# Administering Platform LSF®

Version 6.0 January 2004 Comments to: doc@platform.com

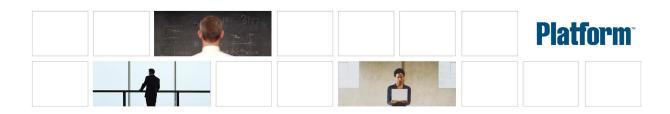

| Comminist                      |                                                                                                    |
|--------------------------------|----------------------------------------------------------------------------------------------------|
| Copyright                      | © 1994-2004 Platform Computing Corporation                                                                                                    |
|                                | All rights reserved.                                                                                                    |
| We'd like to hear from<br>you  | You can help us make this document better by telling us what you think of the content, organization, and usefulness of the information. If you find an error, or just want to make a suggestion for improving this document, please address your comments to doc@platform.com.                                                                                                    |
|                                | Your comments should pertain only to Platform documentation. For product support, contact support@platform.com.                                                                                                    |
|                                | Although the information in this document has been carefully reviewed, Platform Computing<br>Corporation ("Platform") does not warrant it to be free of errors or omissions. Platform<br>reserves the right to make corrections, updates, revisions or changes to the information in this<br>document.                                                                                                    |
|                                | UNLESS OTHERWISE EXPRESSLY STATED BY PLATFORM, THE PROGRAM DESCRIBED IN THIS<br>DOCUMENT IS PROVIDED "AS IS" AND WITHOUT WARRANTY OF ANY KIND, EITHER EXPRESSED<br>OR IMPLIED, INCLUDING, BUT NOT LIMITED TO, THE IMPLIED WARRANTIES OF<br>MERCHANTABILITY AND FITNESS FOR A PARTICULAR PURPOSE. IN NO EVENT WILL PLATFORM<br>COMPUTING BE LIABLE TO ANYONE FOR SPECIAL, COLLATERAL, INCIDENTAL, OR<br>CONSEQUENTIAL DAMAGES, INCLUDING WITHOUT LIMITATION ANY LOST PROFITS, DATA, OR<br>SAVINGS, ARISING OUT OF THE USE OF OR INABILITY TO USE THIS PROGRAM. |
| Document redistribution policy | This document is protected by copyright and you may not redistribute or translate it into another language, in part or in whole.                                                                                                    |
| Internal redistribution        | You may only redistribute this document internally within your organization (for example, on<br>an intranet) provided that you continue to check the Platform Web site for updates and update<br>your version of the documentation. You may not make it available to your organization over<br>the Internet.                                                                                                    |
| Trademarks                     | <sup>®</sup> LSF is a registered trademark of Platform Computing Corporation in the United States and in other jurisdictions.                                                                                                    |
|                                | ™ ACCELERATING INTELLIGENCE, THE BOTTOM LINE IN DISTRIBUTED COMPUTING, PLATFORM COMPUTING, and the PLATFORM and LSF logos are trademarks of Platform Computing Corporation in the United States and in other jurisdictions.                                                                                                    |
|                                | UNIX is a registered trademark of The Open Group in the United States and in other jurisdictions.                                                                                                    |
|                                | Other products or services mentioned in this document are identified by the trademarks or service marks of their respective owners.                                                                                                    |
| Last update                    | January 8 2004                                                                                                    |
| Latest version                 | www.platform.com/services/support/docs_home.asp                                                                                                    |
|                                |                                                                                                    |

# Contents

|   | Welcome                                    | 13 |
|---|--------------------------------------------|----|
|   | About This Guide                           | 14 |
|   | What's New in the Platform LSF Version 6.0 | 16 |
|   | Upgrade and Compatibility Notes            | 22 |
|   | Learning About Platform Products           | 26 |
|   | Technical Support                          | 27 |
| 1 | About Platform LSF                         | 29 |
|   | Cluster Concepts                           | 30 |
|   | Job Life Cycle                             | 41 |
| 2 | How the System Works                       | 43 |
|   | Job Submission                             | 44 |
|   | Job Scheduling and Dispatch                | 46 |
|   | Host Selection                             | 48 |
|   | Job Execution Environment                  | 49 |
|   | Fault Tolerance                            | 51 |
|   |                                            |    |

# Part I: Managing Your Cluster

| 3 | Working | with Your Cluster            | . 55 |
|---|---------|------------------------------|------|
|   |         | Viewing Cluster Information  | . 56 |
|   |         | Default Directory Structures | . 58 |
|   |         | Cluster Administrators       | . 61 |
|   |         | Controlling Daemons          | . 62 |
|   |         | Controlling mbatchd          | . 64 |
|   |         | Reconfiguring Your Cluster   | . 65 |
| 4 | Working | with Hosts                   | . 67 |
|   |         | Host States                  | . 68 |
|   |         | Viewing Host Information     | . 70 |
|   |         | Controlling Hosts            | . 74 |
|   |         | Adding a Host                | . 76 |
|   |         | Removing a Host              | . 78 |
|   |         |                              |      |

|   | Adding and Removing Hosts Dynamically           |
|---|-------------------------------------------------|
|   | Adding Host Types and Host Models to Isf.shared |
|   | Registering Service Ports 85                    |
|   | Host Naming                                     |
|   | Hosts with Multiple Addresses                   |
|   | Host Groups 92                                  |
|   | Tuning CPU Factors 94                           |
|   | Handling Host-level Job Exceptions              |
| 5 | Working with Queues                             |
|   | Queue States                                    |
|   | Viewing Queue Information                       |
|   | Controlling Queues                              |
|   | Adding and Removing Queues                      |
|   | Managing Queues                                 |
|   | Handling Job Exceptions                         |
| 6 | Managing Jobs                                   |
|   | Job States                                      |
|   | Viewing Job Information                         |
|   | Changing Job Order Within Queues                |
|   | Switching Jobs from One Queue to Another        |
|   | Forcing Job Execution                           |
|   | Suspending and Resuming Jobs                    |
|   | Killing Jobs                                    |
|   | Sending a Signal to a Job                       |
|   | Using Job Groups                                |
| 7 | Managing Users and User Groups                  |
|   | Viewing User and User Group Information         |
|   | About User Groups                               |
|   | Existing User Groups as LSF User Groups         |
|   | LSF User Groups                                 |

# Part II: Working with Resources

| 8 | Understanding Resources                                     |
|---|-------------------------------------------------------------|
|   | About LSF Resources                                         |
|   | How Resources are Classified 140                            |
|   | How LSF Uses Resources 143                                  |
|   | Load Indices                                                |
|   | Static Resources                                            |
|   | Automatic Detection of Hardware Reconfiguration             |
| 9 | Adding Resources                                            |
|   | About Configured Resources                                  |
|   | Adding New Resources to Your Cluster                        |
|   | Configuring Isf.shared Resource Section 154                 |
|   | Configuring Isf.cluster.cluster_name ResourceMap Section155 |
|   | Static Shared Resource Reservation                          |
|   | External Load Indices and ELIM                              |
|   | Modifying a Built-In Load Index                             |
|   |                                                             |

# Part III: Scheduling Policies

| 10 Time Syntax and Configuration                | 57             |
|-------------------------------------------------|----------------|
| Specifying Time Values                          | 68             |
| Specifying Time Windows                         | <b>;</b> 9     |
| Specifying Time Expressions                     | '0             |
| Automatic Time-based Configuration              | '1             |
| 11 Deadline Constraint and Exclusive Scheduling | '3             |
| Deadline Constraint Scheduling                  | '4             |
| Exclusive Scheduling                            | '5             |
| 12 Preemptive Scheduling                        | '7             |
| About Preemptive Scheduling                     | '8             |
| How Preemptive Scheduling Works                 | '9             |
| Configuring Preemptive Scheduling               | 31             |
| 13 Specifying Resource Requirements             | \$5            |
| About Resource Requirements                     | 6              |
| Queue-Level Resource Requirements               | 37             |
| Job-Level Resource Requirements                 | 39             |
| About Resource Requirement Strings              | <del>)</del> 0 |

| Selection String                                   |
|----------------------------------------------------|
| Order String                                       |
| Usage String                                       |
| Span String                                        |
| Same String                                        |
| 4 Fairshare Scheduling                             |
| About Fairshare Scheduling                         |
| User Share Assignments                             |
| Dynamic User Priority                              |
| How Fairshare Affects Job Dispatch Order           |
| Host Partition Fairshare                           |
| Queue-Level User-based Fairshare 21                |
| Cross-queue Fairshare 21                           |
| Hierarchical Fairshare 21                          |
| Queue-based Fairshare 21                           |
| Configuring Slot Allocation per Queue              |
| Viewing Queue-based Fairshare Allocations          |
| Typical Slot Allocation Scenarios                  |
| Using Historical and Committed Run Time            |
| Users Affected by Multiple Fairshare Policies      |
| Ways to Configure Fairshare                        |
| 5 Goal-Oriented SLA-Driven Scheduling              |
| Using Goal-Oriented SLA Scheduling                 |
| Configuring Service Classes for SLA Scheduling     |
| Viewing Information about SLAs and Service Classes |
| Understanding Service Class Behavior               |
|                                                    |
| Part IV: Job Scheduling and Dispatcl               |
| 6 Resource Allocation Limits                       |

| 6 | Resource Allocation Limits                           | 257 |
|---|------------------------------------------------------|-----|
|   | About Resource Allocation Limits                     | 258 |
|   | Configuring Resource Allocation Limits               | 261 |
|   | Viewing Information about Resource Allocation Limits | 267 |
|   |                                                      |     |

## Contents

| 17 Reservir  | ng Resources                                                             | 269 |
|--------------|--------------------------------------------------------------------------|-----|
|              | About Resource Reservation                                               | 270 |
|              | Using Resource Reservation                                               | 271 |
|              | Memory Reservation for Pending Jobs                                      | 272 |
|              | Viewing Resource Reservation Information                                 | 275 |
| 18 Managir   | ng Software Licenses with LSF                                            | 277 |
|              | Using Licensed Software with LSF                                         | 278 |
|              | Host Locked Licenses                                                     | 279 |
|              | Counted Host Locked Licenses                                             | 280 |
|              | Network Floating Licenses                                                | 281 |
| 19 Dispatch  | n and Run Windows                                                        | 285 |
|              | Dispatch and Run Windows                                                 | 286 |
|              | Run Windows                                                              | 287 |
|              | Dispatch Windows                                                         | 288 |
| 20 Job Dep   | endencies                                                                | 289 |
|              | Job Dependency Scheduling                                                | 290 |
|              | Dependency Conditions                                                    | 292 |
| 21 Job Prior | rities                                                                   | 295 |
|              | User-Assigned Job Priority                                               | 296 |
|              | Automatic Job Priority Escalation                                        | 298 |
| 22 Job Requ  | ueue and Job Rerun                                                       | 299 |
|              | About Job Requeue                                                        | 300 |
|              | Automatic Job Requeue                                                    | 301 |
|              | Reverse Requeue                                                          | 302 |
|              | Exclusive Job Requeue                                                    | 303 |
|              | User-Specified Job Requeue                                               | 304 |
|              | Automatic Job Rerun                                                      | 305 |
| 23 Job Chee  | ckpoint, Restart, and Migration                                          | 307 |
|              | Checkpointing Jobs                                                       | 308 |
|              | Approaches to Checkpointing                                              | 309 |
|              | Creating Custom echkpnt and erestart for Application-level Checkpointing | 310 |
|              | Checkpointing a Job                                                      | 313 |
|              | The Checkpoint Directory                                                 | 314 |
|              | Making Jobs Checkpointable                                               | 315 |
|              | Manually Checkpointing Jobs                                              | 316 |
|              | Enabling Periodic Checkpointing                                          | 317 |
|              |                                                                          |     |

|--|

| Automatically Checkpointing Jobs      |    |  |  |  |  |  |  | 318 |
|---------------------------------------|----|--|--|--|--|--|--|-----|
| Restarting Checkpointed Jobs          |    |  |  |  |  |  |  | 319 |
| Migrating Jobs                        |    |  |  |  |  |  |  | 320 |
| 24 Chunk Job Dispatch                 |    |  |  |  |  |  |  | 323 |
| About Job Chunking                    |    |  |  |  |  |  |  | 324 |
| Configuring a Chunk Job Dispatch      |    |  |  |  |  |  |  | 325 |
| Submitting and Controlling Chunk Jobs |    |  |  |  |  |  |  | 327 |
| 25 Job Arrays                         |    |  |  |  |  |  |  | 331 |
| Creating a Job Array                  |    |  |  |  |  |  |  | 332 |
| Handling Input and Output Files       |    |  |  |  |  |  |  | 334 |
| Redirecting Standard Input and Output |    |  |  |  |  |  |  | 335 |
| Passing Arguments on the Command Lin  | е. |  |  |  |  |  |  | 336 |
| Job Array Dependencies                |    |  |  |  |  |  |  | 337 |
| Monitoring Job Arrays                 |    |  |  |  |  |  |  | 338 |
| Controlling Job Arrays                |    |  |  |  |  |  |  | 340 |
| Requeuing a Job Array                 |    |  |  |  |  |  |  | 341 |
| Job Array Job Slot Limit              |    |  |  |  |  |  |  | 342 |
|                                       |    |  |  |  |  |  |  |     |

# Part V: Controlling Job Execution

| 26 Runtime F  | Resource Usage Limits                                | 345 |
|---------------|------------------------------------------------------|-----|
| A             | About Resource Usage Limits                          | 346 |
| 5             | Specifying Resource Usage Limits                     | 348 |
| 5             | Supported Resource Usage Limits and Syntax           | 351 |
| (             | CPU Time and Run Time Normalization                  | 357 |
| 27 Load Thre  | esholds                                              | 359 |
| ŀ             | Automatic Job Suspension                             | 360 |
| S             | Suspending Conditions                                | 362 |
| 28 Pre-Execu  | ition and Post-Execution Commands                    | 365 |
| ŀ             | About Pre-Execution and Post-Execution Commands      | 366 |
| (             | Configuring Pre- and Post-Execution Commands         | 368 |
| 29 Job Starte | rs                                                   | 371 |
| ŀ             | About Job Starters                                   | 372 |
| (             | Command-Level Job Starters                           | 374 |
| (             | Queue-Level Job Starters                             | 376 |
| (             | Controlling Execution Environment Using Job Starters | 378 |

## Contents

| 30 External Job Submission and Execution Controls | 379 |
|---------------------------------------------------|-----|
| Understanding External Executables                | 380 |
| Using esub                                        | 381 |
| Working with eexec                                | 388 |
| 31 Configuring Job Controls                       | 389 |
| Default Job Control Actions                       | 390 |
| Configuring Job Control Actions                   | 392 |
| Customizing Cross-Platform Signal Conversion      | 395 |

# Part VI: Interactive Jobs

| 2 Interactive Jobs with bsub $\ldots$ $\ldots$ $\ldots$ $\ldots$ $\ldots$ $\ldots$ | 399             |
|------------------------------------------------------------------------------------|-----------------|
| About Interactive Jobs                                                             | <del>1</del> 00 |
| Submitting Interactive Jobs                                                        | 401             |
| Performance Tuning for Interactive Batch Jobs                                      | 104             |
| Interactive Batch Job Messaging                                                    | <del>1</del> 07 |
| Running X Applications with bsub                                                   | ŧ09             |
| Writing Job Scripts                                                                | ŧ10             |
| Registering utmp File Entries for Interactive Batch Jobs                           | ¥13             |
| 3 Running Interactive and Remote Tasks                                             | ¥15             |
| Running Remote Tasks                                                               | 116             |
| Interactive Tasks                                                                  | 119             |
| Load Sharing Interactive Sessions                                                  | <del>1</del> 22 |
| Load Sharing X Applications                                                        | 123             |

# Part VII: Running Parallel Jobs

| 34 | Running Parallel Jobs                                     | 429 |
|----|-----------------------------------------------------------|-----|
|    | How LSF Runs Parallel Jobs                                | 430 |
|    | Preparing Your Environment to Submit Parallel Jobs to LSF | 431 |
|    | Submitting Parallel Jobs                                  | 432 |
|    | Submitting PVM Jobs to LSF                                | 433 |
|    | Submitting MPI Jobs                                       | 434 |
|    | Starting Parallel Tasks with LSF Utilities                | 436 |
|    | Job Slot Limits For Parallel Jobs                         | 437 |
|    | Specifying a Minimum and Maximum Number of Processors     | 438 |
|    | Specifying a Mandatory First Execution Host               | 439 |
|    | Controlling Processor Allocation Across Hosts             | 441 |
|    |                                                           |     |

|            | Running Parallel Processes on Homogeneous Hosts            | 444 |
|------------|------------------------------------------------------------|-----|
|            | Using LSF Make to Run Parallel Jobs                        | 446 |
|            | Limiting the Number of Processors Allocated                | 447 |
|            | Reserving Processors                                       | 450 |
|            | Reserving Memory for Pending Parallel Jobs                 | 452 |
|            | Allowing Jobs to Use Reserved Job Slots                    | 453 |
|            | Parallel Fairshare                                         | 458 |
|            | How Deadline Constraint Scheduling Works For Parallel Jobs | 459 |
|            | Optimized Preemption of Parallel Jobs                      | 460 |
| 35 Advance | Reservation                                                | 461 |
|            | About Advance Reservation                                  | 462 |
|            | Configuring Advance Reservation                            | 463 |
|            | Using Advance Reservation                                  | 465 |
|            |                                                            |     |

# Part VIII: Monitoring Your Cluster

| 36 Event Generation                                    | 477 |
|--------------------------------------------------------|-----|
| Event Generation                                       | 478 |
| 37 Tuning the Cluster                                  | 481 |
| Tuning LIM                                             | 482 |
| Adjusting LIM Parameters                               | 483 |
| Load Thresholds                                        | 484 |
| Changing Default LIM Behavior to Improve Performance   | 487 |
| Tuning mbatchd on UNIX                                 | 491 |
| 38 Authentication                                      | 493 |
| About User Authentication                              | 494 |
| About Host Authentication                              | 500 |
| About Daemon Authentication                            | 501 |
| LSF in Multiple Authentication Environments            | 502 |
| User Account Mapping                                   | 503 |
| 39 Job Email, and Job File Spooling                    | 505 |
| Mail Notification When a Job Starts                    | 506 |
| File Spooling for Job Input, Output, and Command Files | 509 |

## Contents

| 0 Non-Shared File Systems                 | 513 |
|-------------------------------------------|-----|
| About Directories and Files               | 514 |
| Using LSF with Non-Shared File Systems    | 515 |
| Remote File Access                        | 516 |
| File Transfer Mechanism (Isrcp)           | 518 |
| Error and Event Logging                   | 519 |
| System Directories and Log Files          | 520 |
| Managing Error Logs                       | 522 |
| System Event Log                          | 523 |
| Duplicate Logging of Event Logs           | 524 |
| 2 Troubleshooting and Error Messages      | 527 |
| Shared File Access                        | 528 |
| Common LSF Problems                       | 529 |
| Error Messages                            | 534 |
| Setting Daemon Message Log to Debug Level | 540 |
| Setting Daemon Timing Levels              | 543 |

# Part IX: LSF Utilities

| 3 Using lstcsh                   | 47 |
|----------------------------------|----|
| About lstcsh                     | 48 |
| Task Lists                       | 49 |
| Local and Remote Modes 55        | 50 |
| Automatic Remote Execution 5     | 51 |
| Differences from Other Shells    | 52 |
| Limitations                      | 53 |
| Starting lstcsh                  | 54 |
| Using Istcsh as Your Login Shell | 55 |
| Host Redirection                 | 56 |
| Task Control                     | 57 |
| Built-in Commands                | 58 |
| Writing Shell Scripts in Istcsh  | 60 |
| Index                            | 61 |

Contents

# Welcome

## **Contents** • "About This Guide" on page 14

- "What's New in the Platform LSF Version 6.0" on page 16
- "Upgrade and Compatibility Notes" on page 22
- "Learning About Platform Products" on page 26
- "Technical Support" on page 27

# **About Platform Computing**

Platform Computing is the largest independent grid software developer, delivering intelligent, practical enterprise grid software and services that allow organizations to plan, build, run and manage grids by optimizing IT resources. Through our proven process and methodology, we link IT to core business objectives, and help our customers improve service levels, reduce costs and improve business performance.

With industry-leading partnerships and a strong commitment to standards, we are at the forefront of grid software development, propelling over 1,600 clients toward powerful insights that create real, tangible business value. Recognized worldwide for our grid computing expertise, Platform has the industry's most comprehensive desktop-to-supercomputer grid software solutions. For more than a decade, the world's largest and most innovative companies have trusted Platform Computing's unique blend of technology and people to plan, build, run and manage grids.

Learn more at www.platform.com.

# About This Guide

# Purpose of this guide

This guide describes how to manage and configure Platform **LSF**<sup>®</sup> software ("LSF"). In it, you will find information to do the following:

- Configure and maintain your cluster
- Configure and manage queues, hosts, and users
- Run jobs and control job execution
- Understand and work with resources
- Understand and configure scheduling policies
- Manage job scheduling and dispatch

## Who should use this guide

This guide is intended for Platform LSF cluster administrators who need to implement business policies in LSF. Users who want more in-depth understanding of advanced details of LSF operation should also read this guide. Users who simply want to run and monitor their jobs should read *Running Jobs with Platform LSF*.

## What you should already know

This guide assumes:

- You have knowledge of system administration tasks such as creating user accounts, sharing and mounting Network File System (NFS) partitions, and backing up the system
- You are familiar with basic LSF concepts and basic LSF operations

# Typographical conventions

| Typeface               | Meaning Example                                                                                                    |                                          |
|------------------------|----------------------------------------------------------------------------------------------------|------------------------------------------|
| Courier                | The names of on-screen computer output, commands, files, The lsid command directories                                                                        |                                          |
| Bold Courier           | What you type, exactly as shown Type cd /bin                                                                                                    |                                          |
| Italics                | <ul> <li>Book titles, new words or terms, or words to be<br/>emphasized</li> <li>Command-line place holders—replace with a real name<br/>or value</li> </ul> | The queue specified by <i>queue_name</i> |
| <b>Bold Sans Serif</b> | <ul> <li>Names of GUI elements that you manipulate</li> </ul>                                                                                                | Click <b>OK</b>                          |

# **Command notation**

| Notation                                  | Meaning                                                                                                    | Example                                   |
|-------------------------------------------|----------------------------------------------------------------------------------------------------|-------------------------------------------|
| Quotes " or '                             | Must be entered exactly as shown                                                                                                    | "job_ID[index_list]"                      |
| Commas, Must be entered exactly as shown  |                                                                                                    | -C time0,time1                            |
| Ellipsis                                  | The argument before the ellipsis can be repeated. Do not enter the ellipsis.                                                                                                    | job_ID                                    |
| lower case italics                        | The argument must be replaced with a real value you provide.                                                                                                    | job_ID                                    |
| OR bar                                    | You must enter one of the items separated<br>by the bar. You cannot enter more than one<br>item, Do not enter the bar.                                                               | [-h   -V]                                 |
| Parenthesis ( )                           | Must be entered exactly as shown                                                                                                    | -X "exception_cond([params])::acti<br>on] |
| Option or variable in square brackets [ ] | The argument within the brackets is optional. Do not enter the brackets.                                                                                                    | lsid [-h]                                 |
| Shell prompts                             | <ul> <li>C shell: %</li> <li>Bourne shell and Korn shell: \$</li> <li>root account: #</li> <li>Unless otherwise noted, the C shell prompt is used in all command examples</li> </ul> | % cd /bin                                 |

# What's New in the Platform LSF Version 6.0

Platform LSF Version 6.0 introduces the following new features:

- "Policy management" on page 16
  - \* "Goal-oriented SLA-driven scheduling" on page 16
  - \* "Platform LSF License Scheduler" on page 17
  - "Job-level exception management" on page 17
  - "Queue-based fairshare" on page 18
  - \* "User fairshare by queue priority" on page 18
- "Job group support" on page 18
- "High Performance Computing" on page 18
  - \* "Dynamic ptile enforcement" on page 18
  - "Resource requirement specification for advance reservation" on page 19
- "Administration and diagnosis" on page 19
  - \* "Scheduler dynamic debug" on page 19
  - "Administrator action messages" on page 19
  - \* "Platform LSF Reports" on page 20
- "Run-time enhancements" on page 21
  - \* "Thread limit enforcement" on page 21
  - \* "Non-normalized job run time limit" on page 21
  - \* "Resource allocation limit display (blimits command)" on page 21

# Policy management

**Goal-oriented SLAdriven scheduling** Goal-oriented SLA-driven scheduling policies help you configure your workload so that your jobs are completed on time and reduce the risk of missed deadlines:

- They enable you to focus on the "what and when" of your projects, not the low-level details of "how" resources need to be allocated to satisfy various workloads.
- They define a "just-in-time" service-level agreement between LSF administrators and LSF users.

You implement your SLA scheduling policies in *service classes* associated with your projects and users. Each service class defines how many jobs should be run to meet different kinds of goals:

- *Deadline goals*—A specified number of jobs should be completed within a specified time window. For example, run all jobs submitted over a weekend.
- *Velocity goals*—Expressed as concurrently running jobs. For example: maintain 10 running jobs between 9:00 a.m. and 5:00 p.m. Velocity goals are well suited for short jobs (run time less than one hour). Such jobs leave the system quickly, and configuring a velocity goal ensures a steady flow of jobs through the system.

• *Throughput goals*—Expressed as number of finished jobs per hour. For example: finish 15 jobs per hour between the hours of 6:00 p.m. and 7:00 a.m. Throughput goals are suitable for medium to long running jobs. These jobs stay longer in the system, so you typically want to control their rate of completion rather than their flow.

You use the bsla command to track the progress of your projects and see whether they are meeting the goals of your policy.

See Chapter 15, "Goal-Oriented SLA-Driven Scheduling" for more information.

Platform LSF P License Scheduler w

Platform LSF License Scheduler ensures that higher priority work never has to wait for a license. Prioritized sharing of application licenses allows you to make policies that control the way software licenses are shared among different users in your organization.

You configure your software license distribution policy and LSF intelligently allocates licenses to improve quality of service to your end users while increasing throughput of high-priority work and reducing license costs.

It has the following features:

- Applies license distribution policies fairly among multiple projects clusterwide
- Easily configurable distribution policies; instead of assigning equal share of licenses to everyone, you can give more licenses to larger or more important projects
- Guaranteed access to a minimum portion of licenses, no matter how heavily loaded the system is
- Controls the distribution of licenses among jobs and tasks it manages and still allows users to check out licenses directly
- Preempts lower priority jobs and releases their licenses to allow higher priority jobs to get the license and run.
- Provides visibility of license usage with blusers command

See *Using Platform LSF License Scheduler* for installation and configuration instructions.

Platform LSF license-aware scheduling is available as separately installable add-on packages located in /license\_scheduler/ on the Platform FTP site (ftp.platform.com/).

Job-level<br/>exceptionConfigure hosts and queues so that LSF takes appropriate action automatically<br/>when it detects exceptional conditions while jobs are running. Customize what<br/>exceptions are detected, and their corresponding actions.

LSF detects:

- Job exceptions:
  - Job underrun—job ends too soon (run time is less than expected).
     Underrun jobs are detected when a job exits abnormally
  - Job overrun—job runs too long (run time is longer than expected)
  - Idle job—running job consumes less CPU time than expected (in terms of cputime/runtime)

- Host exceptions:
  - LSF detects "black hole" or "job-eating" hosts. LSF monitors the job exit rate for hosts, and closes the host if the rate exceeds a threshold you configure.
  - A host can still be available to accept jobs, but some other problem prevents the jobs from running. Typically jobs dispatched to such problem hosts exit abnormally.

See Chapter 4, "Working with Hosts" for more information.

Queue-based fairshare Prevents starvation of low-priority work and ensures high-priority jobs get the resources they require by sharing resources among queues. Queue-based fairshare extends your existing user- and project-based fairshare policies by enabling flexible slot allocation per queue based on slot share units you configure.

See Chapter 14, "Fairshare Scheduling" for more information.

User fairshare by Improves control of user-based fairshare by taking queue priority into account for dispatching jobs from different queues against the same user fairshare policy. Within the queue, dispatch order is based on share quota.

See Chapter 14, "Fairshare Scheduling" for more information.

## Job group support

Use LSF job groups to organize and control a collection of individual jobs in higher level work units for easy management. A job group is a container for jobs in much the same way that a directory in a file system is a container for files. For example, you can organize jobs around groups that are meaningful to your business: a payroll application may have one group of jobs that calculates weekly payments, another job group for calculating monthly salaries, and a third job group that handles the salaries of part-time or contract employees.

Jobs groups increase end-user productivity by reducing complexity:

- Submit, view, and control jobs according to their groups rather than looking at individual jobs
- Create job group hierarchies
- Move jobs in and out of job groups as needed
- Kill, stop resume and send job control actions to entire job groups
- View job status by group

See Chapter 6, "Managing Jobs" for more information.

# High Performance Computing

**Dynamic ptile** Parallel jobs now have a flexible choice of the number of CPUs in the different kinds of hosts in a heterogeneous cluster.

Improves the performance and throughput of parallel jobs by setting multiple ptile values in a span string according to the CPU configuration of the host type or model.

You can specify various ptile values in the queue (RES\_REQ in lsb.queues, or at job submission with bsub -R):

Default ptile value, specified by n processors. For example: span[ptile=4]

LSF allocates 4 processors on each available host, regardless of how many processors the host has.

Predefined ptile value, specified by '!'. For example: span[ptile='!']

LSF uses the predefined maximum job slot limit in lsb.hosts (MXJ per host type/model) as its value.

Predefined ptile value with optional multiple ptile values, per host type or host model. For example:

span[ptile='!',HP:8,SGI:8,LINUX:2] same[type]

The job requests 8 processors on a host of type HP or SGI, and 2 processors on a host of type LINUX, and the predefined maximum job slot limit in lsb.hosts (MXJ) for other host types.

See Chapter 13, "Specifying Resource Requirements" for more information.

requirement specification for advance reservation

**Resource** You no longer need to specify a host list manually for your advance reservations. Specify a resource requirement string with the -R option of brsvadd instead of or in addition to a list of hosts. This makes advance reservation specification more flexible by reserving host slots based on your specific resource requirements. Only hosts that satisfy the resource requirement expression are reserved.

See Chapter 35, "Advance Reservation" for more information.

## Administration and diagnosis

| Scheduler<br>dynamic debug       | Enables dynamic debugging of the LSF scheduler daemon (mbschd) without<br>reconfiguring the cluster. Administrators no longer need to run badmin<br>mbdrestart to debug the LSF scheduler: |  |  |
|----------------------------------|----------------------------------------------------------------------------------------------------|--|--|
|                                  | badmin schddebug [-c class_name] [-l debug_level] [-f<br>logfile_name] [-o]                                                                                                    |  |  |
|                                  | badmin schdtime [-l timing_level] [-f logfile_name] [-o]                                                                                                    |  |  |
|                                  | See Chapter 42, "Troubleshooting and Error Messages" for more information.                                                                                                    |  |  |
| Administrator<br>action messages | Improves communication of LSF status to users. Users know the reason for the administrator actions, and administrators can easily communicate actions to users.                            |  |  |
|                                  | Administrators can attach a message to mbatchd restart, and host and queue operations:                                                                                                    |  |  |
|                                  | <ul> <li>Use the -C option of badmin mbdrestart to log an administrator<br/>comment in lsb.events. For example,</li> <li>% badmin mbdrestart -C "Configuration change"</li> </ul>          |  |  |
|                                  | The comment text Configuration change is recorded in lsb.events.                                                                                                    |  |  |

 Use the -C option of badmin hclose and badmin hopen to log an administrator comment in lsb.events. For example,

% badmin hclose -C "Weekly backup" hostB

The comment text Weekly backup is recorded in lsb.events. If you close or open a host group, each host group member displays the same comment string.

Use the -C option of badmin queue commands qclose, qopen, qact, and qinact to log an administrator comment in lsb.events. For example,
 % badmin qclose -C "change configuration" normal

The comment text change configuration is recorded in lsb.events.

To see administrator comments, users run badmin hist, badmin mbdhist, badmin hhist, or badmin qhist.

See Chapter 3, "Working with Your Cluster", Chapter 4, "Working with Hosts", and Chapter 5, "Working with Queues" for more information.

Platform LSF Understand cluster operations better, so that you can improve performance Reports and troubleshoot configuration problems.

Platform LSF Reports provides a lightweight reporting package for single LSF clusters. It provides simple two-week reporting for smaller LSF clusters (about 100 hosts, 1,000 jobs/day) and shows trends for basic cluster metrics by user, project, host, resource and queue.

LSF Reports provides the following historical information about a cluster:

Cluster load

Trends the LSF internal load indices: status, r15s, r1m, r15m, ut, pg, ls, it, swp, mem, tmp, and io.

Cluster service level

Shows the average cluster service level using the following metrics: CPU time, memory and swap consumption, job runtime, job pending time, and job turnaround time

Cluster throughput

Shows the amount of work pushed through the cluster, using both accounting information (total number of submitted, completed, and exited jobs) and sampled information (the minimum, maximum, and average number of running and pending jobs, by state and type).

- Shared resource usage
   Shows the total, free, and used shared resources for the cluster.
- Reserved resource usage
   Shows the actual usage of reserved resources.
- License usage
   Shows peak, average, minimum, and maximum license usage by feature.
- License consumption
   Shows license minutes consumed by user, feature, vendor, and server.

See *Platform LSF Reports Reference* for installation and configuration instructions.

Platform LSF Reports is available as separately installable add-on packages located in /lsf\_reports/ on the Platform FTP site (ftp.platform.com/).

# Run-time enhancements

| Thread limit<br>enforcement                      | Control job thread limit like other limits. Use bsub -T to set the limit of the number of concurrent threads for the whole job. The default is no limit. In the queue, set THREADLIMIT to limit the number of concurrent threads that can be part of a job. Exceeding the limit causes the job to terminate.<br>See Chapter 26, "Runtime Resource Usage Limits" for more information. |
|--------------------------------------------------|----------------------------------------------------------------------------------------------------|
| Non-normalized<br>job run time limit             | Presents consistent job run time limits no matter which host runs the job. With<br>non-normalized job run limit configured, job run time is not normalized by<br>CPU factor.                                                                                                    |
|                                                  | If ABS_RUNLIMIT=Y is defined in lsb.params, the run time limit is not<br>normalized by the host CPU factor. Absolute wall-clock run time is used for all<br>jobs submitted with a run limit.                                                                                                    |
|                                                  | See Chapter 26, "Runtime Resource Usage Limits" for more information.                                                                                                    |
| Resource<br>allocation limit<br>display (blimits | Improves visibility to resource allocation limits. If your job is pending because<br>some configured resource allocation limit has been reached, you can find out<br>what limits may be blocking your job.                                                                                                    |
| command)                                         | Use the blimits command to show the dynamic counters of each resource allocation limit configured in lsb.resources.                                                                                                    |
|                                                  | See Chapter 16, "Resource Allocation Limits" for more information.                                                                                                    |

# Upgrade and Compatibility Notes

# **UPGRADE** document

To upgrade to LSF Version 6.0, follow the steps in upgrade.html.

# API Compatibility between LSF 5.x and Version 6.0

Full backward compatibility: your applications will run under LSF Version 6.0 without changing any code.

The Platform LSF Version 6.0 API is fully compatible with the LSF Version 5.x and Version 4.x API. An application linked with the LSF Version 5.x and Version 4.x library will run under LSF Version 6.0 without relinking.

To take full advantage of new Platform LSF Version 6.0 features, you should recompile your existing LSF applications with LSF Version 6.0.

# Server host compatibility Platform LSF

You must upgrade the LSF master hosts in your cluster to Version 6.0.

LSF 5.*x* servers are compatible with Version 6.0 master hosts. All LSF 5.*x* features are supported by 6.0 master hosts except:

To use new features introduced in Platform LSF Version 6.0, you must upgrade all hosts in your cluster to 6.0.

## Platform LSF MultiCluster

You must upgrade the LSF master hosts in all clusters to Version 6.0.

# New configuration parameters and environment variables

The following new parameters and environment variables have been added for LSF Version 6.0:

- lsb.hosts EXIT\_RATE specifies a threshold in minutes for exited jobs
- **lsb.params** EADMIN\_TRIGGER\_DURATION defines how often
  - LSF\_SERVERDIR/eadmin is invoked once a job exception is detected.
  - JOB\_EXIT\_RATE\_DURATION defines how long LSF waits before checking the job exit rate for a host.
  - ABS\_RUNLIMIT—if set, the run time limit specified by the -w option of bsub, or the RUNLIMIT queue parameter in lsb.queues is not normalized by the host CPU factor. Absolute wall-clock run time is used for all jobs submitted with a run limit.

## **lsb.queues** • DISPATCH\_ORDER defines an ordered cross-queue fairshare set

- JOB\_IDLE specifies a threshold for idle job exception handling
- JOB\_OVERRUN specifies a threshold for job overrun exception handling
- JOB\_UNDERRUN specifies a threshold for job underrun exception handling
- RES\_REQ accepts multiple ptile specifications in the span section for dyamic ptile enforcement

SLOT\_POOL is the name of the pool of job slots the queue belongs to for ٠ queue-based fairshare SLOT SHARE specifies the share of job slots for queue-based fairshare, representing the percentage of running jobs (job slots) in use from the queue THREADLIMIT limits the number of concurrent threads that can be part of a job. Exceeding the limit causes the job to terminate RUNLIMIT—if ABS RUNLIMIT=Y is defined in lsb.params, the run time limit is not normalized by the host CPU factor. Absolute wall-clock run time is used for all jobs submitted to a queue with a run limit configured. Environment LSB\_SUB\_EXTSCHED\_PARAM variables Value of external scheduling options specified by bsub -extsched, or queue-level MANDATORY\_EXTSCHED or DEFAULT\_EXTSCHED LSB\_SUB\_JOB\_WARNING\_ACTION Value of job warning action specified by bsub -wa LSB SUB JOB WARNING TIME PERIOD Value of job warning time period specified by bsub -wt New command options and output The following command options and output have changed for LSF Version 6.0:

- **bacct** -sla *service\_class\_name* displays accounting statistics for jobs that ran under the specified service class
  - -x displays jobs that have triggered a job exception (overrun, underrun, idle)
- **badmin** schddebug sets message log level for mbschd to include additional information in log files
  - schdtime sets timing level for mbschd to include additional timing information in log files
  - -C comment logs the text of comment as an administrator comment record to lsb.events for the following subcommands:
    - mbdrestart
    - open
    - or delose
    - qact
    - od pinact
    - hopen
    - hclose
  - **bhist** -1 displays:
    - Job group modification
    - Configured thread limit
- bhosts -x displays hosts whose job exit rate has exceeded the threshold configured by EXIT\_RATE in lsb.hosts for longer than JOB\_EXIT\_RATE\_DURATION configured in lsb.params, and are still high

- -1 displays the comment text if the LSF administrator specified an administrator comment with the -C option of the badmin host control commands hclose or hopen
- **bjobs** -g *job\_group\_name* displays information about jobs attached to the specified job group
  - -1 displays the thread limit for the job
  - -sla service\_class\_name displays jobs belonging to the specified service class
  - -x displays unfinished jobs that have triggered a job exception (overrun, underrun, idle)
- bkill -g *job\_group\_name* operates only on jobs in the specified job group
  - -sla *service\_class\_name* operates on jobs belonging to the specified service class.
- **bmod** -g *job\_group\_name* | -gn
  - ♦ -sla service\_class\_name | -slan

## **bqueues** -1 displays:

- Configured job exception thresholds and number of jobs in each exception state for the queue
- The job slot share (SLOT\_SHARE) and the name of the share pool (SLOT\_POOL) that the queue belongs to for queue-based fairshare
- DISPATCH\_ORDER in a master queue for cross-queue fairshare
- The comment text if the LSF administrator specified an administrator comment with the -C option of the queue control commands qclose, qopen, qact, and qinact, qhist
- **bresume** -g *job\_group\_name* resumes only jobs in the specified job group
- **brsvadd** -R selects hosts for the reservation according to the specified resource requirements
  - **bstop** -g *job\_group\_name* suspends only jobs in the specified job group
    - -sla *service\_class\_name* suspends jobs belonging to the specified service class
  - **bsub** -g *job\_group\_name* submits jobs in the specified job group
    - -R accepts multiple ptile specifications in the span section for dyamic ptile enforcement
    - -sla service\_class\_name specifies the service class where the job is to run
    - -T *thread\_limit* sets the limit of the number of concurrent threads to thread\_limit for the whole job.
    - -W—if ABS\_RUNLIMIT=Y is defined in 1sb.params, the run time limit is not normalized by the host CPU factor. Absolute wall-clock run time is used for all jobs submitted with a run limit.

# New files added to installation

The following new files have been added to the Platform LSF Version 6.0 installation:

- LSB\_CONFDIR/cluster\_name/configdir/lsb.serviceclasses
- LSF\_BINDIR/bgadd
- LSF\_BINDIR/bgdel
- LSF\_BINDIR/bjgroup
- LSF\_BINDIR/blimits
- LSF\_BINDIR/bsla
- LSF\_SERVERDIR/eadmin
- LSF\_LIBDIR/schmod\_jobweight.so

Symbolic links to If your installation uses symbolic links to other files in these directories, you must LSF files manually create links to these new files.

# New accounting and job event fields

The following fields have been added to lsb.acct and lsb.events:

**Isb.acct** • JOB\_FINISH:

sla (%s) is the SLA service class name under which the job runs.

- **lsb.events** JOB\_NEW:
  - \* sla (%s) is the SLA service class name under which the job runs
  - SLArunLimit (%d) is the absolute run time limit of the job for SLA service classes
  - jobGroup (%s) is the job group under which the job runs
  - JOB\_MODIFY2:
    - sla (%s) is the SLA service class name that the job is to be attached to
    - \* jobGroup (%s) is the job group under which the job runs
  - JOB\_EXECUTE:

SLAscaledRunLimit (%d) is the run time limit for the job scaled by the execution host

• QUEUE\_CTRL:

ctrlComments (%s) is the administrator comment text from the -C option of badmin queue control commands gclose, gopen, gact, and ginact

• HOST\_CTRL:

ctrlComments (%s) is the administrator comment text from the -C option of badmin host control commands hclose and hopen

• MBD\_DIE:

ctrlComments (%s) is the administrator comment text from the -C option of badmin <code>mbdrestart</code>

# Learning About Platform Products

## World Wide Web and FTP

The latest information about all supported releases of Platform LSF is available on the Platform Web site at www.platform.com. Look in the Online Support area for current README files, Release Notes, Upgrade Notices, Frequently Asked Questions (FAQs), Troubleshooting, and other helpful information.

The Platform FTP site (ftp.platform.com) also provides current README files, Release Notes, and Upgrade information for all supported releases of Platform LSF.

Visit the Platform User Forum at www.platformusers.net to discuss workload management and strategies pertaining to distributed and Grid Computing.

If you have problems accessing the Platform web site or the Platform FTP site, contact support@platform.com.

## Platform training

Platform's Professional Services training courses can help you gain the skills necessary to effectively install, configure and manage your Platform products. Courses are available for both new and experienced users and administrators at our corporate headquarters and Platform locations worldwide.

Customized on-site course delivery is also available.

Find out more about Platform Training at www.platform.com/training, or contact Training@platform.com for details.

## README files and release notes and UPGRADE

Before installing LSF, be sure to read the files named readme.html and release\_notes.html. To upgrade to Version 6.0, follow the steps in upgrade.html.

You can also view these files from the Download area of the Platform Online Support Web page.

# Platform documentation

Documentation for Platform products is available in HTML and PDF format on the Platform Web site at

www.platform.com/services/support/docs\_home.asp.

# **Technical Support**

Contact Platform Computing or your LSF vendor for technical support.

Emailsupport@platform.comWorld Wide Webwww.platform.comPhone• North America: +1 905 948 4297<br/>• Europe: +44 1256 370 530<br/>• Asia: +86 10 6238 1125Toll-free phoneó1-877-444-4LSF (+1 877 444 4573)Toll-free phoneó1-877-444-4LSF (+1 877 444 4573)MailPlatform Support<br/>Platform Computing Corporation<br/>3760 14th Avenue<br/>Markham, Ontario<br/>Canada L3R 3T7

When contacting Platform, please include the full name of your company.

# We'd like to hear from you

If you find an error in any Platform documentation, or you have a suggestion for improving it, please let us know:

## Email doc@platform.com

Mail Information Development Platform Computing Corporation 3760 14th Avenue Markham, Ontario Canada L3R 3T7

Be sure to tell us:

- The title of the manual you are commenting on
- The version of the product you are using
- The format of the manual (HTML or PDF)

Technical Support

# About Platform LSF

**Contents** • "Cluster Concepts" on page 30

• "Job Life Cycle" on page 41

# **Cluster Concepts**

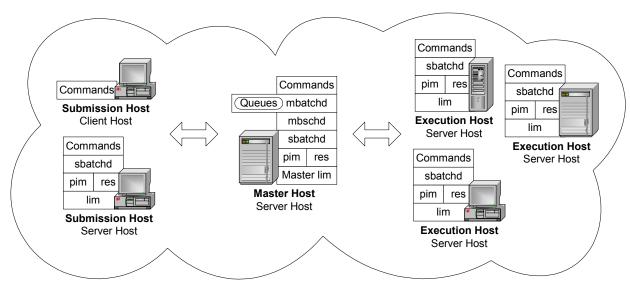

# Clusters, jobs, and queues

**Cluster** A group of computers (hosts) running LSF that work together as a single unit, combining computing power and sharing workload and resources. A cluster provides a single-system image for disparate computing resources.

Hosts can be grouped into clusters in a number of ways. A cluster could contain:

- All the hosts in a single administrative group
- All the hosts on one file server or sub-network
- Hosts that perform similar functions

## Commands

- lshosts—View static resource information about hosts in the cluster
- bhosts—View resource and job information about server hosts in the cluster
- lsid—View the cluster name
- lsclusters—View cluster status and size

## Configuration

Define hosts in your cluster in lsf.cluster.cluster\_name

The name of your cluster should be unique. It should not be the same as any host or queue.

**Job** A unit of work run in the LSF system. A job is a command submitted to LSF for execution. LSF schedules, controls, and tracks the job according to configured policies.

Jobs can be complex problems, simulation scenarios, extensive calculations, anything that needs compute power.

## Commands

- bjobs—View jobs in the system
- bsub—Submit jobs
- **Job slot** A job slot is a bucket into which a single unit of work is assigned in the LSF system. Hosts are configured to have a number of job slots available and queues dispatch jobs to fill job slots.

## Commands

- bhosts—View job slot limits for hosts and host groups
- bqueues—View job slot limits for queues
- busers—View job slot limits for users and user groups

## Configuration

• Define job slot limits in lsb.resources.

## Job states LSF jobs have the following states:

- PEND—Waiting in a queue for scheduling and dispatch
- RUN—Dispatched to a host and running
- DONE—Finished normally with zero exit value
- EXITED—Finished with non-zero exit value
- PSUSP—Suspended while pending
- USUSP—Suspended by user
- SSUSP—Suspended by the LSF system
- POST\_DONE—Post-processing completed without errors
- POST\_ERR—Post-processing completed with errors
- WAIT—Members of a chunk job that are waiting to run
- **Queue** A clusterwide container for jobs. All jobs wait in queues until they are scheduled and dispatched to hosts.

Queues do not correspond to individual hosts; each queue can use all server hosts in the cluster, or a configured subset of the server hosts.

When you submit a job to a queue, you do not need to specify an execution host. LSF dispatches the job to the best available execution host in the cluster to run that job.

Queues implement different job scheduling and control policies.

## Commands

- bqueues—View available queues
- bsub -q—Submit a job to a specific queue
- bparams—View default queues

## Configuration

Define queues in lsb.queues

The names of your queues should be unique. They should not be the same as the cluster name or any host in the cluster.

## First-come, first-served (FCFS) scheduling

The default type of scheduling in LSF. Jobs are considered for dispatch based on their order in the queue.

## Hosts

Host An individual computer in the cluster.

Each host may have more than 1 processor. Multiprocessor hosts are used to run parallel jobs. A multiprocessor host with a single process queue is considered a single machine, while a box full of processors that each have their own process queue is treated as a group of separate machines.

## Commands

- lsload—View load on hosts
- lshosts—View configuration information about hosts in the cluster including number of CPUS, model, type, and whether the host is a client or server
- bhosts—View batch server hosts in the cluster

The names of your hosts should be unique. They should not be the same as the cluster name or any queue defined for the cluster.

Submission host The host where jobs are submitted to the cluster.

Jobs are submitted using the bsub command or from an application that uses the LSF API.

Client hosts and server hosts can act as submission hosts.

#### Commands

- bsub—Submit a job
- bjobs—View jobs that are submitted
- **Execution host** The host where a job runs. Can be the same as the submission host. All execution hosts are server hosts.

### Commands

- bjobs—View where a job runs
- Server host Hosts that are capable of submitting and executing jobs. A server host runs sbatchd to execute server requests and apply local policies.

### Commands

lshosts—View hosts that are servers (server=Yes)

## Configuration

- Server hosts are defined in the lsf.cluster.cluster\_name file by setting the value of server to 1
- **Client host** Hosts that are only capable of submitting jobs to the cluster. Client hosts run LSF commands and act only as submission hosts. Client hosts do not execute jobs or run LSF daemons.

## Commands

lshosts—View hosts that are clients (server=No)

## Configuration

- Client hosts are defined in the lsf.cluster.cluster\_name file by setting the value of server to 0
- Master host Where the master LIM and mbatchd run. An LSF server host that acts as the overall coordinator for that cluster. Each cluster has one master host to do all job scheduling and dispatch. If the master host goes down, another LSF server in the cluster becomes the master host.

All LSF daemons run on the master host. The LIM on the master host is the master LIM.

## Commands

lsid—View the master host name

## Configuration

• The master host is the first host listed in the lsf.cluster.cluster\_name file or is defined along with other candidate master hosts by LSF\_MASTER\_LIST in lsf.conf.

# LSF daemons

| mbatchd | job requests and dispatch |
|---------|---------------------------|
| mbschd  | job scheduling            |
| sbatchd | ich execution             |
| res     | job execution             |
| lim     | host information          |
| pim     | job process information   |

mbatchd Master Batch Daemon running on the master host. Started by sbatchd. Responsible for the overall state of jobs in the system.

> Receives job submission, and information query requests. Manages jobs held in queues. Dispatches jobs to hosts as determined by mbschd.

## Configuration

Port number defined in lsf.conf.

mbschd Master Batch Scheduler Daemon running on the master host. Works with mbatchd. Started by mbatchd.

Makes scheduling decisions based on job requirements and policies.

sbatchd Slave Batch Daemon running on each server host. Receives the request to run the job from mbatchd and manages local execution of the job. Responsible for enforcing local policies and maintaining the state of jobs on the host.

sbatchd forks a child sbatchd for every job. The child sbatchd runs an instance of res to create the execution environment in which the job runs. The child sbatchd exits when the job is complete.

## Commands

- badmin hstartup—Starts sbatchd
- badmin hshutdown—Shuts down sbatchd

badmin hrestart—Restarts sbatchd

#### Configuration

- Port number defined in lsf.conf
- **res** Remote Execution Server running on each server host. Accepts remote execution requests to provide, transparent and secure remote execution of jobs and tasks.

#### Commands

- lsadmin resstartup—Starts res
- lsadmin resshutdown—Shuts down res
- lsadmin resrestart—Restarts res

#### Configuration

- Port number defined in lsf.conf
- lim Load Information Manager running on each server host. Collects host load and configuration information and forwards it to the master LIM running on the master host. Reports the information displayed by lsload and lshosts.

Static indices are reported when the LIM starts up or when the number of CPUs (ncpus) change. Static indices are:

- Number of CPUs (ncpus)
- Number of disks (ndisks)
- Total available memory (maxmem)
- Total available swap (maxswp)
- Total available temp (maxtmp)

Dynamic indices for host load collected at regular intervals are:

- Hosts status (status)
- 15 second, 1 minute, and 15 minute run queue lengths (r15s, r1m, and r15m)
- CPU utilization (ut)
- Paging rate (pg)
- Number of login sessions (ls)
- Interactive idle time (it)
- Available swap space (swp)
- Available memory (mem)
- Available temp space (tmp)
- Disk IO rate (io)

### Commands

- lsadmin limstartup—Starts lim
- lsadmin limshutdown—Shuts down lim
- lsadmin limrestart—Restarts lim
- lsload—View dynamic load values
- lshosts—View static host load values

#### Configuration

Port number defined in lsf.conf.

Master LIM The LIM running on the master host. Receives load information from the LIMs running on hosts in the cluster.

> Forwards load information to mbatchd, which forwards this information to mbschd to support scheduling decisions. If the master LIM becomes unavailable, a LIM on another host automatically takes over.

## Commands

- lsadmin limstartup—Starts lim ٠
- lsadmin limshutdown—Shuts down lim ٠
- lsadmin limrestart—Restarts lim ٠
- lsload—View dynamic load values ٠
- lshosts—View static host load values ٠

## Configuration

- Port number defined in lsf.conf.
- ELIM External LIM (ELIM) is a site-definable executable that collects and tracks custom dynamic load indices. An ELIM can be a shell script or a compiled binary program, which returns the values of the dynamic resources you define. The ELIM executable must be named elim and located in LSF\_SERVERDIR.
- pim Process Information Manager running on each server host. Started by LIM, which periodically checks on pim and restarts it if it dies.

Collects information about job processes running on the host such as CPU and memory used by the job, and reports the information to sbatchd.

## Commands

bjobs—View job information

## Batch jobs and tasks

You can either run jobs through the batch system where jobs are held in queues, or you can interactively run tasks without going through the batch system, such as tests for example.

Job A unit of work run in the LSF system. A job is a command submitted to LSF for execution, using the bsub command. LSF schedules, controls, and tracks the job according to configured policies.

Jobs can be complex problems, simulation scenarios, extensive calculations, anything that needs compute power.

## Commands

- bjobs—View jobs in the system
- bsub—Submit jobs

**Interactive batch** A batch job that allows you to interact with the application and still take job advantage of LSF scheduling policies and fault tolerance. All input and output are through the terminal that you used to type the job submission command.

> When you submit an interactive job, a message is displayed while the job is awaiting scheduling. A new job cannot be submitted until the interactive job is completed or terminated.

The bsub command stops display of output from the shell until the job completes, and no mail is sent to you by default. Use Ctrl-C at any time to terminate the job.

## Commands

bsub -I—Submit an interactive job

Interactive task A command that is not submitted to a batch queue and scheduled by LSF, but is dispatched immediately. LSF locates the resources needed by the task and chooses the best host among the candidate hosts that has the required resources and is lightly loaded. Each command can be a single process, or it can be a group of cooperating processes.

Tasks are run without using the batch processing features of LSF but still with the advantage of resource requirements and selection of the best host to run the task based on load.

## Commands

- lsrun—Submit an interactive task
- lsgrun—Submit an interactive task to a group of hosts
- See also LSF utilities such as ch, lsacct, lsacctmrg, lslogin, lsplace, lsload, lsloadadj, lseligible, lsmon, lstcsh
- Local task An application or command that does not make sense to run remotely. For example, the ls command on UNIX.

## Commands

lsltasks—View and add tasks

#### Configuration

- lsf.task—Configure systemwide resource requirements for tasks
- lsf.task.cluster—Configure clusterwide resource requirements for tasks
- .lsftasks—Configure user-specific tasks
- **Remote task** An application or command that can be run on another machine in the cluster.

## Commands

lsrtasks—View and add tasks

## Configuration

- lsf.task—Configure systemwide resource requirements for tasks
- lsf.task.cluster—Configure clusterwide resource requirements for tasks
- .lsftasks—Configure user-specific tasks

### Host types and host models

Hosts in LSF are characterized by host type and host model.

The following example has HP hosts. The host type is HPPA. Host models can be HPN4000, HPJ210, etc.

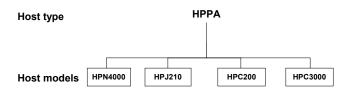

Host type The combination of operating system version and host CPU architecture.

All computers that run the same operating system on the same computer architecture are of the same type—in other words, binary-compatible with each other.

Each host type usually requires a different set of LSF binary files.

### Commands

lsinfo -t—View all host types defined in lsf.shared

### Configuration

- Defined in lsf.shared
- Mapped to hosts in lsf.cluster.cluster\_name

Host model The combination of host type and CPU speed (CPU factor) of the computer.

All hosts of the same relative speed are assigned the same host model.

The CPU factor is taken into consideration when jobs are being dispatched.

### Commands

- lsinfo -m—View a list of currently running models
- lsinfo -M—View all models defined in lsf.shared

### Configuration

- Defined in lsf.shared
- Mapped to hosts in lsf.cluster.cluster\_name

### Users and administrators

LSF user A user account that has permission to submit jobs to the LSF cluster.

LSF administrator In general, you must be an LSF administrator to perform operations that will affect other LSF users. Each cluster has one primary LSF administrator, specified during LSF installation. You can also configure additional administrators at the cluster level and at the queue level.

**Primary LSF** The first cluster administrator specified during installation and first administrator administrator listed in lsf.cluster.cluster\_name. The primary LSF administrator account owns the configuration and log files. The primary LSF administrator has permission to perform clusterwide operations, change configuration files, reconfigure the cluster, and control jobs submitted by all users.

| Cluster<br>administrator | May be specified during LSF installation or configured after installation. Cluster<br>administrators can perform administrative operations on all jobs and queues in<br>the cluster. Cluster administrators have the same cluster-wide operational<br>privileges as the primary LSF administrator except that they do not necessarily<br>have permission to change LSF configuration files. |  |  |  |
|--------------------------|----------------------------------------------------------------------------------------------------|--|--|--|
|                          | For example, a cluster administrator can create an LSF host group, submit a job to any queue, or terminate another user's job.                                                                                                    |  |  |  |
| Queue<br>administrator   | An LSF administrator user account that has administrative permissions limited<br>to a specified queue. For example, an LSF queue administrator can perform<br>administrative operations on the specified queue, or on jobs running in the<br>specified queue, but cannot change LSF configuration or operate on LSF<br>daemons.                                                             |  |  |  |
| Resources                |                                                                                                    |  |  |  |
| Resource usage           | The LSF system uses built-in and configured resources to track resource<br>availability and usage. Jobs are scheduled according to the resources available<br>on individual hosts.                                                                                                    |  |  |  |
|                          | Jobs submitted through the LSF system will have the resources they use<br>monitored while they are running. This information is used to enforce resource<br>limits and load thresholds as well as fairshare scheduling.                                                                                                    |  |  |  |
|                          | LSF collects information such as:                                                                                                    |  |  |  |
|                          | Tetal CDU time and more allowed in the jak                                                                                                    |  |  |  |

- Total CPU time consumed by all processes in the job
- Total resident memory usage in KB of all currently running processes in a job
- Total virtual memory usage in KB of all currently running processes in a job
- Currently active process group ID in a job
- Currently active processes in a job

On UNIX, job-level resource usage is collected through PIM.

### Commands

- lsinfo—View the resources available in your cluster
- bjobs -1—View current resource usage of a job

### Configuration

- SBD\_SLEEP\_TIME in lsb.params—Configures how often resource usage information is sampled by PIM, collected by sbatchd, and sent to mbatchd
- Load indices Load indices measure the availability of dynamic, non-shared resources on hosts in the cluster. Load indices built into the LIM are updated at fixed time intervals.

### Commands

- lsload -1—View all load indices
- bhosts -1—View load levels on a host

| External load | Defined and configured by the LSF administrator and collected by an External |
|---------------|------------------------------------------------------------------------------|
| indices       | Load Information Manager (ELIM) program. The ELIM also updates LIM when      |
|               | new values are received.                                                     |

#### Commands

lsinfo—View external load indices

Static resources Built-in resources that represent host information that does not change over time, such as the maximum RAM available to user processes or the number of processors in a machine. Most static resources are determined by the LIM at start-up time.

Static resources can be used to select appropriate hosts for particular jobs based on binary architecture, relative CPU speed, and system configuration.

Load thresholds Two types of load thresholds can be configured by your LSF administrator to schedule jobs in queues. Each load threshold specifies a load index value:

- loadSched determines the load condition for dispatching pending jobs. If a host's load is beyond any defined loadSched, a job will not be started on the host. This threshold is also used as the condition for resuming suspended jobs.
- loadStop determines when running jobs should be suspended.

To schedule a job on a host, the load levels on that host must satisfy both the thresholds configured for that host and the thresholds for the queue from which the job is being dispatched.

The value of a load index may either increase or decrease with load, depending on the meaning of the specific load index. Therefore, when comparing the host load conditions with the threshold values, you need to use either greater than (>) or less than (<), depending on the load index.

#### Commands

- bhosts-1—View suspending conditions for hosts
- bqueues -1—View suspending conditions for queues
- bjobs -1—View suspending conditions for a particular job and the scheduling thresholds that control when a job is resumed

#### Configuration

- lsb.bhosts—Configure thresholds for hosts
- lsb.queues—Configure thresholds for queues

Runtime resource Limit the use of resources while a job is running. Jobs that consume more than usage limits the specified amount of a resource are signalled or have their priority lowered.

### Configuration

lsb.queues—Configure resource usage limits for queues

## Hard and soft<br/>limitsResource limits specified at the queue level are hard limits while those<br/>specified with job submission are soft limits. See setrlimit(2) man page for<br/>concepts of hard and soft limits.

**Resource** Restrict the amount of a given resource that must be available during job allocation limits scheduling for different classes of jobs to start, and which resource consumers the limits apply to. If all of the resource has been consumed, no more jobs can be started until some of the resource is released.

#### Configuration

• lsb.resources—Configure queue-level resource allocation limits for hosts, users, queues, and projects

### requirements (bsub -R)

**Resource** Restrict which hosts the job can run on. Hosts that match the resource requirements are the candidate hosts. When LSF schedules a job, it collects the load index values of all the candidate hosts and compares them to the scheduling conditions. Jobs are only dispatched to a host if all load values are within the scheduling thresholds.

### Commands

bsub-R—Specify resource requirement string for a job •

#### Configuration

lsb.gueues—Configure resource requirements for queues

### Job Life Cycle

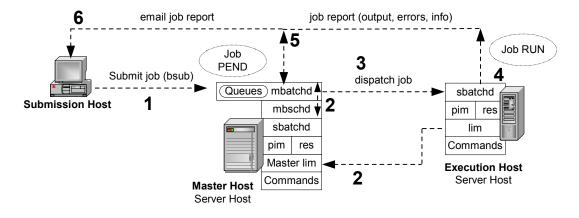

### 1 Submit a job

You submit a job from an LSF client or server with the bsub command.

If you do not specify a queue when submitting the job, the job is submitted to the default queue.

Jobs are held in a queue waiting to be scheduled and have the PEND state. The job is held in a job file in the

LSF\_SHAREDIR/cluster\_name/logdir/info/ directory.

Job ID LSF assigns each job a unique job ID when you submit the job.

Job name You can also assign a name to the job with the -J option of bsub. Unlike the job ID, the job name is not necessarily unique.

### 2 Schedule job

- 1 mbatchd looks at jobs in the queue and sends the jobs for scheduling to mbschd at a preset time interval (defined by the parameter JOB\_SCHEDULING\_INTERVAL in lsb.params).
- 2 mbschd evaluates jobs and makes scheduling decisions based on:
  - Job priority
  - Scheduling policies
  - Available resources
- 3 mbschd selects the best hosts where the job can run and sends its decisions back to mbatchd.

Resource information is collected at preset time intervals by the master LIM from LIMs on server hosts. The master LIM communicates this information to mbatchd, which in turn communicates it to mbschd to support scheduling decisions.

### 3 Dispatch job

As soon as mbatchd receives scheduling decisions, it immediately dispatches the jobs to hosts.

### 4 Run job

sbatchd handles job execution. It:

- Receives the request from mbatchd
- 2 Creates a child sbatchd for the job
- 3 Creates the execution environment
- 4 Starts the job using res

The execution environment is copied from the submission host to the execution host and includes the following:

- Environment variables needed by the job
- Working directory where the job begins running
- Other system-dependent environment settings, for example:
  - On UNIX, resource limits and umask
  - On Windows, desktop and Windows root directory

The job runs under the user account that submitted the job and has the status RUN.

### 5 Return output

When a job is completed, it is assigned the DONE status if the job was completed without any problems. The job is assigned the EXIT status if errors prevented the job from completing.

sbatchd communicates job information including errors and output to mbatchd.

### 6 Send email to client

mbatchd returns the job output, job error, and job information to the submission host through email. Use the -o and -e options of bsub to send job output and errors to a file.

Job report A job report is sent by email to the LSF client and includes:

- Job information such as:
  - CPU use
  - Memory use
  - Name of the account that submitted the job
- Job output
- Errors

## 2

### How the System Works

LSF can be configured in different ways that affect the scheduling of jobs. By default, this is how LSF handles a new job:

- Receive the job. Create a job file. Return the job ID to the user.
- 2 Schedule the job and select the best available host.
- 3 Dispatch the job to a selected host.
- 4 Set the environment on the host.
- 5 Start the job.

### **Contents** • "Job Submission" on page 44

- "Job Scheduling and Dispatch" on page 46
- "Host Selection" on page 48
- "Job Execution Environment" on page 49
- "Fault Tolerance" on page 51

### Job Submission

The life cycle of a job starts when you submit the job to LSF. On the command line, bsub is used to submit jobs, and you can specify many options to bsub to modify the default behavior. Jobs must be submitted to a queue.

### Queues

Queues represent a set of pending jobs, lined up in a defined order and waiting for their opportunity to use resources. Queues implement different job scheduling and control policies. All jobs submitted to the same queue share the same scheduling and control policy. Queues do not correspond to individual hosts; each queue can use all server hosts in the cluster, or a configured subset of the server hosts.

A queue is a network-wide holding place for jobs. Jobs enter the queue via the bsub command. LSF can be configured to have one or more default queues. Jobs that are not submitted to a specific queue will be assigned to the first default queue that accepts them. Queues have the following attributes associated with them:

- Priority, where a larger integer is a higher priority
- Name, which uniquely identifies the queue
- Queue limits, that restrict hosts, number of jobs, users, groups, processors, etc.
- Standard UNIX limits: memory, swap, process, CPU, etc.
- Scheduling policies: FCFS, fairshare, preemptive, exclusive
- Administrators
- Run conditions
- Load-sharing threshold conditions, which apply load sharing to the queue
- UNIX nice(1) value, which sets the UNIX scheduler priority

Example queue:

**Queue priority** Defines the order in which queues are searched to determine which job will be processed. Queues are assigned a priority by the LSF administrator, where a higher number has a higher priority. Queues are serviced by LSF in order of priority from the highest to the lowest. If multiple queues have the same priority, LSF schedules all the jobs from these queues in first-come, first-served order.

### Automatic queue selection

. . .

Typically, a cluster has multiple queues. When you submit a job to LSF you might define which queue the job will enter. If you submit a job without specifying a queue name, LSF considers the requirements of the job and automatically chooses a suitable queue from a list of candidate default queues. If you did not define any candidate default queues, LSF will create a new queue using all the default settings, and submit the job to that queue.

Viewing default Use bparams to display default queues: queues % bparams Default Queues: normal

The user can override this list by defining the environment variable LSB DEFAULTQUEUE.

How automatic queue selection works LSF selects a suitable queue according to: User access restriction—Queues that d

- User access restriction—Queues that do not allow this user to submit jobs are not considered.
- Host restriction—If the job explicitly specifies a list of hosts on which the job can be run, then the selected queue must be configured to send jobs to all hosts in the list.
- Queue status—Closed queues are not considered.
- Exclusive execution restriction—If the job requires exclusive execution, then queues that are not configured to accept exclusive jobs are not considered.
- Job's requested resources—These must be within the resource allocation limits of the selected queue.

If multiple queues satisfy the above requirements, then the first queue listed in the candidate queues (as defined by the DEFAULT\_QUEUE parameter or the LSB\_DEFAULTQUEUE environment variable) that satisfies the requirements is selected.

### Job files

When a batch job is submitted to a queue, LSF Batch holds it in a job file until conditions are right for it to be executed. Then the job file is used to execute the job.

UNIX The job file is a Bourne shell script run at execution time.

Windows The job file is a batch file processed at execution time.

### Job Scheduling and Dispatch

Submitted jobs sit in queues until they are scheduled and dispatched to a host for execution. When a job is submitted to LSF, many factors control when and where the job starts to run:

- Active time window of the queue or hosts
- Resource requirements of the job ٠
- Availability of eligible hosts ٠
- Various job slot limits
- Job dependency conditions
- Fairshare constraints
- Load conditions

### Scheduling policies

Served (FCFS) scheduling

First-Come, First- By default, jobs in a queue are dispatched in first-come, first-served (FCFS) order. This means that jobs are dispatched according to their order in the queue. Since jobs are ordered according to job priority, this does not necessarily mean that jobs will be dispatched in the order of submission. The order of jobs in the queue can also be modified by the user or administrator.

scheduling and other policies

Fairshare If a fairshare scheduling policy has been specified for the queue or if host partitions have been configured, jobs are dispatched in accordance with these policies instead. To solve diverse problems, LSF allows multiple scheduling policies in the same cluster. LSF has several queue scheduling policies such as exclusive, preemptive, fairshare, and hierarchical fairshare.

### Scheduling and dispatch

Jobs are scheduled at regular intervals (5 seconds by default, configured by the parameter JOB\_SCHEDULING\_INTERVAL in lsb.params). Once jobs are scheduled, they can be immediately dispatched to hosts.

To prevent overloading any host, LSF waits a short time between dispatching jobs to the same host. The delay is configured by the JOB ACCEPT INTERVAL parameter in lsb.params or lsb.queues; the default is 60 seconds. If JOB\_ACCEPT\_INTERVAL is set to zero, more than one job can be started on a host at a time.

### **Dispatch order**

Jobs are not necessarily dispatched in order of submission.

Each queue has a priority number set by an LSF Administrator when the queue is defined. LSF tries to start jobs from the highest priority queue first.

By default, LSF considers jobs for dispatch in the following order:

- For each queue, from highest to lowest priority. If multiple queues have the same priority, LSF schedules all the jobs from these queues in first-come, first-served order.
- For each job in the queue, according to FCFS order
- If any host is eligible to run this job, start the job on the best eligible host, and mark that host ineligible to start any other job until JOB\_ACCEPT\_INTERVAL has passed

Jobs can be dispatched out of turn if pre-execution conditions are not met, specific hosts or resources are busy or unavailable, or a user has reached the user job slot limit.

Viewing job order Use bjobs to see the order in which jobs in a queue will actually be dispatched in queue for the FCFS policy.

Changing job order in queue (btop and bbot) Use the btop and bbot commands to change the job order in the queue.

See "Changing Job Order Within Queues" on page 117 for more information.

### **Host Selection**

Each time LSF attempts to dispatch a job, it checks to see which hosts are eligible to run the job. A number of conditions determine whether a host is eligible:

- Host dispatch windows
- Resource requirements of the job
- Resource requirements of the queue
- Host list of the queue
- Host load levels
- Job slot limits of the host.

A host is only eligible to run a job if all the conditions are met. If a job is queued and there is an eligible host for that job, the job is placed on that host. If more than one host is eligible, the job is started on the best host based on both the job and the queue resource requirements.

### Host load levels

A host is available if the values of the load indices (such as r1m, pg, mem) of the host are within the configured scheduling thresholds. There are two sets of scheduling thresholds: host and queue. If any load index on the host exceeds the corresponding host threshold or queue threshold, the host is not eligible to run any job.

Viewing host load levels

- Use the bhosts -1 command to display the host thresholds.
- Use the bqueues -1 command to display the queue thresholds.

### Eligible hosts

When LSF tries to place a job, it obtains current load information for all hosts.

The load levels on each host are compared to the scheduling thresholds configured for that host in the Host section of lsb.hosts, as well as the perqueue scheduling thresholds configured in lsb.queues.

If any load index exceeds either its per-queue or its per-host scheduling threshold, no new job is started on that host.

Viewing eligible The bjobs -lp command displays the names of hosts that cannot accept a hosts job at the moment together with the reasons the job cannot be accepted.

### **Resource requirements**

Resource requirements at the queue level can also be used to specify scheduling conditions (for example, r1m<0.4 && pg<3).

A higher priority or earlier batch job is only bypassed if no hosts are available that meet the requirements of that job.

If a host is available but is not eligible to run a particular job, LSF looks for a later job to start on that host. LSF starts the first job found for which that host is eligible.

### Job Execution Environment

When LSF runs your jobs, it tries to make it as transparent to the user as possible. By default, the execution environment is maintained to be as close to the submission environment as possible. LSF will copy the environment from the submission host to the execution host. The execution environment includes the following:

- Environment variables needed by the job
- Working directory where the job begins running
- Other system-dependent environment settings; for example, resource usage limits and umask:

Since a network can be heterogeneous, it is often impossible or undesirable to reproduce the submission host's execution environment on the execution host. For example, if home directory is not shared between submission and execution host, LSF runs the job in the /tmp on the execution host. If the DISPLAY environment variable is something like Unix:0.0, or :0.0, then it must be processed before using on the execution host. These are automatically handled by LSF.

To change the default execution environment, use:

- A job starter
- 🔷 bsub -L

For resource control, LSF also changes some of the execution environment of jobs. These include nice values, resource usage limits, or any other environment by configuring a job starter.

### Shared user directories

LSF works best when user home directories are shared across all hosts in the cluster. To provide transparent remote execution, you should share user home directories on all LSF hosts.

To provide transparent remote execution, LSF commands determine the user's current working directory and use that directory on the remote host.

For example, if the command cc file.c is executed remotely, cc only finds the correct file.c if the remote command runs in the same directory.

LSF automatically creates an .lsbatch subdirectory in the user's home directory on the execution host. This directory is used to store temporary input and output files for jobs.

### Executables and the PATH environment variable

Search paths for executables (the PATH environment variable) are passed to the remote execution host unchanged. In mixed clusters, LSF works best when the user binary directories (for example, /usr/bin, /usr/local/bin) have the same path names on different host types. This makes the PATH variable valid on all hosts.

LSF configuration files are normally stored in a shared directory. This makes administration easier. There is little performance penalty for this, because the configuration files are not frequently read.

See "Default Directory Structures" on page 58 for more information on LSF installation directories.

### Fault Tolerance

LSF is designed to continue operating even if some of the hosts in the cluster are unavailable. One host in the cluster acts as the master, but if the master host becomes unavailable another host takes over. LSF is available as long as there is one available host in the cluster.

LSF can tolerate the failure of any host or group of hosts in the cluster. When a host crashes, all jobs running on that host are lost. No other pending or running jobs are affected. Important jobs can be submitted to LSF with an option to automatically restart if the job is lost because of a host failure.

### Dynamic master host

The LSF master host is chosen dynamically. If the current master host becomes unavailable, another host takes over automatically. The master host selection is based on the order in which hosts are listed in the

lsf.cluster.cluster\_name file. If the first host in the file is available, that host acts as the master. If the first host is unavailable, the second host takes over, and so on. LSF might be unavailable for a few minutes while hosts are waiting to be contacted by the new master.

Running jobs are managed by sbatchd on each server host. When the new mbatchd starts, it polls the sbatchd on each host and finds the current status of its jobs. If sbatchd fails but the host is still running, jobs running on the host are not lost. When sbatchd is restarted it regains control of all jobs running on the host.

### Network failure

If the cluster is partitioned by a network failure, a master LIM takes over on each side of the partition. Interactive load-sharing remains available, as long as each host still has access to the LSF executables.

### Event log file (lsb.events)

Fault tolerance in LSF depends on the event log file, lsb.events, which is kept on the primary file server. Every event in the system is logged in this file, including all job submissions and job and host state changes. If the master host becomes unavailable, a new master is chosen by lim. sbatchd on the new master starts a new mbatchd. The new mbatchd reads the lsb.events file to recover the state of the system.

For sites not wanting to rely solely on a central file server for recovery information, LSF can be configured to maintain a duplicate event log by keeping a replica of lsb.events. The replica is stored on the file server, and used if the primary copy is unavailable. When using LSF's duplicate event log function, the primary event log is stored on the first master host, and resynchronized with the replicated copy when the host recovers.

### Partitioned network

If the network is partitioned, only one of the partitions can access lsb.events, so batch services are only available on one side of the partition. A lock file is used to make sure that only one mbatchd is running in the cluster.

### Host failure

If an LSF server host fails, jobs running on that host are lost. No other jobs are affected. Jobs can be submitted so that they are automatically rerun from the beginning or restarted from a checkpoint on another host if they are lost because of a host failure.

If all of the hosts in a cluster go down, all running jobs are lost. When a host comes back up and takes over as master, it reads the lsb.events file to get the state of all batch jobs. Jobs that were running when the systems went down are assumed to have exited, and email is sent to the submitting user. Pending jobs remain in their queues, and are scheduled as hosts become available.

### Job exception handling

You can configure hosts and queues so that LSF detects exceptional conditions while jobs are running, and take appropriate action automatically. You can customize what exceptions are detected, and the corresponding actions. By default, LSF does not detect any exceptions.

See "Handling Host-level Job Exceptions" on page 96 and "Handling Job Exceptions" on page 109 for more information about job-level exception management.

### Managing Your Cluster

**Contents** • Chapter 3, "Working with Your Cluster"

- Chapter 4, "Working with Hosts"
- Chapter 5, "Working with Queues"
- Chapter 6, "Managing Jobs"
- Chapter 7, "Managing Users and User Groups"

-

# 3

### Working with Your Cluster

**Contents** • "Viewing Cluster Information" on page 56

- "Default Directory Structures" on page 58
- "Cluster Administrators" on page 61
- "Controlling Daemons" on page 62
- "Controlling mbatchd" on page 64
- "Reconfiguring Your Cluster" on page 65

### **Viewing Cluster Information**

LSF provides commands for users to get information about the cluster. Cluster information includes the cluster master host, cluster name, cluster resource definitions, cluster administrator, and so on.

| To view the              | Run        |
|--------------------------|------------|
| Version of LSF           | lsid       |
| Cluster name             | lsid       |
| Current master host      | lsid       |
| Cluster administrators   | lsclusters |
| Configuration parameters | bparams    |

### Viewing LSF version, cluster name, and current master host

Use the lsid command to display the version of LSF, the name of your cluster, and the current master host:

% lsid
Platform LSF 6.0, Oct 31 2003
Copyright 1992-2004 Platform Computing Corporation

My cluster name is cluster1 My master name is hostA

### Viewing cluster administrators

Use the lsclusters command to find out who your cluster administrator is and see a summary of your cluster:

| <pre>% lsclusters</pre> |        |             |          |       |   |         |  |
|-------------------------|--------|-------------|----------|-------|---|---------|--|
| CLUSTER_NAME            | STATUS | MASTER_HOST | ADMIN    | HOSTS |   | SERVERS |  |
| cluster1                | ok     | hostA       | lsfadmin | 6     | 6 |         |  |
|                         |        |             |          |       |   |         |  |

If you are using the LSF MultiCluster product, you will see one line for each of the clusters that your local cluster is connected to in the output of lsclusters.

### Viewing configuration parameters

Use the bparams command to display the generic configuration parameters of LSF. These include default queues, default host or host model for CPU speed scaling, job dispatch interval, job checking interval, job accepting interval, etc.

% bparams
Default Queues: normal idle
Default Host Specification: DECAXP
Job Dispatch Interval: 20 seconds
Job Checking Interval: 15 seconds
Job Accepting Interval: 20 seconds

Use the -1 option of bparams to display the information in long format, which gives a brief description of each parameter as well as the name of the parameter as it appears in lsb.params.

#### % bparams -1

```
System default gueues for automatic gueue selection:
    DEFAULT QUEUE = normal idle
The interval for dispatching jobs by master batch daemon:
    MBD SLEEP TIME = 20 (seconds)
The interval for checking jobs by slave batch daemon:
    SBD SLEEP TIME = 15 (seconds)
The interval for a host to accept two batch jobs subsequently:
    JOB ACCEPT_INTERVAL = 1 (* MBD_SLEEP_TIME)
The idle time of a host for resuming pg suspended jobs:
    PG SUSP IT = 180 (seconds)
The amount of time during which finished jobs are kept in core:
    CLEAN PERIOD = 3600 (seconds)
The maximum number of finished jobs that are logged in current event file:
   MAX JOB NUM = 2000
The maximum number of retries for reaching a slave batch daemon:
   MAX SBD FAIL = 3
The number of hours of resource consumption history:
    HIST HOURS = 5
The default project assigned to jobs.
```

DEFAULT PROJECT = default

### Default Directory Structures

### UNIX

The following diagram shows a typical directory structure for a new UNIX installation. Depending on which products you have installed and platforms you have selected, your directory structure may vary.

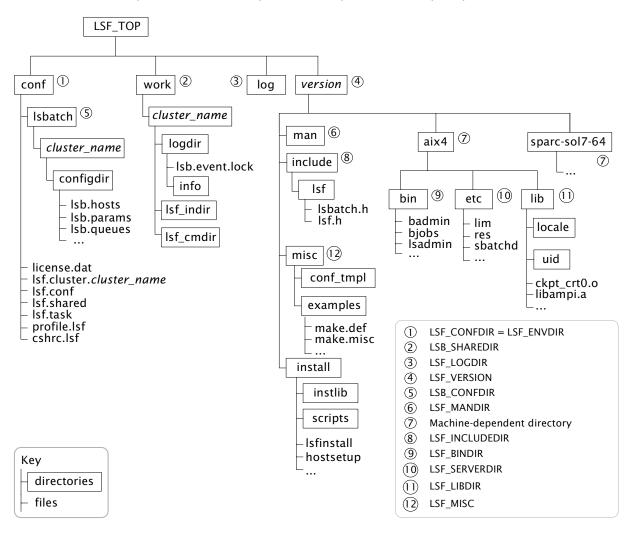

### Pre-4.2 UNIX installation directory structure

The following diagram shows a cluster installed with lsfsetup. It uses the pre-4.2 directory structure.

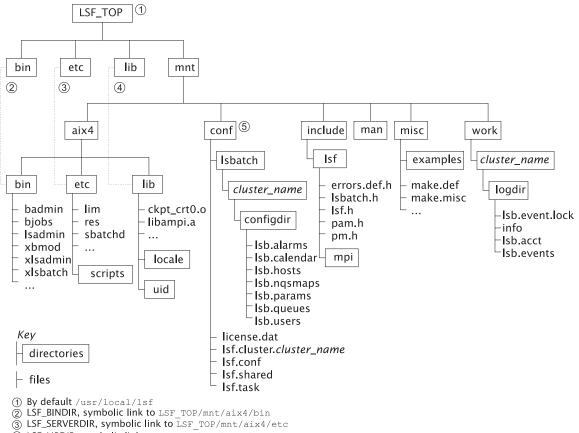

- ④ LSF\_LIBDIR, symbolic link to LSF\_TOP/mnt/aix4/lib ⑤ LSF\_CONFDIR

### Windows

The following diagram shows the directory structure for a default Windows installation.

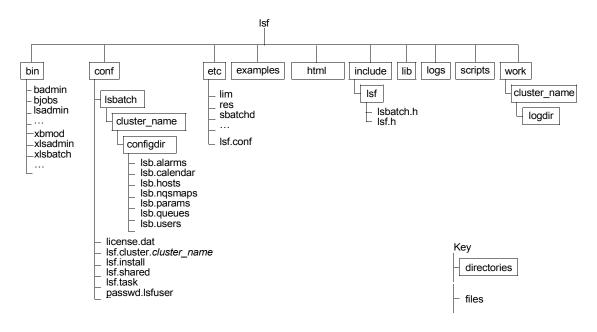

### **Cluster Administrators**

**Primary cluster** administrator Required. The first cluster administrator, specified during installation. The primary LSF administrator account owns the configuration and log files. The primary LSF administrator has permission to perform clusterwide operations, change configuration files, reconfigure the cluster, and control jobs submitted by all users.

Cluster Optional. May be configured during or after installation.

administrators Cluster administrators can perform administrative operations on all jobs and queues in the cluster. Cluster administrators have the same cluster-wide operational privileges as the primary LSF administrator except that they do not have permission to change LSF configuration files.

### Adding cluster administrators

In the ClusterAdmins section of lsf.cluster.cluster\_name, specify the list of cluster administrators following ADMINISTRATORS, separated by spaces. The first administrator in the list is the primary LSF administrator. All others are cluster administrators. You can specify user names and group names. For example:

Begin ClusterAdmins
ADMINISTRATORS = lsfadmin admin1 admin2
End ClusterAdmins

- 2 Save your changes.
- 3 Run lsadmin reconfig to reconfigure LIM.
- 4 Run badmin mbdrestart to restart mbatchd.

### **Controlling Daemons**

### Prerequisites

To control all daemons in the cluster, you must:

- Be logged on as root or a user listed in the /etc/lsf.sudoers file See the *Platform LSF Reference* for configuration details of lsf.sudoers.
- Be able to run the rsh or ssh commands across all LSF hosts without having to enter a password.

See your operating system documentation for information about configuring the rsh and ssh commands.

The shell command specified by LSF\_RSH in lsf.conf is used before rsh is tried.

### Daemon commands

The following is an overview of commands you use to control LSF daemons.

| Daemon            | Action                   | Command                                                         | Permissions                                                          |
|-------------------|--------------------------|-----------------------------------------------------------------|----------------------------------------------------------------------|
| All in cluster    | Start                    | lsfstartup                                                      | Must be root or a user listed in lsf.sudoers for all these commands  |
|                   | Shut down                | lsfshutdown                                                     |                                                                      |
| sbatchd           | Start                    | badmin hstartup [host_name all]                                 | Must be root or a user listed in lsf.sudoers for the startup command |
|                   | Restart                  | badmin hrestart [host_name all]                                 | Must be root or the LSF                                              |
|                   | Shut down                | badmin hshutdown [host_name   all]                              | administrator for other commands.                                    |
| mbatchd<br>mbschd | Restart                  | badmin mbdrestart                                               | Must be root or the LSF<br>administrator for these<br>commands       |
|                   | Shut down                | <ol> <li>badmin hshutdown</li> <li>badmin mbdrestart</li> </ol> |                                                                      |
|                   | Reconfigure              | badmin reconfig                                                 |                                                                      |
| RES               | Start                    | lsadmin resstartup [host_name   all]                            | Must be root or a user listed in lsf.sudoers for the startup command |
|                   | Shut down                | lsadmin resshutdown [host_name   all]                           | Must be the LSF administrator for                                    |
|                   | Restart                  | lsadmin resrestart [host_name all]                              | other commands                                                       |
| LIM               | Start                    | lsadmin limstartup [host_name all]                              | Must be root or a user listed in lsf.sudoers for the startup command |
|                   | Shut down                | lsadmin limshutdown [host_name all]                             | Must be the LSF administrator for                                    |
|                   | Restart                  | lsadmin limrestart [host_name all]                              | other commands                                                       |
|                   | Restartall<br>in cluster | lsadmin reconfig                                                |                                                                      |

### sbatchd

Restarting sbatchd on a host does not affect jobs that are running on that host.

If sbatchd is shut down, the host is not available to run new jobs. Existing jobs running on that host continue, but the results are not sent to the user until sbatchd is restarted.

### LIM and RES

Jobs running on the host are not affected by restarting the daemons.

If a daemon is not responding to network connections, lsadmin displays an error message with the host name. In this case you must kill and restart the daemon manually.

If the LIM on the current master host is shut down, another host automatically takes over as master.

If the RES is shut down while remote interactive tasks are running on the host, the running tasks continue but no new tasks are accepted.

### Controlling mbatchd

When you reconfigure the cluster with the command badmin reconfig, mbatchd is not restarted. Only configuration files are reloaded.

If you add a host to a host group, or a host to a queue, the new host is not recognized by jobs that were submitted before you reconfigured. If you want the new host to be recognized, you must restart mbatchd.

### Restarting mbatchd

Run badmin mbdrestart. LSF checks configuration files for errors and prints the results to stderr. If no errors are found, the following occurs:

- Configuration files are reloaded.
- mbatchd is restarted.
- Events in lsb.events are reread and replayed to recover the running state of the last mbatchd.

Whenever mbatchd is restarted, it is unavailable to service requests. In large clusters where there are many events in lsb.events, restarting mbatchd can take some time. To avoid replaying events in lsb.events, use the command badmin reconfig.

### Logging a comment when restarting mbatchd

Use the -C option of badmin mbdrestart to log an administrator comment in lsb.events. For example,

% badmin mbdrestart -C "Configuration change"

The comment text Configuration change is recorded in lsb.events.

Use badmin hist or badmin mbdhist to display administrator comments for mbatchd restart.

### Shutting down mbatchd

- Run badmin hshutdown to shut down sbatchd on the master host. For example:
  - % badmin hshutdown hostD

Shut down slave batch daemon on <hostD>  $\ldots$  done

2 Run badmin mbdrestart:

```
% badmin mbdrestart
Checking configuration files ...
No errors found.
```

This causes mbatchd and mbschd to exit. mbatchd cannot be restarted, because sbatchd is shut down. All LSF services are temporarily unavailable, but existing jobs are not affected. When mbatchd is later started by sbatchd, its previous status is restored from the event log file and job scheduling continues.

### **Reconfiguring Your Cluster**

After changing LSF configuration files, you must tell LSF to reread the files to update the configuration. The commands you can use to reconfigure a cluster are:

- lsadmin reconfig
- badmin reconfig
- badmin mbdrestart

The reconfiguration commands you use depend on which files you change in LSF. The following table is a quick reference.

| After making changes to  | Use                                       | Which                                                                        |
|--------------------------|-------------------------------------------|------------------------------------------------------------------------------|
| hosts                    | badmin reconfig                           | reloads configuration files                                                  |
| lsb.hosts                | badmin reconfig                           | reloads configuration files                                                  |
| lsb.modules              | badmin reconfig                           | reloads configuration files                                                  |
| lsb.nqsmaps              | badmin reconfig                           | reloads configuration files                                                  |
| lsb.params               | badmin reconfig                           | reloads configuration files                                                  |
| lsb.queues               | badmin reconfig                           | reloads configuration files                                                  |
| lsb.resources            | badmin reconfig                           | reloads configuration files                                                  |
| lsb.users                | badmin reconfig                           | reloads configuration files                                                  |
| lsf.cluster.cluster_name | lsadmin reconfig AND<br>badmin mbdrestart | reconfigures LIM, reloads configuration files, and restarts mbatchd          |
| lsf.conf                 | lsadmin reconfig AND<br>badmin mbdrestart | reconfigures LIM and reloads<br>configuration files, and restarts<br>mbatchd |
| lsf.shared               | lsadmin reconfig AND<br>badmin mbdrestart | reconfigures LIM, reloads configuration files, and restarts mbatchd          |
| lsf.sudoers              | badmin reconfig                           | reloads configuration files                                                  |
| lsf.task                 | lsadmin reconfig AND<br>badmin reconfig   | reconfigures LIM and reloads configuration files                             |
|                          |                                           |                                                                              |

### Reconfiguring the cluster with Isadmin and badmin

- 1 Log on to the host as root or the LSF administrator.
- 2 Run lsadmin reconfig to reconfigure LIM:

```
% lsadmin reconfig
Checking configuration files ...
No errors found.
Do you really want to restart LIMs on all hosts? [y/n] y
Restart LIM on <hosta> ..... done
Restart LIM on <hostc> ..... done
Restart LIM on <hostd> ..... done
```

The lsadmin reconfig command checks for configuration errors.

If no errors are found, you are asked to confirm that you want to restart lim on all hosts and lim is reconfigured. If fatal errors are found, reconfiguration is aborted.

```
3 Run badmin reconfig to reconfigure mbatchd:
```

```
% badmin reconfig
Checking configuration files ...
No errors found.
Do you want to reconfigure? [y/n] y
Reconfiguration initiated
```

The badmin reconfig command checks for configuration errors.

If no fatal errors are found, you are asked to confirm reconfiguration. If fatal errors are found, reconfiguration is aborted.

### Reconfiguring the cluster by restarting mbatchd

Run badmin mbdrestart to restart mbatchd:

```
% badmin mbdrestart
Checking configuration files ...
No errors found.
Do you want to restart? [y/n] y
MBD restart initiated
```

The badmin mbdrestart command checks for configuration errors.

If no fatal errors are found, you are asked to confirm mbatchd restart. If fatal errors are found, the command exits without taking any action.

If the lsb.events file is large, or many jobs are running, restarting mbatchd can take some time. In addition, mbatchd is not available to service requests while it is restarted.

### Viewing configuration errors

You can view configuration errors by using the following commands:

- lsadmin ckconfig -v
- badmin ckconfig -v

This reports all errors to your terminal.

### How reconfiguring the cluster affects licenses

If the license server goes down, LSF can continue to operate for a period of time until it attempts to renew licenses.

Reconfiguring causes LSF to renew licenses. If no license server is available, LSF will not reconfigure the system because the system would lose all its licenses and stop working.

If you have multiple license servers, reconfiguration will proceed as long as LSF can contact at least one license server. In this case, LSF will still lose the licenses on servers that are down, so LSF may have fewer licenses available after reconfiguration.

## 4

### Working with Hosts

**Contents** • "Host States" on page 68

- "Viewing Host Information" on page 70
- "Controlling Hosts" on page 74
- "Adding a Host" on page 76
- "Removing a Host" on page 78
- "Adding and Removing Hosts Dynamically" on page 79
- "Adding Host Types and Host Models to lsf.shared" on page 84
- "Registering Service Ports" on page 85
- "Host Naming" on page 88
- "Hosts with Multiple Addresses" on page 89
- "Host Groups" on page 92
- "Tuning CPU Factors" on page 94
- "Handling Host-level Job Exceptions" on page 96

### **Host States**

Host states describe the ability of a host to accept and run batch jobs in terms of daemon states, load levels, and administrative controls. The bhosts and lsload commands display host states.

### bhosts

Displays the current state of the host:

| STATUS     | Description                                                          |
|------------|----------------------------------------------------------------------|
| ok         | Host is available to accept and run new batch jobs.                  |
| unavail    | Host is down, or LIM and sbatchd are unreachable.                    |
| unreach    | LIM is running but sbatchd is unreachable.                           |
| closed     | Host will not accept new jobs. Use bhosts -l to display the reasons. |
| unlicensed | Host does not have a valid license.                                  |

bhosts -l Displays the closed reasons. A closed host will not accept new batch jobs:

| STATUS      | Description               | Description                                                                                                    |                     |        |            |              |         |  |  |
|-------------|---------------------------|----------------------------------------------------------------------------------------------------|---------------------|--------|------------|--------------|---------|--|--|
| closed_Adm  |                           | An LSF administrator or root explicitly closed the host using badmin hclose. Running jobs are not affected.                                                                                          |                     |        |            |              |         |  |  |
| closed_Busy | lsb.hosts,                | The value of a load index exceeded a threshold (configured in lsb.hosts, displayed by bhosts -l). Running jobs are not affected. Indices that exceed thresholds are identified with an asterisk (*). |                     |        |            |              |         |  |  |
| closed_Excl | An exclus                 | An exclusive batch job (i.e., bsub -x) is running on the host.                                                                                                    |                     |        |            |              |         |  |  |
| closed_Full |                           | The configured maximum number of running jobs has been reached. Running jobs will not be affected.                                                                                                   |                     |        |            |              |         |  |  |
| closed_LIM  | sbatchd                   | sbatchd is running but LIM is unavailable.                                                                                                    |                     |        |            |              |         |  |  |
| closed_Lock |                           | An LSF administrator or root explicitly locked the host using lsadmin limlock. Running jobs are suspended (SSUSP).                                                                                   |                     |        |            |              |         |  |  |
| closed_Wind | Host is clo<br>jobs are n | -                                                                                                    | ı dispatch v<br>ed. | vindow | defined ir | 1 lsb.hosts. | Running |  |  |
| STATUS      | JL/U                      | MAX                                                                                                    | NJOBS               | RUN    | SSUSP      | USUSP        | RSV     |  |  |
| ok          | -                         | 55                                                                                                    | 2                   | 2      | 0          | 0            | 0       |  |  |
| closed      | _                         | 20                                                                                                    | 16                  | 16     | 0          | 0            | 0       |  |  |

. . .

% bhosts

| <pre>% bhosts -1 hostB</pre> |           |           |        |       |      |     |       |       |      |      |  |
|------------------------------|-----------|-----------|--------|-------|------|-----|-------|-------|------|------|--|
| HOST hostB                   |           |           |        |       |      |     |       |       |      |      |  |
| STATUS                       | CPUF      | JL/U      | MAX    | NJOBS | RUN  | SSU | SP US | SUSP  | RSV  |      |  |
| DISPATCH_WIN                 | DOW       |           |        |       |      |     |       |       |      |      |  |
| closed_Adm                   | 23.10     | -         | 55     | 2     | 2    |     | 0     | 0     | 0    | -    |  |
| CURRENT LOAD                 | USED FOR  | SCHEDULI  | NG:    |       |      |     |       |       |      |      |  |
|                              | r15s r    | 1m r15m   | ut     | pg    | io   | ls  | it    | tmp   | swp  | mem  |  |
| Total                        | 1.0 -0    | .0 -0.0   | 4 응    | 9.4   | 148  | 2   | 3     | 4231M | 698M | 233M |  |
| Reserved                     | 0.0 0     | .0 0.0    | 0응     | 0.0   | 0    | 0   | 0     | OM    | OM   | OM   |  |
| LOAD THRESHO                 | LD USED F | OR SCHEDU | JLING: |       |      |     |       |       |      |      |  |
| r1                           | 5s r1m    | r15m u    | ıt     | pg    | io ] | ls  | it    | tmp   | swp  | mem  |  |
| loadSched                    |           | -         | -      | -     | -    | -   | -     | -     | -    | -    |  |
| loadStop                     |           | -         | -      | -     | -    | -   | -     | -     | -    | -    |  |

### Isload

Displays the current state of the host:

| Status             |                    | Descrip                                                                                                    | Description                                                                                                    |                |         |        |      |     |                     |                     |  |
|--------------------|--------------------|----------------------------------------------------------------------------------------------------|----------------------------------------------------------------------------------------------------|----------------|---------|--------|------|-----|---------------------|---------------------|--|
| ok                 |                    | Host is                                                                                                    | Host is available to accept and run batch jobs and remote tasks.                                                                                                    |                |         |        |      |     |                     |                     |  |
| -ok                |                    | LIM is 1                                                                                                    | LIM is running but RES is unreachable.                                                                                                    |                |         |        |      |     |                     |                     |  |
| busy               |                    | (i.e., lsı<br>(config                                                                                                    | Does not affect batch jobs, only used for remote task placement (i.e., lsrun). The value of a load index exceeded a threshold (configured in lsf.cluster. <i>cluster_name</i> , displayed by lshosts -l). Indices that exceed thresholds are identified with an asterisk (*). |                |         |        |      |     |                     |                     |  |
| lockW              |                    | Does not affect batch jobs, only used for remote task placement (i.e., lsrun). Host is locked by a run window (configured in lsf.cluster. <i>cluster_name</i> , displayed by lshosts -l).                                       |                                                                                                    |                |         |        |      |     |                     | nent                |  |
| lockU              |                    | Will not accept new batch jobs or remote tasks. An LSF administrator or root explicitly locked the host (i.e., lsadmin limlock) or an exclusive batch job (i.e., bsub -x) is running on th host. Running jobs are not affected. |                                                                                                    |                |         |        |      |     |                     |                     |  |
| unava              | il                 | Host is                                                                                                    | down, o                                                                                                    | r LIM is       | s unava | ilable |      |     |                     |                     |  |
| unlice             | ensed              | The host does not have a valid license.                                                                                                    |                                                                                                    |                |         |        |      |     |                     |                     |  |
|                    |                    |                                                                                                    |                                                                                                    |                |         | -      |      |     |                     |                     |  |
| status             | r15s               | rlm                                                                                                    | r15m                                                                                                    | ut             | pg      | ls     |      | tmp | swp                 | men                 |  |
| status<br>ok<br>ok | r15s<br>0.0<br>1.0 |                                                                                                    | 0.0                                                                                                    | ut<br>4%<br>4% | 10      |        | 4316 | -   | swp<br>302M<br>698M | mem<br>252M<br>232M |  |

hostB

\$ lsload
HOST\_NAME
hostA

### **Viewing Host Information**

LSF uses some or all of the hosts in a cluster as execution hosts. The host list is configured by the LSF administrator. Use the bhosts command to view host information. Use the lsload command to view host load information.

| To view                                   | Run                      |
|-------------------------------------------|--------------------------|
| All hosts in the cluster and their status | bhosts                   |
| Detailed server host information          | bhosts -l and lshosts -l |
| Host load by host                         | lsload                   |
| Host architecture information             | lshosts                  |
| Host history                              | badmin hhist             |
| Host model and type information           | lsinfo                   |
| Viewing job exit rate and load for hosts  | bhosts -l and bhosts -x  |

### Viewing all hosts in the cluster and their status

Run bhosts to display information about all hosts and their status. For example:

| <pre>% bhosts</pre> |        |      |     |       |     |       |       |
|---------------------|--------|------|-----|-------|-----|-------|-------|
| HOST_NAME           | STATUS | JL/U | MAX | NJOBS | RUN | SSUSP | USUSP |
| RSV                 |        |      |     |       |     |       |       |
| hostA               | ok     | 2    | 2   | 0     | 0   | 0     | 0     |
| 0                   |        |      |     |       |     |       |       |
| hostD               | ok     | 2    | 4   | 2     | 1   | 0     | 0     |
| 1                   |        |      |     |       |     |       |       |
| hostB               | ok     | 1    | 2   | 2     | 1   | 0     | 1     |
| 0                   |        |      |     |       |     |       |       |

### Viewing detailed server host information

Run bhosts -1 *host\_name* and lshosts -1 *host\_name* to display all information about each server host such as the CPU factor and the load thresholds to start, suspend, and resume jobs. For example:

#### % bhosts -1 hostB HOST hostB STATUS CPUF JL/U MAX NJOBS RUN SSUSP USUSP RSV DISPATCH WINDO WS ok 20.20 0 0 0 0 0 \_ CURRENT LOAD USED FOR SCHEDULING: r15s r15m ls it tmp r1m ut pg io swp mem 17 Total 0.1 0.1 0.1 98 0.7 24 0 394M 396M 12M Reserved 0.0 0.0 0.0 0% 0.0 0 0 0 ОM 0M 0M LOAD THRESHOLD USED FOR SCHEDULING: it r15s r1m r15m ut ls swp io tmp mem pg loadSched \_ \_ loadStop

% lshosts -l hostB HOST NAME: hostB model cpuf ndisks type ncpus maxmem maxswp maxtmp rexpri serve r Sun4 Ultra2 20.2 2 1 256M 710M 466M 0 Ye S RESOURCES: Not defined RUN WINDOWS: (always open) LICENSES ENABLED: (LSF Base LSF Manager LSF MultiCluster LSF Make LSF Parallel) LOAD THRESHOLDS: r15s r1m r15m ut pg io ls it tmp swp mem 1.0 4M

### Viewing host load by host

% laboata

The lsload command reports the current status and load levels of hosts in a cluster. The lshosts -l command shows the load thresholds.

The 1smon command provides a dynamic display of the load information. The LSF administrator can find unavailable or overloaded hosts with these tools.

Run lsload to see load levels for each host. For example:

% lsload

HOST NAME status r15s r1m r15m ut pg ls it tmp swp mem hostD ok 1.3 1.2 0.9 92% 0.0 2 20 5M 148M 88M hostB -ok 0.1 0.3 0.7 0% 0.0 1 67 45M 25M 34M 8.0 \*7.0 4.9 84% 4.6 6 17 1M 81M hostA busy 27M

The first line lists the load index names, and each following line gives the load levels for one host.

### Viewing host architecture information

An LSF cluster may consist of hosts of differing architectures and speeds. The lshosts command displays configuration information about hosts. All these parameters are defined by the LSF administrator in the LSF configuration files, or determined by the LIM directly from the system.

Host types represent binary compatible hosts; all hosts of the same type can run the same executable. Host models give the relative CPU performance of different processors. For example:

| S ISHOSUS |        |          |      |       |        |        |        |                   |
|-----------|--------|----------|------|-------|--------|--------|--------|-------------------|
| HOST_NAME | type   | model    | cpuf | ncpus | maxmem | maxswp | server | RESOURCES         |
| hostD     | SUNSOL | SunSparc | 6.0  | 1     | 64M    | 112M   | Yes    | (solaris cserver) |
| hostB     | ALPHA  | DEC3000  | 10.0 | 1     | 94M    | 168M   | Yes    | (alpha cserver)   |
| hostM     | RS6K   | IBM350   | 7.0  | 1     | 64M    | 124M   | Yes    | (cserver aix)     |
| hostC     | SGI6   | R10K     | 14.0 | 16    | 1024M  | 1896M  | Yes    | (irix cserver)    |
| hostA     | HPPA   | HP715    | 6.0  | 1     | 98M    | 200M   | Yes    | (hpux fserver)    |

In the above example, the host type SUNSOL represents Sun SPARC systems running Solaris, and SGI6 represents an SGI server running IRIX 6. The lshosts command also displays the resources available on each host.

**type** The host CPU architecture. Hosts that can run the same binary programs should have the same type.

An UNKNOWN type or model indicates the host is down, or LIM on the host is down. See "UNKNOWN host type or model" on page 532 for instructions on measures to take.

When automatic detection of host type or model fails, the type or model is set to DEFAULT. LSF will work on the host. A DEFAULT model may be inefficient because of incorrect CPU factors. A DEFAULT type may cause binary incompatibility because a job from a DEFAULT host type can be migrated to another DEFAULT host type.

### Viewing host history

Run badmin hhist to view the history of a host such as when it is opened or closed. For example:

% badmin hhist hostB

Wed Nov 20 14:41:58: Host <hostB> closed by administrator <lsf>. Wed Nov 20 15:23:39: Host <hostB> opened by administrator <lsf>.

### Viewing host model and type information

Run lsinfo -m to display information about host models that exist in the cluster:

| % lsinfo -m    |            |                               |
|----------------|------------|-------------------------------|
|                |            |                               |
| MODEL_NAME     | CPU_FACTOR | ARCHITECTURE                  |
| PC1133         | 23.10      | x6_1189_PentiumIIICoppermine  |
| HP9K735        | 4.50       | HP9000735_125                 |
| HP9K778        | 5.50       | HP9000778                     |
| Ultra5S        | 10.30      | SUNWUltra510_270_sparcv9      |
| Ultra2         | 20.20      | SUNWUltra2_300_sparc          |
| Enterprise3000 | 20.00      | SUNWUltraEnterprise_167_sparc |

Run lsinfo -M to display all host models defined in lsf.shared:

### % lsinfo -M

| MODEL_NAME       | CPU_FACTOR | ARCHITECTURE           |
|------------------|------------|------------------------|
| UNKNOWN_AUTO_DET | TECT 1.00  | UNKNOWN_AUTO_DETECT    |
| DEFAULT          | 1.00       |                        |
| LINUX133         | 2.50       | x586_53_Pentium75      |
| PC200            | 4.50       | i86pc_200              |
| Intel_IA64       | 12.00      | ia64                   |
| Ultra5S          | 10.30      | SUNWUltra5_270_sparcv9 |
| PowerPC_G4       | 12.00      | x7400G4                |
| HP300            | 1.00       |                        |
| SunSparc         | 12.00      |                        |

Run lim -t to display the model of the current host. You must be the LSF administrator to use this command:

| % lim -t             |   |                        |
|----------------------|---|------------------------|
| Host Type            | : | SOL732                 |
| Host Architecture    | : | SUNWUltra2_200_sparcv9 |
| Matched Type         | : | SOL732                 |
| Matched Architecture | : | SUNWUltra2_300_sparc   |
| Matched Model        | : | Ultra2                 |
| CPU Factor           | : | 20.2                   |

# Viewing job exit rate and load for hosts

Use bhosts to display the exception threshold for job exit rate and the current load value for hosts. For example, EXIT\_RATE for hostA is configured as 4 jobs per minute. hostA does not currently exceed this rate:

| % bhosts -l ho<br>HOST hostA | ostA     |         |          |        |     |       |       |      |      |      |
|------------------------------|----------|---------|----------|--------|-----|-------|-------|------|------|------|
| STATUS                       | CPUI     | F JL/U  | MAX      | NJOBS  | RUN | SSUSF | , USU | SP   | RSV  |      |
| DISPATCH_WIND                | WC       |         |          |        |     |       |       |      |      |      |
| ok                           | 18.60    | ) –     | 1        | 0      | 0   | 0     | )     | 0    | 0    | -    |
| CURRENT LOAD                 |          |         |          |        |     |       |       |      |      |      |
|                              | r15s     |         |          | it pg  | io  | ls    | it    | tmp  | swp  | mem  |
| Total                        | 0.0      | 0.0     | 0.0 0    | )% 0.0 | 0   | 1     | 2     | 646M | 648M | 115M |
| Reserved                     | 0.0      | 0.0     | 0.0 0    | )% 0.0 | 0   | 0     | 0     | MO   | ОM   | MO   |
|                              |          |         |          |        |     |       |       |      |      |      |
| :                            | share_rs | src hos | t_rsrc   |        |     |       |       |      |      |      |
| Total                        | 3        | 3.0     | 2.0      |        |     |       |       |      |      |      |
| Reserved                     | (        | 0.0     | 0.0      |        |     |       |       |      |      |      |
|                              |          |         |          |        |     |       |       |      |      |      |
| LOAD THRESHO                 | LD USED  | FOR SC  | HEDULING | 5:     |     |       |       |      |      |      |
| r1                           | 5s rlm   | n r15m  | ut       | pg     | io  | ls    | it    | tmp  | swp  | mem  |
| loadSched                    |          | -       | -        | -      | -   | -     | -     | -    | -    | -    |
| loadStop                     |          | -       | -        | -      | -   | -     | -     | -    | -    | -    |
| THRESHOLD AND                | D LOAD ( | JSED FO | R EXCEPT | IONS:  |     |       |       |      |      |      |

#### THRESHOLD AND LOAD USED FOR EXCEPTIO JOB EXIT RATE

|           | UOD_EXII |
|-----------|----------|
| Threshold | 4.00     |
|           |          |

Load 0.00

Use bhosts -x to see hosts whose job exit rate has exceeded the threshold for longer than JOB\_EXIT\_RATE\_DURATION, and are still high. By default, these hosts will be closed the next time LSF checks host exceptions and invokes eadmin.

If no hosts exceed the job exit rate, bhosts -x displays: There is no exceptional host found

# **Controlling Hosts**

Hosts are opened and closed by an LSF Administrator or root issuing a command or through configured dispatch windows.

# Closing a host

Run badmin hclose:

% badmin hclose hostB

Close <hostB> ..... done

If the command fails, it may be because the host is unreachable through network problems, or because the daemons on the host are not running.

# Opening a host

Run badmin hopen:

% badmin hopen hostB
Open <hostB> ..... done

# **Dispatch Windows**

A dispatch window specifies one or more time periods during which a host will receive new jobs. The host will not receive jobs outside of the configured windows. Dispatch windows do not affect job submission and running jobs (they are allowed to run until completion). By default, dispatch windows are not configured.

To configure dispatch windows:

- Edit lsb.hosts.
- 2 Specify on or more time windows in the DISPATCH\_WINDOW column. For example:

Begin Host

| HOST_NAME    | rlm     | pg  | ls    | tmp | DISPATCH_WINDOW |
|--------------|---------|-----|-------|-----|-----------------|
| <br>hostB    | 3.5/4.5 | 15/ | 12/15 | 0   | (4:30-12:00)    |
| <br>End Host |         |     |       |     |                 |

- 3 Reconfigure the cluster:
  - a Run lsadmin reconfig to reconfigure LIM.
  - b Run badmin reconfig to reconfigure mbatchd.
- 4 Run bhosts -1 to display the dispatch windows.

#### Logging a comment when closing or opening a host

Use the -C option of badmin hclose and badmin hopen to log an administrator comment in lsb.events. For example,

% badmin hclose -C "Weekly backup" hostB

The comment text Weekly backup is recorded in lsb.events. If you close or open a host group, each host group member displays with the same comment string.

A new event record is recorded for each host open or host close event. For example: % badmin hclose -C "backup" hostA followed by % badmin hclose -C "Weekly backup" hostA will generate records in lsb.events: "HOST CTRL" "6.0 1050082346 1 "hostA" 32185 "lsfadmin" "backup" "HOST CTRL" "6.0 1050082373 1 "hostA" 32185 "lsfadmin" "Weekly backup" Use badmin hist or badmin hhist to display administrator comments for closing and opening hosts. For example: % badmin hhist Fri Apr 4 10:35:31: Host <hostB> closed by administrator <lsfadmin> Weekly backup. bhosts -1 also displays the comment text: % bhosts -1 HOST hostA STATUS CPUF JL/U MAX NJOBS RUN SSUSP USUSP RSV DISPATCH WINDOW closed Adm 1.00 0 0 0 0 \_ 0 CURRENT LOAD USED FOR SCHEDULING: r15s r1m r15m ut pg io ls it tmp swp mem 512M Total 0.0 0.0 0.0 28 0.0 64 2 11 7117M 432M Reserved 0.0 0.0 0.0 0% 0.0 0 0 0 ОM ОM 0M LOAD THRESHOLD USED FOR SCHEDULING: r15s r1m r15m ut io ls it. tmp swp pg mem loadSched --\_ loadStop \_ THRESHOLD AND LOAD USED FOR EXCEPTIONS: JOB EXIT RATE Threshold 2.00 Load 0.00

ADMIN ACTION COMMENT: "Weekly backup"

# How events are displayed and recorded in MultiCluster lease model

In the MultiCluster resource lease model, host control administrator comments are recorded only in the lsb.events file on the local cluster. badmin hist and badmin hhist display only events that are recorded locally. Host control messages are not passed between clusters in the MultiCluster lease model. For example. if you close an exported host in both the consumer and the provider cluster, the host close events are recorded separately in their local lsb.events.

# Adding a Host

Use lsfinstall to add a host to an LSF cluster.

- **Contents** "Adding a host of an existing type using lsfinstall" on page 76
  - "Adding a host of a new type using lsfinstall" on page 77

See the *Platform LSF Reference* for more information about lsfinstall.

# Adding a host of an existing type using lsfinstall

# Compatibility Isfinstall is not compatible with clusters installed with Isfsetup. To add a host to a cluster originally installed with Isfsetup, you must upgrade your cluster.

|                   |        | ciustei.           |                         |                  |                     |                              |                                                                                                    |
|-------------------|--------|--------------------|-------------------------|------------------|---------------------|------------------------------|----------------------------------------------------------------------------------------------------|
|                   |        | 1 Verify           | that the ho             | st type          | e alrea             | dy exists in yo              | our cluster:                                                                                                    |
|                   |        | a Log              | g on to any             | y host           | in the              | cluster. You c               | lo not need to be root.                                                                                                  |
|                   |        | /us<br>sub         | sr/share/<br>odirectory | lsf/6<br>with th | 6.0. If t<br>ne nam | he host type one of the host | rectory. The default is<br>currently exists, there will be a<br>type. If it does not exist, go to<br>nstall" on page 77. |
|                   |        | 2 Add th           | e host info             | ormatic          | on to 1             | sf.cluster.                  | cluster name:                                                                                                    |
|                   |        |                    |                         |                  |                     | host as root.                | —                                                                                                    |
|                   |        | b Edi              |                         | FDIR/            | lsf.c               | luster. <i>clus</i>          | ster_name, and specify the                                                                                               |
|                   |        | i                  | The name                |                  |                     |                              |                                                                                                    |
|                   |        | ii                 | The mode<br>model.      | el and t         | type, c             | or specify ! to a            | utomatically detect the type or                                                                                          |
|                   |        | iii                | Specify 1               | for LS           | F serve             | er or <b>0</b> for LSI       | F client. For example:                                                                                                   |
| Begin Hos         |        |                    |                         |                  |                     |                              |                                                                                                    |
| HOSTNAME          | model  | type               | server                  |                  | mem                 | RESOURCES                    | REXPRI                                                                                                    |
| hosta<br>hostb    | !      | SUNSOL6<br>SUNSOL6 |                         | 1.0<br>1.0       | 4<br>4              | ()                           | 0                                                                                                    |
| hostc             | :<br>! | HPPA1132           |                         | 1.0              | 4                   | ()                           | 0                                                                                                    |
| hostd<br>End Host | !      | HPPA1164           |                         | 1.0              | 4                   | ()                           | 0                                                                                                    |
|                   |        | c Sav              | ve your cha             | anges.           |                     |                              |                                                                                                    |
|                   |        | 3 Run ls           | sadmin re               | confi            | g to re             | econfigure LIN               | И.                                                                                                    |
|                   |        | 4 Run ba           | admin mbd               | lresta           | irt to              | restart mbatcl               | nd.                                                                                                    |
|                   |        |                    | -                       |                  | *                   |                              | configure the daemons to start<br>f/6.0/install:                                                                         |
|                   |        |                    |                         |                  |                     |                              | "boot="y"                                                                                                    |
|                   |        |                    | SF on the r             |                  |                     |                              | -                                                                                                    |
|                   |        |                    |                         |                  |                     |                              |                                                                                                    |

- # lsadmin limstartup
- # lsadmin resstartup
- # badmin hstartup
- 7 Run bhosts and lshosts to verify your changes.

- If any host type or host model is UNKNOWN, follow the steps in \$ "UNKNOWN host type or model" on page 532 to fix the problem.
- If any host type or host model is DEFAULT, follow the steps in \* "DEFAULT host type or model" on page 532 to fix the problem.

# Adding a host of a new type using lsfinstall

Compatibility Isfinstall is not compatible with clusters installed with Isfsetup. To add a Notice host to a cluster originally installed with lsfsetup, you must upgrade your cluster.

- Verify that the host type does not already exist in your cluster: 1
  - a Log on to any host in the cluster. You do not need to be root.
  - b List the contents of the LSF\_TOP/6.0 directory. The default is /usr/share/lsf/6.0. If the host type currently exists, there will be a subdirectory with the name of the host type. If the host type already exists, go to "Adding a host of an existing type using lsfinstall" on page 76.
- 2 Get the LSF distribution tar file for the host type you want to add.
- 3 Log on as root to any host that can access the LSF install directory.
- 4 Change to the LSF install directory. The default is /usr/share/lsf/6.0/install
- 5 Edit install.config:
  - a For LSF\_TARDIR, specify the path to the tar file. For example: LSF TARDIR="/usr/share/lsf distrib/6.0"
  - b For LSF\_ADD\_SERVERS, list the new host names enclosed in quotes and separated by spaces. For example: LSF ADD SERVERS="hosta hostb"
  - Run ./lsfinstall -f install.config. This automatically creates C the host information in lsf.cluster.cluster\_name.
- 6 Run lsadmin reconfig to reconfigure LIM.
- 7 Run badmin reconfig to reconfigure mbatchd.
- Run hostsetup to set up the new host and configure the daemons to start automatically at boot from /usr/share/lsf/6.0/install:

```
# ./hostsetup --top="/usr/share/lsf" --boot="y"
```

- Start LSF on the new host: 9
  - # lsadmin limstartup
  - # lsadmin resstartup
  - # badmin hstartup
- 10 Run bhosts and lshosts to verify your changes.
  - If any host type or host model is UNKNOWN, follow the steps in "UNKNOWN host type or model" on page 532 to fix the problem.
  - If any host type or host model is DEFAULT, follow the steps in \* "DEFAULT host type or model" on page 532 to fix the problem.

# Removing a Host

Removing a host from LSF involves preventing any additional jobs from running on the host, removing the host from LSF, and removing the host from the cluster.

CAUTION Never remove the master host from LSF. If you want to remove your current default master from LSF, change lsf.cluster.cluster\_name to assign a different default master host. Then remove the host that was once the master host.

- Log on to the LSF host as root.
- 2 Run badmin hclose to close the host. This prevents jobs from being dispatched to the host and allows running jobs to finish.
- 3 When all dispatched jobs are finished, run lsfshutdown to stop the LSF daemons.
- 4 Remove any references to the host in the Host section of LSF\_CONFDIR/lsf.cluster.cluster\_name.
- 5 Remove any other references to the host, if applicable, from the following LSF configuration files:
  - LSF\_CONFDIR/lsf.shared
  - LSB\_CONFDIR/lsb.hosts
  - LSB\_CONFDIR/lsb.queues
- 6 Log off the host to be removed, and log on as root or the primary LSF administrator to any other host in the cluster.
- 7 Run lsadmin reconfig to reconfigure LIM.
- 8 Run badmin mbdrestart to restart mbatchd.
- 9 If you configured LSF daemons to start automatically at system startup, remove the LSF section from the host's system startup files.
- 10 If any users of the host use lstcsh as their login shell, change their login shell to tcsh or csh. Remove lstcsh from the /etc/shells file.

# Adding and Removing Hosts Dynamically

By default, all configuration changes made to LSF are static. You must manually change the configuration and restart the cluster (or at least all master candidates). Dynamic host configuration allows you to add hosts to the cluster or remove them without manually changing the configuration.

WARNING When the dynamic host configuration is enabled, any host will be able to join the cluster. You can limit which hosts can be LSF hosts with the parameter LSF\_HOST\_ADDR\_RANGE in lsf.cluster.cluster\_name.

# How dynamic host configuration works

Master LIM For dynamic host configuration, the master LIM:

- Receives request to add hosts
- Informs other master candidates to refresh themselves when a host is added or removed
- Detects host unavailability and, if LSF\_DYNAMIC\_HOST\_TIMEOUT is defined, removes unavailable hosts that are not master candidates

#### Master candidate LIMs (LSF\_MASTER\_LIST)

# To enable dynamic host configuration, you must define LSF\_MASTER\_LIST in lsf.conf. Specify a list of hosts that are candidates to become the master host for the cluster.

This set of hosts reads the LSF configuration files when a new host is added to the cluster; other hosts (*slave hosts*) only receive the host configuration from master LIM. LSF\_MASTER\_LIST also identifies the hosts that need to be reconfigured after configuration change.

Master candidate hosts are informed when a new host is added. When a master candidate becomes master host, its LIM receives requests from dynamic hosts to add them to the cluster.

Master candidate hosts should share LSF configuration and binaries.

Slave LIMs Dynamically added LSF hosts that will not be master candidates are *slave hosts*. Each dynamic slave host has its own LSF binaries and local lsf.conf and shell environment scripts (cshrc.lsf and profile.lsf). You must install LSF on each slave host.

# If LSF\_STRICT\_CHECKING is defined in lsf.conf to protect your cluster in untrusted environments, and your cluster has slave hosts that are dynamically added, LSF\_STRICT\_CHECKING must be configured in the local lsf.conf on all slave hosts.

Slave LIMs report their availability to the master LIM when they start. When each slave host starts, it first contacts the master LIM to add itself to the cluster. The master host adds the host if it is not in its host table, or returns ok if the host has already been added. Local resources Use LSF\_LOCAL\_RESOURCES in a localized lsf.conf to define instances of for slave hosts local resources residing on the slave host:

- For numeric resources, defined name-value pairs:
   [resourcemap value\*resource name]
- For Boolean resources, the value will be the resource name in the form: [resource resource\_name]

When the slave host calls the master host to add itself, it also reports its local resources. The local resources to be added must be defined in lsf.shared.

If the same resource is already defined in lsf.cluster.cluster\_name as default or all, it cannot be added as a local resource. The shared resource overrides the local one.

# Resources must already be mapped to hosts in the ResourceMap section of Isf.cluster.cluster\_name. If the ResourceMap section does not exist, local resources are not added.

LSF\_LOCAL\_RESOURCES is usually set in the slave.config file during installation. If LSF\_LOCAL\_RESOURCES are already defined in a local lsf.conf on the slave host, lsfinstall does not add resources you define in LSF\_LOCAL\_RESOURCES in slave.config. You should not have duplicate LSF\_LOCAL\_RESOURCES entries in lsf.conf. If local resources are defined more than once, only the last definition is valid.

# **Isadmin command** The Isadmin command is now able to run on a non-LSF host. Use Isadmin limstartup to start LIM on a newly added dynamic host.

- Master failover If the master LIM dies, the next master candidate will have the same knowledge as the master LIM about dynamically added hosts in the cluster.
  - mbatchd mbatchd gets host information from master LIM; when it detects that a host has been added or removed dynamically, mbatchd automatically reconfigures itself.

After adding a batch host dynamically, you may have to wait a few moments for mbatchd to detect the host and reconfigure. Depending on system load, mbatchd may wait up to a maximum of 10 minutes before reconfiguring.

#### Host configuration in lsb.hosts and lsb.queues

For host configuration in lsb.hosts and lsb.queues to apply to dynamically added hosts, use default or all, as appropriate, to enable configuration to apply to all hosts in the cluster.

# Adding dynamic hosts in a shared file system

If the new dynamically added hosts share the same set of configuration and binary files with normal hosts, you only need to start the LSF daemons on that host and the host is recognized by the master as an LSF host.

#### New installation | Specify the installation options in install.config. The following parameters are required:

- LSF\_TOP="/path"
- LSF\_ADMINS="user\_name [user\_name ...]"
- & LSF\_CLUSTER\_NAME="cluster\_name"
- LSF\_MASTER\_LIST="host\_name [host\_name ...]" List the hosts that are candidates to become the master host for the cluster.
- 2 Use lsfinstall -f install.config to install LSF.
- 1 On the master host, configure the following parameters:
- Existing installation
- lsf.conf:
  - LSF\_MASTER\_LIST="bost\_name [bost\_name ...]"
     List the hosts that are candidates to become the master host for the cluster.
  - LSF\_DYNAMIC\_HOST\_TIMEOUT=timeout[m | M] (optional)
     Set an optional timeout value in hours or minutes. If the dynamic host is unavailable for longer than the time specified, it is removed from the cluster. To specify a value in minutes, append "m" or "M" to the timeout value.
- lsf.cluster.cluster\_name (optional)
  - ♦ LSF\_HOST\_ADDR\_RANGE=IP\_address ...
- 2 Log on as root to each host you want to join a cluster.
- 3 Use one of the following to set the LSF environment:
  - For csh or tcsh:

#### % source LSF\_TOP/conf/cshrc.lsf

For sh, ksh, or bash:

#### \$ . LSF\_TOP/conf/profile.lsf

- 4 Optionally, run hostsetup on each LSF server host. You only need to run hostsetup if you want LSF to automatically start when the host is rebooted. For example:
  - # cd /usr/share/lsf/5.1/install

#### # ./hostsetup --top="/usr/share/lsf" --boot="y"

For complete hostsetup usage, enter hostsetup -h.

- 5 Use the following commands start LSF:
  - # lsadmin limstartup
  - # lsadmin resstartup
  - # badmin hstartup

# Adding dynamic hosts in a non-shared file system (slave hosts)

If each dynamic slave host has its own LSF binaries and local lsf.conf and shell environment scripts (cshrc.lsf and profile.lsf), you must install LSF on each slave host.

- Specify installation options in the slave.config file. The following parameters are required:
  - LSF\_SERVER\_HOSTS="bost\_name [bost\_name ...]"
  - LSF\_TARDIR="/path"
  - ♦ LSF\_TOP="/path"

The following parameters are optional:

& LSF\_LIM\_PORT=port\_number

If the master host does not use the default LSF\_LIM\_PORT, you must specify the same LSF\_LIM\_PORT defined in lsf.conf on the master host.

LSF\_LOCAL\_RESOURCES=resource ...

Defines the local resources for a dynamic host.

♦ For numeric resources, defined name-value pairs:

```
[resourcemap value*resource_name]
```

For Boolean resources, the value will be the resource name in the form:

[resource resource\_name]

For example:

```
LSF_LOCAL_RESOURCES=[resourcemap 1*verilog] [resource linux]
```

If LSF\_LOCAL\_RESOURCES are already defined in a local lsf.conf on the slave host, lsfinstall does not add resources you define in LSF\_LOCAL\_RESOURCES in slave.config.

- 2 Use lsfinstall -s -f slave.config to install a dynamic slave host. lsfinstall creates a local lsf.conf for the slave host, which sets the following parameters:
  - LSF\_CONFDIR="/path"
  - LSF\_GET\_CONF=lim
  - LSF\_LIM\_PORT=port\_number (same as the Master LIM port number)
  - ♦ LSF\_LOCAL\_RESOURCES=resource ...
  - LSF\_SERVER\_HOSTS="bost\_name [bost\_name ...]"
  - ♦ LSF\_VERSION=6.0
- 3 Use one of the following to set the LSF environment:
  - For csh or tcsh:

```
% source LSF_TOP/conf/cshrc.lsf
```

- For sh, ksh, or bash:
  - \$ . LSF TOP/conf/profile.lsf

4 Optionally, run hostsetup on each LSF server host.

You only need to run hostsetup if you want LSF to automatically start when the host is rebooted. For example:

```
# cd /usr/local/lsf/5.1/install
# ./hostsetup --top="/usr/local/lsf" --boot="y"
```

For complete hostsetup usage, enter hostsetup -h.

- 5 Use the following commands start LSF:
  - # lsadmin limstartup
  - # lsadmin resstartup
  - # badmin hstartup
- Limitation The first time a non-shared slave host joins the cluster, daemons on the new host can only be started on local host. For example, the LSF administrator cannot start daemons on hostB from hostA by using lsadmin limstartup hostB. Instead, the first time the host joins the cluster, use:

# rsh hostB lsadmin limstartup

# Allowing only certain hosts to join the cluster

By default, any host can be dynamically added to the cluster. To avoid having unauthorized hosts join the cluster, you can optionally use LSF\_HOST\_ADDR\_RANGE in lsf.cluster.cluster\_name to identify a range of IP addresses to identify hosts that are allowed to be dynamically added as LSF hosts.

#### LSF\_HOST\_ADDR\_RANGE (lsf.cluster.cluster\_name)

If a value is defined for LSF\_HOST\_ADDR\_RANGE, security for dynamically adding and removing hosts is enabled, and only hosts with IP addresses within the specified range can be added to or removed from a cluster dynamically.

# Automatic removal of dynamically added hosts

By default, dynamically added hosts remain in the cluster permanently. Optionally, you can use LSF\_DYNAMIC\_HOST\_TIMEOUT in lsf.conf to set an optional timeout value in hours or minutes.

#### LSF\_DYNAMIC\_HOST\_TIMEOUT (lsf.conf)

If LSF\_DYNAMIC\_HOST\_TIMEOUT is defined and a host is not a master candidate, when the host is unavailable for longer than the value specified, it is removed from the cluster.

# Adding Host Types and Host Models to lsf.shared

The lsf.shared file contains a list of host type and host model names for most operating systems. You can add to this list or customize the host type and host model names. A host type and host model name can be any alphanumeric string up to 29 characters long.

# Adding a custom host type or model

- Log on as the LSF administrator on any host in the cluster.
- 2 Edit lsf.shared:
  - a For a new host type, modify the HostType section:

Begin HostType TYPENAME # Keyword DEFAULT CRAYJ CRAYC CRAYC CRAYT DigitalUNIX HPPA IBMAIX4 SGI6 SUNSOL SONY WIN95 End HostType

For a new host model, modify the HostModel section:
 Add the new model and its CPU speed factor relative to other models.
 For more details on tuning CPU factors, see "Tuning CPU Factors" on page 94.

```
Begin HostModel
MODELNAME CPUFACTOR
                       ARCHITECTURE # keyword
# x86 (Solaris, NT, Linux): approximate values, based on SpecBench results
# for Intel processors (Sparc/NT) and BogoMIPS results (Linux).
                 1.5
                       (i86pc 75 i586 75 x586 30)
PC75
PC90
                1.7
                       (i86pc 90 i586 90 x586 34 x586 35 x586 36)
                       (HP9000715 100)
HP9K715
                 4.2
                               ()
SunSparc
                 12.0
CRAYJ90
                  18.0
                               ()
                 18.0
                               ()
IBM350
End HostModel
                 3 Save the changes to lsf.shared.
```

- 4 Run lsadmin reconfig to reconfigure LIM.
- 5 Run badmin reconfig to reconfigure mbatchd.

# **Registering Service Ports**

LSF uses dedicated UDP and TCP ports for communication. All hosts in the cluster must use the same port numbers to communicate with each other.

The service port numbers can be any numbers ranging from 1024 to 65535 that are not already used by other services. To make sure that the port numbers you supply are not already used by applications registered in your service database check /etc/services or use the command ypcat services.

By default, port numbers for LSF services are defined in the lsf.conf file. You can also configure ports by modifying /etc/services or the NIS or NIS+ database. If you define port numbers lsf.conf, port numbers defined in the service database are ignored.

# lsf.conf

- Log on to any host as root.
- 2 Edit lsf.conf and add the following lines:
  - LSF\_LIM\_PORT=3879 LSF\_RES\_PORT=3878 LSB\_MBD\_PORT=3881 LSB\_SBD\_PORT=3882
- 3 Add the same entries to lsf.conf on every host.
- 4 Save lsf.conf.
- 5 Run lsadmin reconfig to reconfigure LIM.
- 6 Run badmin mbdrestart to restart mbatchd.
- 7 Run lsfstartup to restart all daemons in the cluster.

# /etc/services

During installation, use the <code>hostsetup --boot="y"</code> option to set up the LSF port numbers in the service database.

**Configuring** Use the file LSF\_TOP/version/install/instlib/example.services file services manually as a guide for adding LSF entries to the services database.

If any other service listed in your services database has the same port number as one of the LSF services, you must change the port number for the LSF service. You must use the same port numbers on every LSF host.

- Log on to any host as root.
- 2 Edit the /etc/services file by adding the contents of the LSF\_TOP/version/install/instlib/example.services file:

# /etc/services entries for LSF daemons
#
res 3878/tcp # remote execution server
lim 3879/udp # load information manager
mbatchd 3881/tcp # master lsbatch daemon
sbatchd 3882/tcp # slave lsbatch daemon
#
# Add this if ident is not already defined
# in your /etc/services file
ident 113/tcp auth tap # identd

- 3 Run lsadmin reconfig to reconfigure LIM.
- 4 Run badmin reconfig to reconfigure mbatchd.
- 5 Run lsfstartup to restart all daemons in the cluster.

## NIS or NIS+ database

If you are running NIS, you only need to modify the services database once per NIS master. On some hosts the NIS database and commands are in the /var/yp directory; on others, NIS is found in /etc/yp.

- Log on to any host as root.
- 2 Run lsfshutdown to shut down all the daemons in the cluster
- 3 To find the name of the NIS master host, use the command:
  - % ypwhich -m services
- 4 Log on to the NIS master host as root.
- 5 Edit the /var/yp/src/services or /etc/yp/src/services file on the NIS master host adding the contents of the LSF\_TOP/version/install/instlib/example.services file: # /etc/services entries for LSF daemons. # res 3878/tcp # remote execution server lim 3879/udp # load information manager

```
mbatchd 3881/tcp # master lsbatch daemon
sbatchd 3882/tcp # slave lsbatch daemon
#
# Add this if ident is not already defined
# in your /etc/services file
```

```
ident 113/tcp auth tap # identd
```

Make sure that all the lines you add either contain valid service entries or begin with a comment character (#). Blank lines are not allowed.

- 6 Change the directory to /var/yp or /etc/yp.
- 7 Use the following command:

#### % ypmake services

On some hosts the master copy of the services database is stored in a different location.

On systems running NIS+ the procedure is similar. Refer to your system documentation for more information.

- 8 Run lsadmin reconfig to reconfigure LIM.
- 9 Run badmin reconfig to reconfigure mbatchd.
- 10 Run lsfstartup to restart all daemons in the cluster.

# Host Naming

LSF needs to match host names with the corresponding Internet host addresses.

LSF looks up host names and addresses the following ways:

- In the /etc/hosts file
- Sun Network Information Service/Yellow Pages (NIS or YP)
- Internet Domain Name Service (DNS).
   DNS is also known as the Berkeley Internet Name Domain (BIND) or

named, which is the name of the BIND daemon.

Each host is configured to use one or more of these mechanisms.

# Network addresses

Each host has one or more network addresses; usually one for each network to which the host is directly connected. Each host can also have more than one name.

Official host name The first name configured for each address is called the official name.

Host name aliases Other names for the same host are called aliases.

LSF uses the configured host naming system on each host to look up the official host name for any alias or host address. This means that you can use aliases as input to LSF, but LSF always displays the official name.

# Host name services

- Digital UNIX On Digital Unix systems, the /etc/svc.conf file controls which host name service is used.
  - Solaris On Solaris systems, the /etc/nsswitch.conf file controls the name service.

**Other UNIX** On other UNIX platforms, the following rules apply:

- platforms
   If your host has an /etc/resolv.conf file, your host is using DNS for
   name lookups
  - If the command ypcat hosts prints out a list of host addresses and names, your system is looking up names in NIS
  - Otherwise, host names are looked up in the /etc/hosts file

# For more information

The man pages for the gethostbyname function, the ypbind and named daemons, the resolver functions, and the hosts, svc.conf, nsswitch.conf, and resolv.conf files explain host name lookups in more detail.

# Hosts with Multiple Addresses

Multi-homed hosts Hosts that have more than one network interface usually have one Internet address for each interface. Such hosts are called *multi-homed hosts*. LSF identifies hosts by name, so it needs to match each of these addresses with a single host name. To do this, the host name information must be configured so that all of the Internet addresses for a host resolve to the same name.

There are two ways to do it:

- Modify the system hosts file (/etc/hosts) and the changes will affect the whole system
- Create an LSF hosts file (LSF\_CONFDIR/hosts) and LSF will be the only application that resolves the addresses to the same host

# Multiple network interfaces

Some system manufacturers recommend that each network interface, and therefore, each Internet address, be assigned a different host name. Each interface can then be directly accessed by name. This setup is often used to make sure NFS requests go to the nearest network interface on the file server, rather than going through a router to some other interface. Configuring this way can confuse LSF, because there is no way to determine that the two different names (or addresses) mean the same host. LSF provides a workaround for this problem.

All host naming systems can be configured so that host address lookups always return the same name, while still allowing access to network interfaces by different names. Each host has an official name and a number of aliases, which are other names for the same host. By configuring all interfaces with the same official name but different aliases, you can refer to each interface by a different alias name while still providing a single official name for the host.

# Configuring the LSF hosts file

If your LSF clusters include hosts that have more than one interface and are configured with more than one official host name, you must either modify the host name configuration, or create a private hosts file for LSF to use.

The LSF hosts file is stored in LSF\_CONFDIR. The format of LSF\_CONFDIR/hosts is the same as for /etc/hosts.

In the LSF hosts file, duplicate the system hosts database information, except make all entries for the host use the same official name. Configure all the other names for the host as aliases so that people can still refer to the host by any name.

**Example** For example, if your /etc/hosts file contains:

AA.AA.AA.AA host-AA host # first interface BB.BB.BB.BB host-BB # second interface then the LSF\_CONFDIR/hosts file should contain: AA.AA.AA.AA host host-AA # first interface BB.BB.BB host host-BB # second interface

# Example /etc/hosts entries

No unique official The following example is for a host with two interfaces, where the host does name not have a unique official name.

| # Address                 | Official name  | Aliases                  |
|---------------------------|----------------|--------------------------|
| <pre># Interface or</pre> | n network A    |                          |
| AA.AA.AA.AA               | host-AA.domain | host.domain host-AA host |
| <pre># Interface or</pre> | n network B    |                          |
| BB.BB.BB.BB               | host-BB.domain | host-BB host             |

Looking up the address AA.AA.AA finds the official name host-AA.domain. Looking up address BB.BB.BB.BB finds the name host-BB.domain. No information connects the two names, so there is no way for LSF to determine that both names, and both addresses, refer to the same host.

To resolve this case, you must configure these addresses using a unique host name. If you cannot make this change to the system file, you must create an LSF hosts file and configure these addresses using a unique host name in that file.

Both addresses Here is the same example, with both addresses configured for the same official name.

| # Address                | Official name | Aliases              |
|--------------------------|---------------|----------------------|
| <pre># Interface o</pre> | n network A   |                      |
| AA.AA.AA.AA              | host.domain   | host-AA.domain host- |
| AA host                  |               |                      |
| <pre># Interface o</pre> | n network B   |                      |
| BB.BB.BB.BB              | host.domain   | host-BB.domain host- |
| BB host                  |               |                      |

With this configuration, looking up either address returns host.domain as the official name for the host. LSF (and all other applications) can determine that all the addresses and host names refer to the same host. Individual interfaces can still be specified by using the host-AA and host-BB aliases.

Sun's NIS uses the /etc/hosts file on the NIS master host as input, so the format for NIS entries is the same as for the /etc/hosts file.

Since LSF can resolve this case, you do not need to create an LSF hosts file.

# **DNS** configuration

The configuration format is different for DNS. The same result can be produced by configuring two address (A) records for each Internet address. Following the previous example:

| # name         | class | type | address     |
|----------------|-------|------|-------------|
| host.domain    | IN    | A    | AA.AA.AA.AA |
| host.domain    | IN    | A    | BB.BB.BB.BB |
| host-AA.domain | IN    | A    | AA.AA.AA.AA |
| host-BB.domain | IN    | A    | BB.BB.BB.BB |

Looking up the official host name can return either address. Looking up the interface-specific names returns the correct address for each interface.

# PTR records in<br/>DNSAddress-to-name lookups in DNS are handled using PTR records. The PTR<br/>records for both addresses should be configured to return the official name:

| # address                | class | type | name        |
|--------------------------|-------|------|-------------|
| AA.AA.AA.AA.in-addr.arpa | IN    | PTR  | host.domain |
| BB.BB.BB.BB.in-addr.arpa | IN    | PTR  | host.domain |

If it is not possible to change the system host name database, create the hosts file local to the LSF system, and configure entries for the multi-homed hosts only. Host names and addresses not found in the hosts file are looked up in the standard name system on your host.

# Host Groups

You can define a host group within LSF or use an external executable to retrieve host group members.

Use bhosts to view a list of existing hosts. Use bmgroup to view host group membership use.

# Where to use host groups

LSF host groups can be used in defining the following parameters in LSF configuration files:

- HOSTS in 1sb.queues for authorized hosts for the queue
- HOSTS in lsb.hosts in the HostPartition section to list host groups that are members of the host partition

# Configuring host groups

- 1 Log in as the LSF administrator to any host in the cluster.
- 2 Open lsb.hosts.
- 3 Add the HostGroup section if it does not exist.

| Begin HostGroup |                           |
|-----------------|---------------------------|
| GROUP_NAME      | GROUP_MEMBER              |
| groupA          | (all)                     |
| groupB          | (groupA ~hostA ~hostB)    |
| groupC          | (hostX hostY hostZ)       |
| groupD          | (groupC ~hostX)           |
| groupE          | (all ~groupC ~hostB)      |
| groupF          | (hostF groupC hostK)      |
| desk_tops       | (hostD hostE hostF hostG) |
| Big_servers     | (!)                       |
| End HostGroup   |                           |

Enter a group name under the GROUP\_NAME column.External host groups must be defined in the egroup executable.

- 5 Specify hosts in the GROUP\_MEMBER column.(Optional) To tell LSF that the group members should be retrieved using egroup, put an exclamation mark (!) in the GROUP\_MEMBER column.
- 6 Save your changes.
- 7 Run badmin ckconfig to check the group definition. If any errors are reported, fix the problem and check the configuration again.
- 8 Do one of the following:
  - a Run badmin reconfig if you do not want the new group to be recognized by jobs that were submitted before you reconfigured.
  - b Run badmin mbdrestart if you want the new host to be recognized by jobs that were submitted before you reconfigured.

# External host group requirements (egroup)

An external host group is a host group for which membership is not statically configured, but is instead retrieved by running an external executable with the name egroup. The egroup executable must be in the directory specified by LSF\_SERVERDIR.

This feature allows a site to maintain group definitions outside LSF and import them into LSF configuration at initialization time.

The egroup executable is an executable you create yourself that lists group names and hosts that belong to the group.

This executable must have the name egroup. When mbatchd is restarted, it invokes the egroup executable and retrieves groups and group members. The external executable egroup runs under the same account as mbatchd.

The egroup executable must write host names for the host groups to its standard output, each name separated by white space.

The egroup executable must recognize the following command, since mbatchd invokes external host groups with this command:

egroup -m host\_group\_name

where *host\_group\_name* is the name of the host group defined in the executable egroup along with its members, and the host group is specified in lsb.hosts.

# **Tuning CPU Factors**

CPU factors are used to differentiate the relative speed of different machines. LSF runs jobs on the best possible machines so that response time is minimized.

To achieve this, it is important that you define correct CPU factors for each machine model in your cluster.

# How CPU factors affect performance

Incorrect CPU factors can reduce performance the following ways.

- If the CPU factor for a host is too low, that host may not be selected for job placement when a slower host is available. This means that jobs would not always run on the fastest available host.
- If the CPU factor is too high, jobs are run on the fast host even when they would finish sooner on a slower but lightly loaded host. This causes the faster host to be overused while the slower hosts are underused.

Both of these conditions are somewhat self-correcting. If the CPU factor for a host is too high, jobs are sent to that host until the CPU load threshold is reached. LSF then marks that host as busy, and no further jobs will be sent there. If the CPU factor is too low, jobs may be sent to slower hosts. This increases the load on the slower hosts, making LSF more likely to schedule future jobs on the faster host.

# Guidelines for setting CPU factors

CPU factors should be set based on a benchmark that reflects your workload. If there is no such benchmark, CPU factors can be set based on raw CPU power.

The CPU factor of the slowest hosts should be set to 1, and faster hosts should be proportional to the slowest.

**Example** Consider a cluster with two hosts: hostA and hostB. In this cluster, hostA takes 30 seconds to run a benchmark and hostB takes 15 seconds to run the same test. The CPU factor for hostA should be 1, and the CPU factor of hostB should be 2 because it is twice as fast as hostA.

## Viewing normalized ratings

Run 1sload -N to display normalized ratings. LSF uses a normalized CPU performance rating to decide which host has the most available CPU power. Hosts in your cluster are displayed in order from best to worst. Normalized CPU run queue length values are based on an estimate of the time it would take each host to run one additional unit of work, given that an unloaded host with CPU factor 1 runs one unit of work in one unit of time.

# **Tuning CPU factors**

- 1 Log in as the LSF administrator on any host in the cluster.
- 2 Edit lsf.shared, and change the HostModel section: Begin HostModel MODELNAME CPUFACTOR ARCHITECTURE # keyword #HPUX (HPPA) (HP9000712 60) HP9K712S 2.5 2.5 (HP9000712 80) HP9K712M 4.0 (HP9000712 100)

See the *Platform LSF Reference* for information about the lsf.shared file.

3 Save the changes to lsf.shared.

HP9K712F

- 4 Run lsadmin reconfig to reconfigure LIM.
- 5 Run badmin reconfig to reconfigure mbatchd.

# Handling Host-level Job Exceptions

You can configure hosts so that LSF detects exceptional conditions while jobs are running, and take appropriate action automatically. You can customize what exceptions are detected, and the corresponding actions. By default, LSF does not detect any exceptions.

# eadmin script

When an exception is detected, LSF takes appropriate action by running the script LSF\_SERVERDIR/eadmin on the master host. You can customize eadmin to suit the requirements of your site. For example, eadmin could find out the owner of the problem jobs and use bstop -u to stop all jobs that belong to the user.

# Host exceptions LSF can detect

If you configure exception handling, LSF can detect jobs that exit repeatedly on a host. The host can still be available to accept jobs, but some other problem prevents the jobs from running. Typically jobs dispatched to such "black hole", or "job-eating" hosts exit abnormally. LSF monitors the job exit rate for hosts, and closes the host if the rate exceeds a threshold you configure (EXIT\_RATE in lsb.hosts).

By default, LSF invokes eadmin if the job exit rate for a host remains above the configured threshold for longer than 10 minutes. Use

JOB\_EXIT\_RATE\_DURATION in lsb.params to change how frequently LSF checks the job exit rate.

# Default eadmin actions

LSF closes the host and sends email to the LSF administrator. The email contains the host name, job exit rate for the host, and other host information. The message eadmin: JOB EXIT THRESHOLD EXCEEDED is attached to the closed host event in lsb.events, and displayed by badmin hist and badmin hhist. Only one email is sent for host exceptions.

# Configuring host exception handling lsb.hosts)

- EXIT\_RATE Specifies a threshold for exited jobs. If the job exit rate is exceeded for 10 minutes or the period specified by JOB\_EXIT\_RATE\_DURATION, LSF invokes eadmin to trigger a host exception.
  - **Example** The following Host section defines a job exit rate of 20 jobs per minute for all hosts:

| Begin Host |     |           |            |
|------------|-----|-----------|------------|
| HOST_NAME  | MXJ | EXIT_RATE | # Keywords |
| Default    | !   | 20        |            |
| End Host   |     |           |            |

# Configuring thresholds for exception handling

#### JOB\_EXIT\_RATE\_DURATION (lsb.params)

By default, LSF checks the number of exited jobs every 10 minutes. Use JOB\_EXIT\_RATE\_DURATION in lsb.params to change this default.

Tuning Tune JOB\_EXIT\_RATE\_DURATION carefully. Shorter values may raise false alarms, longer values may not trigger exceptions frequently enough.

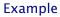

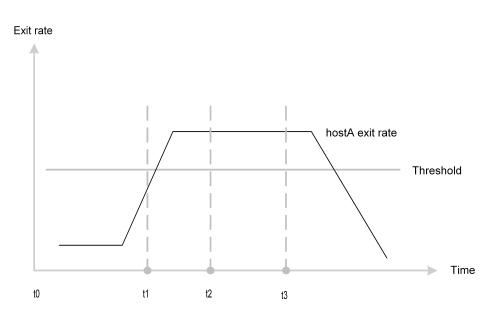

In the diagram, the job exit rate of hostA exceeds the configured threshold. LSF monitors hostA from time t1 to time t2 (t2=t1 +

JOB\_EXIT\_RATE\_DURATION in 1sb.params). At t2, the exit rate is still high, and a host exception is detected. At t3 (EADMIN\_TRIGGER\_DURATION in 1sb.params), LSF invokes eadmin and the host exception is handled. By default, LSF closes hostA and sends email to the LSF administrator. Since hostA is closed and cannot accept any new jobs, the exit rate drops quickly.

Handling Host-level Job Exceptions

# 5

# Working with Queues

**Contents** • "Queue States" on page 100

- "Viewing Queue Information" on page 101
- "Controlling Queues" on page 104
- "Adding and Removing Queues" on page 107
- "Managing Queues" on page 108

# **Queue States**

Queue states, displayed by bqueues, describe the ability of a queue to accept and start batch jobs using a combination of the following states:

- Open queues accept new jobs
- Closed queues do not accept new jobs
- Active queues start jobs on available hosts
- Inactive queues hold all jobs

| State         | Description                                                              |
|---------------|--------------------------------------------------------------------------|
| Open:Active   | Accepts and starts new jobs-normal processing                            |
| Open:Inact    | Accepts and holds new jobs-collecting                                    |
| Closed:Active | Does not accept new jobs, but continues to start jobs—<br>draining       |
| Closed:Inact  | Does not accept new jobs and does not start jobs—all activity is stopped |

Queue state can be changed by an LSF administrator or root.

Queues can also be activated and inactivated by run and dispatch windows (configured in lsb.queues, displayed by bqueues -1).

bqueues -1 displays Inact\_Adm when explicitly inactivated by an Administrator (badmin qinact), and Inact\_Win when inactivated by a run or dispatch window.

# Viewing Queue Information

The bqueues command displays information about queues. The bqueues -1 option also gives current statistics about the jobs in a particular queue such as the total number of jobs in the queue, the number of jobs running, suspended, and so on.

| To view the                     | Run                  |
|---------------------------------|----------------------|
| Available queues                | bqueues              |
| Queue status                    | bqueues              |
| Detailed queue information      | bqueues -l           |
| State change history of a queue | badmin qhist         |
| Queue administrators            | bqueues -1 for queue |

In addition to the procedures listed here, see the bqueues (1) man page for more details.

# Viewing available queues and queue status

Run bqueues. You can view the current status of a particular queue or all queues. The bqueues command also displays available queues in the cluster.

| % bqueues   |      |               |     |      |      |            |       |      |     |      |
|-------------|------|---------------|-----|------|------|------------|-------|------|-----|------|
| QUEUE_NAME  | PRIO | STATUS        | MAX | JL/U | JL/P | $\rm JL/H$ | NJOBS | PEND | RUN | SUSP |
| interactive | 400  | Open:Active   | -   | -    | -    | -          | 2     | 0    | 2   | 0    |
| priority    | 43   | Open:Active   | -   | -    | -    | -          | 16    | 4    | 11  | 1    |
| night       | 40   | Open:Inactive | -   | -    | -    | -          | 4     | 4    | 0   | 0    |
| short       | 35   | Open:Active   | -   | -    | -    | -          | 6     | 1    | 5   | 0    |
| license     | 33   | Open:Active   | -   | -    | -    | -          | 0     | 0    | 0   | 0    |
| normal      | 30   | Open:Active   | -   | -    | -    | -          | 0     | 0    | 0   | 0    |
| idle        | 20   | Open:Active   | -   | -    | -    | -          | 6     | 3    | 1   | 2    |

A dash (-) in any entry means that the column does not apply to the row. In this example some queues have no per-queue, per-user or per-processor job limits configured, so the MAX, JL/U and JL/P entries are shown as a dash.

# Viewing detailed queue information

To see the complete status and configuration for each queue, run bqueues -1. You can specify queue names on the command-line to select specific queues. In the example below, more detail is requested for the queue normal.

```
% bqueues -l normal
QUEUE: normal
--For normal low priority jobs, running only if hosts are lightly loaded.
This is the default queue.
PARAMETERS/STATISTICS
PRIO NICE STATUS MAX JL/U JL/P NJOBS PEND RUN SSUSP USUSP
40 20 Open:Active 100 50 11 1 1 0 0 0
Migration threshold is 30 min.
CPULIMIT RUNLIMIT
20 min of IBM350 342800 min of IBM350
FILELIMIT DATALIMIT STACKLIMIT CORELIMIT MEMLIMIT PROCLIMIT
20000 K 20000 K 2048 K 20000 K 5000 K 3
```

SCHEDULING PARAMETERS r15s rlm r15m ut pg io ls it tmp swp mem loadSched - 0.7 1.0 0.2 4.0 50 - - - - - loadStop - 1.5 2.5 - 8.0 240 - - - - -SCHEDULING POLICIES: FAIRSHARE PREEMPTIVE PREEMPTABLE EXCLUSIVE USER\_SHARES: [groupA, 70] [groupB, 15] [default, 1] DEFAULT HOST SPECIFICATION : IBM350 RUN\_WINDOWS: 2:40-23:00 23:30-1:30 DISPATCH\_WINDOWS: 1:00-23:50 USERS: groupA/ groupB/ user5 HOSTS: hostA, hostD, hostB ADMINISTRATORS: user7 PRE\_EXEC: /tmp/apex\_pre.x > /tmp/preexec.log 2>&1 POST\_EXEC: /tmp/apex\_post.x > /tmp/postexec.log 2>&1

# Viewing the state change history of a queue

REQUEUE EXIT VALUES: 45

Run badmin qhist to display the times when queues are opened, closed, activated, and inactivated.

% badmin qhist
Wed Mar 31 09:03:14: Queue <normal> closed by user or
administrator <root>.

Wed Mar 31 09:03:29: Queue <normal> opened by user or administrator <root>.

# Viewing queue administrators

Use bqueues -1 for the queue.

# Viewing exception status for queues (bqueues)

Use bqueues to display the configured threshold for job exceptions and the current number of jobs in the queue in each exception state.

For example, queue normal configures JOB\_IDLE threshold of 0.10, JOB\_OVERRUN threshold of 5 minutes, and JOB\_UNDERRUN threshold of 2 minutes. The following bqueues command shows no overrun jobs, one job that finished in less than 2 minutes (underrun) and one job that triggered an idle exception (less than idle factor of 0.10):

```
% bqueues -l normal
```

```
QUEUE: normal
```

-- For normal low priority jobs, running only if hosts are lightly loaded. This is the default queue.

#### PARAMETERS/STATISTICS

| rind in in rind()    | 01111101       | 1 1 0 0 |      |      |      |      |      |    |      |     |       |       |       |  |
|----------------------|----------------|---------|------|------|------|------|------|----|------|-----|-------|-------|-------|--|
| PRIO NICE S          | TATUS          |         | MAX  | JL/U | JL/P | JL/H | NJOE | BS | PEND | RUN | SSUSP | USUSF | P RSV |  |
| 30 20 C              | pen:Act        | cive    | -    | -    | -    | -    |      | 0  | 0    | 0   | 0     | (     | 0 0   |  |
| STACKLIMIT<br>2048 K | MEMLIN<br>5000 |         |      |      |      |      |      |    |      |     |       |       |       |  |
| SCHEDULING           | PARAMET        | FERS    |      |      |      |      |      |    |      |     |       |       |       |  |
|                      | r15s           | rlm     | r15m | ut   | pq   | 3    | io   | ls | it   | tr  | np    | swp   | mem   |  |
| loadSched            | -              | -       | -    | -    |      | -    | -    | -  | -    |     | -     | -     | -     |  |
| loadStop             | -              | -       | -    | -    |      | -    | -    | -  | -    |     | -     | -     | -     |  |
|                      |                |         |      |      |      |      |      |    |      |     |       |       |       |  |

#### JOB EXCEPTION PARAMETERS

|           | OVERRUN (min) | UNDERRUN (min) | IDLE(cputime/runtime) |
|-----------|---------------|----------------|-----------------------|
| Threshold | 5             | 2              | 0.10                  |
| Jobs      | 0             | 1              | 1                     |
|           |               |                |                       |

USERS: all users HOSTS: all allremote CHUNK\_JOB\_SIZE: 3

# **Controlling Queues**

Queues are controlled by an LSF Administrator or root issuing a command or through configured dispatch and run windows.

#### Closing a queue

Run badmin qclose:

% badmin qclose normal

Queue <normal> is closed

When a user tries to submit a job to a closed queue the following message is displayed:

% bsub -q normal ...
normal: Queue has been closed

# Opening a queue

Run badmin qopen:

% badmin qopen normal
Queue <normal> is opened

#### Inactivating a queue

Run badmin qinact:

% badmin qinact normal
Queue <normal> is inactivated

## Activating a queue

Run badmin qact:

% badmin qact normal
Queue <normal> is activated

## Logging a comment when controlling a queue

Use the -C option of badmin queue commands qclose, qopen, qact, and qinact to log an administrator comment in lsb.events. For example,

```
% badmin qclose -C "change configuration" normal
```

The comment text change configuration is recorded in lsb.events.

A new event record is recorded for each queue event. For example:

% badmin qclose -C "add user" normal

followed by

% badmin qclose -C "add user user1" normal

will generate records in lsb.events:

"QUEUE\_CTRL" "6.0 1050082373 1 "normal" 32185 "lsfadmin" "add user" "QUEUE\_CTRL" "6.0 1050082380 1 "normal" 32185 "lsfadmin" "add user user1"

```
Use badmin hist or badmin ghist to display administrator comments for
               closing and opening hosts. For example:
               % badmin ghist
               Fri Apr 4 10:50:36: Queue <normal> closed by administrator
               <lsfadmin> change configuration.
               bqueues -1 also displays the comment text:
% bqueues -1 normal
QUEUE: normal
 -- For normal low priority jobs, running only if hosts are lightly loaded.
Th
is is the default queue.
PARAMETERS/STATISTICS
PRIO NICE STATUS
                      MAX JL/U JL/P JL/H NJOBS PEND RUN SSUSP USUSP RSV
30 20 Closed:Active - - - 0 0 0 0 0 0
Interval for a host to accept two jobs is 0 seconds
THREADLIMIT
     7
SCHEDULING PARAMETERS
                                                       tmp
        r15s r1m r15m ut pg
                                      io ls
                                                it
                                                                    mem
                                                              swp
                    -
loadSched - -
                           _
                                  -
                                        _
                                             _
                                                  _
                                                        _
                                                                     _
               -
                     -
loadStop -
                           _
                                         _
                                                                     _
JOB EXCEPTION PARAMETERS
       OVERRUN(min) UNDERRUN(min) IDLE(cputime/runtime)
Threshold
           -
                          2
                _
    Jobs
                          0
                                       _
USERS: all users
HOSTS: all
RES REQ: select[type==any]
ADMIN ACTION COMMENT: "change configuration"
```

# **Dispatch Windows**

A dispatch window specifies one or more time periods during which batch jobs are dispatched to run on hosts. Jobs are not dispatched outside of configured windows. Dispatch windows do not affect job submission and running jobs (they are allowed to run until completion). By default, dispatch windows are not configured, queues are always Active.

To configure dispatch window:

- | Edit 1sb.queues
- 2 Create a DISPATCH\_WINDOW keyword for the queue and specify one or more time windows. For example:

```
Begin Queue
QUEUE_NAME = queue1
PRIORITY = 45
DISPATCH_WINDOW = 4:30-12:00
End Queue
```

- 3 Reconfigure the cluster using:
  - a lsadmin reconfig
  - b badmin reconfig
- 4 Run bqueues -1 to display the dispatch windows.

# **Run Windows**

A run window specifies one or more time periods during which jobs dispatched from a queue are allowed to run. When a run window closes, running jobs are suspended, and pending jobs remain pending. The suspended jobs are resumed when the window opens again. By default, run windows are not configured, queues are always Active and jobs can run until completion.

To configure a run window:

- Edit lsb.queues.
- 2 Create a RUN\_WINDOW keyword for the queue and specify one or more time windows. For example:

```
Begin Queue
QUEUE_NAME = queue1
PRIORITY = 45
RUN_WINDOW = 4:30-12:00
End Queue
```

- 3 Reconfigure the cluster using:
  - a lsadmin reconfig.
  - b badmin reconfig.
- 4 Run bqueues -1 to display the run windows.

# Adding and Removing Queues

# Adding a queue

- Log in as the LSF administrator on any host in the cluster.
- Edit lsb.queues to add the new queue definition.You can copy another queue definition from this file as a starting point; remember to change the QUEUE NAME of the copied queue.
- 3 Save the changes to lsb.queues.
- 4 Run badmin reconfig to reconfigure mbatchd.Adding a queue does not affect pending or running jobs.

# Removing a queue

#### IMPORTANT Before removing a queue, make sure there are no jobs in that queue.

If there are jobs in the queue, move pending and running jobs to another queue, then remove the queue. If you remove a queue that has jobs in it, the jobs are temporarily moved to a queue named lost\_and\_found. Jobs in the lost\_and\_found queue remain pending until the user or the LSF administrator uses the bswitch command to switch the jobs into regular queues. Jobs in other queues are not affected.

#### Steps 1 Log in as the LSF administrator on any host in the cluster.

2 Close the queue to prevent any new jobs from being submitted. For example:

% badmin qclose night
Queue <night> is closed

Move all pending and running jobs into another queue. Below, the bswitch -q night argument chooses jobs from the night queue, and the job ID number 0 specifies that all jobs should be switched:

| % bjob | os -u a | all -q | night |           |           |          |   |
|--------|---------|--------|-------|-----------|-----------|----------|---|
| JOBID  | USER    | STAT   | QUEUE | FROM_HOST | EXEC_HOST | JOB_NAME |   |
| SUBMIT | C_TIME  |        |       |           |           |          |   |
| 5308   | user5   | RUN    | night | hostA     | hostD     | job5     | Ν |
| ov 21  | 18:16   |        |       |           |           |          |   |
| 5310   | user5   | PEND   | night | hostA     | hostC     | job10    | Ν |
| ov 21  | 18:17   |        |       |           |           |          |   |
|        |         |        |       |           |           |          |   |

% bswitch -q night idle 0
Job <5308> is switched to queue <idle>
Job <5310> is switched to queue <idle>

- 4 Edit lsb.queues and remove or comment out the definition for the queue being removed.
- 5 Save the changes to lsb.queues.
- 6 Run badmin reconfig to reconfigure mbatchd.

# **Managing Queues**

# Restricting host use by queues

You may want a host to be used only to run jobs submitted to specific queues. For example, if you just added a host for a specific department such as engineering, you may only want jobs submitted to the queues engineering1 and engineering2 to be able to run on the host.

- Log on as root or the LSF administrator on any host in the cluster.
- 2 Edit lsb.queues, and add the host to the Hosts parameter of specific queues.

```
Begin Queue
QUEUE_NAME = queue1
...
HOSTS=mynewhost hostA hostB
...
End Queue
```

- 3 Save the changes to lsb.queues.
- 4 Use badmin ckconfig to check the new queue definition. If any errors are reported, fix the problem and check the configuration again.
- 5 Run badmin reconfig to reconfigure mbatchd.
- 6 If you add a host to a queue, the new host will not be recognized by jobs that were submitted before you reconfigured. If you want the new host to be recognized, you must use the command badmin mbdrestart. For more details on badmin mbdrestart, see "Reconfiguring Your Cluster" on page 65.

# Adding queue administrators

Queue administrators are optionally configured after installation. They have limited privileges; they can perform administrative operations (open, close, activate, inactivate) on the specified queue, or on jobs running in the specified queue. Queue administrators cannot modify configuration files, or operate on LSF daemons or on queues they are not configured to administer.

To switch a job from one queue to another, you must have administrator privileges for both queues.

In the lsb.queues file, between Begin Queue and End Queue for the appropriate queue, specify the ADMINISTRATORS parameter, followed by the list of administrators for that queue. Separate the administrator names with a space. You can specify user names and group names. For example:

Begin Queue ADMINISTRATORS = User1 GroupA End Queue

# Handling Job Exceptions

You can configure queues so that LSF detects exceptional conditions while jobs are running, and take appropriate action automatically. You can customize what exceptions are detected, and the corresponding actions. By default, LSF does not detect any exceptions.

#### eadmin script

When an exception is detected, LSF takes appropriate action by running the script LSF\_SERVERDIR/eadmin on the master host. You can customize eadmin to suit the requirements of your site. For example, in some environments, a job running 1 hour would be an overrun job, while this may be a normal job in other environments. If your configuration considers jobs running longer than 1 hour to be overrun jobs, you may want to close the queue when LSF detects a job that has run longer than 1 hour and invokes eadmin. Alternatively, eadmin could find out the owner of the problem jobs and use bstop -u to stop all jobs that belong to the user.

#### Job exceptions LSF can detect

If you configure exception handling, LSF detects the following job exceptions:

- Job underrun—jobs end too soon (run time is less than expected).
   Underrun jobs are detected when a job exits abnormally
- Job overrun—job runs too long (run time is longer than expected)
   By default, LSF checks for overrun jobs every 5 minutes. Use
   EADMIN\_TRIGGER\_DURATION in lsb.params to change how frequently
   LSF checks for job overrun.
- Idle job—running job consumes less CPU time than expected (in terms of CPU time/runtime)

By default, LSF checks for idle jobs every 5 minutes. Use EADMIN\_TRIGGER\_DURATION in lsb.params to change how frequently LSF checks for idle jobs.

#### Default eadmin actions

LSF sends email to the LSF administrator. The email contains the job ID, exception type (overrun, underrun, idle job), and other job information.

An email is sent for all detected job exceptions according to the frequency configured by EADMIN\_TRIGGER\_DURATION in lsb.params. For example, if EADMIN\_TRIGGER\_DURATION is set to 10 minutes, and 1 overrun job and 2 idle jobs are detected, after 10 minutes, eadmin is invoked and only one email is sent. If another overrun job is detected in the next 10 minutes, another email is sent.

#### Configuring job exception handling (lsb.queues)

You can configure your queues to detect job exceptions. Use the following parameters:

- JOB\_IDLE Specifies a threshold for idle jobs. The value should be a number between 0.0 and 1.0 representing CPU time/runtime. If the job idle factor is less than the specified threshold, LSF invokes eadmin to trigger the action for a job idle exception.
- JOB\_OVERRUN Specifies a threshold for job overrun. If a job runs longer than the specified run time, LSF invokes eadmin to trigger the action for a job overrun exception.
- JOB\_UNDERRUN Specifies a threshold for job underrun. If a job exits before the specified number of minutes, LSF invokes eadmin to trigger the action for a job underrun exception.
  - **Example** The following queue defines thresholds for all job exceptions:

```
Begin Queue
...
JOB_UNDERRUN = 2
JOB_OVERRUN = 5
JOB_IDLE = 0.10
...
End Queue
```

For this queue:

- A job underrun exception is triggered for jobs running less than 2 minutes
- A job overrun exception is triggered for jobs running longer than 5 minutes
- A job idle exception is triggered for jobs with an idle factor (CPU time/runtime) less than 0.10

#### Configuring thresholds for job exception handling

#### EADMIN\_TRIGGER\_DURATION (lsb.params)

By default, LSF checks for job exceptions every 5 minutes. Use EADMIN\_TRIGGER\_DURATION in 1sb.params to change how frequently LSF checks for overrun, underrun, and idle jobs.

Tune EADMIN\_TRIGGER\_DURATION carefully. Shorter values may raise false alarms, longer values may not trigger exceptions frequently enough.

# 6

# Managing Jobs

**Contents** • "Job States" on page 112

- "Viewing Job Information" on page 115
- "Changing Job Order Within Queues" on page 117
- "Switching Jobs from One Queue to Another" on page 118
- "Forcing Job Execution" on page 119
- "Suspending and Resuming Jobs" on page 120
- "Killing Jobs" on page 121
- "Sending a Signal to a Job" on page 122
- "Using Job Groups" on page 123

# Job States

The bjobs command displays the current state of the job.

Normal job states Most jobs enter only three states:

| Job state | Description                                    |
|-----------|------------------------------------------------|
| PEND      | Waiting in a queue for scheduling and dispatch |
| RUN       | Dispatched to a host and running               |
| DONE      | Finished normally with a zero exit value       |

Suspended job If a job is suspended, it has three states:

#### states

| Job state | Description                                                            |
|-----------|------------------------------------------------------------------------|
| PSUSP     | Suspended by its owner or the LSF administrator while in PEND state    |
| USUSP     | Suspended by its owner or the LSF administrator after being dispatched |
| SSUSP     | Suspended by the LSF system after being dispatched                     |

State transitions A job goes through a series of state transitions until it eventually completes its task, fails, or is terminated. The possible states of a job during its life cycle are shown in the diagram.

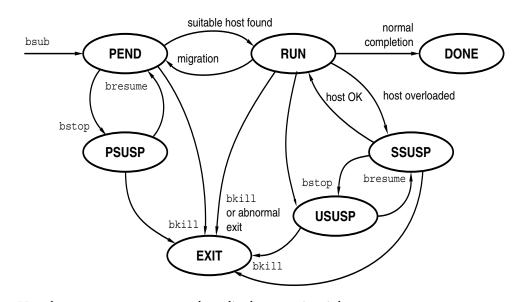

Viewing running Use the bjobs -r command to display running jobs. jobs Viewing done jobs Use the bjobs -d command to display recently completed jobs.

#### Pending jobs

A job remains pending until all conditions for its execution are met. Some of the conditions are:

- Start time specified by the user when the job is submitted
- Load conditions on qualified hosts
- Dispatch windows during which the queue can dispatch and qualified hosts can accept jobs
- Run windows during which jobs from the queue can run
- Limits on the number of job slots configured for a queue, a host, or a user
- Relative priority to other users and jobs
- Availability of the specified resources
- Job dependency and pre-execution conditions

Viewing pending Use the bjobs -p command to display the reason why a job is pending. reasons

#### Suspended jobs

A job can be suspended at any time. A job can be suspended by its owner, by the LSF administrator, by the root user (superuser), or by LSF.

After a job has been dispatched and started on a host, it can be suspended by LSF. When a job is running, LSF periodically checks the load level on the execution host. If any load index is beyond either its per-host or its per-queue suspending conditions, the lowest priority batch job on that host is suspended.

If the load on the execution host or hosts becomes too high, batch jobs could be interfering among themselves or could be interfering with interactive jobs. In either case, some jobs should be suspended to maximize host performance or to guarantee interactive response time.

LSF suspends jobs according to the priority of the job's queue. When a host is busy, LSF suspends lower priority jobs first unless the scheduling policy associated with the job dictates otherwise.

Jobs are also suspended by the system if the job queue has a run window and the current time goes outside the run window.

A system-suspended job can later be resumed by LSF if the load condition on the execution hosts falls low enough or when the closed run window of the queue opens again.

#### Viewing suspension reasons

Use the bjobs -s command to display the reason why a job was suspended.

#### WAIT state (chunk jobs)

If you have configured chunk job queues, members of a chunk job that are waiting to run are displayed as WAIT by bjobs. Any jobs in WAIT status are included in the count of pending jobs by bqueues and busers, even though the entire chunk job has been dispatched and occupies a job slot. The bhosts command shows the single job slot occupied by the entire chunk job in the number of jobs shown in the NJOBS column.

You can switch (bswitch) or migrate (bmig) a chunk job member in WAIT state to another queue.

Viewing wait Use the bhist -1 command to display jobs in WAIT status. Jobs are shown as status and wait Waiting ... reason

The bjobs -1 command does not display a WAIT reason in the list of pending jobs.

See Chapter 24, "Chunk Job Dispatch" for more information about chunk jobs.

#### Exited jobs

A job might terminate abnormally for various reasons. Job termination can happen from any state. An abnormally terminated job goes into EXIT state. The situations where a job terminates abnormally include:

- The job is cancelled by its owner or the LSF administrator while pending, or after being dispatched to a host.
- The job is not able to be dispatched before it reaches its termination deadline, and thus is aborted by LSF.
- The job fails to start successfully. For example, the wrong executable is specified by the user when the job is submitted.

The job exits with a non-zero exit status.

You can configure hosts so that LSF detects an abnormally high rate of job exit from a host. See "Handling Host-level Job Exceptions" on page 96 for more information.

#### Post-execution states

Some jobs may not be considered complete until some post-job processing is performed. For example, a job may need to exit from a post-execution job script, clean up job files, or transfer job output after the job completes.

The DONE or EXIT job states do not indicate whether post-processing is complete, so jobs that depend on processing may start prematurely. Use the post\_done and post\_err keywords on the bsub -w command to specify job dependency conditions for job post-processing. The corresponding job states POST\_DONE and POST\_ERR indicate the state of the post-processing.

After the job completes, you cannot perform any job control on the postprocessing. Post-processing exit codes are not reported to LSF. The postprocessing of a repetitive job cannot be longer than the repetition period.

Viewing postexecution states Use the bhist command to display the POST\_DONE and POST\_ERR states. The resource usage of post-processing is not included in the job resource usage.

Chapter 28, "Pre-Execution and Post-Execution Commands" for more information.

# **Viewing Job Information**

The bjobs command is used to display job information. By default, bjobs displays information for the user who invoked the command. For more information about bjobs, see the *LSF Reference* and the bjobs (1) man page.

#### Viewing all jobs for all users

Run bjobs -u all to display all jobs for all users. Job information is displayed in the following order:

- 1 Running jobs
- 2 Pending jobs in the order in which they will be scheduled

3 Jobs in high priority queues are listed before those in lower priority queues For example:

| % bjobs | -u all |       |          |           |           |          |            |
|---------|--------|-------|----------|-----------|-----------|----------|------------|
| JOBID   | USER   | STAT  | QUEUE    | FROM_HOST | EXEC_HOST | JOB_NAME | SUBMIT_TIM |
| Е       |        |       |          |           |           |          |            |
| 1004    | user1  | RUN   | short    | hostA     | hostA     | job0     | Dec 16 09: |
| 23      |        |       |          |           |           |          |            |
| 1235    | user3  | PEND  | priority | hostM     |           | job1     | Dec 11 13: |
| 55      |        |       |          |           |           |          |            |
| 1234    | user2  | SSUSP | normal   | hostD     | hostM     | job3     | Dec 11 10: |
| 09      |        |       |          |           |           |          |            |
| 1250    | user1  | PEND  | short    | hostA     |           | job4     | Dec 11 13: |
| 59      |        |       |          |           |           |          |            |

#### Viewing jobs for specific users

Run bjobs -u *user\_name* to display jobs for a specific user. For example:

| % bjobs | -u user | 1     |        |           |           |          |            |
|---------|---------|-------|--------|-----------|-----------|----------|------------|
| JOBID   | USER    | STAT  | QUEUE  | FROM_HOST | EXEC_HOST | JOB_NAME | SUBMIT_TIM |
| E       |         |       |        |           |           |          |            |
| 2225    | user1   | USUSP | normal | hostA     |           | job1     | Nov 16     |
| 11:55   |         |       |        |           |           |          |            |
| 2226    | user1   | PSUSP | normal | hostA     |           | job2     | Nov 16     |
| 12:30   |         |       |        |           |           |          |            |
| 2227    | user1   | PSUSP | normal | hostA     |           | job3     | Nov 16     |
| 12:31   |         |       |        |           |           |          |            |

#### Viewing exception status for jobs (bjobs)

Use bjobs to display job exceptions. bjobs -1 shows exception information for unfinished jobs, and bjobs -x -1 shows finished as well as unfinished jobs.

For example, the following bjobs command shows that job 2 is running longer than the configured JOB\_OVERRUN threshold, and is consuming no CPU time. bjobs displays the job idle factor, and both job overrun and job idle exceptions. Job 1 finished before the configured JOB\_UNDERRUN threshold, so bjobs shows exception status of underrun:

```
% bjobs -x -l -a
Job <2>, User <user1>, Project <default>, Status <RUN>, Queue <normal>, Command
                   <sleep 600>
Wed Aug 13 14:23:35: Submitted from host <hostA>, CWD <$HOME>,
                  Output File </dev/null>, Specified Hosts <hostB>;
Wed Aug 13 14:23:43: Started on <hostB>, Execution Home </home/user1>,
Execution
                   CWD </home/user1>;
Resource usage collected.
                   IDLE FACTOR(cputime/runtime):
                                               0.00
                   MEM: 3 Mbytes; SWAP: 4 Mbytes; NTHREAD: 3
                   PGID: 5027; PIDs: 5027 5028 5029
SCHEDULING PARAMETERS:
        r15s r1m r15m ut
                                pq
                                      io ls it
                                                       tmp
                                                                    mem
                                                             swp
loadSched - -
                    _
                          _
                                 _
loadStop
           _
                _
EXCEPTION STATUS: overrun idle
_____
Job <1>, User <user1>, Project <default>, Status <DONE>, Queue <normal>,
Command
                   <sleep 20>
Wed Aug 13 14:18:00: Submitted from host <hostA>, CWD <$HOME>,
                   Output File </dev/null>, Specified Hosts <
                  hostB>;
Wed Aug 13 14:18:10: Started on <hostB>, Execution Home </home/user1>,
Execution
                   CWD </home/user1>;
Wed Aug 13 14:18:50: Done successfully. The CPU time used is 0.2 seconds.
SCHEDULING PARAMETERS:
         r15s r1m r15m
                                      io ls
                                                 it
                         ut
                                  pg
                                                       tmp
                                                             swp
                                                                   mem
loadSched
          -
                _
                     -
                           _
                                  -
                                                        _
                                                              _
loadStop
                 -
           -
```

#### EXCEPTION STATUS: underrun

Use bacct -1 -x to trace the history of job exceptions.

# **Changing Job Order Within Queues**

By default, LSF dispatches jobs in a queue in the order of arrival (that is, first-come-first-served), subject to availability of suitable server hosts.

Use the btop and bbot commands to change the position of pending jobs, or of pending job array elements, to affect the order in which jobs are considered for dispatch. Users can only change the relative position of their own jobs, and LSF administrators can change the position of any users' jobs.

#### bbot

Moves jobs relative to your last job in the queue.

If invoked by a regular user, bbot moves the selected job after the last job with the same priority submitted by the user to the queue.

If invoked by the LSF administrator, bbot moves the selected job after the last job with the same priority submitted to the queue.

#### btop

Moves jobs relative to your first job in the queue.

If invoked by a regular user, btop moves the selected job before the first job with the same priority submitted by the user to the queue.

If invoked by the LSF administrator, btop moves the selected job before the first job with the same priority submitted to the queue.

#### Moving a job to the top of the queue

In the following example, job 5311 is moved to the top of the queue. Since job 5308 is already running, job 5311 is placed in the queue after job 5308.

Note that user1's job is still in the same position on the queue. user2 cannot use btop to get extra jobs at the top of the queue; when one of his jobs moves up the queue, the rest of his jobs move down.

| % bjo                                                                                                 | bs -u a       | 11                  |                 |                    |                    |                   |                             |
|----------------------------------------------------------------------------------------------------|---------------|---------------------|-----------------|--------------------|--------------------|-------------------|-----------------------------|
| JOBID                                                                                                 | USER          | STAT                | QUEUE           | FROM_HOST          | EXEC_HOST          | JOB_NAME          | SUBMIT_TIME                 |
| 5308                                                                                                  | user2         | RUN                 | normal          | hostA              | hostD              | /s500             | Oct 23 10:16                |
| 5309                                                                                                  | user2         | PEND                | night           | hostA              |                    | /s200             | Oct 23 11:04                |
| 5310                                                                                                  | user1         | PEND                | night           | hostB              |                    | /myjob            | Oct 23 13:45                |
| 5311                                                                                                  | user2         | PEND                | night           | hostA              |                    | /s700             | Oct 23 18:17                |
| <pre>% btop 5311<br/>Job &lt;5311&gt; has been moved to position 1 from top.<br/>% bjobs -u all</pre> |               |                     |                 |                    |                    |                   |                             |
| % bjo                                                                                                 | bs -u a       | 11                  |                 |                    |                    |                   |                             |
| 5                                                                                                    |               | . <b>11</b><br>STAT | QUEUE           | FROM HOST          | EXEC HOST          | JOB NAME          | SUBMIT TIME                 |
| 5                                                                                                    |               | STAT                | QUEUE<br>normal | FROM_HOST<br>hostA | EXEC_HOST<br>hostD | JOB_NAME<br>/s500 | SUBMIT_TIME<br>Oct 23 10:16 |
| JOBID                                                                                                 | USER          | STAT<br>RUN         | ~               | —                  | _                  | _                 | —                           |
| JOBID<br>5308                                                                                         | USER<br>user2 | STAT<br>RUN<br>PEND | normal          | hostA              | _                  | /s500             | Oct 23 10:16                |

# Switching Jobs from One Queue to Another

You can use the command bswitch to change jobs from one queue to another. This is useful if you submit a job to the wrong queue, or if the job is suspended because of queue thresholds or run windows and you would like to resume the job.

#### Switching a single job

Run bswitch to move pending and running jobs from queue to queue.

In the following example, job 5309 is switched to the priority queue:

```
% bswitch priority 5309
Job <5309> is switched to queue <priority>
```

% bjobs -u all

| JOBID | USER  | STAT | QUEUE    | FROM_HOST | EXEC_HOST | JOB_NAME | SUBMIT_TIME  |
|-------|-------|------|----------|-----------|-----------|----------|--------------|
| 5308  | user2 | RUN  | normal   | hostA     | hostD     | /job500  | Oct 23 10:16 |
| 5309  | user2 | RUN  | priority | hostA     | hostB     | /job200  | Oct 23 11:04 |
| 5311  | user2 | PEND | night    | hostA     |           | /job700  | Oct 23 18:17 |
| 5310  | user1 | PEND | night    | hostB     |           | /myjob   | Oct 23 13:45 |

#### Switching all jobs

Run bswitch -q *from\_queue to\_queue* 0 to switch all the jobs in a queue to another queue. The example below selects jobs from the night queue and switches them to the idle queue.

The -q option is used to operate on all jobs in a queue. The job ID number 0 specifies that all jobs from the night queue should be switched to the idle queue:

% bswitch -q night idle 0
Job <5308> is switched to queue <idle>
Job <5310> is switched to queue <idle>

# **Forcing Job Execution**

A pending job can be forced to run with the brun command. This operation can only be performed by an LSF administrator.

You can force a job to run on a particular host, to run until completion, and other restrictions. For more information, see the brun command.

When a job is forced to run, any other constraints associated with the job such as resource requirements or dependency conditions are ignored.

In this situation you may see some job slot limits, such as the maximum number of jobs that can run on a host, being violated. A job that is forced to run cannot be preempted.

#### Forcing a pending job to run

Run brun -m *hostname job\_ID* to force a pending job to run. You must specify the host on which the job will run. For example, the following command will force the sequential job 104 to run on hostA:

% brun -m hostA 104

# Suspending and Resuming Jobs

A job can be suspended by its owner or the LSF administrator. These jobs are considered user-suspended and are displayed by bjobs as USUSP.

If a user suspends a high priority job from a non-preemptive queue, the load may become low enough for LSF to start a lower priority job in its place. The load created by the low priority job can prevent the high priority job from resuming. This can be avoided by configuring preemptive queues.

#### Suspending a job

Run bstop *job\_ID*. Your job goes into USUSP state if the job is already started, or into PSUSP state if it is pending. For example:

```
% bstop 3421
```

Job <3421> is being stopped

suspends job 3421.

UNIX bstop sends the following signals to the job:

- SIGTSTP for parallel or interactive jobs
   SIGTSTP is caught by the master process and passed to all the slave processes running on other hosts.
- SIGSTOP for sequential jobs SIGSTOP cannot be caught by user programs. The SIGSTOP signal can be configured with the LSB\_SIGSTOP parameter in lsf.conf.

Windows bstop causes the job to be suspended.

#### Resuming a job

Run bresume *job\_ID*. For example:

% bresume 3421
Job <3421> is being resumed

resumes job 3421.

Resuming a user-suspended job does not put your job into RUN state immediately. If your job was running before the suspension, bresume first puts your job into SSUSP state and then waits for sbatchd to schedule it according to the load conditions.

# **Killing Jobs**

The bkill command cancels pending batch jobs and sends signals to running jobs. By default, on UNIX, bkill sends the SIGKILL signal to running jobs.

Before SIGKILL is sent, SIGINT and SIGTERM are sent to give the job a chance to catch the signals and clean up. The signals are forwarded from mbatchd to sbatchd.sbatchd waits for the job to exit before reporting the status. Because of these delays, for a short period of time after the bkill command has been issued, bjobs may still report that the job is running.

On Windows, job control messages replace the SIGINT and SIGTERM signals, and termination is implemented by the TerminateProcess() system call.

#### Killing a job

Run bkill *job\_ID*: % **bkill 3421** Job <3421> is being terminated kills job 3421.

#### Forcing removal of a job from LSF

Run bkill -r to force the removal of the job from LSF. Use this option when a job cannot be killed in the operating system.

The bkill -r command removes a job from the LSF system without waiting for the job to terminate in the operating system. This sends the same series of signals as bkill without -r, except that the job is removed from the system immediately, the job is marked as EXIT, and job resources that LSF monitors are released as soon as LSF receives the first signal.

# Sending a Signal to a Job

LSF uses signals to control jobs, to enforce scheduling policies, or in response to user requests. The principal signals LSF uses are SIGSTOP to suspend a job, SIGCONT to resume a job, and SIGKILL to terminate a job.

Occasionally, you may want to override the default actions. For example, instead of suspending a job, you might want to kill or checkpoint it. You can override the default job control actions by defining the JOB\_CONTROLS parameter in your queue configuration. Each queue can have its separate job control actions.

You can also send a signal directly to a job. You cannot send arbitrary signals to a pending job; most signals are only valid for running jobs. However, LSF does allow you to kill, suspend and resume pending jobs.

You must be the owner of a job or an LSF administrator to send signals to a job.

You use the bkill -s command to send a signal to a job. If you issue bkill without the -s option, a SIGKILL signal is sent to the specified jobs to kill them. Twenty seconds before SIGKILL is sent, SIGTERM and SIGINT are sent to give the job a chance to catch the signals and clean up.

On Windows, job control messages replace the SIGINT and SIGTERM signals, but only customized applications are able to process them. Termination is implemented by the TerminateProcess() system call.

#### Signals on different platforms

LSF translates signal numbers across different platforms because different host types may have different signal numbering. The real meaning of a specific signal is interpreted by the machine from which the bkill command is issued.

For example, if you send signal 18 from a SunOS 4.x host, it means SIGTSTP. If the job is running on HP-UX and SIGTSTP is defined as signal number 25, LSF sends signal 25 to the job.

#### Sending a signal to a job

Run bkill -s *signal job\_id*, where *signal* is either the signal name or the signal number. For example:

#### % bkill -s TSTP 3421

Job <3421> is being signaled

sends the TSTP signal to job 3421.

On most versions of UNIX, signal names and numbers are listed in the kill(1) or signal (2) man pages. On Windows, only customized applications are able to process job control messages specified with the -s option.

# Using Job Groups

A collection of jobs can be organized into job groups for easy management. A job group is a container for jobs in much the same way that a directory in a file system is a container for files. For example, a payroll application may have one group of jobs that calculates weekly payments, another job group for calculating monthly salaries, and a third job group that handles the salaries of part-time or contract employees. Users can submit, view, and control jobs according to their groups rather than looking at individual jobs.

- Job group hierarchy Jobs in job groups are organized into a hierarchical tree similar to the directory structure of a file system. Like a file system, the tree contains groups (which are like directories) and jobs (which are like files). Each group can contain other groups or individual jobs. Job groups are created independently of jobs, and can have dependency conditions which control when jobs within the group are considered for scheduling.
- Job group path The *job group path* is the name and location of a job group within the job group hierarchy. Multiple levels of job groups can be defined to form a hierarchical tree. A job group can contain jobs and sub-groups.
- **Root job group** LSF maintains a single tree under which all jobs in the system are organized. The top-most level of the tree is represented by a top-level "root" job group, named "/". The root group is owned by the primary LSF Administrator and cannot be removed. Users create new groups under the root group. By default, if you do not specify a job group path name when submitting a job, the job is created under the top-level "root" job group, named "/".
- Job group owner Each group is owned by the user who created it. The login name of the user who creates the job group is the job group owner. Users can add job groups into a groups that are owned by other users, and they can submit jobs to groups owned by other users.
- Job control under job groups Job owners can control their own jobs attached to job groups as usual. Job group owners can also control any job under the groups they own and below. For example:
  - Job group /A is created by user1
  - Job group /A/B is created by user2
  - Job group /A/B/C is created by user3

All users can submit jobs to any job group, and control the jobs they own in all job groups. For jobs submitted by other users:

- user1 can control jobs submitted by other users in all 3 job groups: /A, /A/B, and /A/B/C
- user2 can control jobs submitted by other users only in 2 job groups: /A/B and /A/B/C
- user3 can control jobs submitted by other users only in job group /A/B/C The LSF administrator can control jobs in any job group.

#### Creating a job group

Use the bgadd command to create a new job group. You must provide full group path name for the new job group. The last component of the path is the name of the new group to be created:

- % bgadd /risk\_group
   creates a job group named risk group under the root group /.
- % bgadd /risk\_group/portfolio1
   creates a job group named portfolio1 under job group /risk\_group.
- % bgadd /risk\_group/portfolio1/current creates a job group named current under job group /risk group/portfolio1.

If the group hierarchy /risk\_group/portfolio1/current does not exist, LSF checks its parent recursively, and if no groups in the hierarchy exist, all three job groups are created with the specified hierarchy.

#### Submitting jobs under a job group

Use the -g option of bsub to submit a job into a job group. The job group does not have to exist before submitting the job. For example:

% bsub -g /risk\_group/portfolio1/current myjob
Job <105> is submitted to default queue.

Submits myjob to the job group /risk\_group/portfolio1/current.

If group /risk\_group/portfolio1/current exists, job 105 is attached to the job group.

If group /risk\_group/portfolio1/current does not exist, LSF checks its parent recursively, and if no groups in the hierarchy exist, all three job groups are created with the specified hierarchy and the job is attached to group.

-g and -sla options You cannot use the -g option with -sla. A job can either be attached to a job group or a service class, but not both.

#### Viewing jobs in job groups

bjgroup command Use the bjgroup command to see information about jobs in specific job groups.

| % bjgroup  |       |      |     |       |       |        |
|------------|-------|------|-----|-------|-------|--------|
| GROUP_NAME | NJOBS | PEND | RUN | SSUSP | USUSP | FINISH |
| /fund1_grp | 5     | 4    | 0   | 1     | 0     | 0      |
| /fund2_grp | 11    | 2    | 5   | 0     | 0     | 4      |
| /bond_grp  | 2     | 2    | 0   | 0     | 0     | 0      |
| /risk_grp  | 2     | 1    | 1   | 0     | 0     | 0      |
| /admi grp  | 4     | 4    | 0   | 0     | 0     | 0      |

bjobs command Use the -g option of bjobs and specify a job group path to view jobs attached to the specified group.

| % bjobs -g /risk_group |       |      |        |           |           |          |              |
|------------------------|-------|------|--------|-----------|-----------|----------|--------------|
| JOBID                  | USER  | STAT | QUEUE  | FROM_HOST | EXEC_HOST | JOB_NAME | SUBMIT_TIME  |
| 113                    | user1 | PEND | normal | hostA     |           | myjob    | Jun 17 16:15 |
| 111                    | user2 | RUN  | normal | hostA     | hostA     | myjob    | Jun 14 15:13 |
| 110                    | user1 | RUN  | normal | hostB     | hostA     | myjob    | Jun 12 05:03 |
| 104                    | user3 | RUN  | normal | hostA     | hostC     | myjob    | Jun 11 13:18 |

bjobs -1 displays the full path to the group to which a job is attached:

% bjobs -l -g /risk\_group

```
Job <101>, User <user1>, Project <default>, Job Group
</risk_group>, Status <RUN>, Queue <normal>, Command <myjob>
Tue Jun 17 16:21:49: Submitted from host <hostA>, CWD
</home/user1;
Tue Jun 17 16:22:01: Started on <hostA>;
...
```

#### Controlling jobs in job groups

**Stopping (bstop)** Use the -g option of bstop and specify a job group path to suspend jobs in a job group

% bstop -g /risk\_group 106
Job <106> is being stopped

Use job ID 0 (zero) to suspend all jobs in a job group:

% bstop -g /risk\_group/consolidate 0

Job <107> is being stopped Job <108> is being stopped Job <109> is being stopped

**Resuming** Use the -g option of bresume and specify a job group path to resume (bresume) suspended jobs in a job group:

% bresume -g /risk\_group 106
Job <106> is being resumed

Use job ID 0 (zero) to resume all jobs in a job group:

% bresume -g /risk\_group 0
Job <109> is being resumed
Job <110> is being resumed
Job <112> is being resumed

# **Modifying (bmod)** Use the -g option of bmod and specify a job group path to move a job or a job array from one job group to another. For example:

% bmod -g /risk\_group/portfolio2/monthly 105

moves job 105 to job group /risk group/portfolio2/monthly.

Like bsub -g, if the job group does not exist, LSF creates it.

bmod -g cannot be combined with other bmod options. It can operate on finished, running, and pending jobs.

You can modify your own job groups and job groups that other users create under your job groups. The LSF administrator can modify job groups of all users.

```
You cannot move job array elements from one job group to another, only
                  entire job arrays. A job array can only belong to one job group at a time. You
                  cannot modify the job group of a job attached to a service class.
                  bhist -1 shows job group modification information:
% bhist -1 105
Job <105>, User <user1>, Project <default>, Job Group </risk group>, Command
<myjob>
Wed May 14 15:24:07: Submitted from host <hostA>, to Queue <normal>, CWD
<$HOME/lsf51/5.1/sparc-sol7-64/bin>;
Wed May 14 15:24:10: Parameters of Job are changed:
                           Job group changes to: /risk group/portfolio2/monthly;
Wed May 14 15:24:17: Dispatched to <hostA>;
Wed May 14 15:24:17: Starting (Pid 8602);
. . .
Terminating (bkill) Use the -g option of bkill and specify a job group path to terminate jobs in
                  a job group. For example,
                  % bkill -g /risk group 106
                  Job <106> is being terminated
                  Use job ID 0 (zero) to terminate all jobs in a job group:
                  % bkill -g /risk group 0
                  Job <1413> is being terminated
                  Job <1414> is being terminated
                  Job <1415> is being terminated
                  Job <1416> is being terminated
                  bkill only kills jobs in the job group you specify. It does not kill jobs in lower
                  level job groups in the path. For example, jobs are attached to job groups
                  /risk group and /risk group/consolidate:
                  % bsub -q /risk group myjob
                  Job <115> is submitted to default queue <normal>.
                  % bsub -g /risk group/consolidate myjob2
                  Job <116> is submitted to default queue <normal>.
                  The following bkill command only kills jobs in /risk group, not the
                  subgroup /risk group/consolidate:
                  % bkill -g /risk group 0
                  Job <115> is being terminated
                  % bkill -g /risk group/consolidate 0
                  Job <116> is being terminated
  Deleting (bgdel) Use bgdel command to remove a job group. The job group cannot contain
                  any jobs. For example:
                  % bqdel /risk group
                  Job group /risk group is deleted.
                  deletes the job group /risk group and all its subgroups.
```

# Managing Users and User Groups

**Contents** • "Viewing User and User Group Information" on page 128

- "About User Groups" on page 130
- "Existing User Groups as LSF User Groups" on page 131
- "LSF User Groups" on page 132

# Viewing User and User Group Information

You can display information about LSF users and user groups using the busers and bugroup commands.

The busers command displays information about users and user groups. The default is to display information about the user who invokes the command. The busers command displays:

- Maximum number of jobs a user or group may execute on a single processor
- Maximum number of job slots a user or group may use in the cluster
- Total number of job slots required by all submitted jobs of the user
- Number of job slots in the PEND, RUN, SSUSP, and USUSP states

The bugroup command displays information about user groups and which users belong to each group.

The busers and bugroup commands have additional options. See the busers (1) and bugroup (1) man pages for more details.

#### Viewing user information

Run busers all. For example:

% busers all

| USER/GROUP | JL/P | MAX | NJOBS | PEND | RUN | SSUSP | USUSP | RSV |
|------------|------|-----|-------|------|-----|-------|-------|-----|
| default    | 12   | -   | -     | -    | -   | -     | -     | -   |
| user9      | 1    | 12  | 34    | 22   | 10  | 2     | 0     | 0   |
| groupA     | -    | 100 | 20    | 7    | 11  | 1     | 1     | 0   |

#### Viewing user group information

Run bugroup. For example:

| % bugroup  |                                       |
|------------|---------------------------------------|
| GROUP_NAME | USERS                                 |
| testers    | user1 user2                           |
| engineers  | user3 user4 user10 user9              |
| develop    | user4 user10 user11 user34 engineers/ |
| system     | all users                             |

### Viewing user share information

Run bugroup -1, which displays user share group membership information in long format. For example:

| GROUP_NAME:<br>USERS:<br>SHARES:        | 5        |
|-----------------------------------------|----------|
| GROUP_NAME:<br>USERS:<br>SHARES:        | -        |
| GROUP_NAME:<br>USERS:<br>SHARES:<br>16] | <b>L</b> |

## About User Groups

User groups act as aliases for lists of users. The administrator can also limit the total number of running jobs belonging to a user or a group of users.

You can define user groups in LSF in several ways:

- Use existing user groups in the configuration files
- Create LSF-specific user groups
- Use an external executable to retrieve user group members

If desired, you can use all three methods, provided the user and group names are different.

## Existing User Groups as LSF User Groups

User groups already defined in your operating system often reflect existing organizational relationships among users. It is natural to control computer resource access using these existing groups.

You can specify existing UNIX user groups anywhere an LSF user group can be specified.

#### How LSF recognizes UNIX user groups

Only group members listed in the /etc/group file or the file group.byname NIS map are accepted. The user's primary group as defined in the /etc/passwd file is ignored.

The first time you specify a UNIX user group, LSF automatically creates an LSF user group with that name, and the group membership is retrieved by getgrnam(3) on the master host at the time mbatchd starts. The membership of the group might be different from the one on another host. Once the LSF user group is created, the corresponding UNIX user group might change, but the membership of the LSF user group is not updated until you reconfigure LSF (badmin). To specify a UNIX user group that has the same name as a user, use a slash (/) immediately after the group name: group\_name/.

**Requirements** UNIX group definitions referenced by LSF configuration files must be uniform across all hosts in the cluster. Unexpected results can occur if the UNIX group definitions are not homogeneous across machines.

#### How LSF resolves users and user groups with the same name

If an individual user and a user group have the same name, LSF assumes that the name refers to the individual user. To specify the group name, append a slash (/) to the group name.

For example, if you have both a user and a group named admin on your system, LSF interprets admin as the name of the user, and admin/ as the name of the group.

#### Where to use existing user groups

Existing user groups can be used in defining the following parameters in LSF configuration files:

- USERS in lsb.queues for authorized queue users
- USER\_NAME in lsb.users for user job slot limits
- USER\_SHARES (optional) in lsb.hosts for host partitions or in lsb.queues or lsb.users for queue fairshare policies

### LSF User Groups

You can define an LSF user group within LSF or use an external executable to retrieve user group members.

Use bugroup to view user groups and members, use busers to view all users in the cluster.

#### Where to use LSF user groups

LSF user groups can be used in defining the following parameters in LSF configuration files:

- USERS in lsb.queues for authorized queue users
- USER\_NAME in lsb.users for user job slot limits
- USER\_SHARES (optional) in lsb.hosts for host partitions or in lsb.queues for queue fairshare policies

If you are using existing OS-level user groups instead of LSF-specific user groups, you can also specify the names of these groups in the files mentioned above.

#### Configuring user groups

- Log in as the LSF administrator to any host in the cluster.
- 2 Open lsb.users.
- 3 Add the UserGroup section if it does not exist.

```
Begin UserGroup

GROUP_NAME GROUP_MEMBER USER_SHARES

financial (user1 user2 user3) ([user1, 4]

[others, 10])

system (all) ([user2, 10]

[others, 15])

regular_users (user1 user2 user3 user4) -

part_time_users (!) -

End UserGroup
```

4 Specify the group name under the GROUP\_NAME column.

External user groups must also be defined in the egroup executable.

5 Specify users in the GROUP\_MEMBER column.

For external user groups, put an exclamation mark (!) in the GROUP\_MEMBER column to tell LSF that the group members should be retrieved using egroup.

- 6 (Optional) To enable hierarchical fairshare, specify share assignments in the USER\_SHARES column.
- 7 Save your changes.
- 8 Run badmin ckconfig to check the new user group definition. If any errors are reported, fix the problem and check the configuration again.
- 9 Run badmin reconfig to reconfigure the cluster.

#### External user group requirements (egroup)

An external user group is a user group for which membership is not statically configured, but is instead retrieved by running an external executable with the name egroup. The egroup executable must be in the directory specified by LSF\_SERVERDIR.

This feature allows a site to maintain group definitions outside LSF and import them into LSF configuration at initialization time.

The egroup executable is an executable you create yourself that lists group names and users who belong to the group.

This executable must have the name egroup. When mbatchd is restarted, it invokes the egroup executable and retrieves groups and group members. The external executable egroup runs under the same account as mbatchd.

The egroup executable must write user names for the user groups to its standard output, each name separated by white space.

The egroup executable must recognize the following command, since mbatchd invokes external user groups with this command:

egroup -u user\_group\_name

where *user\_group\_name* is the name of the user group defined in the executable egroup along with its members, and the user group is specified in lsb.users.

LSF User Groups

# Π

\_\_\_\_\_

# Working with Resources

Contents 
 Chapter 8, "Understanding Resources"

• Chapter 9, "Adding Resources"

# 

\_\_\_\_\_

# 8

# **Understanding Resources**

**Contents** • "About LSF Resources" on page 138

- "How Resources are Classified" on page 140
- "How LSF Uses Resources" on page 143
- "Load Indices" on page 144
- "Static Resources" on page 148
- "Automatic Detection of Hardware Reconfiguration" on page 149

### About LSF Resources

The LSF system uses built-in and configured resources to track job resource requirements and schedule jobs according to the resources available on individual hosts.

#### Viewing available resources

**lsinfo** Use lsinfo to list the resources available in your cluster. The lsinfo command lists all the resource names and their descriptions:

| % lsinfo      |         |       |                                            |
|---------------|---------|-------|--------------------------------------------|
| RESOURCE_NAME | TYPE    | ORDER | DESCRIPTION                                |
| r15s          | Numeric | Inc   | 15-second CPU run queue length             |
| rlm           | Numeric | Inc   | 1-minute CPU run queue length (alias:cpu)  |
| r15m          | Numeric | Inc   | 15-minute CPU run queue length             |
| ut            | Numeric | Inc   | 1-minute CPU utilization (0.0 to 1.0)      |
| pg            | Numeric | Inc   | Paging rate (pages/second)                 |
| io            | Numeric | Inc   | Disk IO rate (Kbytes/second)               |
| ls            | Numeric | Inc   | Number of login sessions (alias: login)    |
| it            | Numeric | Dec   | Idle time (minutes) (alias: idle)          |
| tmp           | Numeric | Dec   | Disk space in /tmp (Mbytes)                |
| swp           | Numeric | Dec   | Available swap space (Mbytes) (alias:swap) |
| mem           | Numeric | Dec   | Available memory (Mbytes)                  |
| ncpus         | Numeric | Dec   | Number of CPUs                             |
| ndisks        | Numeric | Dec   | Number of local disks                      |
| maxmem        | Numeric | Dec   | Maximum memory (Mbytes)                    |
| maxswp        | Numeric | Dec   | Maximum swap space (Mbytes)                |
| maxtmp        | Numeric | Dec   | Maximum /tmp space (Mbytes)                |
| cpuf          | Numeric | Dec   | CPU factor                                 |
| rexpri        | Numeric | N/A   | Remote execution priority                  |
| server        | Boolean | N/A   | LSF server host                            |
| irix          | Boolean | N/A   | IRIX UNIX                                  |
| hpux          | Boolean | N/A   | HP_UX                                      |
| solaris       | Boolean | N/A   | Sun Solaris                                |
| cserver       | Boolean | N/A   | Compute server                             |
| fserver       | Boolean | N/A   | File server                                |
| aix           | Boolean | N/A   | AIX UNIX                                   |
| type          | String  | N/A   | Host type                                  |
| model         | String  | N/A   | Host model                                 |
| status        | 5       | N/A   | Host status                                |
| hname         | String  | N/A   | Host name                                  |

| TYPE_NAME                                        |                                        |
|--------------------------------------------------|----------------------------------------|
| HPPA                                             |                                        |
| SGI6                                             |                                        |
| ALPHA                                            |                                        |
| SUNSOL                                           |                                        |
| RS6K                                             |                                        |
| NTX86                                            |                                        |
|                                                  |                                        |
|                                                  |                                        |
| MODEL_NAME                                       | CPU_FACTOR                             |
| MODEL_NAME<br>DEC3000                            | CPU_FACTOR<br>10.00                    |
| _                                                |                                        |
| DEC3000                                          | 10.00                                  |
| DEC3000<br>R10K                                  | 10.00<br>14.00                         |
| DEC3000<br>R10K<br>PENT200                       | 10.00<br>14.00<br>6.00                 |
| DEC3000<br>R10K<br>PENT200<br>IBM350             | 10.00<br>14.00<br>6.00<br>7.00         |
| DEC3000<br>R10K<br>PENT200<br>IBM350<br>SunSparc | 10.00<br>14.00<br>6.00<br>7.00<br>6.00 |

**lshosts** Use lshosts to get a list of the resources defined on a specific host:

| % lshosts | hostA  |        |      |       |        |        |        |           |
|-----------|--------|--------|------|-------|--------|--------|--------|-----------|
| HOST_NAME | type   | model  | cpuf | ncpus | maxmem | maxswp | server | RESOURCES |
| hostA     | SOL732 | Ultra2 | 20.2 | 2     | 256M   | 679M   | Yes    | ()        |

#### Viewing host load by resource

**lshosts** Use lshosts -s to view host load by shared resource:

| % lshosts -s |       |             |
|--------------|-------|-------------|
| RESOURCE     | VALUE | LOCATION    |
| tot_lic      | 5     | host1 host2 |
| tot_scratch  | 500   | host1 host2 |

The above output indicates that 5 licenses are available, and that the shared scratch directory currently contains 500 MB of space.

The VALUE field indicates the amount of that resource. The LOCATION column shows the hosts which share this resource. The lshosts -s command displays static shared resources. The lsload -s command displays dynamic shared resources.

## How Resources are Classified

| By values         |                           |                                                                                                    |
|-------------------|---------------------------|----------------------------------------------------------------------------------------------------|
| ·                 | Boolean resources         | Resources that denote the availability of specific features                                                                                                    |
|                   | Numerical resources       | Resources that take numerical values, such as all the load<br>indices, number of processors on a host, or host CPU factor                                                                                                    |
|                   | String resources          | Resources that take string values, such as host type, host model, host status                                                                                                    |
| By the way values |                           |                                                                                                    |
| change            | Dynamic Resources         | Resources that change their values dynamically: host status and all the load indices.                                                                                                    |
|                   | Static Resources          | Resources that do not change their values: all resources except for load indices or host status.                                                                                                    |
| By definitions    |                           |                                                                                                    |
| ,                 | Site-Defined<br>Resources | Resources defined by user sites: external load indices and resources defined in the lsf.shared file (shared resources).                                                                                                    |
|                   | Built-In Resources        | Resources that are always defined in LSF, such as load indices, number of CPUs, or total swap space.                                                                                                    |
| By scope          |                           |                                                                                                    |
|                   | Host-Based<br>Resources   | Resources that are not shared among hosts, but are tied to<br>individual hosts, such as swap space, CPU, or memory. An<br>application must run on a particular host to access the<br>resources. Using up memory on one host does not affect the<br>available memory on another host.                                                                                    |
|                   | Shared Resources          | Resources that are not associated with individual hosts in the<br>same way, but are owned by the entire cluster, or a subset of<br>hosts within the cluster, such as floating licenses or shared file<br>systems. An application can access such a resource from any<br>host which is configured to share it, but doing so affects its<br>value as seen by other hosts. |

#### **Boolean resources**

Boolean resources (for example, server to denote LSF server hosts) have a value of one (1) if they are defined for a host, and zero (0) if they are not defined for the host. Use Boolean resources to configure host attributes to be used in selecting hosts to run jobs. For example:

- Machines may have different types and versions of operating systems.
- Machines may play different roles in the system, such as file server or compute server.
- Some machines may have special-purpose devices needed by some applications.
- Certain software packages or licenses may be available only on some of the machines.

Specify a Boolean resource in a resource requirement selection string of a job to select only hosts that can run the job. For example,

| Resource Name | Describes          | Meaning of Example Name        |  |
|---------------|--------------------|--------------------------------|--|
| CS            | Role in cluster    | cole in cluster Compute server |  |
| fs            | Role in cluster    | File server                    |  |
| solaris       | Operating system   | Solaris operating system       |  |
| frame         | Available software | FrameMaker license             |  |
|               |                    |                                |  |

Some examples of Boolean resources:

#### Shared resources

Shared resources are configured resources that are not tied to a specific host, but are associated with the entire cluster, or a specific subset of hosts within the cluster. For example:

- Floating licenses for software packages
- Disk space on a file server which is mounted by several machines
- The physical network connecting the hosts

An application may use a shared resource by running on any host from which that resource is accessible. For example, in a cluster in which each host has a local disk but can also access a disk on a file server, the disk on the file server is a shared resource, and the local disk is a host-based resource. In contrast to host-based resources such as memory or swap space, using a shared resource from one machine affects the availability of that resource as seen by other machines. There will be one value for the entire cluster which measures the utilization of the shared resource, but each host-based resource is measured separately.

LSF does not contain any built-in shared resources. All shared resources must be configured by the LSF administrator. A shared resource may be configured to be dynamic or static. In the above example, the total space on the shared disk may be static while the amount of space currently free is dynamic. A site may also configure the shared resource to report numeric, string or Boolean values.

The following restrictions apply to the use of shared resources in LSF products.

- A shared resource cannot be used as a load threshold in the Hosts section of the lsf.cluster.cluster\_name file.
- A shared resource cannot be used in the loadSched/loadStop thresholds, or in the STOP\_COND or RESUME\_COND parameters in the queue definition in the lsb.queues file.

### Viewing shared resources for hosts

Run bhosts -s to view shared resources for hosts. For example:

| % bhosts -s   |       |          |             |
|---------------|-------|----------|-------------|
| RESOURCE      | TOTAL | RESERVED | LOCATION    |
| tot_lic       | 5     | 0.0      | hostA hostB |
| tot_scratch   | 00    | 0.0      | hostA hostB |
| avail_lic     | 2     | 3.0      | hostA hostB |
| avail_scratch | 100   | 400.0    | hostA hostB |

The TOTAL column displays the value of the resource. For dynamic resources, the RESERVED column displays the amount that has been reserved by running jobs.

## How LSF Uses Resources

Jobs submitted through the LSF system will have the resources they use monitored while they are running. This information is used to enforce resource usage limits and load thresholds as well as for fairshare scheduling.

LSF collects information such as:

- Total CPU time consumed by all processes in the job
- Total resident memory usage in KB of all currently running processes in a job
- Total virtual memory usage in KB of all currently running processes in a job
- Currently active process group ID in a job
- Currently active processes in a job

On UNIX, job-level resource usage is collected through a special process called PIM (Process Information Manager). PIM is managed internally by LSF.

#### Viewing job resource usage

The -1 option of the bjobs command displays the current resource usage of the job. The usage information is sampled by PIM every 30 seconds and collected by sbatchd at a maximum frequency of every SBD\_SLEEP\_TIME (configured in the lsb.params file) and sent to mbatchd. The update is done only if the value for the CPU time, resident memory usage, or virtual memory usage has changed by more than 10 percent from the previous update, or if a new process or process group has been created.

#### Viewing load on a host

Use bhosts -1 to check the load levels on the host, and adjust the suspending conditions of the host or queue if necessary. The bhosts -1 command gives the most recent load values used for the scheduling of jobs. A dash (-) in the output indicates that the particular threshold is not defined.

| % bhosts -1<br>HOST: hostB | hostB  |        |         |         |        |         |         |    |     |      |      |
|----------------------------|--------|--------|---------|---------|--------|---------|---------|----|-----|------|------|
| HOST: hostB<br>STATUS      | CPUF   | JL/U   | MAX NJO | וזס ספו |        | ומם דוס | נוופס ד |    |     |      |      |
| DIAIOD                     |        |        |         |         | IN DOC | JOI OL  |         | ωv |     |      |      |
| ok                         | 20.00  | 2      | 2 0     | 0       | 0      | 0       | (       | )  |     |      |      |
|                            |        |        |         |         |        |         |         |    |     |      |      |
| CURRENT LOA                | D USED | FOR S  | CHEDUI  | LING:   |        |         |         |    |     |      |      |
| r15:                       | s r1m  | r15m   | ut      | pg      | io     | ls      | t       | tn | np  | swp  | mem  |
| Total 0.3                  | 0.8    | 0.9    | 61%     | 3.8     | 72     | 26      | 0       | 6N | I   | 253M | 297M |
| Reserved 0.0               | 0.0    | 0.0    | 0%      | 0.0     | 0      | 0       | 0       | ON | I   | MO   | OM   |
|                            |        |        |         |         |        |         |         |    |     |      |      |
| LOAD THRESH                | OLD US | ED FOR | SCHEI   | DULIN   | G:     |         |         |    |     |      |      |
|                            | r15s   | rlm    | r15m    | ut      | pg     | io      | ls      | it | tmp | swp  | , me |
| m                          |        |        |         |         |        |         |         |    |     |      |      |
| loadSched                  | -      | -      | -       | -       | -      | -       | -       | -  | -   | -    | -    |
| loadStop                   | -      | -      | -       | -       | -      | -       | -       | -  | -   | -    | -    |

# Load Indices

Load indices are built-in resources that measure the availability of dynamic, non-shared resources on hosts in the LSF cluster.

Load indices built into the LIM are updated at fixed time intervals.

*External load indices* are defined and configured by the LSF administrator. An External Load Information Manager (ELIM) program collects the values of site-defined external load indices and updates LIM when new values are received.

#### Load indices collected by LIM

| Index  | Measures                                 | Units                              | Direction  | Averaged<br>over | Update<br>Interval |
|--------|------------------------------------------|------------------------------------|------------|------------------|--------------------|
| status | host status                              | string                             |            |                  | 15 seconds         |
| r15s   | run queue length                         | processes                          | increasing | 15 seconds       | 15 seconds         |
| rlm    | run queue length                         | processes                          | increasing | 1 minute         | 15 seconds         |
| r15m   | run queue length                         | processes                          | increasing | 15 minutes       | 15 seconds         |
| ut     | CPU utilization                          | percent                            | increasing | 1 minute         | 15 seconds         |
| þà     | paging activity                          | pages in + pages out<br>per second | increasing | 1 minute         | 15 seconds         |
| ls     | logins                                   | users                              | increasing | N/A              | 30 seconds         |
| it     | idle time                                | minutes                            | decreasing | N/A              | 30 seconds         |
| swp    | available swap space                     | MB                                 | decreasing | N/A              | 15 seconds         |
| mem    | available memory                         | MB                                 | decreasing | N/A              | 15 seconds         |
| tmp    | available space in temporary file system | MB                                 | decreasing | N/A              | 120 seconds        |
| io     | disk I/O (shown by lsload -l)            | KB per second                      | increasing | 1 minute         | 15 seconds         |
| name   | external load index configured           | by LSF administrator               |            |                  | site-defined       |

#### Status

The status index is a string indicating the current status of the host. This status applies to the LIM and RES.

The possible values for status are:

| Status | Description                                                                                                    |
|--------|----------------------------------------------------------------------------------------------------|
| ok     | The host is available to accept remote jobs. The LIM can select the host for remote execution.                                                                                    |
| -ok    | When the status of a host is preceded by a dash (-), it means LIM is available but RES is not running on that host or is not responding.                                          |
| busy   | The host is overloaded (busy) because a load index exceeded a configured threshold. An asterisk (*) marks the offending index. LIM will not select the host for interactive jobs. |
| lockW  | The host is locked by its run window. Use lshosts to display run windows.                                                                                                    |
| lockU  | The host is locked by an LSF administrator or root.                                                                                                    |

| Status     | Description                                                                  |
|------------|------------------------------------------------------------------------------|
| unavail    | The host is down or the LIM on the host is not running or is not responding. |
| unlicensed | The host does not have a valid license.                                      |

#### CPU run queue lengths (r15s, r1m, r15m)

The r15s, r1m and r15m load indices are the 15-second, 1-minute and 15minute average CPU run queue lengths. This is the average number of processes ready to use the CPU during the given interval.

On UNIX, run queue length indices are not necessarily the same as the load averages printed by the uptime (1) command; uptime load averages on some platforms also include processes that are in short-term wait states (such as paging or disk I/O).

**Effective run** On multiprocessor systems, more than one process can execute at a time. LSF scales the run queue value on multiprocessor systems to make the CPU load of uniprocessors and multiprocessors comparable. The scaled value is called the effective run queue length.

Use lsload -E to view the effective run queue length.

Normalized run queue length LSF also adjusts the CPU run queue based on the relative speeds of the processors (the CPU factor). The normalized run queue length is adjusted for both number of processors and CPU speed. The host with the lowest normalized run queue length will run a CPU-intensive job the fastest.

Use lsload -N to view the normalized CPU run queue lengths.

#### CPU utilization (ut)

The ut index measures CPU utilization, which is the percentage of time spent running system and user code. A host with no process running has a ut value of 0 percent; a host on which the CPU is completely loaded has a ut of 100 percent.

#### Paging rate (pg)

The pg index gives the virtual memory paging rate in pages per second. This index is closely tied to the amount of available RAM memory and the total size of the processes running on a host; if there is not enough RAM to satisfy all processes, the paging rate will be high. Paging rate is a good measure of how a machine will respond to interactive use; a machine that is paging heavily feels very slow.

#### Login sessions (ls)

The ls index gives the number of users logged in. Each user is counted once, no matter how many times they have logged into the host.

#### Interactive idle time (it)

On UNIX, the it index is the interactive idle time of the host, in minutes. Idle time is measured from the last input or output on a directly attached terminal or a network pseudo-terminal supporting a login session. This does not include activity directly through the X server such as CAD applications or emacs windows, except on Solaris and HP-UX systems.

On Windows NT, the it index is based on the time a screen saver has been active on a particular host.

#### Temporary directories (tmp)

The tmp index is the space available in MB on the file system that contains the temporary directory:

- /tmp on UNIX
- C:\temp on Windows NT

#### Swap space (swp)

The swp index gives the currently available virtual memory (swap space) in MB. This represents the largest process that can be started on the host.

#### Memory (mem)

The mem index is an estimate of the real memory currently available to user processes. This represents the approximate size of the largest process that could be started on a host without causing the host to start paging.

LIM reports the amount of free memory available. LSF calculates free memory as a sum of physical free memory, cached memory, buffered memory and an adjustment value. The command vmstat also reports free memory but displays these values separately. There may be a difference between the free memory reported by LIM and the free memory reported by vmstat because of virtual memory behavior variations among operating systems. You can write an ELIM that overrides the free memory values returned by LIM.

#### I/O rate (io)

The io index measures I/O throughput to disks attached directly to this host, in KB per second. It does not include I/O to disks that are mounted from other hosts.

#### Viewing information about load indices

Isinfo - I The lsinfo - I command displays all information available about load indices in the system. You can also specify load indices on the command line to display information about selected indices:

| % lsinfo  | -l swp   |            |          |            |             |
|-----------|----------|------------|----------|------------|-------------|
| RESOURCE_ | NAME: s  | wp         |          |            |             |
| DESCRIPTI | ON: Avai | lable swap | space (M | ĺbytes) (a | lias: swap) |
| TYPE      | ORDER    | INTERVAL   | BUILTIN  | DYNAMIC    | RELEASE     |
| Numeric   | Dec      | 60         | Yes      | Yes        | NO          |

Isload - I The lsload - I command displays the values of all load indices. External load indices are configured by your LSF administrator:

#### % lsload

| HOST_NAME | status  | r15s | rlm | r15m | ut  | pg  | ls | it  | tmp | swp  | mem  |
|-----------|---------|------|-----|------|-----|-----|----|-----|-----|------|------|
| hostN     | ok      | 0.0  | 0.0 | 0.1  | 1%  | 0.0 | 1  | 224 | 43M | 67M  | ЗM   |
| hostK     | -ok     | 0.0  | 0.0 | 0.0  | 3%  | 0.0 | 3  | 0   | 38M | 40M  | 7M   |
| hostF     | busy    | 0.1  | 0.1 | 0.3  | 7%  | *17 | 6  | 0   | 9M  | 23M  | 28M  |
| hostG     | busy    | *6.2 | 6.9 | 9.5  | 85% | 1.1 | 30 | 0   | 5M  | 400M | 385M |
| hostV     | unavail |      |     |      |     |     |    |     |     |      |      |

### Static Resources

Static resources are built-in resources that represent host information that does not change over time, such as the maximum RAM available to user processes or the number of processors in a machine. Most static resources are determined by the LIM at start-up time, or when LSF detects hardware configuration changes.

Static resources can be used to select appropriate hosts for particular jobs based on binary architecture, relative CPU speed, and system configuration.

The resources ncpus, maxmem, maxswp, and maxtmp are not static on UNIX hosts that support dynamic hardware reconfiguration.

#### Static resources reported by LIM

| Index  | Measures                 | Units            | Determined by |
|--------|--------------------------|------------------|---------------|
| type   | host type                | string           | configuration |
| model  | host model               | string           | configuration |
| hname  | host name                | string           | configuration |
| cpuf   | CPU factor               | relative         | configuration |
| server | host can run remote jobs | Boolean          | configuration |
| rexpri | execution priority       | nice(2) argument | configuration |
| ncpus  | number of processors     | processors       | LIM           |
| ndisks | number of local disks    | disks            | LIM           |
| maxmem | maximum RAM              | MB               | LIM           |
| maxswp | maximum swap space       | MB               | LIM           |
| maxtmp | maximum space in /tmp    | MB               | LIM           |
|        |                          |                  |               |

#### CPU factor (cpuf)

The CPU factor is the speed of the host's CPU relative to other hosts in the cluster. If one processor is twice the speed of another, its CPU factor should be twice as large. The CPU factors are defined by the LSF administrator. For multiprocessor hosts, the CPU factor is the speed of a single processor; LSF automatically scales the host CPU load to account for additional processors.

#### Server

The server static resource is Boolean. It has the following values:

- 1 if the host is configured to run jobs from other hosts
- 0 if the host is an LSF client for submitting jobs to other hosts

## Automatic Detection of Hardware Reconfiguration

Some UNIX operating systems support dynamic hardware reconfiguration that is, the attaching or detaching of system boards in a live system without having to reboot the host.

#### Supported platforms

LSF is able to recognize changes in ncpus, maxmem, maxswp, maxtmp in the following platforms:

- Sun Solaris 2.5+
- HP-UX 10.10+
- Compaq Alpha 5.0+
- IBM AIX 4.0+
- SGI IRIX 6.2+

#### Dynamic changes in ncpus

LSF is able to automatically detect a change in the number of processors in systems that support dynamic hardware reconfiguration.

The local LIM checks if there is a change in the number of processors at an internal interval of 2 minutes. If it detects a change in the number of processors, the local LIM also checks maxmem, maxswp, maxtmp. The local LIM then sends this new information to the master LIM.

#### Dynamic changes in maxmem, maxswp, maxtmp

If you dynamically change maxmem, maxswp, or maxtmp without changing the number of processors, you need to restart the local LIM with the command lsadmin limrestart so that it can recognize the changes.

If you dynamically change the number of processors and any of maxmem, maxswp, or maxtmp, the change will be automatically recognized by LSF. When it detects a change in the number of processors, the local LIM also checks maxmem, maxswp, maxtmp.

#### Viewing dynamic hardware changes

- **lsxxx Commands** There may be a 2 minute delay before the changes are recognized by lsxxx commands (for example, before lshosts displays the changes).
- **bxxx Commands** There may be at most a 2 + 10 minute delay before the changes are recognized by bxxx commands (for example, before bhosts -1 displays the changes).

This is because mbatchd contacts the master LIM at an internal interval of 10 minutes.

**Platform** Configuration changes from a local cluster are communicated from the master **MultiCluster** LIM to the remote cluster at an interval of 2 \* CACHE\_INTERVAL. The parameter CACHE\_INTERVAL is configured in lsf.cluster.cluster name

and is by default 60 seconds.

This means that for changes to be recognized in a remote cluster there is a maximum delay of 2 minutes + 2\*CACHE\_INTERVAL.

#### How dynamic hardware changes affect LSF

LSF uses ncpus, maxmem, maxswp, maxtmp to make scheduling and load decisions.

When processors are added or removed, LSF licensing is affected because LSF licenses are based on the number of processors.

If you put a processor offline:

- Per host or per-queue load thresholds may be exceeded sooner. This is because LSF uses the number of CPUS and relative CPU speeds to calculate effective run queue length.
- The value of CPU run queue lengths (r15s, r1m, and r15m) increases.
- Jobs may also be suspended or not dispatched because of load thresholds.
- Per-processor job slot limit (PJOB\_LIMIT in lsb.queues) may be exceeded sooner.

If you put a new processor online:

- Load thresholds may be reached later.
- The value of CPU run queue lengths (r15s, r1m, and r15m) is decreased.
- Jobs suspended due to load thresholds may be resumed.

Per-processor job slot limit (PJOB\_LIMIT in lsb.queues) may be reached later.

# 9

## **Adding Resources**

**Contents** • "About Configured Resources" on page 152

- "Adding New Resources to Your Cluster" on page 153
- "Static Shared Resource Reservation" on page 157
- "External Load Indices and ELIM" on page 158
- "Modifying a Built-In Load Index" on page 163

## **About Configured Resources**

LSF schedules jobs based on available resources. There are many resources built into LSF, but you can also add your own resources, and then use them same way as built-in resources.

For maximum flexibility, you should characterize your resources clearly enough so that users have satisfactory choices. For example, if some of your machines are connected to both Ethernet and FDDI, while others are only connected to Ethernet, then you probably want to define a resource called fddi and associate the fddi resource with machines connected to FDDI. This way, users can specify resource fddi if they want their jobs to run on machines connected to FDDI.

### Adding New Resources to Your Cluster

To add host resources to your cluster, use the following steps:

- 1 Log in to any host in the cluster as the LSF administrator.
- 2 Define new resources in the Resource section of lsf.shared. Specify at least a name and a brief description, which will be displayed to a user by lsinfo.

See "Configuring lsf.shared Resource Section" on page 154.

- <sup>3</sup> For static Boolean resources, for all hosts that have the new resources, add the resource name to the RESOURCES column in the Host section of lsf.cluster.cluster\_name.
- For shared resources, for all hosts that have the new resources, associate the resources with the hosts (you might also have a reason to configure non-shared resources in this section).
   See "Configuring lsf.cluster.cluster\_name ResourceMap Section" on

page 155.

5 Reconfigure your cluster.

## **Configuring Isf.shared Resource Section**

Configured resources are defined in the Resource section of lsf.shared. There is no distinction between shared and non-shared resources.

You must specify at least a name and description for the resource, using the keywords RESOURCENAME and DESCRIPTION.

- A resource name cannot begin with a number.
- A resource name cannot contain any of the following characters
  - : . ( ) [ + \* / ! & | < > @ =
- A resource name cannot be any of the following reserved names: cpu cpuf io login ls idle maxmem maxswp maxtmp type model status it mem ncpus ndisks pg r15m r15s r1m swap swp tmp ut
- Resource names are case sensitive
- Resource names can be up to 29 characters in length

You can also specify:

- The resource type (TYPE = Boolean | String | Numeric) The default is Boolean.
- For dynamic resources, the update interval (INTERVAL, in seconds)
- For numeric resources, where a higher value indicates greater load (INCREASING = Y)
- For numeric shared resources, where LSF releases the resource when a job using the resource is suspended (RELEASE = Y)

When the optional attributes are not specified, the resource is treated as static and Boolean.

#### Example

```
Begin Resource
RESOURCENAME TYPE INTERVAL INCREASING DESCRIPTION
           Boolean () () (MIPS architecture)
mips
dec
           Boolean ()
                        ()
                                 (DECStation system)
         Numeric 30 N
scratch
                                 (Shared scratch space on server)
synopsys
           Numeric 30 N
                                 (Floating licenses for Synopsys)
verilog
         Numeric 30 N
                                  (Floating licenses for Verilog)
                                  (User Logged in on console)
console
           String 30 N
End Resource
```

# Configuring lsf.cluster.cluster\_name ResourceMap Section

Resources are associated with the hosts for which they are defined in the ResourceMap section of lsf.cluster.cluster\_name.

For each resource, you must specify the name and the hosts that have it.

If the ResourceMap section is not defined, then any dynamic resources specified in lsf.shared are not tied to specific hosts, but are shared across all hosts in the cluster.

Example A cluster consists of hosts host1, host2, and host3.

```
Begin ResourceMap

RESOURCENAME LOCATION

verilog (5@[all ~host1 ~host2])

synopsys (2@[host1 host2] 2@[others])

console (1@[host1] 1@[host2]1@[host3])

xyz (1@[default])

End ResourceMap
```

In this example:

- 5 units of the verilog resource are defined on host3 only (all hosts except host1 and host2).
- 2 units of the synopsys resource are shared between host1 and host2. 2 more units of the synopsys resource are defined on host3 (shared among all the remaining hosts in the cluster).
- 1 unit of the console resource is defined on each host in the cluster (assigned explicitly). 1 unit of the xyz resource is defined on each host in the cluster (assigned with the keyword default).

#### RESOURCENAME

The name of the resource, as defined in lsf.shared.

#### LOCATION

Defines the hosts that share the resource. For a static resource, you must define an initial value here as well. Do not define a value for a dynamic resource.

Possible states of a resource:

- Each host in the cluster has the resource
- The resource is shared by all hosts in the cluster
- There are multiple instances of a resource within the cluster, and each instance is shared by a unique subset of hosts.

#### Syntax

```
([resource_value@][host_name... | all [~host_name]... | others | default]
...)
```

- For static resources, you must include the resource value, which indicates the quantity of the resource. Do not specify the resource value for dynamic resources because information about dynamic resources is updated by ELIM.
- Type square brackets around the list of hosts, as shown. You can omit the parenthesis if you only specify one set of hosts.
- Each set of hosts within square brackets specifies an instance of the resource. The same host cannot be in more than one instance of a resource. All hosts within the instance share the quantity of the resource indicated by its value.
- The keyword all refers to all the server hosts in the cluster, collectively.
   Use the not operator (~) to exclude hosts or host groups.
- The keyword others refers to all hosts not otherwise listed in the instance.
- The keyword default refers to each host in the cluster, individually.

#### Non-batch configuration

The following items should be taken into consideration when configuring resources under LSF Base.

- In lsf.cluster.cluster\_name, the Host section must precede the ResourceMap section, since the ResourceMap section uses the host names defined in the Host section.
- The RESOURCES column in the Host section of the lsf.cluster.cluster\_name file should be used to associate static Boolean resources with particular hosts.
- Almost all resources specified in the ResourceMap section are interpreted by LSF commands as shared resources, which are displayed using lsload -s or lshosts -s. The exceptions are:
  - Non-shared static resources
  - Dynamic numeric resources specified using the default keyword. These are host-based resources and behave like the built-in load indices such as mem and swap. They are viewed using lsload -l or lsload -I.

## Static Shared Resource Reservation

You must use resource reservation to prevent over-committing static shared resources when scheduling.

The usual situation is that you configure single-user application licenses as static shared resources, and make that resource one of the job requirements. You should also reserve the resource for the duration of the job. Otherwise, LSF updates resource information, assumes that all the static shared resources can be used, and places another job that requires that license. The additional job cannot actually run if the license is already taken by a running job.

If every job that requests a license and also reserves it, LSF updates the number of licenses at the start of each new dispatch turn, subtracts the number of licenses that are reserved, and only dispatches additional jobs if there are licenses available that are not already in use.

#### Reserving a static shared resource

To indicate that a shared resource is to be reserved while a job is running, specify the resource name in the rusage section of the resource requirement string.

**Example** You configured licenses for the Verilog application as a resource called verilog\_lic. To submit a job that will run on a host when there is a license available:

## % bsub -R "select[defined(verilog\_lic)] rusage[verilog\_lic=1]" myjob

If the job can be placed, the license it uses will be reserved until the job completes.

## **External Load Indices and ELIM**

The LSF Load Information Manager (LIM) collects built-in load indices that reflect the load situations of CPU, memory, disk space, I/O, and interactive activities on individual hosts.

While built-in load indices might be sufficient for most jobs, you might have special workload or resource dependencies that require custom *external load indices* defined and configured by the LSF administrator. Load and shared resource information from external load indices, are used the same as built in load indices for job scheduling and host selection.

You can write an External Load Information Manager (ELIM) program that collects the values of configured external load indices and updates LIM when new values are received.

An ELIM can be as simple as a small script, or as complicated as a sophisticated C program. A well-defined protocol allows the ELIM to talk to LIM.

The ELIM executable must be located in LSF\_SERVERDIR.

- "How LSF supports multiple ELIMs" on page 158
- "Configuring your application-specific SELIM" on page 159
- "How LSF uses ELIM for external resource collection" on page 159
- "Writing an ELIM" on page 160
- "Debugging an ELIM" on page 162

#### How LSF supports multiple ELIMs

To increase LIM reliability, LSF Version 6.0 supports the configuration of multiple ELIM executables.

#### Master ELIM (melim)

A master ELIM (melim) is installed in LSF\_SERVERDIR. melim manages multiple site-defined sub-ELIMs (SELIMs) and reports external

load information to LIM. melim does the following:

- Starts and stops SELIMs
- Checks syntax of load information reporting on behalf of LIM
- Collects load information reported from SELIMs
- Merges latest valid load reports from each SELIM and sends merged load information back to LIM
- **ELIM failure** Multiple slave ELIMs managed by a master ELIM increases reliability by protecting LIM:
  - ELIM output is buffered
  - Incorrect resource format or values are checked by ELIM
  - SELIMs are independent of each other; one SELIM hanging while waiting for load information does not affect the other SELIMs
- **Error logging** MELIM logs its own activities and data into the log file LSF\_LOGDIR/melim.log.host\_name.

#### Configuring your application-specific SELIM

The master ELIM is installed as LSF SERVERDIR/melim. After installation:

- Define the external resources you need. 1
- Write your application-specific SELIM to track these resources, as described 2 in "Writing an ELIM" on page 160.
- Put your ELIM in LSF SERVERIR. 3

Naming your ELIM Use the following naming conventions:

- On UNIX, LSF SERVERDIR/elim.application For example, elim.license
- On Windows, LSF SERVERDIR\elim.application.[exe |bat] For example, elim.license.exe

Existing ELIMs Your existing ELIMs do not need to follow this convention and do not need to be renamed. However, since melim invokes any ELIM that follows this convention, you should move any backup copies of your ELIM out of LSF\_SERVERDIR or choose a name that does not follow the convention (for example, use elim\_bak instead of elim.bak).

elim.user is The name elim.user is reserved for backward compatibility. Do not use the reserved name elim.user for your application-specific elim.

#### How LSF uses ELIM for external resource collection

The values of static external resources are specified through the lsf.cluster.cluster name configuration file. The values of all dynamic resources, regardless of whether they are shared or host-based, are collected through an ELIM.

## started

When an ELIM is An ELIM is started in the following situations:

- On every host, if any dynamic resource is configured as host-based. For example, if the LOCATION field in the ResourceMap section of lsf.cluster.cluster name is ([default]), then every host will start an ELIM.
- On the master host, for any cluster-wide resources. For example, if the LOCATION field in the ResourceMap section of lsf.cluster.cluster name is ([all]), then an ELIM is started on the master host.
- On the first host specified for each instance, if multiple instances of the resource exist within the cluster. For example, if the LOCATION field in the ResourceMap section of lsf.cluster.cluster name is ([hostA hostB hostC] [hostD hostE hostF]), then an ELIM will be stared on hostA and hostD to report the value of that resource for that set of hosts. If the host reporting the value for an instance goes down, then an ELIM is started on the next available host in the instance. In above example, if hostA became unavailable, an ELIM is started on hostB. If the hostA becomes available again then the ELIM on hostB is shut down and the one on hostA is started.

There is only one ELIM on each host, regardless of the number of resources on which it reports. If only cluster-wide resources are to be collected, then an ELIM will only be started on the master host.

#### variables

**Environment** When LIM starts, the following environment variables are set for ELIM:

- LSF\_MASTER: This variable is defined if the ELIM is being invoked on the master host. It is undefined otherwise. This can be used to test whether the ELIM should report on cluster-wide resources that only need to be collected on the master host.
- LSF\_RESOURCES: This variable contains a list of resource names (separated by spaces) on which the ELIM is expected to report. A resource name is only put in the list if the host on which the ELIM is running shares an instance of that resource.

#### Writing an ELIM

The ELIM must be an executable program, either an interpreted script or compiled code.

**ELIM output** The ELIM communicates with the LIM by periodically writing a load update string to its standard output. The load update string contains the number of indices followed by a list of name-value pairs in the following format:

number\_indices [index\_name index\_value]...

For example,

3 tmp2 47.5 nio 344.0 licenses 5

This string reports three indices: tmp2, nio, and licenses, with values 47.5, 344.0, and 5 respectively. Index values must be numbers between -INFINIT LOAD and INFINIT LOAD as defined in the lsf.h header file.

If the ELIM is implemented as a C program, as part of initialization it should use setbuf (3) to establish unbuffered output to stdout.

The ELIM should ensure that the entire load update string is written successfully to stdout. This can be done by checking the return value of printf(3s) if the ELIM is implemented as a C program or as the return code of /bin/echo(1) from a shell script. The ELIM should exit if it fails to write the load information.

Each LIM sends updated load information to the master every 15 seconds. Depending on how quickly your external load indices change, the ELIM should write the load update string at most once every 15 seconds. If the external load indices rarely change, the ELIM can write the new values only when a change is detected. The LIM continues to use the old values until new values are received.

ELIM location The executable for the ELIM must be in LSF\_SERVERDIR.

Use the following naming conventions:

- On UNIX, LSF\_SERVERDIR/elim.application
   For example, elim.license
- On Windows, LSF\_SERVERDIR\elim.application.[exe |bat]

For example, elim.license.exe

If LIM expects some resources to be collected by an ELIM according to configuration, it invokes the ELIM automatically on startup. The ELIM runs with the same user ID and file access permission as the LIM.

**ELIM restart** The LIM restarts the ELIM if it exits; to prevent problems in case of a fatal error in the ELIM, it is restarted at most once every 90 seconds. When the LIM terminates, it sends a SIGTERM signal to the ELIM. The ELIM must exit upon receiving this signal.

**Example** 1 Write an ELIM.

.

The following sample ELIM (LSF\_SERVERDIR/elim.mysrc) sets the value of myrsc resource to 2. In a real ELIM, you would have a command to retrieve whatever value you want to retrieve and set the value.

```
#!/bin/sh
   while :
   do
      # set the value for resource "myrsc"
      val=2
      # create an output string in the format:
      # number indices index1 name index1 value...
      reportStr="1 myrsc $val"
      echo "$reportStr"
      # wait for 30 seconds before reporting again
      sleep 30
   done
2
  Test this ELIM by running it from the command line.
   % ./elim.myrsc
   It should give you the output:
   1 myrsc 2
```

- 3 Copy the ELIM to LSF\_SERVERDIR and make sure it has the name elim.myrsrc.
- 4 Define the myrsc resource in lsf.shared.

```
In this case, we are defining the resource as Numeric because we want it
to accept numbers. The value does not increase with load.
```

| Begin Resource                     | 0       |          |          |           |          |    |         |      |    |  |
|------------------------------------|---------|----------|----------|-----------|----------|----|---------|------|----|--|
| RESOURCENAME                       | TYPE    | INTERVAL | INCREASI | ING DESCF | RIPTION  |    |         |      |    |  |
| myrsc<br>start up)<br>End Resource | Numeric | 30       | Ν        | (custom   | resource | to | trigger | elim | to |  |
|                                    | _       |          |          |           |          |    |         |      |    |  |

5 Map the myrsc resource to hosts in lsf.cluster.*cluster\_name*. In this case, we want this resource to reside only on hostA.

| Begin ResourceMap |          |
|-------------------|----------|
| RESOURCENAME      | LOCATION |
| myrsc             | [hostA]  |
| End ResourceMap   |          |

6 Reconfigure LSF with the commands:

- Isadmin reconfig
- badmin mbdrestart
- 7 Display the resource with the command lsload -1. You should be able to see the new resource and value:

| HOST_NAME | status | r15s | rlm | r15m | ut | pg | io  | ls | it  | tmp | swp  | mem  | myrsc |
|-----------|--------|------|-----|------|----|----|-----|----|-----|-----|------|------|-------|
| hostA     | ok     | 0.4  | 0.4 | 0.4  | 0% | 0. | 0 0 | 2  | 2 0 | 24  | M 26 | M 6M | 2     |

Additional Example code for an ELIM is included in the LSF\_MISC/examples directory. examples The elim.c file is an ELIM written in C. You can modify this example to collect the load indices you want.

#### Debugging an ELIM

Set the parameter LSF\_ELIM\_DEBUG=y in the Parameters section of lsf.cluster.cluster\_name to log all load information received by LIM from the ELIM in the LIM log file.

Set the parameter LSF\_ELIM\_BLOCKTIME=*seconds* in the Parameters section of lsf.cluster.*cluster\_name* to configure how long LIM waits before restarting the ELIM.

Use the parameter LSF\_ELIM\_RESTARTS=*integer* in the Parameters section of lsf.cluster.*cluster\_name* to limit the number of times an ELIM can be restarted.

See the *Platform LSF Reference* for more details on these parameters.

## Modifying a Built-In Load Index

The ELIM can return values for the built-in load indices. In this case the value produced by the ELIM overrides the value produced by the LIM.

#### Considerations

- The ELIM must ensure that the semantics of any index it supplies are the same as that of the corresponding index returned by the lsinfo(1) command.
- The name of an external load index must not be one of the resource name aliases: cpu, idle, login, or swap. To override one of these indices, use its formal name: r1m, it, 1s, or swp as the ELIM output.
- You must configure an external load index in lsf.shared even if you are overriding a built-in load index.

#### Steps

For example, some sites prefer to use /usr/tmp for temporary files.

To override the tmp load index:

Write a program that periodically measures the space in the /usr/tmp file system and writes the value to standard output. For details on format, see "Writing an ELIM" on page 160.

For example, the program writes to its standard output:

- 1 tmp 47.5
- 2 Name the program elim and store it in the LSF\_SERVERDIR directory. All default load indices are local resources, so the elim must run locally on every machine.
- 3 Define the resource.

Since the name of built-in load indices is not allowed in lsf.shared, define a custom resource to trigger the elim.

For example:

| Begin Resource<br>RESOURCENAME      | TYPE    | INTERVAL I                                    | NCREASIN | IG DESCR | RIPTION                                                                  |
|-------------------------------------|---------|-----------------------------------------------|----------|----------|--------------------------------------------------------------------------|
| my_tmp<br>start up)<br>End Resource | Numeric | 30                                            | Ν        | (custom  | n resource to trigger elim to                                            |
|                                     |         |                                               |          |          | .cluster. <i>cluster_name</i> .<br>ex on every host, specify the keyword |
|                                     |         | Begin Res<br>RESOURCEN<br>my_tmp<br>End Resou | AME      | LOC      | CATION<br>efault]                                                        |

 To override the tmp load index only on specific hosts, specify the host names:
 Begin ResourceMap
 BESOURCENAME

RESOURCENAME my\_tmp End ResourceMap

LOCATION ([host1][host2][host3])

## **Scheduling Policies**

#### Contents Chapter 10, "Time Syntax and Configuration"

- Chapter 11, "Deadline Constraint and Exclusive Scheduling"
- Chapter 12, "Preemptive Scheduling"
- Chapter 13, "Specifying Resource Requirements"
- Chapter 14, "Fairshare Scheduling"
- Chapter 15, "Goal-Oriented SLA-Driven Scheduling"

# 10

## Time Syntax and Configuration

**Contents** • "Specifying Time Values" on page 168

- "Specifying Time Windows" on page 169
- "Specifying Time Expressions" on page 170
- "Automatic Time-based Configuration" on page 171

## Specifying Time Values

To specify a time value, a specific point in time, specify at least the hour. Day and minutes are optional.

#### Time value syntax

time = hour | hour:minute | day:hour:minute

- *hour* integer from 0 to 23, representing the hour of the day.
- *minute* integer from 0 to 59, representing the minute of the hour. If you do not specify the minute, LSF assumes the first minute of the hour (:00).
  - *day* integer from 0 (Sunday) to 6 (Saturday), representing the day of the week.If you do not specify the day, LSF assumes every day. If you do specify the day, you must also specify the minute.

## Specifying Time Windows

To specify a time window, specify two time values separated by a hyphen (-), with no space in between.

time\_window = time1-time2

Time 1 is the start of the window and time 2 is the end of the window. Both time values must use the same syntax. There are 3 different ways to specify a time window:

- bour-bour
- bour:minute-bour:minute
- day:bour:minute-day:bour:minute

#### Examples of time windows

| Daily window     | To specify a daily window omit the day field from the time window. Use either the hour-hour or hour:minute-hour:minute format. For example, to specify a daily 8:30 a.m. to 6:30 p.m window: |
|------------------|----------------------------------------------------------------------------------------------------|
|                  | 8:30-18:30                                                                                                    |
| Overnight window | To specify an overnight window make time1 greater than time2. For example, to specify 6:30 p.m. to 8:30 a.m. the following day:                                                              |
|                  | 18:30-8:30                                                                                                    |
| Weekend window   | To specify a weekend window use the day field. For example, to specify Friday at 6:30 p.m to Monday at 8:30 a.m.:                                                                            |

5:18:30-1:8:30

## Specifying Time Expressions

Time expressions use time windows to specify when to change configurations. For more details on time windows, see "Specifying Time Windows" on page 169.

#### Time expression syntax

A time expression is made up of the time keyword followed by one or more space-separated time windows enclosed in parenthesis. Time expressions can be combined using the &&, ||, and ! logical operators.

The syntax for a time expression is:

**Example** Both of the following expressions specify weekends (Friday evening at 6:30 p.m. until Monday morning at 8:30 a.m.) and nights (8:00 p.m. to 8:30 a.m. daily).

time(5:18:30-1:8:30 20:00-8:30)

time(5:18:30-1:8:30) || time(20:00-8:30)

## Automatic Time-based Configuration

Variable configuration is used to automatically change LSF configuration based on time windows. It is supported in the following files:

- lsb.hosts
- lsb.params
- lsb.queues
- lsb.users

You define automatic configuration changes in configuration files by using ifelse constructs and time expressions. After you change the files, reconfigure the cluster with the badmin reconfig command.

The expressions are evaluated by LSF every 10 minutes based on mbatchd start time. When an expression evaluates true, LSF dynamically changes the configuration based on the associated configuration statements. Reconfiguration is done in real time without restarting mbatchd, providing continuous system availability.

```
Isb.hosts example In the following example, the #if, #else, #endif are not interpreted as comments by LSF but as if-else constructs.
```

```
Begin Host
          HOST NAME
                      r15s
                              r1m
                                    pg
                       3/5
                                    12/20
          host1
                              3/5
          #if time(5:16:30-1:8:30 20:00-8:30)
          host2
                       3/5
                              3/5
                                   12/20
          #else
          host2
                       2/3
                              2/3
                                    10/12
          #endif
          host3
                       3/5
                              3/5
                                    12/20
          End Host
Isb.queues Begin Queue
 example
          . . .
          #if time(8:30-18:30)
             INTERACTIVE = ONLY # interactive only during day shift
          #endif
           . . .
          End Queue
```

#### Creating if-else constructs

The if-else construct can express single decisions and multi-way decisions by including elif statements in the construct.

If-else The syntax for constructing if-else expressions is:

```
#if time(expression)
statement
#else
statement
#endif
```

The #endif part is mandatory and the #else part is optional.

For syntax of a time expression, see "Specifying Time Expressions" on page 170.

Elif The #elif expressions are evaluated in order. If any expression is true, the associated statement is used, and this terminates the whole chain.

The **#else** part handles the default case where none of the other conditions are satisfied.

When you use #elif, the #else and #endif parts are mandatory.

```
#if time(expression)
statement
#elif time(expression)
statement
#elif time(expression)
statement
#else
statement
#endif
```

#### Verifying configuration

Use the following LSF commands to verify configuration:

- bparams(1)
- busers(1)
- bhosts(1)
- bqueues(1)

# 11

# Deadline Constraint and Exclusive Scheduling

**Contents** • "Deadline Constraint Scheduling" on page 174

• "Exclusive Scheduling" on page 175

## **Deadline Constraint Scheduling**

#### **Deadline constraints**

Deadline constraints will suspend or terminate running jobs at a certain time. There are 2 kinds of deadline constraints:

- A run window, specified at the queue level, suspends a running job
- A termination time, specified at the job level (bsub -t), terminates a running job

#### Time-based resource usage limits

- A CPU limit, specified at job or queue level, terminates a running job when it has used up a certain amount of CPU time.
- A run limit, specified at the job or queue level, terminates a running job after it has spent a certain amount of time in the RUN state.

#### How deadline constraint scheduling works

If deadline constraint scheduling is enabled, LSF will not place a job that will be interrupted by a deadline constraint before its run limit expires, or before its CPU limit expires, if the job has no run limit. In this case, deadline constraint scheduling could prevent a job from ever starting. If a job has neither a run limit nor a CPU limit, deadline constraint scheduling has no effect.

Deadline constraint scheduling only affects the placement of jobs. Once a job starts, if it is still running at the time of the deadline, it will be suspended or terminated because of the deadline constraint or resource usage limit.

#### Disabling deadline constraint scheduling

Deadline constraint scheduling is enabled by default. To disable it for a queue, set IGNORE\_DEADLINE=y in lsb.queues.

**Example** LSF will schedule jobs in the liberal queue without observing the deadline constraints.

Begin Queue
QUEUE\_NAME = liberal
IGNORE\_DEADLINE=y
End Queue

## **Exclusive Scheduling**

#### About exclusive scheduling

Exclusive scheduling gives a job exclusive use of the host that it runs on. LSF dispatches the job to a host that has no other jobs running, and does not place any more jobs on the host until the exclusive job is finished.

#### How exclusive scheduling works

When an exclusive job (bsub -x) is submitted to an exclusive queue (EXCLUSIVE = Y in lsb.queues) and dispatched to a host, LSF locks the host (lockU status) until the job finishes.

LSF cannot place an exclusive job unless there is a host that has no jobs running on it.

To make sure exclusive jobs can be placed promptly, configure some hosts to run one job at a time. Otherwise, a job could wait indefinitely for a host in a busy cluster to become completely idle.

An exclusive job cannot preempt another job, and cannot be preempted by another job.

#### Configuring an exclusive queue

To configure an exclusive queue, set EXCLUSIVE in the queue definition (lsb.queues) to Y.

#### Configuring a host to run one job at a time

To make sure exclusive jobs can be placed promptly, configure some single-processor hosts to run one job at a time. To do so, set SLOTS=1 and HOSTS=all in lsb.resources.

#### Submitting an exclusive job

To submit an exclusive job, use the -x option of bsub and submit the job to an exclusive queue.

Exclusive Scheduling

# 12

## Preemptive Scheduling

**Contents** • "About Preemptive Scheduling" on page 178

- "How Preemptive Scheduling Works" on page 179
- "Configuring Preemptive Scheduling" on page 181

## About Preemptive Scheduling

Preemptive scheduling lets a pending high-priority job take resources away from a running job of lower priority. When 2 jobs compete for the same resource, LSF automatically suspends the low-priority job to make resources available to the high-priority job. The low-priority job is resumed as soon as possible.

Use preemptive scheduling if you have long-running low-priority jobs causing high-priority jobs to wait an unacceptably long time.

Limitation The following types of jobs cannot be preempted:

- Jobs that have been forced to run with the command brun
- NQS jobs
- Backfill jobs
- Exclusive jobs

#### Preemptive and preemptable queues

- **Preemptive** Jobs in a preemptive queue can preempt jobs in any queue of lower priority, even if the low-priority queues are not specified as preemptable.
- Preemptable Jobs in a preemptable queue can be preempted by jobs from any queue of a higher priority, even if the high-priority queues are not specified as preemptive.

#### Preemptive and preemptable jobs

- **Preemptive jobs** Preemptive jobs are pending in a high-priority queue and require the specified resource. Their queue must be able to preempt the low-priority queue.
- **Preemptable jobs** Preemptable jobs are running in a low-priority queue and are holding the specified resource. Their queue must be able to be preempted by the high-priority queue.

## How Preemptive Scheduling Works

Preemptive scheduling occurs when two jobs compete for the same resource. If a high-priority job is pending, LSF can suspend a lower priority job that is running, and then start the high-priority job using the job slot that becomes available. For this to happen, the high-priority job must be pending in a preemptive queue, or the low-priority job must belong to a preemptable queue.

By default, when multiple preemptable jobs exist (low-priority jobs holding the required resource), LSF preempts a job from the least-loaded host.

The preempted job is resumed as soon as more resources become available; it does not necessarily have to wait for the preempting job to finish.

Queues that can preempt others are more aggressive in scheduling jobs because a resource that is not available to a low-priority queue might be available (by preemption) to a high-priority queue.

By default, job slot limits are enforced based on the number of job slots taken by running and suspended jobs. With preemptive scheduling, the suspended jobs don't count against certain job slot limits. This means that when one job is suspended, another job can be started in its place.

LSF makes sure that the number of running jobs never exceeds the job slot limits. When LSF tries to place a preemptive job, LSF considers each job slot limit, but for certain job slot limits, LSF only counts the job slots used by running jobs that are not preemptable. Then, if starting the preemptive job would violate job slot limits, LSF suspends one or more low-priority jobs.

#### Job slot limits affected by preemptive scheduling

When you enable preemptive scheduling, you automatically affect the following job slot limits:

- Total job slot limit for hosts, specified at the host level (SLOTS and HOSTS in lsb.resources)
- Total job slot limit for individual users, specified at the user level (SLOTS and USERS in lsb.resources); by default, suspended jobs still count against the limit for user groups

You can configure preemptive scheduling to affect following limits:

- Total job slot limit for user groups, specified at the user level (SLOTS and USERS in lsb.resources); if preemptive scheduling is enabled, suspended jobs never count against the limit for individual users
- Total number of jobs for users and user groups, specified at the host level (SLOTS, PER\_USER=all, and HOSTS in lsb.resources)
- Per-processor job slot limit for individual users, specified at the user level (SLOTS\_PER\_PROCESSOR, USERS, and PER\_HOST=all in lsb.resources)
- Per-processor job slot limit for user groups, specified at the user level (SLOTS\_PER\_PROCESSOR, USERS, and PER\_HOST=all in lsb.resources)

Job slot limits specified at the queue level are never affected by preemptive scheduling; they are always enforced for both running and suspended jobs.

#### Preemption of multiple job slots

If multiple resources are required, LSF can preempt multiple jobs, until sufficient resources are available. For example, one or more jobs might be preempted for a job that needs multiple job slots.

#### Preemption of parallel jobs

When a high-priority parallel job preempts multiple low-priority parallel jobs, sometimes LSF preempts more low-priority jobs than are necessary to release sufficient job slots to start the high-priority job.

Use the PREEMPT\_FOR parameter in lsb.params to enable the optimized preemption of parallel jobs, so LSF preempts fewer of the low-priority parallel jobs.

See "Optimized Preemption of Parallel Jobs" on page 460 for more information.

# Configuring Preemptive Scheduling

To configure preemptive scheduling, make at least one queue in the cluster preemptive (not the lowest-priority queue) or preemptable (not the highestpriority queue).

To make a queue preemptive or preemptable, set PREEMPTION in the queue definition (lsb.queues) to PREEMPTIVE or PREEMPTABLE. A queue can be both: its jobs can always preempt jobs in lower priority queues, and can always be preempted by jobs from higher priority queues.

```
Syntax PREEMPTION = PREEMPTIVE[[queue_name[+pref_level]...]]
PREEMPTABLE[[queue_name...]]
```

When you specify a list of queues, you must enclose the list in one set of square brackets.

#### PREEMPTIVE[[queue\_name[+pref\_level] ...]]

Defines a preemptive queue. Jobs in this queue can preempt jobs from specified lower priority queues only, or from all lower priority queues by default if the parameter is specified with no queue names.

If you specify a list of lower-priority preemptable queues, you must enclose the list in one set of square brackets. To indicate an order of preference for the lower-priority queues, put a plus sign (+) after the names of queues and a preference level as a positive integer. See "Configuring preemptable queue preference" on page 182 for more information.

#### PREEMPTABLE [[queue\_name ...]]

Defines a preemptable queue. Jobs in this queue can be preempted by jobs from specified higher-priority queues, or from all higher-priority queues by default (if the parameter is specified with no queue names), even if the higherpriority queues are not preemptive.

If you specify a list of higher-priority queues, you must enclose the list in one set of square brackets.

- **Example** In these examples, assume Queue 1 has highest priority and Queue 4 the lowest.
  - If the following settings are in lsb.queues: QUEUE\_NAME=Queue1 PREEMPTION=PREEMPTIVE

Queue 1 is preemptive, so it can preempt jobs in all lower-priority queues (Queues 2, 3 and 4).

- If the following settings are in lsb.queues:
  - QUEUE\_NAME=Queue1

PREEMPTION=PREEMPTIVE[Queue3 Queue4]

Queue 1 is preemptive, but can only preempt jobs in Queues 3 and 4, not Queue 2.

 If the following settings are in lsb.queues: QUEUE\_NAME=Queue3 PREEMPTION=PREEMPTIVE PREEMPTABLE Queue 3 is preemptive and preemptable, so it can preempt jobs in all lower-priority queues (Queue 4), and its jobs can be preempted by all higher-priority queues (Queues 1 and 2).

## Configuring additional job slot limits for preemptive scheduling

The following job slot limits are always affected by preemptive scheduling:

- Total job slot limit for hosts, specified at the host level (SLOTS and HOSTS in lsb.resources)
- Total job slot limit for individual users, specified at the user level (SLOTS and USERS in lsb.resources); by default, suspended jobs still count against the limit for user groups

PREEMPT\_FOR in<br/>lsb.paramsTo configure additional job slot limits to be affected by preemptive scheduling,<br/>set PREEMPT\_FOR in lsb.params, and use one or more of the following<br/>keywords to indicate that suspended jobs do not count against that job slot<br/>limit:

- GROUP\_MAX—total job slot limit for user groups, specified at the user level (MAX\_JOBS in lsb.users); if preemptive scheduling is enabled, suspended jobs never count against the limit for individual users
- HOST\_JLU—total number of jobs for users and user groups, specified at the host level (JL/U in lsb.hosts)
- USER\_JLP—user-processor job slot limit for individual users, specified at the user level (JL/P in lsb.users)
- GROUP\_JLP—per-processor job slot limit for user groups, specified at the user level (JL/P in lsb.users)

Job slot limits specified at the queue level are never affected by preemptive scheduling.

#### Configuring preemptable queue preference

For preemptive queues, you can specify which preemptable queues are considered first for preemption by configuring queue preference in the queue with the highest priority.

To indicate the order of preference for the preemptable queues, put a plus sign (+) after the names of the preemptable queues and a preference level as a positive integer. Higher numbers indicate higher preferences for preempting a job in that queue. If no queue preference is specified, it is assumed to be 0. If there are multiple queues, LSF preempts jobs in the queue with the highest preference; queues at the same level of preference are ordered by queue priority.

When preemtable queue preference is enabled, LSF considers jobs from preferred queues first instead of choosing running jobs based on best hosts:

- Queues with a preference number are preferred over queues without a preference number
- Queues with a higher preference number are preferred over queues with lower preference number

• For queues without a preference number, the queue with lower-priority is preferred than the queue with higher priority

Example Begin Queue

```
QUEUE_NAME = high_priority

PRIORITY = 50

PREEMPTION = PREEMPTIVE[low_q1+2 low_q2 low_q3]

End Queue
```

Jobs from low\_q1 are preferred first for preemption before jobs from low\_q2 and low\_q3.

If preemptable queue preference and preemption on jobs with least run time are both enabled, the queue preference for the job is considered first, then the job run time.

#### Preempting jobs with the least run time

By default, when more than one preemptable job exists (low-priority jobs holding the required resource), LSF preempts a job from the least-loaded host.

You can configure LSF to consider the jobs with least run time first instead of choosing jobs based on least-loaded host. Run time is wall-clock time, not normalized run time.

If preemptable queue preference and preemption on jobs with least run time are both enabled, the queue preference for the job is considered first, then the job run time.

**Configuring** Set PREEMPT\_FOR in lsb.params, and use the LEAST\_RUN\_TIME keyword to indicate that jobs with the least run time are to be preempted before other jobs.

#### Preventing preemption by run time

You can configure LSF to prevent preemption of a job that would finish within a specified time or that has been running for a specified time. Run time is wallclock time, not normalized run time.

You must define a run limit for the job, either at job level by bsub -W option or in the queue by configuring RUNLIMIT in lsb.queues.

#### NO\_PREEMPT\_RUN\_TIME, NO\_PREEMPT\_FINISH\_TIME (lsb.params)

Set NO\_PREEMPT\_RUN\_TIME in lsb.params, and the jobs have been running for the specified number of minutes or longer will not be preempted.

Set NO\_PREEMPT\_FINISH\_TIME in lsb.params, and jobs that will finish within the specified number of minutes will not be preempted.

Configuring Preemptive Scheduling

# 13

# Specifying Resource Requirements

#### 

- "About Resource Requirements" on page 186
- "Queue-Level Resource Requirements" on page 187
- "Job-Level Resource Requirements" on page 189
- "About Resource Requirement Strings" on page 190
- "Selection String" on page 192
- "Order String" on page 194
- "Usage String" on page 195
- "Span String" on page 198
- "Same String" on page 199

# About Resource Requirements

Resource requirements define which hosts a job can run on. Each job has its resource requirements. Hosts that match the resource requirements are the candidate hosts. When LSF schedules a job, it uses the load index values of all the candidate hosts. The load values for each host are compared to the scheduling conditions. Jobs are only dispatched to a host if all load values are within the scheduling thresholds.

By default, if a job has no resource requirements, LSF places it on a host of the same type as the submission host (i.e., type==any). However, if a job has string or Boolean resource requirements specified and the host type has not been specified, LSF places the job on any host (i.e., type==any) that satisfies the resource requirements.

To override the LSF defaults, specify resource requirements explicitly. Resource requirements can be set for queues, for individual applications, or for individual jobs.

To best place a job with optimized performance, resource requirements can be specified for each application. This way, you do not have to specify resource requirements every time you submit a job. The LSF administrator may have already configured the resource requirements for your jobs, or you can put your executable name together with its resource requirements into your personal remote task list.

The bsub command automatically uses the resource requirements of the job from the remote task lists.

A resource requirement is an expression that contains resource names and operators.

# **Queue-Level Resource Requirements**

Each queue can define resource requirements that will be applied to all the jobs in the queue.

When resource requirements are specified for a queue, and no job-level resource requirement is specified, the queue-level resource requirements become the default resource requirements for the job.

Syntax The condition for dispatching a job to a host can be specified through the queue-level RES\_REQ parameter in the queue definition in lsb.queues.

#### Examples

```
\texttt{RES\_REQ=select[((type==\texttt{ALPHA \&\& rlm < 2.0)} | | (type==\texttt{HPPA \&\& rlm < 1.0))]}
```

This will allow a queue, which contains ALPHA and HPPA hosts, to have different thresholds for different types of hosts.

RES\_REQ=select[((hname==hostA && mem > 50)||(hname==hostB && mem > 100))]

Using the hname resource in the resource requirement string allows you to set up different conditions for different hosts in the same queue.

## Load thresholds

Load thresholds can be configured by your LSF administrator to schedule jobs in queues. Load thresholds specify a load index value. There are two types of load thresholds:

- **loadSched** The scheduling threshold which determines the load condition for dispatching pending jobs. If a host's load is beyond any defined loadSched, a job will not be started on the host. This threshold is also used as the condition for resuming suspended jobs.
  - **loadStop** The suspending condition that determines when running jobs should be suspended.

Thresholds can be configured for each queue, for each host, or a combination of both. To schedule a job on a host, the load levels on that host must satisfy both the thresholds configured for that host and the thresholds for the queue from which the job is being dispatched.

The value of a load index may either increase or decrease with load, depending on the meaning of the specific load index. Therefore, when comparing the host load conditions with the threshold values, you need to use either greater than (>) or less than (<), depending on the load index.

See Chapter 27, "Load Thresholds" for information about suspending conditions and configuring load thresholds.

## Viewing queue-level resource requirements

Use bqueues -1 to view resource requirements (RES\_REQ) defined for the queue:

#### % bqueues -1 normal

QUEUE: normal

-- No description provided. This is the default queue.

```
...
RES_REQ: select[type==any] rusage[mem=10,dynamic_rsrc=10:duration=2:decay=1]
...
```

# Job-Level Resource Requirements

Each job can specify resource requirements. Job-level resource requirements override any resource requirements specified in the remote task list.

In some cases, the queue specification sets an upper or lower bound on a resource. If you attempt to exceed that bound, your job will be rejected.

**Syntax** To specify resource requirements for your job, use bsub -R and specify the resource requirement string as usual.

```
Example % bsub -R "swp > 15 && hpux order[cpu] " myjob
```

This runs myjob on an HP-UX host that is lightly loaded (CPU utilization) and has at least 15 MB of swap memory available.

#### Viewing job-level resource requirements

Use bjobs -1 to view resource requirements defined for the job:

% bsub -R type==any -q normal myjob Job <2533> is submitted to queue <normal>. % bjobs -1 2533 Job <2533>, User <user1>, Project <default>, Status <DONE>, Queue <normal>, Command <myjob> Fri May 10 17:21:26: Submitted from host <hostA>, CWD <\$HOME>, Requested Resources <type==any>; Fri May 10 17:21:31: Started on <hostB>, Execution Home </home/user1>, Execution CWD </home/user1>; Fri May 10 17:21:47: Done successfully. The CPU time used is 0.3 seconds. . . . After a job is finished, use bhist -1 to view resource requirements defined for the job: % bhist -1 2533 Job <2533>, User <user1>, Project <default>, Command <myjob> Fri May 10 17:21:26: Submitted from host <hostA>, to Queue <normal>, CWD <\$HOME>, Requested Resources <type==any>; Fri May 10 17:21:31: Dispatched to <hostB>; Fri May 10 17:21:32: Starting (Pid 1850232); Fri May 10 17:21:33: Running with execution home </home/user1>, Execution CWD </home/user1>, Execution Pid <1850232>; Fri May 10 17:21:45: Done successfully. The CPU time used is 0.3 seconds; . . .

# About Resource Requirement Strings

Most LSF commands accept a -R *res\_req* argument to specify resource requirements. The exact behaviour depends on the command. For example, specifying a resource requirement for the lsload command displays the load levels for all hosts that have the requested resources.

Specifying resource requirements for the lsrun command causes LSF to select the best host out of the set of hosts that have the requested resources.

A resource requirement string describes the resources a job needs. LSF uses resource requirements to select hosts for remote execution and job execution.

#### Resource requirement string sections

- A selection section (select). The selection section specifies the criteria for selecting hosts from the system.
- An ordering section (order). The ordering section indicates how the hosts that meet the selection criteria should be sorted.
- A resource usage section (rusage). The resource usage section specifies the expected resource consumption of the task.
- A job spanning section (span). The job spanning section indicates if a parallel batch job should span across multiple hosts.
- A same resource section (same). The same section indicates that all processes of a parallel job must run on the same type of host.

# Which sections Depending on the command, one or more of these sections may apply. For apply example:

- bsub uses all sections
- lshosts only selects hosts, but does not order them
- lsload selects and orders hosts
- Isplace uses the information in select, order, and rusage sections to select an appropriate host for a task
- lsloadadj uses the rusage section to determine how the load information should be adjusted on a host
- Syntax select[selection\_string] order[order\_string]
   rusage[usage\_string [, usage\_string] ...] span[span\_string]
   same[same\_string]

The square brackets must be typed as shown.

The section names are select, order, rusage, span, and same. Sections that do not apply for a command are ignored.

If no section name is given, then the entire string is treated as a selection string. The select keyword may be omitted if the selection string is the first string in the resource requirement.

Each section has a different syntax.

## How queue-level and job-level requirements are resolved

If job-level resource requirements are specified together with queue-level resource requirements:

- In a select string, a host must satisfy *both* queue-level and job-level requirements for the job to be dispatched.
- order and span sections defined at the queue level are ignored if different order and span requirements are specified at the job level. The default order string is r15s:pg.
- For usage strings, the rusage section defined for the job overrides the rusage section defined in the queue. The two rusage definitions are merged, with the job-level rusage taking precedence.

For internal load indices and duration, jobs are rejected if they specify resource reservation requirements that exceed the requirements specified at the queue level.

# Selection String

The selection string specifies the characteristics a host must have to match the resource requirement. It is a logical expression built from a set of resource names. The selection string is evaluated for each host; if the result is non-zero, then that host is selected.

Syntax The selection string can combine resource names with logical and arithmetic operators. Non-zero arithmetic values are treated as logical TRUE, and zero (0) as logical FALSE. Boolean resources (for example, server to denote LSF server hosts) have a value of one (1) if they are defined for a host, and zero (0) if they are not defined for the host.

The resource names swap, idle, login, and cpu are accepted as aliases for swp, it, ls, and r1m respectively.

For ut, specify the percentage CPU utilization as an integer between 0-100.

For the string resources type and model, the special value any selects any value and local selects the same value as that of the local host. For example, type==local selects hosts of the same type as the host submitting the job. If a job can run on any type of host, include type==any in the resource requirements.

If no type is specified, the default depends on the command. For bsub, lsplace, lsrun, and lsgrun the default is type==local unless a string or Boolean resource is specified, in which case it is type==any. For lshosts, lsload, lsmon and lslogin the default is type==any.

Selecting shared You must use single quote characters (') around string-type shared resources. For example, use lsload -s to see the shared resources defined for the cluster:

| \$ lsload -s |         |           |
|--------------|---------|-----------|
| RESOURCE     | VALUE   | LOCATION  |
| os_version   | 4.2     | pc36      |
| os_version   | 4.0     | pc34      |
| os_version   | 4.1     | devlinux4 |
| cpu_type     | ia      | pc36      |
| cpu_type     | ia      | pc34      |
| cpu_type     | unknown | devlinux4 |

Use a select string in lsload -R to specify the shared resources you want to view, enclosing the shared resource values in single quotes. For example:

| <pre>\$ lsload -R "select[os_version=='4.2'    cpu_type=='unknown']"</pre> |        |      |     |      |    |     |    |    |       |      |      |
|----------------------------------------------------------------------------|--------|------|-----|------|----|-----|----|----|-------|------|------|
| HOST_NAME                                                                  | status | r15s | rlm | r15m | ut | pg  | ls | it | tmp   | swp  | mem  |
| pc36                                                                       | ok     | 0.0  | 0.2 | 0.1  | 18 | 3.4 | 3  | 0  | 895M  | 517M | 123M |
| devlinux4                                                                  | ok     | 0.0  | 0.1 | 0.0  | 0% | 2.8 | 4  | 0  | 6348M | 504M | 205M |

**Operators** These operators can be used in selection strings. The operators are listed in order of decreasing precedence.

|     | Syntax             | Meaning                                                  |
|-----|--------------------|----------------------------------------------------------|
|     | -a                 | Negative of a                                            |
|     | !a                 | Logical not: 1 if $a==0$ , 0 otherwise                   |
|     | a * b              | Multiply a and b                                         |
|     | a / b              | Divide a by b                                            |
|     | a + b              | Add a and b                                              |
|     | a - b              | Subtract b from a                                        |
|     | a > b              | 1 if a is greater than b, 0 otherwise                    |
|     | a < b              | 1 if a is less than b, 0 otherwise                       |
|     | a >= b             | 1 if a is greater than or equal to b, 0 otherwise        |
|     | a <= b             | 1 if a is less than or equal to b, 0 otherwise           |
|     | a == b             | 1 if a is equal to b, 0 otherwise                        |
|     | a != b             | 1 if a is not equal to b, 0 otherwise                    |
|     | a && b             | Logical AND: 1 if both a and b are non-zero, 0 otherwise |
|     | a    b             | Logical OR: 1 if either a or b is non-zero, 0 otherwise  |
| les | select[<br>ALPHA)] | (swp > 50 && type == MIPS)    (swp > 35 && type ==       |

## Specifying shared resources with the keyword "defined"

A shared resource may be used in the resource requirement string of any LSF command. For example when submitting an LSF job which requires a certain amount of shared scratch space, you might submit the job as follows:

select[((2\*r15s + 3\*r1m + r15m) / 6 < 1.0) && !fs && (cpuf >

#### % bsub -R "avail\_scratch > 200 && swap > 50" myjob

The above assumes that all hosts in the cluster have access to the shared scratch space. The job will only be scheduled if the value of the "avail\_scratch" resource is more than 200 MB and will go to a host with at least 50 MB of available swap space.

It is possible for a system to be configured so that only some hosts within the LSF cluster have access to the scratch space. In order to exclude hosts which cannot access a shared resource, the defined(*resource\_name*) function must be specified in the resource requirement string.

For example:

4.0)]

#### % bsub -R "defined(avail\_scratch) && avail\_scratch > 100 && swap > 100" myjob

would exclude any hosts which cannot access the scratch resource. The LSF administrator configures which hosts do and do not have access to a particular shared resource.

# Order String

The order string allows the selected hosts to be sorted according to the values of resources. The values of r15s, r1m, and r15m used for sorting are the normalized load indices returned by lsload -N.

The order string is used for host sorting and selection. The ordering begins with the rightmost index in the order string and proceeds from right to left. The hosts are sorted into order based on each load index, and if more hosts are available than were requested, the LIM drops the least desirable hosts according to that index. The remaining hosts are then sorted by the next index.

After the hosts are sorted by the leftmost index in the order string, the final phase of sorting orders the hosts according to their status, with hosts that are currently not available for load sharing (that is, not in the ok state) listed at the end.

Because the hosts are sorted again for each load index, only the host status and the leftmost index in the order string actually affect the order in which hosts are listed. The other indices are only used to drop undesirable hosts from the list.

When sorting is done on each index, the direction in which the hosts are sorted (increasing vs. decreasing values) is determined by the default order returned by lsinfo for that index. This direction is chosen such that after sorting, by default, the hosts are ordered from best to worst on that index.

#### Syntax [-]resource\_name [:[-]resource\_name]...

You can specify any built-in or external load index.

When an index name is preceded by a minus sign '-', the sorting order is reversed so that hosts are ordered from worst to best on that index.

- **Default** The default sorting order is r15s:pg (except for lslogin(1): ls:r1m).
- Example swp:r1m:tmp:r15s

# **Usage String**

This string defines the expected resource usage of the job. It is used to specify resource reservations for jobs, or for mapping jobs on to hosts and adjusting the load when running interactive jobs.

By default, no resources are reserved.

## Batch jobs

The resource usage (rusage) section can be specified at the job level or with the queue configuration parameter RES\_REQ.

```
Syntax rusage[usage_string [, usage_string] ...]
```

where *usage\_string* is:

load\_index=value [:load\_index=value]... [:duration=minutes[m] |
:duration=hoursh | :duration=secondss [:decay=0 | :decay=1]]

- Load index Internal and external load indices are considered in the resource usage string. The resource value represents the initial reserved amount of the resource.
  - **Duration** The duration is the time period within which the specified resources should be reserved. Specify a duration equal to or greater than the ELIM updating interval.
    - If the value is followed by the letter s, m, or h, the specified time is measured in seconds, minutes, or hours respectively.
    - By default, duration is specified in minutes.

For example, the following specify a duration of 1 hour:

- duration=60
- duration=1h
- duration=3600s

Duration is not supported for static shared resources. If the shared resource is defined in an lsb.resources Limit section, then duration is not applied.

- **Decay** The decay value indicates how the reserved amount should decrease over the duration.
  - A value of 1 indicates that system should linearly decrease the amount reserved over the duration.
  - A value of 0 causes the total amount to be reserved for the entire duration. Values other than 0 or 1 are unsupported. If duration is not specified, decay

value is ignored.

Decay is not supported for static shared resources. If the shared resource is defined in an lsb.resources Limit section, then decay is not applied.

**Default** If a resource or its value is not specified, the default is not to reserve that resource. If duration is not specified, the default is to reserve the total amount for the lifetime of the job. The default decay value is 0.

#### Example rusage[mem=50:duration=100:decay=1]

This example indicates that 50 MB memory should be reserved for the job. As the job runs, the amount reserved will decrease at approximately 0.5 MB per minute until the 100 minutes is up.

#### How queue-level and job-level rusage sections are resolved

Job-level rusage overrides the queue-level specification:

- For internal load indices (r15s, r1m, r15m, ut, pg, io, ls, it, tmp, swp, and mem), the job-level value cannot be larger than the queue-level value.
- For external load indices (e.g., licenses), the job-level rusage can be larger than the queue-level requirements.
- For duration, the job-level value of internal and external load indices cannot be larger than the queue-level value.

#### How queue-level and job-level rusage sections are merged

When both job-level and queue-level rusage sections are defined, the rusage section defined for the job overrides the rusage section defined in the queue. The two rusage definitions are merged, with the job-level rusage taking precedence. For example:

• Given a RES\_REQ definition in a queue:

RES\_REQ = rusage[mem=200:lic=1] ...

and job submission:

bsub -R'rusage[mem=100]' ...

The resulting requirement for the job is

rusage[mem=100:lic=1]

where mem=100 specified by the job overrides mem=200 specified by the queue. However, lic=1 from queue is kept, since job does not specify it.

For the following queue-level RES\_REQ (decay and duration defined):
 RES REQ = rusage [mem=200:duration=20:decay=1] ...

 $\text{RES}_\text{REQ} = \text{IUSAGE}[\text{IIIeIII=200:UUIac10II=20:UeCay=1}]$ 

and job submission (no decay or duration):

bsub -R'rusage[mem=100]' ...

The resulting requirement for the job is:

rusage[mem=100:duration=20:decay=1]

Queue-level duration and decay are merged with the job-level specification, and mem=100 for the job overrides mem=200 specified by the queue. However, duration=20 and decay=1 from queue are kept, since job does not specify them.

## Specifying multiple usage strings

Use several comma-separated usage strings to define different duration and decay for any number of resources.

A given load index cannot appear more than once in the resource usage string.

- **Examples** The following job requests 20 MB memory for the duration of the job, and 1 license for 2 minutes:
  - % bsub -R "rusage[mem=20, license=1:duration=2]" myjob
  - A queue with the same resource requirements could specify: RES\_REQ = rusage[mem=20, license=1:duration=2]
  - The following job requests 20 MB of memory and 50 MB of swap space for 1 hour, and 1 license for 2 minutes:

% bsub -R "rusage[mem=20:swap=50:duration=1h, license=1:duration=2]" myjob

- The following job requests 50 MB of swap space, linearly decreasing the amount reserved over a duration of 2 hours, and requests 1 license for 2 minutes:
- % bsub -R "rusage[swp=20:duration=2h:decay=1, license=1:duration=2]" myjob
  - The following job requests two resources with same duration but different decay:

% bsub -R "rusage[mem=20:duration=30:decay=1, lic=1:duration=30] myjob

## Non-batch environments

Resource reservation is only available for batch jobs. If you run jobs using only LSF Base, such as through lsrun, LIM uses resource usage to determine the placement of jobs. Resource usage requests are used to temporarily increase the load so that a host is not overloaded. When LIM makes a placement advice, external load indices are not considered in the resource usage string. In this case, the syntax of the resource usage string is

res[=value]:res[=value]: ... :res[=value]

res is one of the resources whose value is returned by the lsload command.

rusage[r1m=0.5:mem=20:swp=40]

The above example indicates that the task is expected to increase the 1-minute run queue length by 0.5, consume 20 MB of memory and 40 MB of swap space.

If no value is specified, the task is assumed to be intensive in using that resource. In this case no more than one task will be assigned to a host regardless of how many CPUs it has.

The default resource usage for a task is r15s=1.0:r1m=1.0:r15m=1.0. This indicates a CPU-intensive task which consumes few other resources.

# Span String

A span string specifies the locality of a parallel job. If span is omitted, LSF allocates the required processors for the job from the available set of processors.

Syntax Two kinds of span string are supported:

#### span[hosts=1]

Indicates that all the processors allocated to this job must be on the same host.

span[ptile=value]

Indicates the number of processors on each host that should be allocated to the job.

where value is:

 Default ptile value, specified by n processors. For example: span[ptile=4]

The job requests 4 processors on each available host, regardless of how many processors the host has.

\* Predefined ptile value, specified by '!'. For example: span[ptile='!']

uses the predefined maximum job slot limit lsb.hosts (MXJ per host type/model) as its value.

If the host or host type/model does not define MXJ, the default predefined ptile value is 1.

- Predefined ptile value with optional multiple ptile values, per host type or host model:
  - For host type, you must specify same[type] in the resource requirement. For example:

span[ptile='!',HP:8,SGI:8,LINUX:2] same[type]

The job requests 8 processors on a host of type HP or SGI, and 2 processors on a host of type LINUX, and the predefined maximum job slot limit in lsb.hosts (MXJ) for other host types.

For host model, you must specify same[model] in the resource requirement. For example:

span[ptile='!', PC1133:4, PC233:2] same[model]

The job requests 4 processors on hosts of model PC1133, and 2 processors on hosts of model PC233, and the predefined maximum job slot limit in lsb.hosts (MXJ) for other host models.

See "Controlling Processor Allocation Across Hosts" on page 441 for more information about specifying span strings.

# Same String

You must have the parallel batch job scheduler plugin installed in order to use the same string.

Parallel jobs run on multiple hosts. If your cluster has heterogeneous hosts, some processes from a parallel job may for example, run on Solaris and some on SGI IRIX. However, for performance reasons you may want all processes of a job to run on the same type of host instead of having some processes run on one type of host and others on another type of host.

The *same* string specifies that all processes of a parallel job must run on hosts with the same resource.

You can specify the *same* string:

- At the job level in the resource requirement string of:
  - bsub
  - bmod
- At the queue-level in 1sb.queues in the RES\_REQ parameter.

When both queue-level and job-level same sections are defined, LSF combines both requirements to allocate processors.

#### Syntax resource\_name[:resource\_name]...

You can specify any static resource.

When you specify for example, resource1:resource2, if hosts always have both resources, the string is interpreted as:

• Allocate processors only on hosts that have the same value for resource1 and the same value for resource2

If hosts do not always have both resources, it is interpreted as:

 Allocate processors either on hosts that have the same value for resource1, or on hosts that have the same value for resource2, or on hosts that have the same value for both resource1 and resource2

# Examples % bsub -n 4 -R"select[type==SGI6 || type==SOL7] same[type]" myjob

Run all parallel processes on the same host type. Allocate 4 processors on the same host type—either SGI IRIX, or Solaris 7, but not both.

#### % bsub -n 6 -R"select[type==any] same[type:model]" myjob

Run all parallel processes on the same host type and model. Allocate 6 processors on any host type or model as long as all the processors are on the same host type and model.

Same String

# 14

# Fairshare Scheduling

To configure any kind of fairshare scheduling, you should understand the following concepts:

- User share assignments
- Dynamic share priority
- Job dispatch order

You can configure fairshare at either host level or queue level. If you require more control, you can implement hierarchical fairshare. You can also set some additional restrictions when you submit a job.

To get ideas about how to use fairshare scheduling to do different things, "Ways to Configure Fairshare" on page 236.

#### **Contents** Basic Concepts

- \* "About Fairshare Scheduling" on page 202
- "User Share Assignments" on page 203
- "Dynamic User Priority" on page 205
- \* "How Fairshare Affects Job Dispatch Order" on page 207
- Host-based Fairshare
  - "Host Partition Fairshare" on page 208
- User-based Fairshare
  - \* "Queue-Level User-based Fairshare" on page 210
  - "Cross-queue Fairshare" on page 211
  - \* "Hierarchical Fairshare" on page 215
- Queue-based Fairshare
  - "Queue-based Fairshare" on page 218
  - \* "Configuring Slot Allocation per Queue" on page 220
  - \* "Viewing Queue-based Fairshare Allocations" on page 222
- Advanced Topics
  - "Using Historical and Committed Run Time" on page 230
  - \* "Users Affected by Multiple Fairshare Policies" on page 234
  - \* "Ways to Configure Fairshare" on page 236

# About Fairshare Scheduling

Fairshare scheduling divides the processing power of the LSF cluster among users and groups to provide fair access to resources.

By default, LSF considers jobs for dispatch in the same order as they appear in the queue (which is not necessarily the order in which they are submitted to the queue). This is called first-come, first-served (FCFS) scheduling.

If your cluster has many users competing for limited resources, the FCFS policy might not be enough. For example, one user could submit many long jobs at once and monopolize the cluster's resources for a long time, while other users submit urgent jobs that must wait in queues until all the first user's jobs are all done. To prevent this, use fairshare scheduling to control how resources should be shared by competing users.

Fairshare is not necessarily equal share: you can assign a higher priority to the most important users. If there are two users competing for resources, you can:

- Give all the resources to the most important user
- Share the resources so the most important user gets the most resources
- Share the resources so that all users have equal importance

## Queue-level vs. host partition fairshare

You can configure fairshare at either the queue level or the host level. However, these types of fairshare scheduling are mutually exclusive. You cannot configure queue-level fairshare and host partition fairshare in the same cluster.

If you want a user's priority in one queue to depend on their activity in another queue, you must use cross-queue fairshare or host-level fairshare.

#### Fairshare policies

A fairshare policy defines the order in which LSF attempts to place jobs that are in a queue or a host partition. You can have multiple fairshare policies in a cluster, one for every different queue or host partition. You can also configure some queues or host partitions with fairshare scheduling, and leave the rest using FCFS scheduling.

## How fairshare scheduling works

Each fairshare policy assigns a fixed number of shares to each user or group. These shares represent a fraction of the resources that are available in the cluster. The most important users or groups are the ones with the most shares. Users who have no shares cannot run jobs in the queue or host partition.

A user's dynamic priority depends on their share assignment, the dynamic priority formula, and the resources their jobs have already consumed.

The order of jobs in the queue is secondary. The most important thing is the dynamic priority of the user who submitted the job. When fairshare scheduling is used, LSF tries to place the first job in the queue that belongs to the user with the highest dynamic priority.

# **User Share Assignments**

Both queue-level and host partition fairshare use the following syntax to define how shares are assigned to users or user groups.

Syntax [user, number\_shares]

Enclose each user share assignment in square brackets, as shown. Separate multiple share assignments with a space between each set of square brackets.

♦ user

Specify users of the queue or host partition. You can assign the shares:

- to a single user (specify user\_name)
- to users in a group, individually (specify group\_name@) or collectively (specify group\_name)
- to users not included in any other share assignment, individually (specify the keyword default) or collectively (specify the keyword others)

By default, when resources are assigned collectively to a group, the group members compete for the resources according to FCFS scheduling. You can use hierarchical fairshare to further divide the shares among the group members.

When resources are assigned to members of a group individually, the share assignment is recursive. Members of the group and of all subgroups always compete for the resources according to FCFS scheduling, regardless of hierarchical fairshare policies.

number\_sbares

Specify a positive integer representing the number of shares of cluster resources assigned to the user.

The number of shares assigned to each user is only meaningful when you compare it to the shares assigned to other users, or to the total number of shares. The total number of shares is just the sum of all the shares assigned in each share assignment.

#### Examples [User1, 1] [GroupB, 1]

Assigns 2 shares: 1 to User1, and 1 to be shared by the users in GroupB. Each user in GroupB has equal importance. User1 is as important as all the users in GroupB put together.

In this example, it doesn't matter if the number of shares is 1, 6 or 600. As long as User1 and GroupB are both assigned the same number of shares, the relationship stays the same.

[User1, 10] [GroupB@, 1]

If GroupB contains 10 users, assigns 20 shares in total: 10 to User1, and 1 to each user in GroupB. Each user in GroupB has equal importance. User1 is ten times as important as any user in GroupB.

- [User1, 10] [User2, 9] [others, 8] Assigns 27 shares: 10 to User1, 9 to User2, and 8 to the remaining users, as a group. User1 is slightly more important than User2. Each of the remaining users has equal importance.
  - If there are 3 users in total, the single remaining user has all 8 shares, and is almost as important as User1 and User2.
  - If there are 12 users in total, then 10 users compete for those 8 shares, and each of them is significantly less important than User1 and User2.
- [User1, 10] [User2, 6] [default, 4] The relative percentage of shares held by a user will change, depending on the number of users who are granted shares by default.
  - If there are 3 users in total, assigns 20 shares: 10 to User1, 6 to User2, and 4 to the remaining user. User1 has half of the available resources (5 shares out of 10).
  - If there are 12 users in total, assigns 56 shares: 10 to User1, 6 to User2, and 4 to each of the remaining 10 users. User1 has about a fifth of the available resources (5 shares out of 56).

# **Dynamic User Priority**

## About dynamic user priority

LSF calculates a dynamic user priority for individual users or for a group, depending on how the shares are assigned. The priority is called dynamic because it changes as soon as any variable in formula changes. By default, a user's dynamic priority gradually decreases after a job starts, and the dynamic priority immediately increases when the job finishes.

## How LSF calculates dynamic priority

By default, LSF calculates the dynamic priority based on the following information about each user:

- Number of shares assigned to the user
- Resources used by jobs belonging to the user:
  - Number of job slots reserved and in use
  - Run time of running jobs
  - Cumulative actual CPU time (not normalized), adjusted so that recently used CPU time is weighted more heavily than CPU time used in the distant past

If you enable additional functionality, the formula can also involve additional resources used by jobs belonging to the user:

- Historical run time of finished jobs
- Committed run time, specified at job submission with the -₩ option of bsub, or in the queue with the RUNLIMIT parameter in lsb.queues

#### How LSF measures fairshare resource usage

LSF measures resource usage differently, depending on the type of fairshare:

- For queue-level fairshare, LSF measures the resource consumption of all the user's jobs in the queue. This means a user's dynamic priority can be different in every queue.
- For host partition fairshare, LSF measures resource consumption for all the user's jobs that run on hosts in the host partition. This means a user's dynamic priority is the same in every queue that uses hosts in the same partition.

## Default dynamic priority formula

By default, LSF calculates dynamic priority according to the following formula:

dynamic priority = *number\_shares* / (*cpu\_time* \* CPU\_TIME\_FACTOR + *run\_time* \* RUN\_TIME\_FACTOR + (1 + *job\_slots*) \* RUN\_JOB\_FACTOR)

The maximum value of dynamic user priority is 100 times the number of user shares (if the denominator in the calculation is less than 0.01, LSF rounds up to 0.01).

For *cpu\_time*, *run\_time*, and *job\_slots*, LSF uses the total resource consumption of all the jobs in the queue or host partition that belong to the user or group.

- number\_shares The number of shares assigned to the user.
  - *cpu\_time* The cumulative CPU time used by the user (measured in hours). LSF calculates the cumulative CPU time using the actual (not normalized) CPU time and a decay factor such that 1 hour of recently-used CPU time decays to 0.1 hours after an interval of time specified by HIST\_HOURS in lsb.params (5 hours by default).
  - *run\_time* The total run time of running jobs (measured in hours).
  - *job\_slots* The number of job slots reserved and in use.

#### Configuring the default dynamic priority

You can give additional weight to the various factors in the priority calculation by setting the following parameters in lsb.params.

- CPU\_TIME\_FACTOR
- RUN\_TIME\_FACTOR
- RUN\_JOB\_FACTOR
- HIST\_HOURS

If you modify the parameters used in the dynamic priority formula, it affects every fairshare policy in the cluster.

#### CPU\_TIME\_FACTOR

The CPU time weighting factor.

Default: 0.7

#### RUN\_TIME\_FACTOR

The run time weighting factor.

Default: 0.7

RUN\_JOB\_FACTOR The job slots weighting factor.

Default: 3

# How Fairshare Affects Job Dispatch Order

Within a queue, jobs are dispatched according to the queue's scheduling policy.

- For FCFS queues, the dispatch order depends on the order of jobs in the queue (which depends on job priority and submission time, and can also be modified by the job owner).
- For fairshare queues, the dispatch order depends on dynamic share priority, then order of jobs in the queue (which is not necessarily the order in which they are submitted to the queue).

A user's priority gets higher when they use less than their fair share of the cluster's resources. When a user has the highest priority, LSF considers one of their jobs first, even if other users are ahead of them in the queue.

If there are only one user's jobs pending, and you do not use hierarchical fairshare, then there is no resource contention between users, so the fairshare policies have no effect and jobs are dispatched as usual.

## Job dispatch order among queues of equivalent priority

The order of dispatch depends on the order of the queues in the queue configuration file. The first queue in the list is the first to be scheduled.

Jobs in a fairshare queue are always considered as a group, so the scheduler attempts to place all jobs in the queue before beginning to schedule the next queue.

Jobs in an FCFS queue are always scheduled along with jobs from other FCFS queues of the same priority (as if all the jobs belonged to the same queue).

**Example** In a cluster, queues A, B, and C are configured in that order and have equal queue priority.

Jobs with equal job priority are submitted to each queue in this order: C B A B A.

- If all queues are FCFS queues, order of dispatch is C B A B A (queue A is first; queues B and C are the same priority as A; all jobs are scheduled in FCFS order).
- If all queues are fairshare queues, order of dispatch is AA BB C (queue A is first; all jobs in the queue are scheduled; then queue B, then C).
- If A and C are fairshare, and B is FCFS, order of dispatch is AA B B C (queue A jobs are scheduled according to user priority; then queue B jobs are scheduled in FCFS order; then queue C jobs are scheduled according to user priority)
- If A and C are FCFS, and B is fairshare, order of dispatch is C A A BB (queue A is first; queue A and C jobs are scheduled in FCFS order, then queue B jobs are scheduled according to user priority)
- If any of these queues uses cross-queue fairshare, the other queues must also use cross-queue fairshare and belong to the same set, or they cannot have the same queue priority. For more information, see "Cross-queue Fairshare" on page 211.

# Host Partition Fairshare

#### About host partition fairshare

Fairshare policy configured at the host level handles resource contention across multiple queues.

You can define a different fairshare policy for every host partition. If multiple queues use the host partition, a user has the same priority across multiple queues.

To run a job on a host that has fairshare, users must have a share assignment (USER\_SHARES in the HostPartition section of lsb.hosts). Even cluster administrators cannot submit jobs to a fairshare host if they do not have a share assignment.

## Viewing host partition information

Use bhpart to view the following information:

- Host partitions configured in your cluster
- Number of shares (for each user or group in a host partition)
- Dynamic share priority (for each user or group in a host partition)
- Number of started jobs
- Number of reserved jobs
- CPU time, in seconds (cumulative CPU time for all members of the group, recursively)
- Run time, in seconds (historical and actual run time for all members of the group, recursively)

#### Example % bhpart Partition1

HOST\_PARTITION\_NAME: Partition1
HOSTS: hostA hostB hostC

| SHARE_INFO | FOR: Pa | artition1/ | /       |          |     |      |     |      |
|------------|---------|------------|---------|----------|-----|------|-----|------|
| USER/GROUP | SHARES  | PRIORITY   | STARTED | RESERVED | CPU | TIME | RUN | TIME |
| group1     | 100     | 5.440      | 5       | 0        | 20  | 0.0  | 1   | L324 |

## Configuring host partition fairshare scheduling

To configure host partition fairshare, define a host partition in lsb.hosts.

Use the following format.

```
Begin HostPartition
HPART_NAME = Partition1
HOSTS = hostA hostB ~hostC
USER_SHARES = [groupA@, 3] [groupB, 7] [default, 1]
End HostPartition
```

- A host cannot belong to multiple partitions.
- Optionally, use the reserved host name all to configure a single partition that applies to all hosts in a cluster.
- Optionally, use the not operator (~) to exclude hosts or host groups from the list of hosts in the host partition.
- Hosts in a host partition cannot participate in queue-based fairshare.

Hosts that are not included in any host partition are controlled by FCFS scheduling policy instead of fairshare scheduling policy.

# Queue-Level User-based Fairshare

## About queue-level fairshare

Fairshare policy configured at the queue level handles resource contention among users in the same queue. You can define a different fairshare policy for every queue, even if they share the same hosts. A user's priority is calculated separately for each queue.

To submit jobs to a fairshare queue, users must be allowed to use the queue (USERS in lsb.queues) and must have a share assignment (FAIRSHARE in lsb.queues). Even cluster and queue administrators cannot submit jobs to a fairshare queue if they do not have a share assignment.

## Viewing queue-level fairshare information

To find out if a queue is a fairshare queue, run bqueues -1. If you see "USER\_SHARES" in the output, then a fairshare policy is configured for the queue.

## Configuring queue-level fairshare

To configure a fairshare queue, define FAIRSHARE in lsb.queues and specify a share assignment for all users of the queue.

#### Syntax fairshare = user\_shares[[user, number\_shares]...]

- You must specify at least one user share assignment.
- Enclose the list in square brackets, as shown.
- Enclose each user share assignment in square brackets, as shown.

# Cross-queue Fairshare

## Applying the same fairshare policy to several queues

Fairshare policy configured at the queue level handles resource contention across multiple queues.

You can define a fairshare policy that applies to several queues at the same time. You define the fairshare policy in a *master queue* and list *slave queues* to which the same fairshare policy applies; slave queues inherit the same fairshare policy as your master queue. For job scheduling purposes, this is equivalent to having one queue with one fairshare tree.

In this way, if a user submits jobs to different queues, user priority is calculated by taking into account all the jobs the user has submitted across the defined queues.

To submit jobs to a fairshare queue, users must be allowed to use the queue (USERS in lsb.queues) and must have a share assignment (FAIRSHARE in lsb.queues). Even cluster and queue administrators cannot submit jobs to a fairshare queue if they do not have a share assignment.

## User and queue priority

By default, a user has the same priority across the master and slave queues. If the same user submits several jobs to these queues, user priority is calculated by taking into account all the jobs the user has submitted across the masterslave set.

If DISPATCH\_ORDER=QUEUE is set in the master queue, jobs are dispatched according to queue priorities first, then user priority. This avoids having users with higher fairshare priority getting jobs dispatched from low-priority queues.

Jobs from users with lower fairshare priorities who have pending jobs in higher priority queues are dispatched before jobs in lower priority queues. Jobs in queues having the same priority are dispatched according to user priority.

Queues that are not part of the ordered cross-queue fairshare can have any priority. Their priority can fall within the priority range of cross-queue fairshare queues and they can be inserted between two queues using the same fairshare tree.

#### Viewing cross-queue fairshare information

Run bqueues -1 to know if a queue is part of cross-queue fairshare. The parameter FAIRSHARE\_QUEUES indicates cross-queue fairshare. The first queue listed in the FAIRSHARE\_QUEUES parameter is the master queue—the queue in which fairshare is configured; all other queues listed inherit the fairshare policy from the master queue.

All queues that participate in the same cross-queue fairshare will display the same fairshare information (SCHEDULING POLICIES, FAIRSHARE\_QUEUES, USER\_SHARES, SHARE\_INFO\_FOR) when bqueues -1 is used. Fairshare information applies to all the jobs running in all the queues in the master-slave set.

bqueues -1 also displays DISPATCH\_ORDER in the master queue if it is defined.

#### Examples

| % bqueues  |      |             |     |      |      |      |       |      |     |      |
|------------|------|-------------|-----|------|------|------|-------|------|-----|------|
| QUEUE_NAME | PRIO | STATUS      | MAX | JL/U | JL/P | JL/H | NJOBS | PEND | RUN | SUSP |
| normal     | 30   | Open:Active | -   | -    | -    | -    | 1     | 1    | 0   | 0    |
| short      | 40   | Open:Active | -   | 4    | 2    | -    | 1     | 0    | 1   | 0    |
| license    | 50   | Open:Active | 10  | ) 1  | 1    | -    | 1     | 0    | 1   | 0    |

# % bqueues -l normal QUEUE: normal

-- For normal low priority jobs, running only if hosts are lightly loaded. This is the default queue.

#### PARAMETERS/STATISTICS

```
MAX JL/U JL/P JL/H NJOBS PEND
PRIO NICE STATUS
                                                   RUN SSUSP USUSP RSV
30
     20 Open:Inact Win - - - -
                                           1
                                                1
                                                        0
                                                            0
                                                                0
0
SCHEDULING PARAMETERS
                             io
r15s
      r1m r15m ut
                                 ls
                                      it
                                           tmp
                                                        mem
                       pg
                                                  swp
loadSched -
               -
                                 _
                                       _
loadStop
               _
                     _
                          _
SCHEDULING POLICIES: FAIRSHARE
FAIRSHARE_QUEUES: normal short license
USER SHARES: [user1, 100] [default, 1]
SHARE INFO FOR: normal/
USER/GROUP
           SHARES PRIORITY STARTED RESERVED CPU TIME RUN TIME
user1
              100 9.645 2
                                       0
                                            0.2
                                                        7034
USERS: all users
HOSTS: all
. . .
% bqueues -1 short
QUEUE: short
PARAMETERS/STATISTICS
PRIO NICE STATUS
                      MAX JL/U JL/P JL/H NJOBS PEND
                                                   RUN SSUSP USUSP RSV
                                                         0
                                                                   0
40
   20 Open:Inact_Win - 4
                                2
                                  - 1
                                             0
                                                    1
                                                               0
SCHEDULING PARAMETERS
r15s r1m r15m ut
                       pg
                             io
                                 ls
                                       it
                                            tmp
                                                  swp
                                                        mem
loadSched -
               _
                                 _
                     _
                                       _
                                                _
                         -
```

\_

\_

\_

\_

\_

\_

\_

\_

loadStop

\_

```
SCHEDULING POLICIES: FAIRSHARE
FAIRSHARE QUEUES: normal short license
USER SHARES: [user1, 100] [default, 1]
SHARE INFO FOR: short/
USER/GROUP
            SHARES PRIORITY STARTED RESERVED CPU TIME RUN TIME
user1
                      9.645
                                2
                                         0
                                                   0.2
                                                           7034
             100
USERS: all users
HOSTS: all
```

```
. . .
```

## Configuring cross-queue fairshare

Considerations 
 FAIRSHARE must be defined in the master queue. If it is also defined in the queues listed in FAIRSHARE\_QUEUES, it will be ignored.

• Cross-queue fairshare can be defined more than once within lsb.gueues. You can define several sets of master-slave queues. However, a queue cannot belong to more than one master-slave set. For example, you can define:

\$ In master queue normal: FAIRSHARE QUEUES=short license

In master queue priority: FAIRSHARE QUEUES= night owners \* You cannot, however, define night, owners, or priority as slaves in the normal queue; or normal, short and license as slaves in the priority queue; or short, license, night, owners as master queues of their own.

 Cross-queue fairshare cannot be used with host partition fairshare. It is part of queue-level fairshare.

- Steps 1 Decide to which queues in your cluster cross-queue fairshare will apply. For example, in your cluster you may have the queues normal, priority, short, and license and you want cross-queue fairshare to apply only to normal, license, and short.
  - Define fairshare policies in your master queue. 2 In the queue you want to be the master, for example normal, define the following in 1sb.queues:
    - FAIRSHARE and specify a share assignment for all users of the queue. ۰.
    - \* FAIRSHARE\_QUEUES and list slave queues to which the defined fairshare policy will also apply
    - PRIORITY to indicate the priority of the queue.

```
Begin Queue
QUEUE NAME
             = queue1
PRIORITY
             = 30
NICE
             = 20
FAIRSHARE
            = USER SHARES [[user1,100] [default,1]]
FAIRSHARE QUEUES = queue2 queue3
DESCRIPTION = For normal low priority jobs, running
only if hosts are lightly loaded.
End Queue
```

<sup>3</sup> In all the slave queues listed in FAIRSHARE\_QUEUES, define all queue values as desired.

For example:

| Begin Queue  |            |
|--------------|------------|
| QUEUE_NAME   | = queue2   |
| PRIORITY     | = 40       |
| NICE         | = 20       |
| UJOB_LIMIT   | = 4        |
| PJOB_LIMIT   | = 2        |
| End Queue    |            |
| Begin Queue  |            |
| QUEUE_NAME   | = queue3   |
| PRIORITY     | = 50       |
| NICE         | = 10       |
| PREEMPTION = | PREEMPTIVE |
| QJOB_LIMIT   | = 10       |
| UJOB_LIMIT   | = 1        |
| PJOB_LIMIT   | = 1        |
| End Oueue    |            |

# Controlling job dispatch order in cross-queue fairshare

| I | DISPATCH_ORDER<br>parameter<br>(Isb.queues)   | Use DISPATCH_ORDER=QUEUE in the master queue to define an <i>ordered</i> cross-queue fairshare set. DISPATCH_ORDER indicates that jobs are dispatched according to the order of queue priorities, not user fairshare priority.                                                                                                    |
|---|-----------------------------------------------|----------------------------------------------------------------------------------------------------|
|   | Priority range in<br>cross-queue<br>fairshare | By default, the range of priority defined for queues in cross-queue fairshare<br>cannot be used with any other queues. The priority of queues that are not part<br>of the cross-queue fairshare cannot fall between the priority range of cross-<br>queue fairshare queues.                                                                                                    |
|   |                                               | For example, you have 4 queues: queue1, queue2, queue3, and queue4. You configure cross-queue fairshare for queue1, queue2, and queue3, and assign priorities of 30, 40, 50 respectively. The priority of queue4 (which is not part of the cross-queue fairshare) cannot fall between 30 and 50, but it can be any number up to 29 or higher than 50. It does not matter if queue4 is a fairshare queue or FCFS queue.                                                        |
|   |                                               | If DISPATCH_ORDER=QUEUE is set in the master queue, queues that are not<br>part of the ordered cross-queue fairshare can have any priority. Their priority<br>can fall within the priority range of cross-queue fairshare queues and they can<br>be inserted between two queues using the same fairshare tree. In the example<br>above, queue4 can have any priority, including a priority falling between the<br>priority range of the cross-queue fairshare queues (30-50). |
|   | Jobs from equal priority queues               | • If two or more <i>non-fairshare</i> queues have the same priority, their jobs are dispatched first-come, first-served based on submission time or job ID as if they come from the same queue.                                                                                                    |
|   |                                               | <ul> <li>If two or more <i>fairshare</i> queues have the same priority, jobs are dispatched in the order the queues are listed in lsb.queues.</li> </ul>                                                                                                    |
|   |                                               |                                                                                                    |

# **Hierarchical Fairshare**

## About hierarchical fairshare

For both queue and host partitions, hierarchical fairshare lets you allocate resources to users in a hierarchical manner.

By default, when shares are assigned to a group, group members compete for resources according to FCFS policy. If you use hierarchical fairshare, you control the way shares that are assigned collectively are divided among group members.

If groups have subgroups, you can configure additional levels of share assignments, resulting in a multi-level share tree that becomes part of the fairshare policy.

## How hierarchical fairshare affects dynamic share priority

When you use hierarchical fairshare, the dynamic share priority formula does not change, but LSF measures the resource consumption for all levels of the share tree. To calculate the dynamic priority of a group, LSF uses the resource consumption of all the jobs in the queue or host partition that belong to users in the group and all its subgroups, recursively.

## How hierarchical fairshare affects job dispatch order

LSF uses the dynamic share priority of a user or group to find out which user's job to run next. If you use hierarchical fairshare, LSF works through the share tree from the top level down, and compares the dynamic priority of users and groups at each level, until the user with the highest dynamic priority is a single user, or a group that has no subgroups.

## Viewing hierarchical share information for a group

Use bugroup -1 to find out if you belong to a group, and what the share distribution is.

This command displays all the share trees that are configured, even if they are not used in any fairshare policy.

```
Example % bugroup -1
GROUP_NAME: group1
USERS: group2/ group3/
SHARES: [group2,20] [group3,10]
GROUP_NAME: group2
USERS: user1 user2 user3
SHARES: [others,10] [user3,4]
GROUP_NAME: group3
USERS: all
SHARES: [user2,10] [default,5]
```

## Viewing hierarchical share information for a host partition

By default, bhpart only displays the top level share accounts associated with the partition.

Use bhpart -r to display the group information recursively. The output lists all the groups in the share tree, starting from the top level, and displays the following information:

- Number of shares
- Dynamic share priority (LSF compares dynamic priorities of users who belong to same group, at the same level)
- Number of started jobs
- Number of reserved jobs
- CPU time, in seconds (cumulative CPU time for all members of the group, recursively)
- Run time, in seconds (historical and actual run time for all members of the group, recursively)

#### Example % bhpart -r Partition1

```
HOST_PARTITION_NAME: Partition1
HOSTS: HostA
```

SHARE\_INFO\_FOR: Partition1/USER/GROUP SHARES PRIORITY STARTED RESERVED CPU\_TIME RUN\_TIMEgroup1401.8675048.417618group2200.77560607.724664

SHARE INFO FOR: Partition1/group2/

| USER/GROUP | SHARES | PRIORITY | STARTED | RESERVED | CPU_TIME | RUN_TIME |
|------------|--------|----------|---------|----------|----------|----------|
| userl      | 8      | 1.144    | 1       | 0        | 9.6      | 5108     |
| user2      | 2      | 0.667    | 0       | 0        | 0.0      | 0        |
| others     | 1      | 0.046    | 5       | 0        | 598.1    | 19556    |

## Configuring hierarchical fairshare

To define a hierarchical fairshare policy, configure the top-level share assignment in lsb.queues or lsb.hosts, as usual. Then, for any group of users affected by the fairshare policy, configure a share tree in the UserGroup section of lsb.users. This specifies how shares assigned to the group, collectively, are distributed among the individual users or subgroups.

If shares are assigned to members of any group individually, using @, there can be no further hierarchical fairshare within that group. The shares are assigned recursively to all members of all subgroups, regardless of further share distributions defined in lsb.users. The group members and members of all subgroups compete for resources according to FCFS policy.

You can choose to define a hierarchical share tree for some groups but not others. If you do not define a share tree for any group or subgroup, members compete for resources according to FCFS policy.

# Configuring a share tree

Group membership is already defined in the UserGroup section of lsb.users. To configure a share tree, use the USER\_SHARES column to describe how the shares are distributed in a hierachical manner. Use the following format.

Begin UserGroup GROUP\_NAME GROUP\_MEMBER USER\_SHARES GroupB (User1 User2) () GroupC (User3 User4) ([User3, 3] [User4, 4]) GroupA (GroupB GroupC User5) ([User5, 1] [default, 10]) End UserGroup

- User groups must be defined before they can be used (in the GROUP\_MEMBER column) to define other groups.
- Enclose the share assignment list in parentheses, as shown, even if you do not specify any user share assignments.
- **Example** An Engineering queue or host partition organizes users hierarchically, and divides the shares as shown. It does not matter what the actual number of shares assigned at each level is.

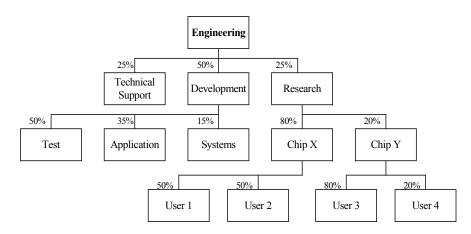

The Development group will get the largest share (50%) of the resources in the event of contention. Shares assigned to the Development group can be further divided among the Systems, Application and Test groups which receive 15%, 35%, and 50%, respectively. At the lowest level, individual users compete for these shares as usual.

One way to measure a user's importance is to multiply their percentage of the resources at every level of the share tree. For example, User1 is entitled to 10% of the available resources ( $.50 \times .80 \times .25 = .10$ ) and User3 is entitled to 4% ( $.80 \times .20 \times .25 = .04$ ). However, if Research has the highest dynamic share priority among the 3 groups at the top level, and ChipY has a higher dynamic priority than ChipX, the next comparison is between User3 and User4, so the importance of User1 is not relevant. The dynamic priority of User1 is not even calculated at this point.

# Queue-based Fairshare

When a priority is set in a queue configuration, a high priority queue tries to dispatch as many jobs as it can before allowing lower priority queues to dispatch any job. Lower priority queues are blocked until the higher priority queue cannot dispatch any more jobs. However, it may be desirable to give some preference to lower priority queues and regulate the flow of jobs from the queue.

*Queue-based fairshare* allows flexible slot allocation per queue as an alternative to absolute queue priorities by enforcing a *soft job slot limit* on a queue. This allows you to organize the priorities of your work and tune the number of jobs dispatched from a queue so that no single queue monopolizes cluster resources, leaving other queues waiting to dispatch jobs.

You can balance the distribution of job slots among queues by configuring a ratio of jobs waiting to be dispatched from each queue. LSF then attempts to dispatch a certain percentage of jobs from each queue, and does not attempt to drain the highest priority queue entirely first.

When queues compete, the allocated slots per queue is kept within the limits of the configured share. If only one queue in the pool has jobs, that queue can use all the available resources and can span its usage across all hosts it could potentially run jobs on.

#### Managing pools of queues

You can configure your queues into a *pool*, which is a named group of queues using the same set of hosts. A pool is entitled to a slice of the available job slots. You can configure as many pools as you need, but each pool must use the same set of hosts. There can be queues in the cluster that do not belong to any pool yet share some hosts used by a pool.

# How LSF allocates slots for a pool of queues

During job scheduling, LSF orders the queues within each pool based on the shares the queues are entitled to. The number of running jobs (or job slots in use) is maintained at the percentage level specified for the queue. When a queue has no pending jobs, leftover slots are redistributed to other queues in the pool with jobs pending.

The total number of slots in each pool is constant; it is equal to the number of slots in use plus the number of free slots to the maximum job slot limit configured either in lsb.hosts (MXJ) or in lsb.resources. The accumulation of slots in use by the queue is used in ordering the queues for dispatch.

Job limits and host limits are enforced by the scheduler. For example, if LSF determines that a queue is eligible to run 50 jobs, but the queue has a job limit of 40 jobs, no more than 40 jobs will run. The remaining 10 job slots are redistributed among other queues belonging to the same pool, or make them available to other queues that are configured to use them.

Accumulated slots As queues run the jobs allocated to them, LSF accumulates the slots each queue has used and decays this value over time, so that each queue is not allocated more slots than it deserves, and other queues in the pool have a chance to run their share of jobs.

# Interaction with other scheduling policies

- Queues participating in a queue-based fairshare pool cannot be preemptive or preemptable.
- You should not configure slot reservation (SLOT\_RESERVE) in queues that use queue-based fairshare.
- Cross-queue fairshare (FAIRSHARE\_QUEUES) can undo the dispatching decisions of queue-based fairshare. Cross-queue fairshare queues should not be part of a queue-based fairshare pool.

# Examples

- Three queues using two hosts each with maximum job slot limit of 6 for a total of 12 slots to be allocated:
  - queue1 shares 50% of slots to be allocated = 2 \* 6 \* 0.5 = 6 slots
  - queue2 shares 30% of slots to be allocated =  $2 * 6 * 0.3 = 3.6 \rightarrow 4$  slots
  - queue3 shares 20% of slots to be allocated = 2 \* 6 \* 0.2 = 2.4 -> 3 slots; however, since the total cannot be more than 12, queue3 is actually allocated only 2 slots.
- Four queues using two hosts each with maximum job slot limit of 6 for a total of 12 slots; queue4 does not belong to any pool.
  - queue1 shares 50% of slots to be allocated = 2 \* 6 \* 0.5 = 6
  - queue2 shares 30% of slots to be allocated =  $2 * 6 * 0.3 = 3.6 \rightarrow 4$
  - queue3 shares 20% of slots to be allocated =  $2 * 6 * 0.2 = 2.4 \rightarrow 2$
  - queue4 shares no slots with other queues

queue4 causes the total number of slots to be less than the total free and in use by the queue1, queue2, and queue3 that do belong to the pool. It is possible that the pool may get all its shares used up by queue4, and jobs from the pool will remain pending.

queue1, queue2, and queue3 belong to one pool, queue6, queue7, and queue8 belong to another pool, and queue4 and queue5 do not belong to any pool. LSF orders the queues in the two pools from higher priority queue to lower priority queue (queue1 is highest and queue8 is lowest):
 queue1 -> queue2 -> queue3 -> queue6 -> queue7 -> queue8

If the queue belongs to a pool, jobs are dispatched from the highest priority queue first. Queues that do not belong to any pool (queue4 and queue5) are merged into this ordered list according to their priority, but LSF dispatches as many jobs from the non-pool queues as it can:

queue1 -> queue2 -> queue3 -> queue4 -> queue5 -> queue6 -> queue7 -> queue8

# **Configuring Slot Allocation per Queue**

Configure as many pools as you need in lsb.queues.

# SLOT\_SHARE parameter

The SLOT\_SHARE parameter represents the percentage of running jobs (job slots) in use from the queue. SLOT\_SHARE must be greater than zero (0) and less than or equal to 100.

The sum of SLOT\_SHARE for all queues in the pool does not need to be 100%. It can be more or less, depending on your needs.

# SLOT\_POOL parameter

The SLOT\_POOL parameter is the name of the pool of job slots the queue belongs to. A queue can only belong to one pool. All queues in the pool must share the same set of hosts.

# Host job slot limit

The hosts used by the pool must have a maximum job slot limit, configured either in lsb.hosts (MXJ) or lsb.resources (HOSTS and SLOTS).

# Steps

- For each queue that uses queue-based fairshare, define the following in lsb.queues:
  - ♦ SLOT\_SHARE
  - SLOT\_POOL
- 2 Optionally, define the following in 1sb.queues for each queue that uses queue-based fairshare:
  - HOSTS to list the hosts that can receive jobs from the queue If no hosts are defined for the queue, the default is all hosts.

Hosts for queue-based fairshare cannot be in a host partition.

- PRIORITY to indicate the priority of the queue.
- <sup>3</sup> For each host used by the pool, define a maximum job slot limit, either in lsb.hosts (MXJ) or lsb.resources (HOSTS and SLOTS).

# Examples

• The following configures a pool named poolA, with three queues with different shares, using the hosts in host group groupA:

```
Begin Queue
QUEUE_NAME = queue1
PRIORITY = 50
SLOT_POOL = poolA
SLOT_SHARE = 50
HOSTS = groupA
...
End Queue
```

```
Begin Queue
QUEUE NAME = queue2
PRIORITY = 48
SLOT POOL = poolA
SLOT SHARE = 30
HOSTS
      = groupA
. . .
End Queue
Begin Queue
           = queue3
QUEUE NAME
PRIORITY = 46
SLOT_POOL = poolA
SLOT_SHARE = 20
HOSTS = groupA
. . .
End Queue
```

• The following configures a pool named poolB, with three queues with equal shares, using the hosts in host group groupB:

```
Begin Queue
QUEUE_NAME = queue4
PRIORITY
           = 44
SLOT POOL = poolB
SLOT SHARE = 30
HOSTS = groupB
. . .
End Queue
Begin Queue
QUEUE_NAME = queue5
PRIORITY = 43
SLOT POOL = poolB
SLOT SHARE = 30
HOSTS = groupB
. . .
End Queue
Begin Queue
QUEUE_NAME = queue6
PRIORITY
            = 42
SLOT POOL = poolB
SLOT SHARE = 30
HOSTS = groupB
. . .
End Queue
```

# Viewing Queue-based Fairshare Allocations

# Viewing configured job slot share

Use bqueues -1 to show the job slot share (SLOT\_SHARE) and the hosts participating in the share pool (SLOT\_POOL):

QUEUE: queue1

PARAMETERS/STATISTICSPRIO NICE STATUSMAX JL/U JL/P JL/H NJOBS PENDRUN SSUSP USUSP RSV5020Open:Active--00000Interval for a host to accept two jobs is 0 seconds---0000

STACKLIMIT MEMLIMIT 2048 K 5000 K

SCHEDULING PARAMETERS

|           | r15s | rlm | r15m | ut | pg | io | ls | it | tmp | swp | mem |
|-----------|------|-----|------|----|----|----|----|----|-----|-----|-----|
| loadSched | -    | -   | -    | -  | -  | -  | -  | -  | -   | -   | -   |
| loadStop  | -    | -   | -    | -  | -  | -  | -  | -  | -   | -   | -   |

USERS: all users HOSTS: groupA/ SLOT\_SHARE: 50% SLOT POOL: poolA

# Viewing slot allocation of running jobs

Use bhosts, bmgroup, and bqueues to verify how LSF maintains the configured percentage of running jobs in each queue.

The queues configurations above use the following hosts groups:

#### bmgroup command

| d | % bmgroup -r |       |       |       |  |
|---|--------------|-------|-------|-------|--|
|   | GROUP_NAME   | HOSTS |       |       |  |
|   | groupA       | hosta | hostb | hostc |  |
|   | groupB       | hostd | hoste | hostf |  |

**bhosts command** Each host has a maximum job slot limit of 5, for a total of 15 slots available to be allocated in each group:

| HOST_NAME | STATUS | JL/U | MAX | NJOBS | RUN | SSUSP | USUSP | RSV |
|-----------|--------|------|-----|-------|-----|-------|-------|-----|
| hosta     | ok     | -    | 5   | 5     | 5   | 0     | 0     | 0   |
| hostb     | ok     | -    | 5   | 5     | 5   | 0     | 0     | 0   |
| hostc     | ok     | -    | 5   | 5     | 5   | 0     | 0     | 0   |
| hostd     | ok     | -    | 5   | 5     | 5   | 0     | 0     | 0   |
| hoste     | ok     | -    | 5   | 5     | 5   | 0     | 0     | 0   |
| hostf     | ok     | -    | 5   | 5     | 5   | 0     | 0     | 0   |

% bhosts

bqueues Pool named poolA contains:

- command ٠ queue1
  - queue2 ٠
  - queue3 ٠

poolB contains:

- queue4
- queue5 ٠
- queue6 ٠

bqueues shows the number of running jobs in each queue:

| PRIO | STATUS                     | MAX                                                                                                    | JL/U                                                                   | JL/P                                                              | JL/H                                                              | NJOBS                                                                                                    | PEND                                                                                                    | RUN                                                                                             | SUSP                                                                                                 |
|------|----------------------------|----------------------------------------------------------------------------------------------------|------------------------------------------------------------------------|-------------------------------------------------------------------|-------------------------------------------------------------------|----------------------------------------------------------------------------------------------------|----------------------------------------------------------------------------------------------------|-------------------------------------------------------------------------------------------------|----------------------------------------------------------------------------------------------------|
| 50   | Open:Active                | -                                                                                                    | -                                                                      | -                                                                 | -                                                                 | 492                                                                                                    | 484                                                                                                    | 8                                                                                               | 0                                                                                                    |
| 48   | Open:Active                | -                                                                                                    | -                                                                      | -                                                                 | -                                                                 | 500                                                                                                    | 495                                                                                                    | 5                                                                                               | 0                                                                                                    |
| 46   | Open:Active                | -                                                                                                    | -                                                                      | -                                                                 | -                                                                 | 498                                                                                                    | 496                                                                                                    | 2                                                                                               | 0                                                                                                    |
| 44   | Open:Active                | -                                                                                                    | -                                                                      | -                                                                 | -                                                                 | 985                                                                                                    | 980                                                                                                    | 5                                                                                               | 0                                                                                                    |
| 43   | Open:Active                | -                                                                                                    | -                                                                      | -                                                                 | -                                                                 | 985                                                                                                    | 980                                                                                                    | 5                                                                                               | 0                                                                                                    |
| 42   | Open:Active                | -                                                                                                    | -                                                                      | -                                                                 | -                                                                 | 985                                                                                                    | 980                                                                                                    | 5                                                                                               | 0                                                                                                    |
|      | 50<br>48<br>46<br>44<br>43 | <ul> <li>50 Open:Active</li> <li>48 Open:Active</li> <li>46 Open:Active</li> <li>44 Open:Active</li> <li>43 Open:Active</li> </ul> | 50Open:Active-48Open:Active-46Open:Active-44Open:Active-43Open:Active- | 50Open:Active48Open:Active46Open:Active44Open:Active43Open:Active | 50Open:Active48Open:Active46Open:Active44Open:Active43Open:Active | 50       Open:Active       -       -       -       -         48       Open:Active       -       -       -       -         46       Open:Active       -       -       -       -         44       Open:Active       -       -       -       -         43       Open:Active       -       -       -       - | 50       Open:Active       -       -       -       492         48       Open:Active       -       -       -       500         46       Open:Active       -       -       -       498         44       Open:Active       -       -       -       985         43       Open:Active       -       -       -       985 | 50Open:Active49248448Open:Active50049546Open:Active49849644Open:Active98598043Open:Active985980 | 50Open:Active492484848Open:Active500495546Open:Active498496244Open:Active985980543Open:Active9859805 |

the shares

- How to interpret 

  queue1 has a 50% share—and can run 8 jobs
  - ٠ queue2 has a 30% share—and can run 5 jobs
  - queue3 has a 20% share—and is entitled 3 slots, but since the total number • of slots available must be 15, it can run 2 jobs
  - queue4, queue5, and queue6 all share 30%, so 5 jobs are running in each • queue.

# **Typical Slot Allocation Scenarios**

# 3 queues with SLOT\_SHARE 50%, 30%, 20%, with 15 job slots

This scenario has three phases:

1 All three queues have jobs running, and LSF assigns the number of slots to queues as expected: 8, 5, 2. Though queue Genova deserves 3 slots, the total slot assignment must be 15, so Genova is allocated only 2 slots:

| % bqueues<br>QUEUE_NAME<br>Roma<br>Verona<br><b>Genova</b> | PRIO<br>50<br>48<br><b>48</b>                                                                                                    | STATUS<br>Open:Active<br>Open:Active<br><b>Open:Active</b> | MAX<br>-<br>- | : JL/U<br>-<br>- | JL/P<br>-<br>- | JL/H<br>-<br>- | NJOBS<br>1000<br>995<br><b>996</b> | PEND<br>992<br>990<br><b>994</b> |      | 8 (<br>5 ( | P<br>0<br>0<br>0 |
|------------------------------------------------------------|----------------------------------------------------------------------------------------------------|------------------------------------------------------------|---------------|------------------|----------------|----------------|------------------------------------|----------------------------------|------|------------|------------------|
|                                                            | 2 When queue Verona has done its work, queues Roma and Genova get their respective shares of 8 and 3.                                                                               |                                                            |               |                  |                |                |                                    |                                  |      |            |                  |
|                                                            | This leaves 4 slots to be redistributed to queues according to their shares: 40% (2 slots) to Roma, 20% (1 slot) to Genova. The one remaining slot is assigned to queue Roma again: |                                                            |               |                  |                |                |                                    |                                  |      |            |                  |
| % bqueues                                                  |                                                                                                    |                                                            |               |                  |                |                |                                    |                                  |      |            |                  |
| QUEUE_NAME                                                 | PRIO S                                                                                                    | TATUS                                                      | MAX J         | L/U J            | L/P J          | L/H N.         | JOBS :                             | PEND                             | RUN  | SUSP       |                  |
| Roma                                                       | 50                                                                                                    | Open:Active                                                | -             | -                | -              | -              | 231                                | 221                              | 10   | 0          |                  |
| Verona                                                     | 48                                                                                                    | Open:Active                                                | -             | -                | -              | -              | 0                                  | 0                                | 0    | 0          |                  |
| Genova                                                     | 48                                                                                                    | Open:Active                                                | -             | -                | -              | -              | 496                                | 491                              | 5    | 0          |                  |
|                                                            | 3                                                                                                    | When queues Ro                                             | oma ar        | nd Ver           | ona h          | ave no         | more v                             | vork to                          | do G | nova C     | an               |

3 When queues Roma and Verona have no more work to do, Genova can use all the available slots in the cluster:

| Genova     | 48   | Open:Active | -   | -    | -    | -    | 475   | 460  | 15  | 0    |
|------------|------|-------------|-----|------|------|------|-------|------|-----|------|
| Verona     |      | Open:Active | -   | -    | -    | -    | Ũ     | 0    | 0   | 0    |
| Roma       | 50   | Open:Active | -   | -    | -    | -    | 0     | 0    | 0   | 0    |
| QUEUE_NAME | PRIO | STATUS      | MAX | JL/U | JL/P | JL/H | NJOBS | PEND | RUN | SUSP |
| o byucucb  |      |             |     |      |      |      |       |      |     |      |

% homenes

The following figure illustrates phases 1, 2, and 3:

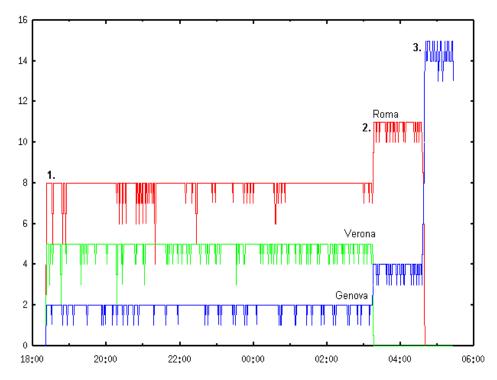

# 2 pools, 30 job slots, and 2 queues out of any pool

- poolA uses 15 slots and contains queues Roma (50% share, 8 slots), Verona (30% share, 5 slots), and Genova (20% share, 2 remaining slots to total 15).
- poolB with 15 slots containing queues Pisa (30% share, 5 slots), Venezia (30% share, 5 slots), and Bologna (30% share, 5 slots).
- Two other queues Milano and Parma do not belong to any pool, but they can use the hosts of poolB. The queues from Milano to Bologna all have the same priority.

The queues Milano and Parma run very short jobs that get submitted periodically in bursts. When no jobs are running in them, the distribution of jobs looks like this:

| QUEUE_NAME | PRIO | STATUS      | MAX | JL/U | JL/P | JL/H | NJOBS | PEND | RUN | SUSP |
|------------|------|-------------|-----|------|------|------|-------|------|-----|------|
| Roma       | 50   | Open:Active | -   | -    | -    | -    | 1000  | 992  | 8   | 0    |
| Verona     | 48   | Open:Active | -   | -    | -    | -    | 1000  | 995  | 5   | 0    |
| Genova     | 48   | Open:Active | -   | -    | -    | -    | 1000  | 998  | 2   | 0    |
| Pisa       | 44   | Open:Active | -   | -    | -    | -    | 1000  | 995  | 5   | 0    |
| Milano     | 43   | Open:Active | -   | -    | -    | -    | 2     | 2    | 0   | 0    |
| Parma      | 43   | Open:Active | -   | -    | -    | -    | 2     | 2    | 0   | 0    |
| Venezia    | 43   | Open:Active | -   | -    | -    | -    | 1000  | 995  | 5   | 0    |
| Bologna    | 43   | Open:Active | -   | -    | -    | -    | 1000  | 995  | 5   | 0    |

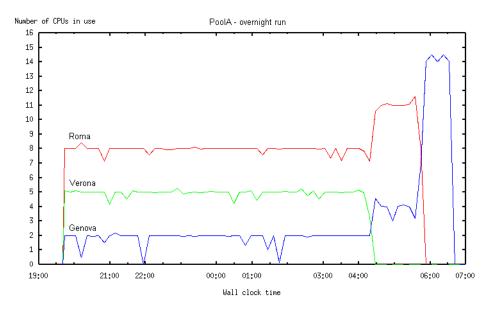

When Milano and Parma have jobs, their higher priority reduces the share of slots free and in use by Venezia and Bologna:

| QUEUE_NAME | PRIO | STATUS      | MAX | JL/U | $\rm JL/P$ | JL/H | NJOBS | PEND | RUN | SUSP |
|------------|------|-------------|-----|------|------------|------|-------|------|-----|------|
| Roma       | 50   | Open:Active | -   | -    | -          | -    | 992   | 984  | 8   | 0    |
| Verona     | 48   | Open:Active | -   | -    | -          | -    | 993   | 990  | 3   | 0    |
| Genova     | 48   | Open:Active | -   | -    | -          | -    | 996   | 994  | 2   | 0    |
| Pisa       | 44   | Open:Active | -   | -    | -          | -    | 995   | 990  | 5   | 0    |
| Milano     | 43   | Open:Active | -   | -    | -          | -    | 10    | 7    | 3   | 0    |
| Parma      | 43   | Open:Active | -   | -    | -          | -    | 11    | 8    | 3   | 0    |
| Venezia    | 43   | Open:Active | -   | -    | -          | -    | 995   | 995  | 2   | 0    |
| Bologna    | 43   | Open:Active | -   | -    | -          | -    | 995   | 995  | 2   | 0    |

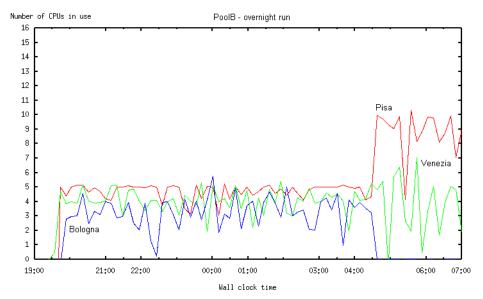

# Round-robin slot distribution—13 queues and 2 pools

- Pool poolA has 3 hosts each with 7 slots for a total of 21 slots to be shared. The first 3 queues are part of the pool poolA sharing the CPUs with proportions 50% (11 slots), 30% (7 slots) and 20% (3 remaining slots to total 21 slots).
- The other 10 queues belong to pool poolB, which has 3 hosts each with 7 slots for a total of 21 slots to be shared. Each queue has 10% of the pool (3 slots).

The initial slot distribution looks like this:

| % bqueues  |      |             |     |      |      |      |       |      |     |      |
|------------|------|-------------|-----|------|------|------|-------|------|-----|------|
| QUEUE_NAME | PRIO | STATUS      | MAX | JL/U | JL/P | JL/H | NJOBS | PEND | RUN | SUSP |
| Roma       | 50   | Open:Active | -   | -    | -    | -    | 15    | 6    | 11  | 0    |
| Verona     | 48   | Open:Active | -   | -    | -    | -    | 25    | 18   | 7   | 0    |
| Genova     | 47   | Open:Active | -   | -    | -    | -    | 460   | 455  | 3   | 0    |
| Pisa       | 44   | Open:Active | -   | -    | -    | -    | 264   | 261  | 3   | 0    |
| Milano     | 43   | Open:Active | -   | -    | -    | -    | 262   | 259  | 3   | 0    |
| Parma      | 42   | Open:Active | -   | -    | -    | -    | 260   | 257  | 3   | 0    |
| Bologna    | 40   | Open:Active | -   | -    | -    | -    | 260   | 257  | 3   | 0    |
| Sora       | 40   | Open:Active | -   | -    | -    | -    | 261   | 258  | 3   | 0    |
| Ferrara    | 40   | Open:Active | -   | -    | -    | -    | 258   | 255  | 3   | 0    |
| Napoli     | 40   | Open:Active | -   | -    | -    | -    | 259   | 256  | 3   | 0    |
| Livorno    | 40   | Open:Active | -   | -    | -    | -    | 258   | 258  | 0   | 0    |
| Palermo    | 40   | Open:Active | -   | -    | -    | -    | 256   | 256  | 0   | 0    |
| Venezia    | 4    | Open:Active | -   | -    | -    | -    | 255   | 255  | 0   | 0    |

Initially, queues Livorno, Palermo, and Venezia in poolB are not assigned any slots because the first 7 higher priority queues have used all 21 slots available for allocation.

As jobs run and each queue accumulates used slots, LSF favors queues that have not run jobs yet. As jobs finish in the first 7 queues of poolB, slots are redistributed to the other queues that originally had no jobs (queues Livorno, Palermo, and Venezia). The total slot count remains 21 in all queues in poolB.

| % bqueues  |      |             |     |      |      |      |       |      |     |      |
|------------|------|-------------|-----|------|------|------|-------|------|-----|------|
| QUEUE_NAME | PRIO | STATUS      | MAX | JL/U | JL/P | JL/H | NJOBS | PEND | RUN | SUSP |
| Roma       | 50   | Open:Active | -   | -    | -    | -    | 15    | 6    | 9   | 0    |
| V          | 48   | Open:Active | -   | -    | -    | -    | 25    | 18   | 7   | 0    |
| Genova     | 47   | Open:Active | -   | -    | -    | -    | 460   | 455  | 5   | 0    |
| Pisa       | 44   | Open:Active | -   | -    | -    | -    | 263   | 261  | 2   | 0    |
| Milano     | 43   | Open:Active | -   | -    | -    | -    | 261   | 259  | 2   | 0    |
| Parma      | 42   | Open:Active | -   | -    | -    | -    | 259   | 257  | 2   | 0    |
| Bologna    | 40   | Open:Active | -   | -    | -    | -    | 259   | 257  | 2   | 0    |
| Sora       | 40   | Open:Active | -   | -    | -    | -    | 260   | 258  | 2   | 0    |
| Ferrara    | 40   | Open:Active | -   | -    | -    | -    | 257   | 255  | 2   | 0    |
| Napoli     | 40   | Open:Active | -   | -    | -    | -    | 258   | 256  | 2   | 0    |
| Livorno    | 40   | Open:Active | -   | -    | -    | -    | 258   | 256  | 2   | 0    |
| Palermo    | 40   | Open:Active | -   | -    | -    | -    | 256   | 253  | 3   | 0    |
| Venezia    | 4    | Open:Active | -   | -    | -    | -    | 255   | 253  | 2   | 0    |

The following figure illustrates the round-robin distribution of slot allocations between queues Livorno and Palermo:

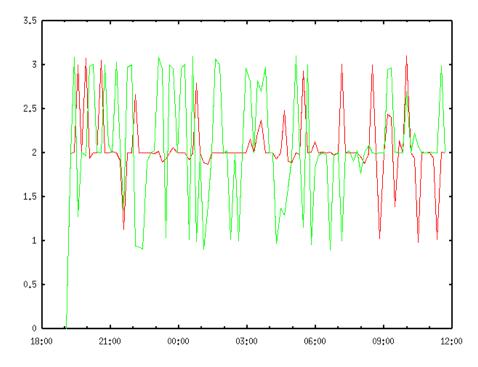

# How LSF rebalances slot usage

In the following examples, job runtime is not equal, but varies randomly over time.

3 queues in one pool with 50%, 30%, 20% shares

- A pool configures 3 queues:
- queue1 50% with short-running jobs
- queue2 20% with short-running jobs
- queue3 30% with longer running jobs

As queue1 and queue2 finish their jobs, the number of jobs in queue3 expands, and as queue1 and queue2 get more work, LSF rebalances the usage:

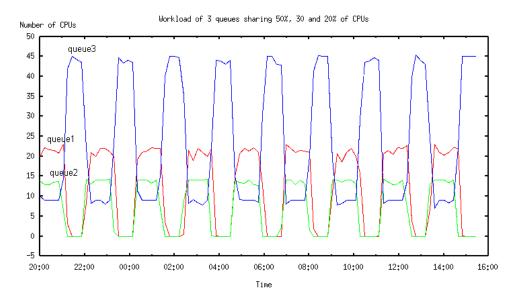

10% each of 50 slots

10 queues sharing In this example, queue1 (the curve with the highest peaks) has the longer running jobs and so has less accumulated slots in use over time. LSF accordingly rebalances the load when all queues compete for jobs to maintain a configured 10% usage share.

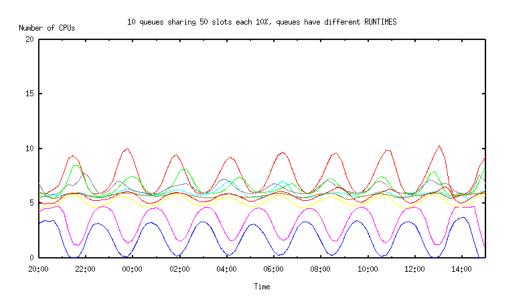

# Using Historical and Committed Run Time

By default, as a job is running, the dynamic priority decreases gradually until the job has finished running, then increases immediately when the job finishes.

In some cases this can interfere with fairshare scheduling if two users who have the same priority and the same number of shares submit jobs at the same time.

To avoid these problems, you can modify the dynamic priority calculation by using either or both of the following weighting factors:

- Historical run time decay
- Committed run time

#### Historical run time decay

By default, historical run time does not affect the dynamic priority. You can configure LSF so that the user's dynamic priority increases *gradually* after a job finishes. After a job is finished, its run time is saved as the historical run time of the job and the value can be used in calculating the dynamic priority, the same way LSF considers historical CPU time in calculating priority. LSF applies a decaying algorithm to the historical run time to gradually increase the dynamic priority over time after a job finishes.

**Configuring** Specify ENABLE\_HST\_RUN\_TIME=Y in lsb.params. Historical run time is added to the calculation of the dynamic priority so that the formula becomes the following:

dynamic priority = number\_shares / (cpu\_time \* CPU\_TIME\_FACTOR + (historical\_run\_time + run\_time) \* RUN\_TIME\_FACTOR + (1 + job\_slots) \* RUN\_JOB\_FACTOR)

bistorical\_run\_time

The historical run time (measured in hours) of finished jobs accumulated in the user's share account file. LSF calculates the historical run time using the actual run time of finished jobs and a decay factor such that 1 hour of recently-used run time decays to 0.1 hours after an interval of time specified by HIST\_HOURS in lsb.params (5 hours by default).

#### How mbatchd reconfiguration and restart affects historical run time

After restarting or reconfiguring mbatchd, the historical run time of finished jobs might be different, since it includes jobs that may have been cleaned from mbatchd before the restart. mbatchd restart only reads recently finished jobs from lsb.events, according to the value of CLEAN\_PERIOD in lsb.params. Any jobs cleaned before restart are lost and are not included in the new calculation of the dynamic priority.

**Example** The following fairshare parameters are configured in lsb.params:

CPU\_TIME\_FACTOR = 0 RUN\_JOB\_FACTOR = 0 RUN\_TIME\_FACTOR = 1

Note that in this configuration, only run time is considered in the calculation of dynamic priority. This simplifies the formula to the following:

dynamic priority = *number\_shares / (run\_time* \* RUN\_TIME\_FACTOR)

Without the historical run time, the dynamic priority increases suddenly as soon as the job finishes running because the run time becomes zero, which gives no chance for jobs pending for other users to start.

When historical run time is included in the priority calculation, the formula becomes:

dynamic priority = number\_shares / (bistorical\_run\_time + run\_time) \*
RUN\_TIME\_FACTOR)

Now the dynamic priority increases gradually as the historical run time decays over time.

# Committed run time weighting factor

*Committed run time* is the run time requested at job submission with the -w option of bsub, or in the queue configuration with the RUNLIMIT parameter. By default, committed run time does not affect the dynamic priority.

While the job is running, the actual run time is subtracted from the committed run time. The user's dynamic priority decreases *immediately* to its lowest expected value, and is maintained at that value until the job finishes. Job run time is accumulated as usual, and historical run time, if any, is decayed.

When the job finishes, the committed run time is set to zero and the actual run time is added to the historical run time for future use. The dynamic priority increases gradually until it reaches its maximum value.

Providing a weighting factor in the run time portion of the dynamic priority calculation prevents a "job dispatching burst" where one user monopolizes job slots because of the latency in computing run time.

**Configuring** Set a value for the COMMITTED\_RUN\_TIME\_FACTOR parameter in lsb.params. You should also specify a RUN\_TIME\_FACTOR, to prevent the user's dynamic priority from increasing as the run time increases.

If you have also enabled the use of historical run time, the dynamic priority is calculated according to the following formula:

dynamic priority = number\_shares / (cpu\_time \* CPU\_TIME\_FACTOR + (bistorical\_run\_time + run\_time) \* RUN\_TIME\_FACTOR + (committed\_run\_time - run\_time) \* COMMITTED\_RUN\_TIME\_FACTOR + (1 + job\_slots) \* RUN\_JOB\_FACTOR)

committed\_run\_time

The run time requested at job submission with the -W option of bsub, or in the queue configuration with the RUNLIMIT parameter. This calculation measures the committed run time in hours.

In the calculation of a user's dynamic priority,

COMMITTED\_RUN\_TIME\_FACTOR determines the relative importance of the committed run time in the calculation. If the -W option of bsub is not specified at job submission and a RUNLIMIT has not been set for the queue, the committed run time is not considered.

COMMITTED\_RUN\_TIME\_FACTOR can be any positive value between 0.0 and 1.0. The default value is 0.0. As the value of COMMITTED\_RUN\_TIME\_FACTOR approaches 1.0, more weight is given to the committed run time in the calculation of the dynamic priority.

Limitation If you use queue-level fairshare, and a running job has a committed run time, you should not switch that job to or from a fairshare queue (using bswitch). The fairshare calculations will not be correct.

#### Run time displayed by bqueues and bhpart

The run time displayed by bqueues and bhpart is the sum of the actual, accumulated run time and the historical run time, but does not include the committed run time.

**Example** The following fairshare parameters are configured in lsb.params:

```
CPU_TIME_FACTOR = 0
RUN_JOB_FACTOR = 0
RUN_TIME_FACTOR = 1
COMMITTED RUN TIME FACTOR = 1
```

Without a committed run time factor, dynamic priority for the job owner drops gradually while a job is running:

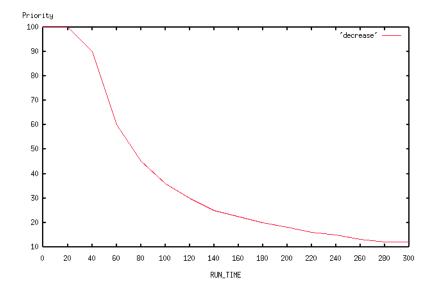

When a committed run time factor is included in the priority calculation, the dynamic priority drops as soon as the job is dispatched, rather than gradually dropping as the job runs:

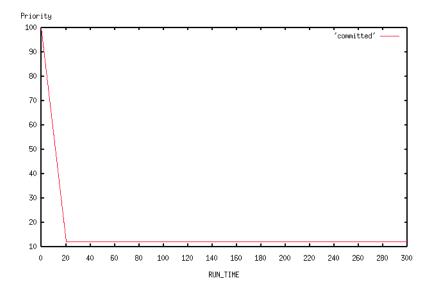

# Users Affected by Multiple Fairshare Policies

If you belong to multiple user groups, which are controlled by different fairshare policies, each group probably has a different dynamic share priority at any given time. By default, if any one of these groups becomes the highest priority user, you could be the highest priority user in that group, and LSF would attempt to place your job.

To restrict the number of fairshare policies that will affect your job, submit your job and specify a single user group that your job will belong to, for the purposes of fairshare scheduling. LSF will not attempt to dispatch this job unless the group you specified is the highest priority user. If you become the highest priority user because of some other share assignment, another one of your jobs might be dispatched, but not this one.

# Submitting a job and specifying a user group

To associate a job with a user group for the purposes of fairshare scheduling, use bsub -G and specify a group that you belong to. If you use hierarchical fairshare, you must specify a group that does not contain any subgroups.

**Example** User1 shares resources with groupA and groupB. User1 is also a member of groupA, but not any other groups.

User1 submits a job:

#### bsub sleep 100

By default, the job could be considered for dispatch if either User1 or GroupA has highest dynamic share priority.

User1 submits a job and associates the job with GroupA:

#### bsub -G groupA sleep 100

If User1 is the highest priority user, this job will not be considered.

- User1 can only associate the job with a group that he is a member of.
- User1 cannot associate the job with his individual user account, because bsub -G only accepts group names.

Example with<br/>hierarchical<br/>fairshareIn the share tree, User1 shares resources with GroupA at the top level. GroupA<br/>has 2 subgroups, B and C. GroupC has 1 subgroup, GroupD. User1 also<br/>belongs to GroupB and GroupC.

User1 submits a job:

#### % bsub sleep 100

By default, the job could be considered for dispatch if either User1, GroupB, or GroupC has highest dynamic share priority.

User1 submits a job and associates the job with GroupB:

#### % bsub -G groupB sleep 100

If User1 or GroupC is the highest priority user, this job will not be considered.

- User1 cannot associate the job with GroupC, because GroupC includes a subgroup.
- User1 cannot associate the job with his individual user account, because bsub -G only accepts group names.

# Ways to Configure Fairshare

# **Global fairshare**

Global fairshare balances resource usage across the entire cluster according to one single fairshare policy. Resources used in one queue affect job dispatch order in another queue.

If 2 users compete for resources, their dynamic share priority is the same in every queue.

**Configuring** To configure global fairshare, you must use host partition fairshare. Use the keyword all to configure a single partition that includes all the hosts in the cluster.

```
Example Begin HostPartition
    HPART_NAME =GlobalPartition
    HOSTS = all
    USER_SHARES = [groupA@, 3] [groupB, 7] [default, 1]
    End HostPartition
```

# Chargeback fairshare

Chargeback fairshare lets competing users share the same hardware resources according to a fixed ratio. Each user is entitled to a specified portion of the available resources.

If 2 users compete for resources, the most important user is entitled to more resources.

- **Configuring** To configure chargeback fairshare, put competing users in separate user groups and assign a fair number of shares to each group.
  - **Example** Suppose two departments contributed to the purchase of a large system. The engineering department contributed 70 percent of the cost, and the accounting department 30 percent. Each department wants to get their money's worth from the system.
    - Define 2 user groups in lsb.users, one listing all the engineers, and one listing all the accountants.

```
Begin UserGroup
Group_Name Group_Member
eng_users (user6 user4)
acct_users (user2 user5)
End UserGroup
```

2 Configure a host partition for the host, and assign the shares appropriately.

```
Begin HostPartition
HPART_NAME = big_servers
HOSTS = hostH
USER_SHARES = [eng_users, 7] [acct_users, 3]
End HostPartition
```

# Equal Share Equal share balances resource usage equally between users. This is also called round-robin scheduling, because if users submit identical jobs, LSF runs one job from each user in turn. If 2 users compete for resources, they have equal importance. Configuring To configure equal share, use the keyword default to define an equal share for every user. Example Begin HostPartition HPART\_NAME = equal\_share\_partition HOSTS = all USER\_SHARES = [default, 1] End HostPartition Priority user and static priority fairshare

There are two ways to configure fairshare so that a more important user's job always overrides the job of a less important user, regardless of resource use.

Static Priority Fairshare

Dynamic priority is no longer dynamic, because resource use is ignored. The user with the most shares always goes first.

This is useful to configure multiple users in a descending order of priority.

• Priority User Fairshare

Dynamic priority is calculated as usual, but more important and less important users are assigned a drastically different number of shares, so that resource use has virtually no effect on the dynamic priority: the user with the overwhelming majority of shares always goes first. However, if two users have a similar or equal number of shares, their resource use still determines which of them goes first.

This is useful for isolating a group of high-priority or low-priority users, while allowing other fairshare policies to operate as usual most of the time.

# Priority user fairshare

Priority user fairshare gives priority to important users, so their jobs override the jobs of other users. You can still use fairshare policies to balance resources among each group of users.

If 2 users compete for resources, and one of them is a priority user, the priority user's job always runs first.

**Configuring** To configure priority users, assign the overwhelming majority of shares to the most important users.

- **Example** A queue is shared by key users and other users. As long as there are jobs from key users waiting for resources, other users' jobs will not be dispatched.
  - Define a user group called key\_users in lsb.users.
  - 2 Configure fairshare and assign the overwhelming majority of shares to the critical users:

```
Begin Queue
QUEUE_NAME = production
FAIRSHARE = USER_SHARES[[key_users@, 2000] [others, 1]]
...
End Queue
```

Key users have 2000 shares each, while other users together have only 1 share. This makes it virtually impossible for other users' jobs to get dispatched unless none of the users in the key\_users group has jobs waiting to run.

If you want the same fairshare policy to apply to jobs from all queues, configure host partition fairshare in a similar way.

# Static priority fairshare

Static priority fairshare assigns resources to the user with the most shares. Resource usage is ignored.

If 2 users compete for resources, the most important user's job always runs first.

- **Configuring** To implement static priority fairshare, edit lsb.params and set all the weighting factors used in the dynamic priority formula to 0 (zero).
  - Set CPU\_TIME\_FACTOR to 0
  - Set RUN\_TIME\_FACTOR to 0
  - Set RUN\_JOB\_FACTOR to 0
  - Set COMMITTED\_RUN\_TIME\_FACTOR to 0

# 15

# Goal-Oriented SLA-Driven Scheduling

#### Contents "Using Goal-Oriented SLA Scheduling" on page 240

- \* "Service-level agreements in LSF" on page 240
- "Service classes" on page 240
- \* "Service-level goals" on page 240
- \* "How service classes perform goal-oriented scheduling" on page 241
- "Submitting jobs to a service class" on page 241
- \* "Modifying SLA jobs (bmod)" on page 242
- "Configuring Service Classes for SLA Scheduling" on page 243
  - \* "User groups for service classes" on page 243
  - \* "Service class priority" on page 243
  - \* "Service class configuration examples" on page 244
- "Viewing Information about SLAs and Service Classes" on page 246
  - \* "Monitoring the progress of an SLA (bsla)" on page 246
  - \* "Tracking historical behavior of an SLA (bacct)" on page 247
- "Understanding Service Class Behavior" on page 250
  - \* "A simple deadline goal" on page 250
  - \* "An overnight run with two service classes" on page 251
  - \* "When an SLA is missing its goal" on page 253
  - \* "Preemption and SLA policies" on page 253
  - "Chunk jobs and SLA policies" on page 253
  - "SLA statistics files" on page 254

# Using Goal-Oriented SLA Scheduling

Goal-oriented scheduling policies help you configure your workload so that your jobs are completed on time and reduce the risk of missed deadlines. They enable you to focus on the "what and when" of your projects, not the low-level details of "how" resources need to be allocated to satisfy various workloads.

# Service-level agreements in LSF

A *service-level agreement* (SLA) defines how a service is delivered and the parameters for the delivery of a service. It specifies what a service provider and a service recipient agree to, defining the relationship between the provider and recipient with respect to a number of issues, among them:

- Services to be delivered
- Performance
- Tracking and reporting
- Problem management

An SLA in LSF is a "just-in-time" scheduling policy that defines an agreement between LSF administrators and LSF users. The SLA scheduling policy defines how many jobs should be run from each SLA to meet the configured goals.

# Service classes

SLA definitions consist of service-level goals that are expressed in individual *service classes*. A service class is the actual configured policy that sets the service-level goals for the LSF system. The SLA defines the workload (jobs or other services) and users that need the work done, while the service class that addresses the SLA defines individual goals, and a time window when the service class is active.

#### Service-level goals

You configure the following kinds of goals:

| Deadline goals | A specified number of jobs should be completed within a specified time |
|----------------|------------------------------------------------------------------------|
|                | window. For example, run all jobs submitted over a weekend.            |

Velocity goals Expressed as concurrently running jobs. For example: maintain 10 running jobs between 9:00 a.m. and 5:00 p.m. Velocity goals are well suited for short jobs (run time less than one hour). Such jobs leave the system quickly, and configuring a velocity goal ensures a steady flow of jobs through the system.

**Throughput goals** Expressed as number of finished jobs per hour. For example: finish 15 jobs per hour between the hours of 6:00 p.m. and 7:00 a.m. Throughput goals are suitable for medium to long running jobs. These jobs stay longer in the system, so you typically want to control their rate of completion rather than their flow.

Combining different types of goals nights and over weekends.

# How service classes perform goal-oriented scheduling

Goal-oriented scheduling makes use of other, lower level LSF policies like queues and host partitions to satisfy the service-level goal that the service class expresses. The decisions of a service class are considered first before any queue or host partition decisions. Limits are still enforced with respect to lower level scheduling objects like queues, hosts, and users.

Optimum number<br/>of running jobsAs jobs are submitted, LSF determines the optimum number of job slots (or<br/>concurrently running jobs) needed for the service class to meet its service-level<br/>goals. LSF schedules a number of jobs at least equal to the optimum number<br/>of slots calculated for the service class.

LSF attempts to meet SLA goals in the most efficient way, using the optimum number of job slots so that other service classes or other types of work in the cluster can still progress. For example, in a service class that defines a deadline goal, LSF spreads out the work over the entire time window for the goal, which avoids blocking other work by not allocating as many slots as possible at the beginning to finish earlier than the deadline.

# Submitting jobs to a service class

Use the bsub -sla *service\_class\_name* to submit a job to a service class for SLA-driven scheduling.

You submit jobs to a service class as you would to a queue, except that a service class is a higher level scheduling policy that makes use of other, lower level LSF policies like queues and host partitions to satisfy the service-level goal that the service class expresses.

For example:

% bsub -W 15 -sla Kyuquot sleep 100

submits the UNIX command sleep together with its argument 100 as a job to the service class named Kyuquot.

The service class name where the job is to run is configured in lsb.serviceclasses. If the SLA does not exist or the user is not a member
of the service class, the job is rejected.

Outside of the configured time windows, the SLA is not active, and LSF schedules jobs without enforcing any service-level goals. Jobs will flow through queues following queue priorities even if they are submitted with -sla.

Submit with run<br/>limitYou should submit your jobs with a run time limit (-W option) or the queue should<br/>specify a run time limit (RUNLIMIT in the queue definition in lsb.queues). If you do<br/>not specify a run time limit, LSF automatically adjusts the optimum number of<br/>running jobs according to the observed run time of finished jobs.

-sla and -g options You cannot use the -g option with -sla. A job can either be attached to a job group or a service class, but not both.

# Modifying SLA jobs (bmod)

Use the -sla option of bmod to modify the service class a job is attached to, or to attach a submitted job to a service class. Use bmod -slan to detach a job from a service class. For example:

% bmod -sla Kyuquot 2307

Attaches job 2307 to the service class Kyuquot.

#### % bmod -slan 2307

Detaches job 2307 from the service class Kyuquot.

You cannot:

- Use -sla with other bmod options
- Move job array elements from one service class to another, only entire job arrays
- Modify the service class of jobs already attached to a job group

# Configuring Service Classes for SLA Scheduling

Configure service classes in

LSB\_CONFDIR/*cluster\_name*/configdir/lsb.serviceclasses. Each service class is defined in a ServiceClass section.

Each service class section begins with the line Begin ServiceClass and ends with the line End ServiceClass. You must specify:

- A service class name (the name you use cannot be the same as an existing host partition name)
- At least one goal (deadline, throughput, or velocity) and a time window when the goal is active
- A service class priority

All other parameters are optional. You can configure as many service class sections as you need.

# User groups for service classes

You can control access to the SLA by configuring a user group for the service class. If LSF user groups are specified in lsb.users, each user in the group can submit jobs to this service class. If a group contains a subgroup, the service class policy applies to each member in the subgroup recursively. The group can define fairshare among its members, and the SLA defined by the service class enforces the fairshare policy among the users in the user group configured for the SLA.

By default, all users in the cluster can submit jobs to the service class.

### Service class priority

A higher value indicates a higher priority, relative to other service classes. Similar to queue priority, service classes access the cluster resources in priority order.

LSF schedules jobs from one service class at a time, starting with the highestpriority service class. If multiple service classes have the same priority, LSF run all the jobs from these service classes in first-come, first-served order.

Service class priority in LSF is completely independent of the UNIX scheduler's priority system for time-sharing processes. In LSF, the NICE parameter is used to set the UNIX time-sharing priority for batch jobs.

# Service class configuration examples

• The service class Uclulet defines one deadline goal that is active during working hours between 8:30 AM and 4:00 PM. All jobs in the service class should complete by the end of the specified time window. Outside of this time window, the SLA is inactive and jobs are scheduled without any goal being enforced:

```
Begin ServiceClass
NAME = Uclulet
PRIORITY = 20
GOALS = [DEADLINE timeWindow (8:30-16:00)]
DESCRIPTION = "working hours"
End ServiceClass
```

• The service class Nanaimo defines a deadline goal that is active during the weekends and at nights.

```
Begin ServiceClass
NAME = Nanaimo
PRIORITY = 20
GOALS = [DEADLINE timeWindow (5:18:00-1:8:30 20:00-8:30)]
DESCRIPTION = "weekend nighttime regression tests"
End ServiceClass
```

• The service class Inuvik defines a throughput goal of 6 jobs per hour that is always active:

```
Begin ServiceClass
NAME = Inuvik
PRIORITY = 20
GOALS = [THROUGHPUT 6 timeWindow ()]
DESCRIPTION = "constant throughput"
End ServiceClass
```

To configure a time window that is always open, use the timeWindow keyword with empty parentheses.

The service class Tofino defines two velocity goals in a 24 hour period. The first goal is to have a maximum of 10 concurrently running jobs during business hours (9:00 a.m. to 5:00 p.m). The second goal is a maximum of 30 concurrently running jobs during off-hours (5:30 p.m. to 8:30 a.m.) Begin ServiceClass NAME = Tofino PRIORITY = 20 GOALS = [VELOCITY 10 timeWindow (9:00-17:00)] \ [VELOCITY 30 timeWindow (17:30-8:30)] DESCRIPTION = "day and night velocity"

```
End ServiceClass
```

The service class Kyuquot defines a velocity goal that is active during working hours (9:00 a.m. to 5:30 p.m.) and a deadline goal that is active during off-hours (5:30 p.m. to 9:00 a.m.) Only users user1 and user2 can submit jobs to this service class.

```
Begin ServiceClass
NAME = Kyuquot
PRIORITY = 23
USER_GROUP = user1 user2
GOALS = [VELOCITY 8 timeWindow (9:00-17:30)] \
[DEADLINE timeWindow (17:30-9:00)]
DESCRIPTION = "Daytime/Nighttime SLA"
End ServiceClass
```

The service class Tevere defines a combination similar to Kyuquot, but with a deadline goal that takes effect overnight and on weekends. During the working hours in weekdays the velocity goal favors a mix of short and medium jobs.

```
Begin ServiceClass
NAME = Tevere
PRIORITY = 20
GOALS = [VELOCITY 100 timeWindow (9:00-17:00)] \
        [DEADLINE timeWindow (17:30-8:30 5:17:30-1:8:30)]
DESCRIPTION = "nine to five"
End ServiceClass
```

# Viewing Information about SLAs and Service Classes

# Monitoring the progress of an SLA (bsla)

Use bsla to display the properties of service classes configured in lsb.serviceclasses and dynamic state information for each service class.

**Examples** • One velocity goal of service class Tofino is active and on time. The other configured velocity goal is inactive. % bsla SERVICE CLASS NAME: Tofino -- day and night velocity PRIORITY: 20 GOAL: VELOCITY 30 ACTIVE WINDOW: (17:30-8:30) STATUS: Inactive SLA THROUGHPUT: 0.00 JOBS/CLEAN PERIOD GOAL: VELOCITY 10 ACTIVE WINDOW: (9:00-17:00) STATUS: Active:On time SLA THROUGHPUT: 10.00 JOBS/CLEAN PERIOD NJOBS PEND RUN SSUSP USUSP FINISH 300 280 10 0 0 10 The deadline goal of service class Uclulet is not being met, and bsla displays status Active:Delayed: % bsla SERVICE CLASS NAME: Uclulet -- working hours PRIORITY: 20 GOAL: DEADLINE ACTIVE WINDOW: (8:30-19:00) STATUS: Active:Delayed SLA THROUGHPUT: 0.00 JOBS/CLEAN PERIOD ESTIMATED FINISH TIME: (Tue Oct 28 06:17) OPTIMUM NUMBER OF RUNNING JOBS: 6 PEND RUN SSUSP USUSP NJOBS FINISH 40 39 1 0 0 0 The configured velocity goal of the service class Kyuquot is active and on time. The configured deadline goal of the service class is inactive. % bsla Kyuquot SERVICE CLASS NAME: Kyuquot -- Daytime/Nighttime SLA PRIORITY: 23 USER GROUP: user1 user2

GOAL: VELOCITY 8 ACTIVE WINDOW: (9:00-17:30) STATUS: Active:On time SLA THROUGHPUT: 0.00 JOBS/CLEAN PERIOD GOAL: DEADLINE ACTIVE WINDOW: (17:30-9:00) STATUS: Inactive SLA THROUGHPUT: 0.00 JOBS/CLEAN PERIOD NJOBS PEND RUN SSUSP USUSP FINISH 0 0 0 0 0 0

- The throughput goal of service class Inuvik is always active. bsla displays:
  - Status as active and on time
  - An optimum number of 5 running jobs to meet the goal
  - Actual throughput of 10 jobs per hour based on the last CLEAN\_PERIOD

```
% bsla Inuvik
SERVICE CLASS NAME: Inuvik
-- constant throughput
PRIORITY: 20
```

```
GOAL: THROUGHPUT 6
ACTIVE WINDOW: Always Open
STATUS: Active:On time
SLA THROUGHPUT: 10.00 JOBs/CLEAN_PERIOD
OPTIMUM NUMBER OF RUNNING JOBS: 5
```

| NJOBS | PEND | RUN | SSUSP | USUSP | FINISH |
|-------|------|-----|-------|-------|--------|
| 110   | 95   | 5   | 0     | 0     | 10     |

# Tracking historical behavior of an SLA (bacct)

Use bacct to display historical performance of a service class. For example, service classes Inuvik and Tuktoyaktuk configure throughput goals.

```
% bsla
SERVICE CLASS NAME: Inuvik
-- throughput 6
PRIORITY: 20
```

```
GOAL: THROUGHPUT 6
ACTIVE WINDOW: Always Open
STATUS: Active:On time
SLA THROUGHPUT: 10.00 JOBs/CLEAN_PERIOD
OPTIMUM NUMBER OF RUNNING JOBS: 5
```

| NJOBS               | PEND | RUN     | SSUSP    | USUSP | FINISH |  |
|---------------------|------|---------|----------|-------|--------|--|
| 111                 | 94   | 5       | 0        | 0     | 12     |  |
|                     |      |         |          |       |        |  |
| SERVICE CLASS NAME: |      | E: Tukt | loyaktuk |       |        |  |

Administering Platform LSF 247

-- throughput 3

15

PRIORITY:

GOAL: THROUGHPUT 3 ACTIVE WINDOW: Always Open STATUS: Active:On time SLA THROUGHPUT: 4.00 JOBs/CLEAN PERIOD OPTIMUM NUMBER OF RUNNING JOBS: 4 NJOBS PEND RUN SSUSP USUSP FINISH 104 96 4 0 0 4 These two service classes have the following historical performance. For SLA Inuvik, bacct shows a total throughput of 8.94 jobs per hour over a period of 20.58 hours: % bacct -sla Inuvik Accounting information about jobs that are: - submitted by users user1, - accounted on all projects. - completed normally or exited - executed on all hosts. - submitted to all queues. - accounted on service classes Inuvik, (time unit: second) SUMMARY: Total number of done jobs: 183 Total number of exited jobs: 1 Total CPU time consumed: Average CPU time consumed: 40.0 0.2 Maximum CPU time of a job: Minimum CPU time of a job: 0.3 0.1 Total wait time in queues: 1947454.0 Average wait time in queue:10584.0 Maximum wait time in queue:18912.0 Minimum wait time in queue: 7.0 Average turnaround time: 12268 (seconds/job) Maximum turnaround time: 22079 Minimum turnaround time: 1713 Average hog factor of a job: 0.00 ( cpu time / turnaround time ) Maximum hog factor of a job: 0.00 Minimum hog factor of a job: 0.00 Total throughput: 8.94 (jobs/hour) during 20.58 hours Beginning time: Oct 11 20:23 Ending time: Oct 12 16:58 For SLA Tuktoyaktuk, bacct shows a total throughput of 4.36 jobs per hour over a period of 19.95 hours: % bacct -sla Tuktoyaktuk

Accounting information about jobs that are:

- submitted by users user1,
- accounted on all projects.
- completed normally or exited
- executed on all hosts.
- submitted to all queues.
- accounted on service classes Tuktoyaktuk,

\_\_\_\_\_

```
SUMMARY: (time unit: second)
Total number of done jobs: 87
                                       Total number of exited jobs:
                                                                      0
Total CPU time consumed:
                              18.0
                                       Average CPU time consumed:
                                                                      0.2
                            0.3
Maximum CPU time of a job:
                                       Minimum CPU time of a job:
                                                                      0.1
Total wait time in queues: 2371955.0
Average wait time in queue:27263.8
Maximum wait time in queue:39125.0
                                       Minimum wait time in queue:
                                                                      7.0
Average turnaround time:
                           30596 (seconds/job)
Maximum turnaround time:
                            44778
                                       Minimum turnaround time:
                                                                     3355
Average hog factor of a job: 0.00 ( cpu time / turnaround time )
Maximum hog factor of a job: 0.00
                                       Minimum hog factor of a job:
                                                                     0.00
                              4.36 (jobs/hour) during 19.95 hours
Total throughput:
Beginning time:
                      Oct 11 20:50
                                       Ending time:
                                                             Oct 12 16:47
```

Because the run times are not uniform, both service classes actually achieve higher throughput than configured.

# **Understanding Service Class Behavior**

# A simple deadline goal

The following service class configures an SLA with a simple deadline goal with a half hour time window.

```
Begin ServiceClass
NAME = Quadra
PRIORITY = 20
GOALS = [DEADLINE timeWindow (16:15-16:45)]
DESCRIPTION = short window
End ServiceClass
```

Six jobs submitted with a run time of 5 minutes each will use 1 slot for the half hour time window. bsla shows that the deadline can be met:

```
% bsla Quadra
SERVICE CLASS NAME:
                     Ouadra
 -- short window
PRIORITY: 20
GOAL: DEADLINE
ACTIVE WINDOW: (16:15-16:45)
STATUS: Active:On time
ESTIMATED FINISH TIME: (Wed Jul 2 16:38)
OPTIMUM NUMBER OF RUNNING JOBS: 1
   NJOBS
           PEND
                   RUN
                           SSUSP
                                   USUSP
                                            FINISH
     6
            5
                     1
                              0
                                     0
                                              0
```

The following illustrates the progress of the SLA to the deadline. The optimum number of running jobs in the service class (nrun) is maintained at a steady rate of 1 job at a time until near the completion of the SLA.

When the finished job curve (nfinished) meets the total number of jobs curve (njobs) the deadline is met. All jobs are finished well ahead of the actual configured deadline, and the goal of the SLA was met.

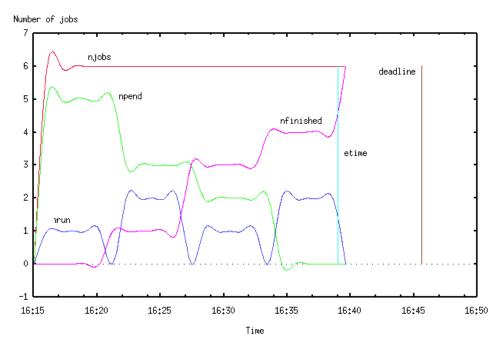

# An overnight run with two service classes

bsla shows the configuration and status of two service classes Qualicum and Comox:

 Qualicum has a deadline goal with a time window which is active overnight:
 % bsla Qualicum

SERVICE CLASS NAME: Qualicum PRIORITY: 23

GOAL: VELOCITY 8 ACTIVE WINDOW: (8:00-18:00) STATUS: Inactive SLA THROUGHPUT: 0.00 JOBS/CLEAN PERIOD

GOAL: DEADLINE ACTIVE WINDOW: (18:00-8:00) STATUS: Active:On time ESTIMATED FINISH TIME: (Thu Jul 10 07:53) OPTIMUM NUMBER OF RUNNING JOBS: 2

| NJOBS | PEND | RUN | SSUSP | USUSP | FINISH |
|-------|------|-----|-------|-------|--------|
| 280   | 278  | 2   | 0     | 0     | 0      |

The following illustrates the progress of the deadline SLA Qualicum running 280 jobs overnight with random runtimes until the morning deadline. As with the simple deadline goal example, when the finished job curve (nfinished) meets the total number of jobs curve (njobs) the deadline is met with all jobs completed ahead of the configured deadline.

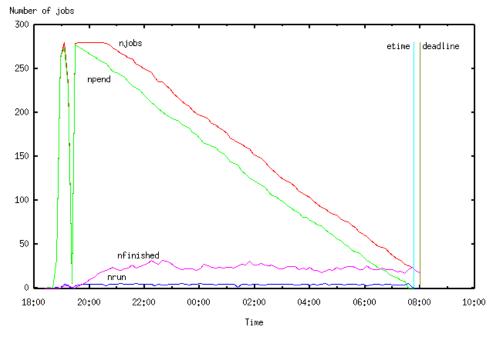

• Comox has a velocity goal of 2 concurrently running jobs that is always active:

% bsla Comox SERVICE CLASS NAME: Comox PRIORITY: 20

GOAL: VELOCITY 2 ACTIVE WINDOW: Always Open STATUS: Active:On time SLA THROUGHPUT: 2.00 JOBS/CLEAN\_PERIOD

| NJOBS | PEND | RUN | SSUSP | USUSP | FINISH |
|-------|------|-----|-------|-------|--------|
| 100   | 98   | 2   | 0     | 0     | 0      |

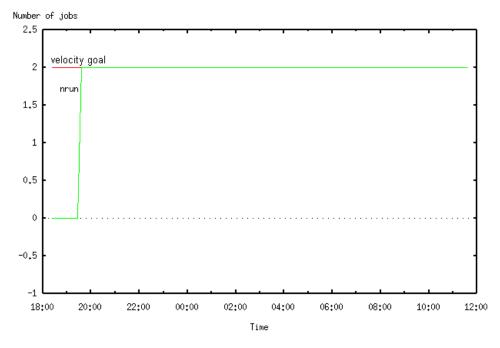

The following illustrates the progress of the velocity SLA Comox running 100 jobs with random runtimes over a 14 hour period.

#### When an SLA is missing its goal

Use the CONTROL\_ACTION parameter in your service class to configure an action to be run if the SLA goal is delayed for a specified number of minutes.

#### CONTROL\_ACTION (lsb.serviceclasses)

#### CONTROL\_ACTION=VIOLATION\_PERIOD[minutes] CMD [action]

If the SLA goal is delayed for longer than VIOLATION\_PERIOD, the action specified by CMD is invoked. The violation period is reset and the action runs again if the SLA is still active when the violation period expires again. If the SLA has multiple active goals that are in violation, the action is run for each of them.

#### Preemption and SLA policies

SLA jobs cannot be preempted. You should avoid running jobs belonging to an SLA in low priority queues.

#### Chunk jobs and SLA policies

SLA jobs will not get chunked. You should avoid submitting SLA jobs to a chunk job queue.

#### SLA statistics files

Each active SLA goal generates a statistics file for monitoring and analyzing the system. When the goal becomes inactive the file is no longer updated. The files are created in the LSB\_SHAREDIR/cluster\_name/logdir/SLA directory. Each file name consists of the name of the service class and the goal type.

For example the file named Quadra.deadline is created for the deadline goal of the service class name Quadra. The following file named Tofino.velocity refers to a velocity goal of the service class named Tofino:

```
% cat Tofino.velocity
# service class Tofino velocity, NJOBS, NPEND (NRUN + NSSUSP + NUSUSP), (NDONE + NEXIT)
17/9 15:7:34 1063782454 2 0 0 0 0
17/9 15:8:34 1063782514 2 0 0 0 0
17/9 15:9:34 1063782574 2 0 0 0 0
# service class Tofino velocity, NJOBS, NPEND (NRUN + NSSUSP + NUSUSP), (NDONE + NEXIT)
17/9 15:10:10 1063782610 2 0 0 0 0
```

## Job Scheduling and Dispatch

Contents 
 Chapter 16, "Resource Allocation Limits"

- Chapter 17, "Reserving Resources"
- Chapter 18, "Managing Software Licenses with LSF"
- Chapter 19, "Dispatch and Run Windows"
- Chapter 20, "Job Dependencies"
- Chapter 21, "Job Priorities"
- Chapter 22, "Job Requeue and Job Rerun"
- Chapter 23, "Job Checkpoint, Restart, and Migration"
- Chapter 24, "Chunk Job Dispatch"
- Chapter 25, "Job Arrays"

# 16

# **Resource Allocation Limits**

Contents 
 "About Resource Allocation Limits" on page 258

• "Configuring Resource Allocation Limits" on page 261

## **About Resource Allocation Limits**

| Contents                                        | <ul> <li>"What resource allocation limits do" on page 258</li> <li>"How LSF enforces limits" on page 259</li> <li>"How LSF counts resources" on page 259</li> <li>"Limits for resource consumers" on page 260</li> </ul> |                                                           |                                                |                                                                                      |                                             |  |  |  |
|-------------------------------------------------|----------------------------------------------------------------------------------------------------|-----------------------------------------------------------|------------------------------------------------|--------------------------------------------------------------------------------------|---------------------------------------------|--|--|--|
| What resource                                   | allocation                                                                                                    | limits do                                                 |                                                |                                                                                      |                                             |  |  |  |
|                                                 |                                                                                                    | esources availa                                           | ble to them f                                  | , hosts, queues, or<br>or running jobs. <i>R</i><br>ources restrict:                 |                                             |  |  |  |
|                                                 | allocated du                                                                                                    |                                                           | luling for diff                                | equested by a job t<br>erent classes of job<br>pply to                               |                                             |  |  |  |
|                                                 | If all of the reso<br>some of the res                                                                                                    |                                                           |                                                | no more jobs can l                                                                   | be started until                            |  |  |  |
|                                                 | you can make s<br>defining a mem                                                                                                    | sure that your so<br>ory limit for so<br>set of hosts, yo | system opera<br>ome users sul<br>ou can prever | of memory for ea<br>tes at optimal perf<br>bmitting jobs to a<br>nt these users from | ormance. By<br>particular queue             |  |  |  |
| Jobs must specify<br>resource<br>requirements   |                                                                                                    | RES_REQ in 1                                              | sb.queues)                                     | source requirement.<br>For example, the sb.resources:                                |                                             |  |  |  |
|                                                 | Begin Limit<br>NAME = mem_li<br>MEM = 4<br>End Limit                                                                                                    | .mitl                                                     |                                                |                                                                                      |                                             |  |  |  |
|                                                 | A is job submitt                                                                                                    | ed with an rusa                                           | age resource                                   | requirement that e                                                                   | exceeds this limit:                         |  |  |  |
|                                                 | % bsub -R"rus                                                                                                    | sage[mem=5]"                                              | uname                                          |                                                                                      |                                             |  |  |  |
|                                                 | and remains pe                                                                                                    | nding:                                                    |                                                |                                                                                      |                                             |  |  |  |
|                                                 |                                                                                                    | suplin02                                                  | EXEC_HOST                                      | JOB_NAME<br>uname<br>reached;                                                        | SUBMIT_TIME<br>Aug 12 14:05                 |  |  |  |
|                                                 | A job is submitt                                                                                                    | ed with a reso                                            | urce requirer                                  | nent within the co                                                                   | onfigured limit:                            |  |  |  |
|                                                 | % bsub -R"rus                                                                                                    | sage[mem=3]"                                              | sleep 100                                      |                                                                                      |                                             |  |  |  |
|                                                 | is allowed to ru                                                                                                    | n:                                                        |                                                |                                                                                      |                                             |  |  |  |
| % bjobs<br>JOBID USER<br>600 user1<br>604 user1 | STAT QUEUE<br>PEND normal<br>RUN normal                                                                                                    | FROM_HOST<br>hostA<br>hostA                               | EXEC_HOST                                      | JOB_NAME<br>uname<br>sleep 100                                                       | SUBMIT_TIME<br>Aug 12 14:05<br>Aug 12 14:09 |  |  |  |

#### Resource allocation limits and resource usage limits

Resource allocation limits are not the same as *resource usage limits*, which are enforced during job run time. For example, you set CPU limits, memory limits, and other limits that take effect after a job starts running. See Chapter 26, "Runtime Resource Usage Limits" for more information.

#### How LSF enforces limits

Resource allocation limits are enforced so that they apply to:

- Several kinds of resources:
  - Job slots by host
  - Job slots per processor
  - Memory (MB or percentage)
  - Swap space (MB or percentage)
  - Tmp space (MB or percentage)
  - Software licenses
  - Other shared resources
- Several kinds of resource consumers:
  - Users and user groups (all users or per-user)
  - Hosts and host groups (all hosts or per-host)
  - Queues (all queues or per-queue)
  - Projects (all projects or per-project)
- All jobs in the cluster
- Combinations of consumers:
  - For jobs running on different hosts in the same queue
  - For jobs running from different queues on the same host

#### How LSF counts resources

Resources on a host are not available if they are taken by jobs that have been started, but have not yet finished. This means running and suspended jobs count against the limits for queues, users, hosts, projects, and processors that they are associated with.

Job slot limits Job slot limits often correspond to the maximum number of jobs that can run at any point in time. For example, a queue cannot start jobs if it has no job slots available, and jobs cannot run on hosts that have no available job slots.

Resource<br/>reservation and<br/>backfillWhen processor or memory reservation occurs, the reserved resources count<br/>against the limits for users, queues, hosts, projects, and processors. When<br/>backfilling of parallel jobs occurs, the backfill jobs do not count against any<br/>limits.

MultiCluster Limits apply only to the cluster where lsb.resources is configured. If the cluster leases hosts from another cluster, limits are enforced on those hosts as if they were local hosts.

### Limits for resource consumers

| Host groups                         | If a limit is specified for a host group, the total amount of a resource used by<br>all hosts in that group is counted. If a host is a member of more than one<br>group, each job running on that host is counted against the limit for all groups<br>to which the host belongs.                                |
|-------------------------------------|----------------------------------------------------------------------------------------------------|
| Limits for users<br>and user groups | Jobs are normally queued on a first-come, first-served (FCFS) basis. It is<br>possible for some users to abuse the system by submitting a large number of<br>jobs; jobs from other users must wait until these jobs complete. Limiting<br>resources by user prevents users from monopolizing all the resources. |
|                                     | Users can submit an unlimited number of jobs, but if they have reached their<br>limit for any resource, the rest of their jobs stay pending, until some of their<br>running jobs finish or resources become available.                                                                                          |
|                                     | If a limit is specified for a user group, the total amount of a resource used by<br>all users in that group is counted. If a user is a member of more than one<br>group, each of that user's jobs is counted against the limit for all groups to<br>which that user belongs.                                    |
|                                     | Use the keyword all to configure limits that apply to each user or user group<br>in a cluster. This is useful if you have a large cluster but only want to exclude<br>a few users from the limit definition.                                                                                                    |
| Per-user limits on users and groups | Per-user limits are enforced on each user or individually to each user in the user group listed. If a user group contains a subgroup, the limit also applies to each member in the subgroup recursively.                                                                                                    |
|                                     | Per-user limits that use the keywords all apply to each user in a cluster. If user groups are configured, the limit applies to each member of the user group, not the group as a whole.                                                                                                    |

## **Configuring Resource Allocation Limits**

**Contents** • "lsb.resources file" on page 261

- "Enabling resource allocation limits" on page 262
- "Configuring cluster-wide limits" on page 262
- "Compatibility with pre-version 6.0 job slot limits" on page 262
- "How resource allocation limits map to pre-version 6.0 job slot limits" on page 262
- "Example limit configurations" on page 264

#### lsb.resources file

Configure all resource allocation limits in one or more Limit sections in the lsb.resources file. Limit sections set limits for how much of the specified resources must be available for different classes of jobs to start, and which resource consumers the limits apply to.

## Resource parameters

| S | To limit                                                                                                    | Set in a Limit section of lsb.resources |
|---|----------------------------------------------------------------------------------------------------|-----------------------------------------|
|   | Total number of job slots that can be used<br>by specific jobs                                                            | SLOTS                                   |
|   | Jobs slots based on the number of<br>processors on each host affected by the<br>limit                                     | SLOTS_PER_PROCESSOR and PER_HOST        |
|   | Memory—if PER_HOST is set for the limit,<br>the amount can be a percentage of<br>memory on each host in the limit         | MEM (MB or percentage)                  |
|   | Swap space—if PER_HOST is set for the<br>limit, the amount can be a percentage of<br>swap space on each host in the limit | SWP (MB or percentage)                  |
|   | Tmp space—if PER_HOST is set for the<br>limit, the amount can be a percentage of<br>tmp space on each host in the limit   | TMP (MB or percentage)                  |
|   | Software licenses                                                                                                    | LICENSE or RESOURCE                     |
|   | Any shared resource                                                                                                    | RESOURCE                                |

## Consumer parameters

| For jobs submitted                                                    | Set in a Limit section of lsb.resources |
|-----------------------------------------------------------------------|-----------------------------------------|
| By all specified users or user groups                                 | USERS                                   |
| To all specified queues                                               | QUEUES                                  |
| To all specified hosts or host groups                                 | HOSTS                                   |
| For all specified projects                                            | PROJECTS                                |
| By each specified user or each member of the specified user groups    | PER_USER                                |
| To each specified queue                                               | PER_QUEUE                               |
| To each specified host or each member of<br>the specified host groups | PER_HOST                                |
| For each specified project                                            | PER_PROJECT                             |

#### Enabling resource allocation limits

#### Resource allocation limits scheduling plugin

To enable resource allocation limits in your cluster, configure the resource allocation limits scheduling plugin schmod limit in lsb.modules.

#### Configuring lsb.modules

| Begin PluginModule |           |    |
|--------------------|-----------|----|
| SCH_PLUGIN         | RB_PLUGIN |    |
| SCH_DISABLE_PHASES |           |    |
| schmod_default     | ()        | () |
| schmod_limit       | ()        | () |
| End PluginModule   |           |    |

#### Configuring cluster-wide limits

To configure limits that take effect for your entire cluster, configure limits in lsb.resources, but do not specify any consumers.

#### Compatibility with pre-version 6.0 job slot limits

The Limit section of lsb.resources does not support the keywords or format used in lsb.users, lsb.hosts, and lsb.queues. However, any existing job slot limit configuration in these files will continue to apply.

#### How resource allocation limits map to pre-version 6.0 job slot limits

Job slot limits are the only type of limit you can configure in lsb.users, lsb.hosts, and lsb.queues. You cannot configure limits for user groups, host groups, and projects in lsb.users, lsb.hosts, and lsb.queues. You should not configure any new resource allocation limits in lsb.users, lsb.hosts, and lsb.queues. Use lsb.resources to configure all new resource allocation limits, including job slot limits.

| Job slot resources  | Resource co |          | Equivalent |           |          |                            |
|---------------------|-------------|----------|------------|-----------|----------|----------------------------|
| (lsb.resources)     | USERS       | PER_USER | QUEUES     | HOSTS     | PER_HOST | existing limit<br>(file)   |
| SLOTS               | —           | all      | —          | bost_name | _        | JL/U (lsb.hosts)           |
| SLOTS_PER_PROCESSOR | user_name   |          | _          |           | all      | JL/P (lsb.users)           |
| SLOTS               | —           | all      | queue_name | _         | _        | UJOB_LIMIT<br>(lsb.queues) |
| SLOTS               | —           | all      |            | _         |          | MAX_JOBS<br>(lsb.users)    |
| SLOTS               | —           |          | queue_name |           | all      | HJOB_LIMIT<br>(lsb.queues) |
| SLOTS               | —           | _        |            | bost_name |          | MXJ (lsb.hosts)            |
| SLOTS_PER_PROCESSOR | —           |          | queue_name |           | all      | PJOB_LIMIT<br>(lsb.queues) |
| SLOTS               |             |          | queue_name |           | —        | QJOB_LIMIT<br>(lsb.queues) |

Limits for the following resources have no corresponding limit in lsb.users, lsb.hosts, and lsb.queues:

- SWP
- TMP
- LICENSE
- RESOURCE

#### How conflicting limits are resolved

Similar conflicting For similar limits configured in lsb.resources, lsb.users, lsb.hosts, or limits lsb.queues, the most restrictive limit is used. For example, a slot limit of 3 for all users is configured in lsb.resources: Begin Limit NAME = user limit1 USERS = all SLOTS = 3End Limit This is similar, but not equivalent to an existing MAX JOBS limit of 2 is configured in lsb.users. % busers USER/GROUP JL/P MAX NJOBS PEND RUN SSUSP USUSP RSV user1 2 4 2 2 0 0 0 user1 submits 4 jobs: % bjobs JOBID EXEC HOST USER STAT QUEUE FROM HOST JOB NAME SUBMIT TIME sleep 1000 Jan 22 16:34 816 user1 RUN normal hostA hostA normal hostA sleep 1000 Jan 22 16:34 817 user1 RUN hostA 818 PEND normal hostA sleep 1000 Jan 22 16:34 user1 819 user1 PEND normal hostA sleep 1000 Jan 22 16:34 Two jobs (818 and 819) remain pending because the more restrictive limit of 2 from lsb.users is enforced: % bjobs -p JOBID USER STAT OUEUE FROM HOST JOB NAME SUBMIT TIME hostA sleep 1000 Jan 22 16:34 PEND normal 818 user1 The user has reached his/her job slot limit; PEND normal hostA sleep 1000 Jan 22 16:34 819 user1 The user has reached his/her job slot limit; If the MAX\_JOBS limit in lsb.users is 4: % busers USER/GROUP JL/P MAX NJOBS PEND RUN SSUSP USUSP RSV user1 4 4 3 0 1 0 0 and user1 submits 4 jobs:

| % bjob<br>JOBID<br>824<br>825<br>826<br>827                                                                                                    | USER<br>USER<br>user1<br>user1<br>user1<br>user1 | STAT<br>RUN<br>RUN<br>RUN<br>PEND | QUEUE<br>normal<br>normal<br>normal<br>normal |                                    | EXEC_HOST<br>hostA<br>hostA<br>hostA | JOB_NAME<br>sleep 100<br>sleep 100<br>sleep 100<br>sleep 100 | Jan 22 16:38         Jan 22 16:38         Jan 22 16:38         Jan 22 16:38 |
|----------------------------------------------------------------------------------------------------|--------------------------------------------------|-----------------------------------|-----------------------------------------------|------------------------------------|--------------------------------------|--------------------------------------------------------------|-----------------------------------------------------------------------------|
|                                                                                                    |                                                  |                                   | • /                                           | (827) remains j<br>es is enforced: |                                      | the more r                                                   | estrictive limit of 3 in                                                    |
| <pre>% bjobs -p<br/>JOBID USER STAT QUEUE FROM_HOST JOB_NAME SUBMIT_TIME<br/>827 user1 PEND normal hostA sleep 1000 Jan 22 16:38<br/>Resource (slot) limit defined cluster-wide has been reached;</pre>                                                                                                    |                                                  |                                   |                                               |                                    |                                      |                                                              |                                                                             |
| Equivalent New limits in lsb.resources that are equivalent to existing limits in lsb.users, lsb.hosts, or lsb.queues, but with a different value override the existing limits. The equivalent limits in lsb.users, lsb.hosts, or lsb.queues are ignored, and the value of the new limit in lsb.resources is used. |                                                  |                                   |                                               |                                    |                                      |                                                              |                                                                             |
| For example, a <i>per-user</i> job slot limit in lsb.resources is equivalent to a MAX_JOBS limit in lsb.users, so only the lsb.resources limit is enforced, the limit in lsb.users is ignored:                                                                                                    |                                                  |                                   |                                               |                                    |                                      |                                                              |                                                                             |
|                                                                                                    |                                                  | NAM<br>PER                        | in Limit<br>E = slo<br>_USER =a<br>TS = 3     | t_limit                            |                                      |                                                              |                                                                             |

### Example limit configurations

End Limit

Each set of limits is defined in a Limit section enclosed by Begin Limit and End Limit.

**Example 1** user1 is limited to 2 job slots on hostA, and user2's jobs on queue normal are limited to 20 MB of memory:

| Begin Limit |       |     |     |     |       |        |  |  |
|-------------|-------|-----|-----|-----|-------|--------|--|--|
| HOSTS       | SLOTS | MEM | SWP | TMP | USERS | QUEUES |  |  |
| hostA       | 2     | -   | -   | -   | user1 | -      |  |  |
| -           | -     | 20  | -   | -   | user2 | normal |  |  |
| End Limit   |       |     |     |     |       |        |  |  |

**Example 2** Set a job slot limit of 2 for user user1 submitting jobs to queue normal on host hosta for all projects, but only one job slot for all queues and hosts for project test:

| Begin 3   | Limit |          |       |        |  |  |
|-----------|-------|----------|-------|--------|--|--|
| HOSTS     | SLOTS | PROJECTS | USERS | QUEUES |  |  |
| hosta     | 2     | -        | userl | normal |  |  |
| -         | 1     | test     | userl | -      |  |  |
| End Limit |       |          |       |        |  |  |

**Example 3** Limit usage of hosts in license1 group:

- 10 jobs can run from normal queue
- Any number can run from short queue, but only can use 200 MB of memory in total
- Each other queue can run 30 jobs, each queue using up to 300 MB of memory in total

| Begin Limit |       |     |                      |
|-------------|-------|-----|----------------------|
| HOSTS       | SLOTS | MEM | PER_QUEUE            |
| license1    | 10    | -   | normal               |
| license1    | -     | 200 | short                |
| license1    | 30    | 300 | (all ~normal ~short) |
| End Limit   |       |     |                      |

**Example 4** All users in user group ugroup1 except user1 using queue1 and queue2 and running jobs on hosts in host group hgroup1 are limited to 2 job slots per processor on each host:

```
Begin Limit
NAME = limit1
# Resources:
SLOTS_PER_PROCESSOR = 2
#Consumers:
QUEUES = queue1 queue2
USERS = ugroup1 ~user1
PER_HOST = hgroup1
End Limit
```

**Example 5** user1 and user2 can use all queues and all hosts in the cluster with a limit of 20 MB of available memory:

```
Begin Limit
NAME = 20_MB_mem
# Resources:
MEM = 20
# Consumers:
USERS = user1 user2
End Limit
```

Example 6 All users in user group ugroup1 can use queue1 and queue2 and run jobs on any host in host group hgroup1 sharing 10 job slots:

```
Begin Limit
NAME = 10_slot
# Resources:
SLOTS = 10
#Consumers:
QUEUES = queuel queue2
USERS = ugroup1
HOSTS = hgroup1
End Limit
```

Example 7 All users in user group ugroup1 except user1 can use all queues but queue1 and run jobs with a limit of 10% of available memory on each host in host group hgroup1:

```
Begin Limit
NAME = 10_percent_mem
# Resources:
MEM = 10%
QUEUES = all ~queue1
USERS = ugroup1 ~user1
PER_HOST = hgroup1
End Limit
```

**Example 8** Limit users in the develop group to 1 job on each host, and 50% of the memory on the host.

```
Begin Limit
NAME = develop_group_limit
# Resources:
SLOTS = 1
MEM = 50%
#Consumers:
USERS = develop
PER_HOST = all
End Limit
```

**Example 9** Limit software license lic1, with quantity 100, where user1 can use 90 licenses and all other users are restricted to 10.

```
Begin Limit
USERS LICENSE
user1 ([lic1,90])
(all ~user1) ([lic1,10])
End Limit
```

lic1 is defined as a decreasing numeric shared resource in lsf.shared.

To submit a job to use one lic1 license, use the rusage string in the -R option of bsub specify the license:

#### % bsub -R "rusage[lic1=1]" my-job

**Example 10** Jobs from crash project can use 10 lic1 licenses, while jobs from all other projects together can use 5.

Begin Limit LICENSE PROJECTS ([lic1,10]) crash ([lic1,5]) (all ~crash) End Limit

lic1 is defined as a decreasing numeric shared resource in lsf.shared.

**Example 11** Limit host to 1 job slot per processor:

```
Begin Limit
NAME = default_limit
SLOTS_PER_PROCESSOR = 1
PER_HOST = all
End Limit
```

## Viewing Information about Resource Allocation Limits

Your job may be pending because some configured resource allocation limit has been reached. Use the blimits command to show the dynamic counters of resource allocation limits configured in Limit sections in lsb.resources. blimits displays the current resource usage to show what limits may be blocking your job.

#### blimits command

The blimits command displays:

- Configured limit policy name
- Users (-u option)
- Queues (-q option)
- Hosts (-m option)
- Project names (-p option)

Resources that have no configured limits or no limit usage are indicated by a dash (-). Limits are displayed in a USED/LIMIT format. For example, if a limit of 10 slots is configured and 3 slots are in use, then blimits displays the limit for SLOTS as 3/10.

If limits MEM, SWP, or TMP are configured as percentages, both the limit and the amount used are displayed in MB. For example, lshosts displays maxmem of 249 MB, and MEM is limited to 10% of available memory. If 10 MB out of are used, blimits displays the limit for MEM as 10/25 (10 MB USED from a 25 MB LIMIT).

Configured limits and resource usage for builtin resources (slots, mem, tmp, and swp load indices) are displayed as INTERNAL RESOURCE LIMITS separately from custom external resources, which are shown as EXTERNAL RESOURCE LIMITS.

Limits are displayed for both the vertical tabular format and the horizontal format for Limit sections. Since a vertical format Limit section has no name, blimits displays NONAME*nnn* under the NAME column for these limits, where the unnamed limits are numbered in the order the vertical-format Limit sections appear in the lsb.resources file.

If a resource consumer is configured as all, the limit usage for that consumer is indicated by a dash (-).

PER\_HOST slot limits are not displayed. The bhosts commands displays these as MXJ limits.

In MultiCluster, blimits returns the information about all limits in the local cluster.

#### Examples

For the following limit definitions:

Begin Limit
NAME = limit1
USERS = user1
PER\_QUEUE = all
PER\_HOST = hostA hostC
TMP = 30%
SWP = 50%
MEM = 10%
End Limit
Begin Limit
Begin Limit
NAME = limit\_ext1
PER\_HOST = all
RESOURCE = ([user1\_num, 30] [hc\_num, 20])
End Limit

blimits displays the following:

% blimits

INTERNAL RESOURCE LIMITS:

| NAME   | USERS | QUEUES | HOSTS | PROJECTS | SLOTS | MEM   | TMP     | SWP    |
|--------|-------|--------|-------|----------|-------|-------|---------|--------|
| limit1 | user1 | q2     | hostA | -        | -     | 10/25 | -       | 10/258 |
| limit1 | user1 | q3     | hostA | -        | -     | -     | 30/2953 | -      |
| limit1 | user1 | q4     | hostC | -        | -     | -     | 40/590  | -      |

EXTERNAL RESOURCE LIMITS:

| NAME       | USERS | QUEUES | HOSTS | PROJECTS | user1_num | hc_num | HC_num |
|------------|-------|--------|-------|----------|-----------|--------|--------|
| limit_ext1 | -     | -      | hostA | -        | -         | 1/20   | -      |
| limit_ext1 | -     | -      | hostC | -        | 1/30      | 1/20   | -      |

In limit policy limit1, user1 submitting jobs to q2, q3, or q4 on hostA or hostC is limited to 30% tmp space, 50% swap space, and 10% available memory. No limits have been reached, so the jobs from user1 should run. For example, on hostA for jobs from q2, 10 MB of memory are used from a 25 MB limit and 10 MB of swap space are used from a 258 MB limit.

In limit policy limit\_ext1, external resource user1\_num is limited to 30 per host and external resource hc\_num is limited to 20 per host. Again, no limits have been reached, so the jobs requesting those resources should run.

# 17

## **Reserving Resources**

**Contents** • "About Resource Reservation" on page 270

- "Using Resource Reservation" on page 271
- "Memory Reservation for Pending Jobs" on page 272
- "Viewing Resource Reservation Information" on page 275

### About Resource Reservation

When a job is dispatched, the system assumes that the resources that the job consumes will be reflected in the load information. However, many jobs do not consume the resources they require when they first start. Instead, they will typically use the resources over a period of time.

For example, a job requiring 100 MB of swap is dispatched to a host having 150 MB of available swap. The job starts off initially allocating 5 MB and gradually increases the amount consumed to 100 MB over a period of 30 minutes. During this period, another job requiring more than 50 MB of swap should not be started on the same host to avoid over-committing the resource.

Resources can be reserved to prevent overcommitment by LSF. Resource reservation requirements can be specified as part of the resource requirements when submitting a job, or can be configured into the queue level resource requirements.

#### How resource reservation works

When deciding whether to schedule a job on a host, LSF considers the reserved resources of jobs that have previously started on that host. For each load index, the amount reserved by all jobs on that host is summed up and subtracted (or added if the index is increasing) from the current value of the resources as reported by the LIM to get amount available for scheduling new jobs:

available amount = current value - reserved amount for all jobs

For example:

% bsub -R "rusage[tmp=30:duration=30:decay=1]" myjob

will reserve 30 MB of temp space for the job. As the job runs, the amount reserved will decrease at approximately 1 MB/minute such that the reserved amount is 0 after 30 minutes.

#### Queue-level and job-level resource reservation

The queue level resource requirement parameter RES\_REQ may also specify the resource reservation. If a queue reserves certain amount of a resource, you cannot reserve a greater amount of that resource at the job level.

For example, if the output of bqueues -1 command contains:

RES\_REQ: rusage[mem=40:swp=80:tmp=100]

the following submission will be rejected since the requested amount of certain resources exceeds queue's specification:

% bsub -R "rusage[mem=50:swp=100]" myjob

## Using Resource Reservation

#### Queue-level resource reservation

At the queue level, resource reservation allows you to specify the amount of resources to reserve for jobs in the queue. It also serves as the upper limits of resource reservation if a user also specifies it when submitting a job.

#### Queue-level resource reservation and pending reasons

The use of RES\_REQ affects the pending reasons as displayed by bjobs. If RES\_REQ is specified in the queue and the loadSched thresholds are not specified, then the pending reasons for each individual load index will not be displayed.

#### Configuring resource reservation at the queue level

Queue-level resource reservation can be configured as part of the RES\_REQ parameter. The resource reservation requirement can be configured at the queue level as part of the queue level resource requirements. Use the resource usage (rusage) section of the resource requirement string to specify the amount of resources a job should reserve after it is started.

#### Examples Begin Queue

RES REQ = select[type==any] rusage[swp=100:mem=40:duration=60]

#### End Queue

This will allow a job to be scheduled on any host that the queue is configured to use and will reserve 100 MB of swap and 40 MB of memory for a duration of 60 minutes.

Begin Queue

RES REQ = swap>50 rusage[swp=40:duration=5h:decay=1]

End Queue

#### Job-level resource reservation

To specify resource reservation at the job level, use bsub -R and include the resource usage section in the resource requirement string.

## Memory Reservation for Pending Jobs

#### About memory reservation for pending jobs

By default, the rusage string reserves resources for running jobs. Because resources are not reserved for pending jobs, some memory-intensive jobs could be pending indefinitely because smaller jobs take the resources immediately before the larger jobs can start running. The more memory a job requires, the worse the problem is.

Memory reservation for pending jobs solves this problem by reserving memory as it becomes available, until the total required memory specified on the rusage string is accumulated and the job can start. Use memory reservation for pending jobs if memory-intensive jobs often compete for memory with smaller jobs in your cluster.

#### Configuring memory reservation for pending jobs

#### **RESOURCE\_RESERVE** parameter

Use the RESOURCE\_RESERVE parameter in lsb.queues to reserve host memory for pending jobs.

The amount of memory reserved is based on the currently available memory when the job is pending. Reserved memory expires at the end of the time period represented by the number of dispatch cycles specified by the value of MAX\_RESERVE\_TIME set on the RESOURCE\_RESERVE parameter.

**Configure** To enable memory reservation for sequential jobs, add the LSF scheduler lsb.modules plugin module name for resource reservation (schmod\_reserve) to the lsb.modules file:

| Begin PluginModule |           |    |
|--------------------|-----------|----|
| SCH_PLUGIN         | RB_PLUGIN |    |
| SCH_DISABLE_PHASES |           |    |
| schmod_default     | ()        | () |
| schmod_reserve     | ()        | () |
| schmod_preemption  | ()        | () |
| End PluginModule   |           |    |

**Configure** Set the RESOURCE\_RESERVE parameter in a queue defined in lsb.queues.

**Isb.queues** If both RESOURCE\_RESERVE and SLOT\_RESERVE are defined in the same queue, job slot reservation and memory reservation are both enabled and an error is displayed when the cluster is reconfigured. SLOT\_RESERVE is ignored.

**Example queues** The following queue enables memory reservation for pending jobs:

Begin Queue
QUEUE\_NAME = reservation
DESCRIPTION = For resource reservation
PRIORITY=40
RESOURCE\_RESERVE = MAX\_RESERVE\_TIME[20]
End Queue

#### Using memory reservation for pending jobs

Use the rusage string in the -R option to bsub or the RES REO parameter in 1sb. gueues to specify the amount of memory required for the job. Submit the job to a queue with RESOURCE RESERVE configured.

See "Examples" on page 274 for examples of jobs that use memory reservation.

#### How memory reservation for pending jobs works

## memory reserved

Amount of The amount of memory reserved is based on the currently available memory when the job is pending. For example, if LIM reports that a host has 300 MB of memory available, the job submitted by the following command:

#### % bsub -R "rusage[mem=400]" -q reservation my job

will be pending and reserve the 300 MB of available memory. As other jobs finish, the memory that becomes available is added to the reserved memory until 400 MB accumulates, and the job starts.

No memory is reserved if no job slots are available for the job because the job could not run anyway, so reserving memory would waste the resource.

Only memory is accumulated while the job is pending; other resources specified on the rusage string are only reserved when the job is running. Duration and decay have no effect on memory reservation while the job is pending.

#### How long memory is reserved (MAX\_RESERVE\_TIME)

Reserved memory expires at the end of the time period represented by the number of dispatch cycles specified by the value of MAX\_RESERVE\_TIME set on the RESOURCE RESERVE parameter. If a job has not accumulated enough memory to start by the time MAX RESERVE TIME expires, it releases all its reserved memory so that other pending jobs can run. After the reservation time expires, the job cannot reserve slots or memory for one scheduling session, so other jobs have a chance to be dispatched. After one scheduling session, the job can reserve available resources again for another period specified by MAX RESERVE TIME.

#### Examples

**Isb.queues** The following queues are defined in **lsb.queues**:

```
Begin Queue
QUEUE_NAME = reservation
DESCRIPTION = For resource reservation
PRIORITY=40
RESOURCE_RESERVE = MAX_RESERVE_TIME[20]
End Queue
```

- Assumptions Assume one host in the cluster with 10 CPUs and 1 GB of free memory currently available.
- Sequential jobs Each of the following sequential jobs requires 400 MB of memory and will run for 300 minutes.

• Job 1:

% bsub -W 300 -R "rusage[mem=400]" -q reservation myjob1

The job will start running, using 400M of memory and one job slot.

 Job 2: Submitting a second job with same requirements will get the same result.

• Job 3:

Submitting a third job with same requirements will reserve one job slot, and reserve all free memory, if the amount of free memory is between 20 MB and 200 MB (some free memory may be used by the operating system or other software.)

## Viewing Resource Reservation Information

### Viewing host-level resource information

bhosts command Use bhosts -1 to show the amount of resources reserved on each host. In the following example, 143 MB of memory is reserved on hostA, and no memory is currently available on the host.

| •                                 | -1 hostA |      |      |       |     |       |       |     |        |        |
|-----------------------------------|----------|------|------|-------|-----|-------|-------|-----|--------|--------|
| STATUS<br>DOW                     | CPUF     | JL/U | MAX  | NJOBS | RUN | SSUSP | USUSP | RSV | DISPAT | CH_WIN |
| ok                                | 20.00    | -    | 4    | 2     | 1   | 0     | 0     | 1   | -      |        |
| CURRENT LOAD USED FOR SCHEDULING: |          |      |      |       |     |       |       |     |        |        |
|                                   | r15s     | rlm  | r15m | ut    | pg  | io    | ls    | it  | tmp    | SW     |
| p mem<br>Total                    | 1.5      | 1.2  | 2.0  | 91%   | 2.5 | 7     | 49    | 0   | 911M   | 915    |
| M OM<br>Reserve                   |          | 0.0  | 0.0  | 08    | 0.0 | 0     | 0     | 0   | ОM     | 0      |
| M 143M                            |          |      |      |       |     |       |       |     |        |        |

Use bhosts -s to view information about shared resources.

#### Viewing queue-level resource information

bqueues -1 To see the resource usage configured at the queue level, use bqueues -1.

| \$ bqueues -1 reservation |         |      |      |      |        |         |     |      |         |           |     |
|---------------------------|---------|------|------|------|--------|---------|-----|------|---------|-----------|-----|
| QUEUE: reservation        |         |      |      |      |        |         |     |      |         |           |     |
| For resource reservation  |         |      |      |      |        |         |     |      |         |           |     |
|                           |         |      |      |      |        |         |     |      |         |           |     |
| PARAMETERS/STATISTICS     |         |      |      |      |        |         |     |      |         |           |     |
| PRIO NICE S               | STATUS  |      | MAX  | JL/U | JL/P J | L/H NJ( | DBS | PEND | RUN SSU | JSP USUSF | RSV |
| 40 0 0                    | )pen:Ac | tive | -    | -    | -      | -       | 4   | 0    | 0       | 0 0       | 4   |
|                           |         |      |      |      |        |         |     |      |         |           |     |
| SCHEDULING PARAMETERS     |         |      |      |      |        |         |     |      |         |           |     |
|                           | r15s    | rlm  | r15m | ut   | pg     | io      | ls  | it   | tmp     | swp       | mem |
| loadSched                 | -       | -    | -    | -    | -      | -       | -   | -    | -       | -         | -   |
| loadStop                  | -       | -    | -    | -    | -      | -       | -   | -    | -       | -         | -   |
|                           |         |      |      |      |        |         |     |      |         |           |     |

SCHEDULING POLICIES: RESOURCE\_RESERVE

USERS: all users HOSTS: all

Maximum resource reservation time: 600 seconds

\_

\_

\_

\_

loadStop

#### Viewing reserved memory for pending jobs

```
bjobs - I If the job memory requirements cannot be satisfied, bjobs -1 shows the
                 pending reason. bjobs -1 shows both reserved slots and reserved memory.
                 For example, the following job reserves 60 MB of memory on hostA:
                 $ bsub -m hostA -n 2 -q reservation -R"rusage[mem=60]" sleep
                 8888
                 Job <3> is submitted to queue <reservation>.
                 bjobs -1 shows the reserved memory:
$ bjobs -lp
Job <3>, User <user1>, Project <default>, Status <PEND>, Queue <reservation>
                     , Command <sleep 8888>
Tue Jan 22 17:01:05: Submitted from host <userl>, CWD </home/userl/>, 2
Processors Requested, Requested Resources <rusage[mem=60]>, Specified Hosts
<hostA>;
Tue Jan 22 17:01:15: Reserved <1> job slot on host <hostA>;
Tue Jan 22 17:01:15: Reserved <60> megabyte memory on host <60M*hostA>;
PENDING REASONS:
Not enough job slot(s): hostA;
 SCHEDULING PARAMETERS:
                                                  ls
                                                        it
         r15s r1m r15m ut
                                      pg
                                             io
                                                              tmp
                                                                     swp
                                                                            mem
 loadSched - - -
                                       _
                                                               _
```

\_

\_

\_

\_

\_

\_

\_

# 18

## Managing Software Licenses with LSF

Software licenses are valuable resources that must be fully utilized. This section discusses how LSF can help manage licensed applications to maximize utilization and minimize job failure due to license problems.

#### Contents • "Using Licensed Software with LSF" on page 278

- "Host Locked Licenses" on page 279
- "Counted Host Locked Licenses" on page 280
- "Network Floating Licenses" on page 281

## Using Licensed Software with LSF

Many applications have restricted access based on the number of software licenses purchased. LSF can help manage licensed software by automatically forwarding jobs to licensed hosts, or by holding jobs in batch queues until licenses are available.

- In this section LSF can manage three types of software licenses, described in the following sections:
  - "Host Locked Licenses" on page 279
  - "Counted Host Locked Licenses" on page 280
  - "Network Floating Licenses" on page 281

## Host Locked Licenses

Host locked software licenses allow users to run an unlimited number of copies of the product on each of the hosts that has a license.

#### Configuring host locked licenses

You can configure a Boolean resource to represent the software license, and configure your application to require the license resource. When users run the application, LSF chooses the best host from the set of licensed hosts.

See "Boolean resources" on page 140 for information about configuring Boolean resources.

See the *Platform LSF Reference* for information about the lsf.task file and instructions on configuring resource requirements for an application.

## **Counted Host Locked Licenses**

Counted host locked licenses are only available on specific licensed hosts, but also place a limit on the maximum number of copies available on the host.

#### Configuring counted host locked licenses

You configure counted host locked licenses by having LSF determine the number of licenses currently available. Use either of the following to count the host locked licenses:

- External LIM (ELIM)
- A check\_licenses shell script

Using an External To use an external LIM (ELIM) to get the number of licenses currently available, configure an external load index licenses giving the number of free licenses on each host. To restrict the application to run only on hosts with available licenses, specify licenses>=1 in the resource requirements for the application.

See "External Load Indices and ELIM" on page 158 for instructions on writing and using an ELIM and configuring resource requirements for an application.

See the *Platform LSF Reference* for information about the lsf.task file.

Using a check\_license script

Using a There are two ways to use a check\_license shell script to check license availability and acquire a license if one is available:

Configure the check\_license script as a job-level pre-execution command when submitting the licensed job:

% bsub -m licensed\_hosts -E check\_license licensed\_job

• Configure the check\_license script as a queue-level pre-execution command. See "Configuring Pre- and Post-Execution Commands" on page 368 for information about configuring queue-level pre-execution commands.

It is possible that the license becomes unavailable between the time the check\_license script is run, and when the job is actually run. To handle this case, configure a queue so that jobs in this queue will be requeued if they exit with values indicating that the license was not successfully obtained.

See "Automatic Job Requeue" on page 301 for more information.

## **Network Floating Licenses**

A network floating license allows a fixed number of machines or users to run the product at the same time, without restricting which host the software can run on. Floating licenses are cluster-wide resources; rather than belonging to a specific host, they belong to all hosts in the cluster.

LSF can be used to manage floating licenses using the following LSF features:

- Shared resources
- Resource reservation
- Job requeuing

Using LSF to run licensed software can improve the utilization of the licenses. The licenses can be kept in use 24 hours a day, 7 days a week. For expensive licenses, this increases their value to the users. Floating licenses also increase productivity, because users do not have to wait for a license to become available.

LSF jobs can make use of floating licenses when:

- All license jobs are run through LSF
- Licenses are managed outside of LSF control

#### All licenses used through LSF

If all jobs requiring licenses are submitted through LSF, then LSF could regulate the allocation of licenses to jobs and ensure that a job is not started if the required license is not available. A static resource is used to hold the total number of licenses that are available. The static resource is used by LSF as a counter which is decremented by the resource reservation mechanism each time a job requiring that resource is started.

#### Example

For example, suppose that there are 10 licenses for the Verilog package shared by all hosts in the cluster. The LSF configuration files should be specified as shown below. The resource is a static value, so an ELIM is not necessary.

**lsf.shared** Begin Resource

RESOURCENAME TYPE INTERVAL INCREASING DESCRIPTION verilog Numeric () N (Floating licenses for Verilog) End Resource

#### lsf.cluster.cluster\_name

Begin ResourceMap RESOURCENAME LOCATION verilog (10@[all]) End ResourceMap

Submitting jobs The users would submit jobs requiring verilog licenses as follows:

% bsub -R "rusage[verilog=1]" myprog

#### Licenses used outside of LSF control

To handle the situation where application licenses are used by jobs outside of LSF, use an ELIM to dynamically collect the actual number of licenses available instead of relying on a statically configured value. The ELIM periodically informs LSF of the number of available licenses, and LSF takes this into consideration when scheduling jobs.

#### Example

Assuming there are a number of licenses for the Verilog package that can be used by all the hosts in the cluster, the LSF configuration files could be set up to monitor this resource as follows:

Isf.shared Begin Resource RESOURCENAME TYPE INTERVAL INCREASING DESCRIPTION verilog Numeric 60 N (Floating licenses for Verilog) End Resource

#### lsf.cluster.cluster\_name

Begin ResourceMap RESOURCENAME LOCATION verilog ([all]) End ResourceMap

The INTERVAL in the lsf.shared file indicates how often the ELIM is expected to update the value of the Verilog resource—in this case every 60 seconds. Since this resource is shared by all hosts in the cluster, the ELIM only needs to be started on the master host. If the Verilog licenses can only be accessed by some hosts in the cluster, specify the LOCATION field of the ResourceMap section as ([hostA hostB hostC ...]). In this case an ELIM is only started on hostA.

Submitting jobs The users would submit jobs requiring verilog licenses as follows:

% bsub -R "rusage[verilog=1:duration=1]" myprog

#### Configuring a dedicated queue for floating licenses

Whether you run all license jobs through LSF or run jobs that use licenses that are outside of LSF control, you can configure a dedicated queue to run jobs requiring a floating software license.

For each job in the queue, LSF reserves a software license before dispatching a job, and releases the license when the job finishes.

Use the bhosts -s command to display the number of licenses being reserved by the dedicated queue.

**Example** The following example defines a queue named q\_verilog in lsb.queues dedicated to jobs that require Verilog licenses:

Begin Queue
QUEUE\_NAME = q\_verilog
RES\_REQ=rusage[verilog=1:duration=1]
End Queue

The queue named q\_verilog contains jobs that will reserve one Verilog license when it is started.

If the Verilog licenses are not cluster-wide, but can only be used by some hosts in the cluster, the resource requirement string should include the defined() tag in the select section:

select[defined(verilog)] rusage[verilog=1]

#### Preventing underutilization of licenses

One limitation to using a dedicated queue for licensed jobs is that if a job does not actually use the license, then the licenses will be under-utilized. This could happen if the user mistakenly specifies that their application needs a license, or submits a non-licensed job to a dedicated queue.

LSF assumes that each job indicating that it requires a Verilog license will actually use it, and simply subtracts the total number of jobs requesting Verilog licenses from the total number available to decide whether an additional job can be dispatched.

Use the duration keyword in the queue resource requirement specification to release the shared resource after the specified number of minutes expires. This prevents multiple jobs started in a short interval from over-using the available licenses. By limiting the duration of the reservation and using the actual license usage as reported by the ELIM, underutilization is also avoided and licenses used outside of LSF can be accounted for.

#### When interactive jobs compete for licenses

In situations where an interactive job outside the control of LSF competes with batch jobs for a software license, it is possible that a batch job, having reserved the software license, may fail to start as its license is intercepted by an interactive job. To handle this situation, configure job requeue by using the REQUEUE\_EXIT\_VALUES parameter in a queue definition in lsb.queues. If a job exits with one of the values in the REQUEUE\_EXIT\_VALUES, LSF will requeue the job.

**Example** Jobs submitted to the following queue will use Verilog licenses:

```
Begin Queue
QUEUE_NAME = q_verilog
RES_REQ=rusage[verilog=1:duration=1]
# application exits with value 99 if it fails to get license
REQUEUE_EXIT_VALUES = 99
JOB_STARTER = lic_starter
End Queue
```

All jobs in the queue are started by the job starter lic\_starter, which checks if the application failed to get a license and exits with an exit code of 99. This causes the job to be requeued and LSF will attempt to reschedule it at a later time.

#### For more information

- See "Automatic Job Requeue" on page 301 for more information about configuring job requeue
- See Chapter 29, "Job Starters" for more information about LSF job starters

# 19

## **Dispatch and Run Windows**

Contents • "Dispatch and Run Windows" on page 286

- "Run Windows" on page 287
- "Dispatch Windows" on page 288

## **Dispatch and Run Windows**

Both dispatch and run windows are time windows that control when LSF jobs start and run.

- Dispatch windows can be defined in lsb.hosts. Dispatch and run windows can be defined in lsb.queues.
- Hosts can only have dispatch windows. Queues can have dispatch windows and run windows.
- Both windows affect job starting; only run windows affect the stopping of jobs.
- Dispatch windows define when hosts and queues are active and inactive. It does not control job submission.

Run windows define when jobs can and cannot run. While a run window is closed, LSF cannot start any of the jobs placed in the queue, or finish any of the jobs already running.

• When a dispatch window closes, running jobs continue and finish, and no new jobs can be dispatched to the host or from the queue. When a run window closes, LSF suspends running jobs, but new jobs can still be submitted to the queue.

## **Run Windows**

Queues can be configured with a run window, which specifies one or more time periods during which jobs in the queue are allowed to run. Once a run window is configured, jobs in the queue cannot run outside of the run window.

Jobs can be submitted to a queue at any time; if the run window is closed, the jobs remain pending until it opens again. If the run window is open, jobs are placed and dispatched as usual. When an open run window closes, running jobs are suspended, and pending jobs remain pending. The suspended jobs are resumed when the window opens again.

#### Configuring run windows

To configure a run window, set RUN\_WINDOW in lsb.queues.

For example, to specify that the run window will be open from 4:30 a.m. to noon, type:

RUN\_WINDOW = 4:30-12:00

You can specify multiple time windows.

For more information about the syntax of time windows, see "Specifying Time Windows" on page 169.

#### Viewing information about run windows

Use bqueues -1 to display information about queue run windows.

## **Dispatch Windows**

Queues can be configured with a dispatch window, which specifies one or more time periods during which jobs are accepted. Hosts can be configured with a dispatch window, which specifies one or more time periods during which jobs are allowed to start.

Once a dispatch window is configured, LSF cannot dispatch jobs outside of the window. By default, no dispatch windows are configured (the windows are always open).

Dispatch windows have no effect on jobs that have already been dispatched to the execution host; jobs are allowed to run outside the dispatch windows, as long as the queue run window is open.

Queue-level Each queue can have a dispatch window. A queue can only dispatch jobs when the window is open.

You can submit jobs to a queue at any time; if the queue dispatch window is closed, the jobs remain pending in the queue until the dispatch window opens again.

**Host-level** Each host can have dispatch windows. A host is not eligible to accept jobs when its dispatch windows are closed.

#### Configuring dispatch windows

Dispatch windows can be defined for both queues and hosts. The default is no restriction, or always open.

**Configuring host** To configure dispatch windows for a host, set DISPATCH\_WINDOW in lsb.hosts and specify one or more time windows. If no host dispatch window is configured, the window is always open.

Configuring<br/>queue dispatch<br/>windowsTo configure dispatch windows for queues, set DISPATCH\_WINDOW in<br/>lsb.queues and specify one or more time windows. If no queue dispatch<br/>window is configured, the window is always open.

#### Displaying dispatch windows

Displaying queue Use bqueues -1 to display queue dispatch windows. Displaying host Use bhosts -1 to display host dispatch windows. dispatch windows

# 20

# Job Dependencies

**Contents** • "Job Dependency Scheduling" on page 290

• "Dependency Conditions" on page 292

## Job Dependency Scheduling

## About job dependency scheduling

Sometimes, whether a job should start depends on the result of another job. For example, a series of jobs could process input data, run a simulation, generate images based on the simulation output, and finally, record the images on a high-resolution film output device. Each step can only be performed after the previous step finishes successfully, and all subsequent steps must be aborted if any step fails.

Some jobs may not be considered complete until some post-job processing is performed. For example, a job may need to exit from a post-execution job script, clean up job files, or transfer job output after the job completes.

In LSF, any job can be dependent on other LSF jobs. When you submit a job, you use bsub -w to specify a dependency expression, usually based on the job states of preceding jobs.

LSF will not place your job unless this dependency expression evaluates to TRUE. If you specify a dependency on a job that LSF cannot find (such as a job that has not yet been submitted), your job submission fails.

## Specifying a job dependency

To specify job dependencies, use bsub -w to specify a dependency expression for the job.

### Syntax bsub -w 'dependency\_expression'

The dependency expression is a logical expression composed of one or more dependency conditions. For syntax of individual dependency conditions, see "Dependency Conditions" on page 292.

To make dependency expression of multiple conditions, use the following logical operators:

- && (AND)
- ♦ | | (OR)
- ♦ ! (NOT)
- Use parentheses to indicate the order of operations, if necessary.
- Enclose the dependency expression in single quotes (') to prevent the shell from interpreting special characters (space, any logic operator, or parentheses). If you use single quotes for the dependency expression, use double quotes for quoted items within it, such as job names.
- Job names specify only your own jobs, unless you are an LSF administrator.
- Use double quotes (") around job names that begin with a number.

- In Windows, enclose the dependency expression in double quotes (") when the expression contains a space. For example:
  - bsub -w "exit(678, 0)" requires double quotes in Windows.
  - bsub -w 'exit(678,0)' can use single quotes in Windows.
- In the job name, specify the wildcard character (\*) at the end of a string, to indicate all jobs whose name begins with the string. For example, if you use jobA\* as the job name, it specifies jobs named jobA, jobA1, jobA\_test, jobA.log, etc.

## Multiple jobs with the same name

By default, if you use the job name to specify a dependency condition, and more than one of your jobs has the same name, all of your jobs that have that name must satisfy the test.

To change this behavior, set JOB\_DEP\_LAST\_SUB in lsb.params to 1. Then, if more than one of your jobs has the same name, the test is done on the one submitted most recently.

# **Dependency Conditions**

The following dependency conditions can be used with any job:

- done (*job\_ID* | "*job\_name*")
- ended(job\_ID | "job\_name")
- exit (job\_ID [,[op] exit\_code])
- exit("job\_name"[,[op] exit\_code])
- external(job\_ID | "job\_name", "status\_text")
- job\_ID | "job\_name"
- post\_done(job\_ID | "job\_name")
- post\_err(job\_ID | "job\_name")
- started(job\_ID | "job\_name")

## done

Syntax done(*job\_ID* | "*job\_name*")

**Description** The job state is DONE.

## ended

Syntax ended(*job\_ID* | "*job\_name*")

**Description** The job state is EXIT or DONE.

## exit

### Syntax exit(job\_ID | "job\_name"[,[operator] exit\_code])

where operator represents one of the following relational operators:

- >
  >=
  <</li>
  <=</li>
  ==
  !=
- **Description** The job state is EXIT, and the job's exit code satisfies the comparison test. If you specify an exit code with no operator, the test is for equality (== is assumed).

If you specify only the job, any exit code satisfies the test.

## 

The job named myjob is in the EXIT state, and it does not matter what its exit code was.

- exit (678,0)
   The job with job ID 678 is in the EXIT state, and terminated with exit code 0.
- exit ("678", !=0)
   The job named 678 is in the EXIT state, and terminated with any non-zero exit code.

## external

## Syntax external(job\_ID | "job\_name", "status\_text")

Specify the first word of the job status or message description (no spaces). Only the first word is evaluated.

**Description** The job has the specified job status, or the text of the job's status begins with the specified word.

## Job ID or job name

Syntax job\_ID | "job\_name"

**Description** If you specify a job without a dependency condition, the test is for the DONE state (LSF assumes the "done" dependency condition by default).

## post\_done

### Syntax post\_done(job\_ID | "job\_name")

**Description** The job state is POST\_DONE (the post-processing of specified job has completed without errors).

## post\_err

Syntax post\_err(job\_ID | "job\_name")

**Description** The job state is POST\_ERR (the post-processing of specified job has completed with errors).

## started

## Syntax started(job\_ID | "job\_name")

**Description** The job state is:

- RUN, DONE, or EXIT
- PEND or PSUSP, and the job has a pre-execution command (bsub -E) that is running

## Advanced dependency conditions

Job arrays If you use job arrays, you can specify additional dependency conditions that only work with job arrays.

To use other dependency conditions with array jobs, specify elements of a job array in the usual way.

## Job dependency examples

 The simplest kind of dependency expression consists of only one dependency condition. For example, if JobA depends on the successful completion of JobB, submit the job as shown:

bsub -J "JobA" -w 'done(JobB)' command

-w 'done(312) && (started(Job2) | | exit("99Job")) '

The submitted job will not start until the job with the job ID of 312 has completed successfully, and either the job named Job2 has started, or the job named 99Job has terminated abnormally.

◆ -w '"210"'

The submitted job will not start unless the job named 210 is finished. The numeric job name should be doubly quoted, since the UNIX shell treats -w "210" the same as -w 210, which would evaluate the job with the job ID of 210.

# 21

# **Job Priorities**

**Contents** • "User-Assigned Job Priority" on page 296

• "Automatic Job Priority Escalation" on page 298

## **User-Assigned Job Priority**

User-assigned job priority provides controls that allow users to order their jobs in a queue. Job order is the first consideration to determine job eligibility for dispatch. Jobs are still subject to all scheduling policies regardless of job priority. Jobs with the same priority are ordered first come first served.

The job owner can change the priority of their own jobs. LSF and queue administrators can change the priority of all jobs in a queue.

User-assigned job priority is enabled for all queues in your cluster, and can be configured with automatic job priority escalation to automatically increase the priority of jobs that have been pending for a specified period of time.

# **Considerations** The btop and bbot commands move jobs relative to other jobs of the same priority. These commands do not change job priority.

In this section 
 Gonfiguring job priority" on page 296

- "Specifying job priority" on page 297
- "Viewing job priority information" on page 297

## Configuring job priority

To configure user-assigned job priority edit lsb.params and define MAX\_USER\_PRIORITY. This configuration applies to all queues in your cluster.

Use bparams -1 to display the value of MAX\_USER\_PRIORITY.

Syntax MAX\_USER\_PRIORITY=max\_priority

Where:

max\_priority

Specifies the maximum priority a user can assign to a job. Valid values are positive integers. Larger values represent higher priority; 1 is the lowest.

LSF and queue administrators can assign priority beyond *max\_priority*.

#### Example MAX\_USER\_PRIORITY=100

Specifies that 100 is the maximum job priority that can be specified by a user.

## Specifying job priority

Job priority is specified at submission using bsub and modified after submission using bmod. Jobs submitted without a priority are assigned the default priority of MAX\_USER\_PRIORITY/2.

Syntax bsub -sp priority

bmod [-sp priority | -spn] job\_ID

Where:

-sp priority

Specifies the job priority. Valid values for *priority* are any integers between 1 and MAX\_USER\_PRIORITY (displayed by bparams -1). Invalid job priorities are rejected.

LSF and queue administrators can specify priorities beyond MAX\_USER\_PRIORITY.

• -spn

Sets the job priority to the default priority of MAX\_USER\_PRIORITY/2 (displayed by bparams -1).

## Viewing job priority information

Use the following commands to view job history, the current status and system configurations:

- bhist -l job\_ID Displays the history of a job including changes in job priority.
- **bjobs** -l [*job\_ID*] Displays the current job priority and the job priority at submission time. Job priorities are changed by the job owner, LSF and queue administrators, and automatically when automatic job priority escalation is enabled.

bparams - I Displays values for:

- The maximum user priority, MAX\_USER\_PRIORITY
- The default submission priority, MAX\_USER\_PRIORITY/2
- The value and frequency used for automatic job priority escalation, JOB\_PRIORITY\_OVER\_TIME

## Automatic Job Priority Escalation

Automatic job priority escalation automatically increases job priority of jobs that have been pending for a specified period of time. User-assigned job priority (see "User-Assigned Job Priority" on page 296) must also be configured.

As long as a job remains pending, LSF will automatically increase the job priority beyond the maximum priority specified by MAX\_USER\_PRIORITY. Job priority will not be increased beyond the value of max\_int on your system.

## Configuring job priority escalation

To configure job priority escalation edit lsb.params and define JOB\_PRIORITY\_OVER\_TIME. User-assigned job priority must also be configured.

Use bparams -1 to display the values of JOB\_PRIORITY\_OVER\_TIME.

Syntax JOB\_PRIORITY\_OVER\_TIME=increment/interval

Where:

increment

Specifies the value used to increase job priority every *interval* minutes. Valid values are positive integers.

interval

Specifies the frequency, in minutes, to *increment* job priority. Valid values are positive integers.

#### Example JOB\_PRIORITY\_OVER\_TIME=3/20

Specifies that every 20 minute *interval increment* to job priority of pending jobs by 3.

# 22

# Job Requeue and Job Rerun

**Contents** • "About Job Requeue" on page 300

- "Automatic Job Requeue" on page 301
- "Reverse Requeue" on page 302
- "Exclusive Job Requeue" on page 303
- "User-Specified Job Requeue" on page 304
- "Automatic Job Rerun" on page 305

## About Job Requeue

A networked computing environment is vulnerable to any failure or temporary conditions in network services or processor resources. For example, you might get NFS stale handle errors, disk full errors, process table full errors, or network connectivity problems. Your application can also be subject to external conditions such as a software license problems, or an occasional failure due to a bug in your application.

Such errors are temporary and probably will happen at one time but not another, or on one host but not another. You might be upset to learn all your jobs exited due to temporary errors and you did not know about it until 12 hours later.

LSF provides a way to automatically recover from temporary errors. You can configure certain exit values such that in case a job exits with one of the values, the job will be automatically requeued as if it had not yet been dispatched. This job will then be retried later. It is also possible for you to configure your queue such that a requeued job will not be scheduled to hosts on which the job had previously failed to run.

# Automatic Job Requeue

## About automatic job requeue

You can configure a queue to automatically requeue a job if it exits with a specified exit value.

- The job is requeued to the head of the queue from which it was dispatched, unless the LSB\_REQUEUE\_TO\_BOTTOM parameter in lsf.conf is set.
- When a job is requeued, LSF does not save the output from the failed run.
- When a job is requeued, LSF does not notify the user by sending mail.
- A job terminated by a signal is not requeued.

## Configuring automatic job requeue

To configure automatic job requeue, set REQUEUE\_EXIT\_VALUES in the queue definition (lsb.queues) and specify the exit codes that will cause the job to be requeued.

Example Begin Queue

...
REQUEUE\_EXIT\_VALUES = 99 100
...
End Queue

This configuration enables jobs that exit with 99 or 100 to be requeued.

## **Reverse Requeue**

## About reverse requeue

By default, if you use automatic job requeue, jobs are requeued to the head of a queue. You can have jobs requeued to the bottom of a queue instead. The job priority does not change.

## Configuring reverse requeue

You must already use automatic job requeue (REQUEUE\_EXIT\_VALUES in lsb.queues).

To configure reverse requeue:

- Set LSB\_REQUEUE\_TO\_BOTTOM in lsf.conf to 1.
- 2 Reconfigure the cluster with the commands lsadmin reconfig and badmin mbdrestart.

Example LSB\_REQUEUE\_TO\_BOTTOM=1

# Exclusive Job Requeue

## About exclusive job requeue

You can configure automatic job requeue so that a failed job is not rerun on the same host.

- Limitations If mbatchd is restarted, this feature might not work properly, since LSF forgets which hosts have been excluded. If a job ran on a host and exited with an exclusive exit code before mbatchd was restarted, the job could be dispatched to the same host again after mbatchd is restarted.
  - Exclusive job requeue does not work for MultiCluster jobs or parallel jobs
  - A job terminated by a signal is not requeued

## Configuring exclusive job requeue

Set REQUEUE\_EXIT\_VALUES in the queue definition (lsb.queues) and define the exit code using parentheses and the keyword EXCLUDE, as shown:

**EXCLUDE** (exit\_code...)

When a job exits with any of the specified exit codes, it will be requeued, but it will not be dispatched to the same host again.

Example Begin Queue

. . .

... REQUEUE\_EXIT\_VALUES=30 EXCLUDE(20) HOSTS=hostA hostB hostC

End Queue

A job in this queue can be dispatched to hostA, hostB or hostC.

If a job running on hostA exits with value 30 and is requeued, it can be dispatched to hostA, hostB, or hostC. However, if a job running on hostA exits with value 20 and is requeued, it can only be dispatched to hostB or hostC.

If the job runs on hostB and exits with a value of 20 again, it can only be dispatched on hostC. Finally, if the job runs on hostC and exits with a value of 20, it cannot be dispatched to any of the hosts, so it will be pending forever.

# **User-Specified Job Requeue**

## About user-specified job requeue

You can use brequeue to kill a job and requeue it. When the job is requeued, it is assigned the PEND status and the job's new position in the queue is after other jobs of the same priority.

## Requeuing a job

To requeue one job, use brequeue.

- You can only use brequeue on running (RUN), user-suspended (USUSP), or system-suspended (SSUSP) jobs.
- Users can only requeue their own jobs. Only root and LSF administrator can requeue jobs submitted by other users.
- You cannot use brequeue on interactive batch jobs

## Examples % brequeue 109

LSF kills the job with job ID 109, and requeues it in the PEND state. If job 109 has a priority of 4, it is placed after all the other jobs with the same priority.

### % brequeue -u User5 45 67 90

LSF kills and requeues 3 jobs belonging to User5. The jobs have the job IDs 45, 67, and 90.

## Automatic Job Rerun

## Job requeue vs. job rerun

Automatic job requeue occurs when a job finishes and has a specified exit code (usually indicating some type of failure).

Automatic job rerun occurs when the execution host becomes unavailable while a job is running. It does not occur if the job itself fails.

## About job rerun

When a job is rerun or restarted, it is first returned to the queue from which it was dispatched with the same options as the original job. The priority of the job is set sufficiently high to ensure the job gets dispatched before other jobs in the queue. The job uses the same job ID number. It is executed when a suitable host is available, and an email message is sent to the job owner informing the user of the restart.

Automatic job rerun can be enabled at the job level, by the user, or at the queue level, by the LSF administrator. If automatic job rerun is enabled, the following conditions cause LSF to rerun the job:

- The execution host becomes unavailable while a job is running
- The system fails while a job is running

When LSF reruns a job, it returns the job to the submission queue, with the same job ID. LSF dispatches the job as if it was a new submission, even if the job has been checkpointed.

# **Execution host** If the execution host fails, LSF dispatches the job to another host. You receive fails a mail message informing you of the host failure and the requeuing of the job.

LSF system fails If the LSF system fails, LSF requeues the job when the system restarts.

## Configuring queue-level job rerun

To enable automatic job rerun at the queue level, set RERUNNABLE in lsb.queues to yes.

Example RERUNNABLE = yes

## Submitting a rerunnable job

To enable automatic job rerun at the job level, use bsub -r. Interactive batch jobs (bsub -I) cannot be rerunnable. Automatic Job Rerun

# 23

# Job Checkpoint, Restart, and Migration

## **Contents** • "Checkpointing Jobs" on page 308

- "Approaches to Checkpointing" on page 309
- "Creating Custom echkpnt and erestart for Application-level Checkpointing" on page 310
- "Restarting Checkpointed Jobs" on page 319
- "Migrating Jobs" on page 320

## **Checkpointing Jobs**

Checkpointing a job involves capturing the state of an executing job, the data necessary to restart the job, and not wasting the work done to get to the current stage. The job state information is saved in a checkpoint file. There are many reasons why you would want to checkpoint a job.

## Fault tolerance

To provide job fault tolerance, checkpoints are taken at regular intervals (periodically) during the job's execution. If the job is killed or migrated, or if the job fails for a reason other than host failure, the job can be restarted from its last checkpoint and not waste the efforts to get it to its current stage.

## Migration

Checkpointing enables a migrating job to make progress rather than restarting the job from the beginning. Jobs can be migrated when a host fails or when a host becomes unavailable due to load.

## Load balancing

Checkpointing a job and restarting it (migrating) on another host provides load balancing by moving load (jobs) from a heavily loaded host to a lightly loaded host.

"Checkpointing a Job" on page 313

# Approaches to Checkpointing

LSF provides support for most checkpoint and restart implementations through uniform interfaces, echkpnt and erestart. All interaction between LSF and the checkpoint implementations are handled by these commands. See the echkpnt(8) and erestart(8) man pages for more information.

Checkpoint and restart implementations are categorized based on the facility that performs the checkpoint and the amount of knowledge an executable has of the checkpoint. Commonly, checkpoint and restart implementations are grouped as kernel-level, user-level, and application-level.

## Kernel-level checkpointing

Kernel-level checkpointing is provided by the operating system and can be applied to arbitrary jobs running on the system. This approach is transparent to the application, there are no source code changes and no need to re-link your application with checkpoint libraries.

To support kernel-level checkpoint and restart, LSF provides an echkpnt and erestart executable that invokes OS specific system calls.

Kernel-level checkpointing is currently supported on:

- Cray UNICOS
- IRIX 6.4 and later
- NEC SX-4 and SX-5

See the chkpnt (1) man page on Cray systems and the cpr (1) man page on IRIX systems for the limitations of their checkpoint implementations.

## User-level checkpointing

LSF provides a method to checkpoint jobs on systems that do not support kernel-level checkpointing called user-level checkpointing. To implement user-level checkpointing, you must have access to your applications object files (.o files), and they must be re-linked with a set of libraries provided by LSF in LSF\_LIBDIR. This approach is transparent to your application, its code does not have to be changed and the application does not know that a checkpoint and restart has occurred.

## Application-level checkpointing

The application-level approach applies to those applications which are specially written to accommodate the checkpoint and restart. The application writer must also provide an echkpnt and erestart to interface with LSF. For more details see the echkpnt(8) and erestart(8) man pages. The application checkpoints itself either periodically or in response to signals sent by other processes. When restarted, the application itself must look for the checkpoint files and restore its state.

# Creating Custom echkpnt and erestart for Application-level Checkpointing

Different applications may have different checkpointing implementations and custom echkpnt and erestart programs.

You can write your own echkpnt and erestart programs to checkpoint your specific applications and tell LSF which program to use for which application.

- "Writing custom echkpnt and erestart programs" on page 310
- "Configuring LSF to recognize the custom echkpnt and erestart" on page 312

## Writing custom echkpnt and erestart programs

| Programming | You can | write | your | own | echkpnt | and | erestart | interfaces | in | C or | Fortran. |
|-------------|---------|-------|------|-----|---------|-----|----------|------------|----|------|----------|
| language    |         |       |      |     |         |     |          |            |    |      |          |

Name Assign the name echkpnt.method\_name and erestart.method\_name, where method\_name is the name that identifies this is the program for a specific application.

For example, if your custom echkpnt is for my\_app, you would have: echkpnt.my\_app, erestart.my\_app.

Location Place echkpnt.method\_name and erestart.method\_name in LSF\_SERVERDIR. You can specify a different directory with LSB ECHKPNT METHOD DIR as an environment variable or in lsf.conf.

The method name (LSB\_ECHKPNT\_METHOD in lsf.conf or as an environment variable) and location (LSB\_ECHKPNT\_METHOD\_DIR) combination must be unique in the cluster. For example, you may have two echkpnt applications with the same name such as echkpnt.mymethod but what differentiates them is the different directories defined with LSB\_ECHKPNT\_METHOD\_DIR.

The checkpoint method directory should be accessible by all users who need to run the custom echkpnt and erestart programs.

Supported syntax Your echkpnt.method\_name must recognize commands in the following syntax as these are the options used by echkpnt to communicate with your echkpnt.method\_name:

echkpnt [-c] [-f] [-k | -s] [-d checkpoint\_dir] [-x] process\_group\_ID

For more details on echkpnt syntax, see the echkpnt (8) man page.

Supported syntax Your erestart.method\_name must recognize commands in the following
for erestart
syntax as these are the options used by erestart to communicate with your
erestart.method\_name.

erestart [-c] [-f] checkpoint\_dir

For more details, see the erestart (8) man page.

#### Return values for echkpnt.method\_name

If echkpnt.method\_name is able to successfully checkpoint the job, it exits with a 0. Non-zero values indicate job checkpoint failed.

stderr and stdout are ignored by LSF. You can save these to a file by setting LSB\_ECHKPNT\_KEEP\_OUTPUT=y in lsf.conf or as an environment variable.

## Return values for erestart.method\_name

#### erestart.method\_name creates the file

*checkpoint\_dir*/\$LSB\_JOBID/.restart\_cmd and writes in this file the command to restart the job or process group in the form:

LSB\_RESTART\_CMD=restart\_command

For example, if the command to restart a job is my\_restart my\_job, the erestart.method\_name writes to the .restart\_cmd file:

LSB\_RESTART\_CMD=my\_restart my\_job

erestart then reads the .restart\_cmd file and uses the command specified with LSB\_RESTART\_CMD as the command to restart the job.

You have the choice of writing to the file or not. Return a 0 if erestart.method\_name succeeds in writing the job restart command to the file checkpoint\_dir/\$LSB\_JOBID/.restart\_cmd, or if it purposefully writes nothing to the file. Non-zero values indicate that erestart.method\_name was not able to restart the job.

For user-level checkpointing, erestart.method\_name must collect the exit code from the job. Then, erestart.method\_name must exit with the same exit code as the job. Otherwise, the job's exit status is not reported correctly to LSF. Kernel-level checkpointing works differently and does not need this information from erestart.method\_name to restart the job.

### erestart.method\_name

- Must have access to the original command line. It is important the erestart.method\_name have access to the original command line used to start the job.
- erestart.method\_name must return, it should not run the application to restart the job.
- Note Any information echkpnt writes to stderr is considered by sbatchd as an echkpnt failure. However, not all errors are fatal. If the chkpnt explicitly writes to stdout or stderr "Checkpoint done", sbatchd assumes echkpnt has succeeded.

## Configuring LSF to recognize the custom echkpnt and erestart

You can set the following parameters in lsf.conf or as environment variables. If set in lsf.conf, these parameters apply globally to the cluster and will be the default values. Parameters specified as environment variables override the parameters specified in lsf.conf.

If you set parameters in lsf.conf, reconfigure your cluster with lsadmin reconfig and badmin mbdrestart so that changes take effect.

Set LSB\_ECHKPNT\_METHOD=*method\_name* in lsf.conf or as an environment variable

OR

When you submit the job, specify the checkpoint and restart method. For example:

```
% bsub -k "mydir method=myapp" job1
```

2 Copy your echkpnt.method\_name and erestart.method\_name to LSF\_SERVERDIR.

OR

If you want to specify a different directory than LSF\_SERVERDIR, in lsf.conf or as an environment variable set

LSB\_ECHKPNT\_METHOD\_DIR= absolute path to the directory in which your echkpnt.method\_name and erestart.method\_name are located.

The checkpoint method directory should be accessible by all users who need to run the custom echkpnt and erestart programs.

3 (Optional)

To save standard error and standard output messages for echkpnt. method\_name and erestart.method\_name set LSB\_ECHKPNT\_KEEP\_OUTPUT=y in lsf.conf or as an environment variable.

The stdout and stderr output generated by echkpnt. *method\_name* will be redirected to:

- checkpoint dir/\$LSB JOBID/echkpnt.out
- checkpoint dir/\$LSB JOBID/echkpnt.err

The stdout and stderr output generated by erestart.method\_name will be redirected to:

- checkpoint\_dir/\$LSB\_JOBID/erestart.out
- checkpoint\_dir/\$LSB\_JOBID/erestart.err

Otherwise, if LSB\_ECHKPNT\_KEEP\_OUTPUT is not defined, standard error and output will be redirected to /dev/null and discarded.

# Checkpointing a Job

Before LSF can checkpoint a job, it must be made checkpointable. LSF provides automatic and manual controls to make jobs checkpointable and to checkpoint jobs. When working with checkpointable jobs, a checkpoint directory must always be specified. Optionally, a checkpoint period can be specified to enable periodic checkpointing.

When a job is checkpointed, LSF performs the following actions:

- 1 Stops the job if its running
- 2 Creates the checkpoint file in the checkpoint directory
- 3 Restarts the job
- **Prerequisites** LSF can create a checkpoint for any eligible job. Review the discussion about "Approaches to Checkpointing" on page 309 to determine if your application and environment are suitable for checkpointing.
- In this section 
   "The Checkpoint Directory" on page 314
  - "Making Jobs Checkpointable" on page 315
  - "Manually Checkpointing Jobs" on page 316
  - "Enabling Periodic Checkpointing" on page 317
  - "Automatically Checkpointing Jobs" on page 318

# The Checkpoint Directory

A checkpoint directory must be specified for every checkpointable job and is used to store the files to restart a job. The directory must be writable by the job owner. To restart the job on another host (job migration), the directory must be accessible by both hosts. LSF does not delete the checkpoint files; checkpoint file maintenance is the user's responsibility.

LSF writes the checkpoint file in a directory named with the job ID of the job being checkpointed under the checkpoint directory. This allows LSF to checkpoint multiple jobs to the same checkpoint directory. For example, when you specify a checkpoint directory called my\_dir and when job 123 is checkpointed, LSF will save the checkpoint file in:

### my\_dir/123/

When LSF restarts a checkpointed job, it renames the checkpoint directory using the job ID of the new job and creates a symbolic link from the old checkpoint directory to the new one. For example, if a job with job ID 123 is restarted with job ID 456 the checkpoint directory will be renamed to:

my\_dir/456/

# Making Jobs Checkpointable

Making a job checkpointable involves specifying the location of a checkpoint directory to LSF. This can be done manually on the command line or automatically through configuration.

## Manually

Manually making a job checkpointable involves specifying the checkpoint directory on the command line. LSF will create the directory if it does not exist. A job can be made checkpointable at job submission or after submission.

At job submission Use the -k "checkpoint dir" option of bsub to specify the checkpoint directory for a job at submission. For example, to specify my dir as the checkpoint directory for my job:

> % bsub -k "my dir" my job Job <123> is submitted to default queue <default>.

submission

After job Use the -k "checkpoint dir" option of bmod to specify the checkpoint directory for a job after submission. For example, to specify my dir as the checkpoint directory for a job with job ID 123:

> % bmod -k "my dir" 123 Parameters of job <123> are being changed

## Automatically

Automatically making a job checkpointable involves submitting the job to a queue that is configured for checkpointable jobs. To configure a queue, edit 1sb. queues and specify the checkpoint directory for the CHKPNT parameter on a queue. The checkpoint directory must already exist, LSF will not create the directory.

For example, to configure a queue for checkpointable jobs using a directory named my dir:

Begin Queue

```
. . .
  CHKPNT=my dir
  DESCRIPTION = Make jobs checkpointable using "my dir"
  . . .
End Queue
```

## Manually Checkpointing Jobs

LSF provides the behkpnt command to manually checkpoint jobs. LSF can only perform a checkpoint for checkpointable jobs as described in "Making Jobs Checkpointable" on page 315. For example, to checkpoint a job with job ID 123:

% bchkpnt 123
Job <123> is being checkpointed
Interactive jobs (bsub -I) cannot be checkpointed.

# Checkpointing and killing a job

By default, after a job has been successfully checkpointed, it continues to run. Use the bchkpnt -k command to kill the job after the checkpoint file has been created. Killing the job ensures the job does not do any processing or I/O after the checkpoint. For example, to checkpoint and kill a job with job ID 123:

% bchkpnt -k 123
Job <123> is being checkpointed

# **Enabling Periodic Checkpointing**

Periodic checkpointing involves creating a checkpoint file at regular time intervals during the execution of your job. LSF provides the ability to enable periodic checkpointing manually on the command line and automatically through configuration. Automatic periodic checkpointing is discussed in "Automatically Checkpointing Jobs" on page 318. LSF can only perform a checkpoint for checkpointable jobs as described in "Making Jobs Checkpointable" on page 315.

Manually enabling periodic checkpointing involves specifying a checkpoint period in minutes.

At job submission LSF uses the -k "checkpoint dir checkpoint\_period" option of bsub to enable periodic checkpointing at job submission. For example, to periodically checkpoint my job every 2 hours (120 minutes):

> % bsub -k "my dir 120" my job Job <123> is submitted to default queue <default>.

submission

After job LSF uses the -p period option of bchkpnt to enable periodic checkpointing after submission. When a checkpoint period is specified after submission, LSF checkpoints the job immediately then checkpoints it again after the specified period of time. For example, to periodically checkpoint a job with job ID 123 every 2 hours (120 minutes):

> % bchkpnt -p 120 123 Job <123> is being checkpointed

You can also use the -p option of bchkpnt to change a checkpoint period. For example, to change the checkpoint period of a job with job ID 123 to every 4 hours (240 minutes):

% bchkpnt -p 240 123 Job <123> is being checkpointed

## Disabling periodic checkpointing

To disable periodic checkpointing, specify a period of 0 (zero). For example, to disable periodic checkpointing for a job with job ID 123:

% bchkpnt -p 0 123 Job <123> is being checkpointed

# Automatically Checkpointing Jobs

Automatically checkpointing jobs involves submitting a job to a queue that is configured for periodic checkpointing. To configure a queue, edit lsb.queues and specify a checkpoint directory and a checkpoint period for the CHKPNT parameter for a queue. The checkpoint directory must already exist, LSF will not create the directory. The checkpoint period is specified in minutes. All jobs submitted to the queue will be automatically checkpointed. For example, to configure a queue to periodically checkpoint jobs every 4 hours (240 minutes) to a directory named my\_dir:

Begin Queue

```
...
CHKPNT=my_dir 240
DESCRIPTION=Auto chkpnt every 4 hrs (240 min) to my_dir
...
```

End Queue

All jobs submitted to a queue configured for checkpointing can also be checkpointed using bchkpnt. Jobs submitted and modified using -k, -r, -p, and -kn options override queue configured options.

# **Restarting Checkpointed Jobs**

LSF can restart a checkpointed job on a host other than the original execution host using the information saved in the checkpoint file to recreate the execution environment. Only jobs that have been checkpointed successfully can be restarted from a checkpoint file. When a job is restarted, LSF performs the following actions:

- 1 LSF re-submits the job to its original queue as a new job and a new job ID is assigned
- 2 When a suitable host is available, the job is dispatched
- 3 The execution environment is recreated from the checkpoint file
- 4 The job is restarted from its last checkpoint.

This can be done manually from the command line, automatically through configuration, and when a job is migrated.

## Requirements

LSF can restart a job from its last checkpoint on the execution host, or on another host if the job is migrated. To restart a job on another host, both hosts must:

- Be binary compatible
- Run the same dot version of the operating system. Unpredictable results may occur if both hosts are not running the exact same OS version.
- Have access to the executable
- Have access to all open files (LSF must locate them with an absolute path name)
- Have access to the checkpoint file

## Manually restarting jobs

Use the brestart command to manually restart a checkpointed job. To restart a job from its last checkpoint, specify the checkpoint directory and the job ID of the checkpointed job. For example, to restart a checkpointed job with job ID 123 from checkpoint directory my\_dir:

## % brestart my\_dir 123

Job <456> is submitted to default queue <default>

The brestart command allows you to change many of the original submission options. For example, to restart a checkpointed job with job ID 123 from checkpoint directory my\_dir and have it start from a queue named priority:

```
% brestart -q priority my_dir 123
Job <456> is submitted to queue <priority>
```

## **Migrating Jobs**

Migration is the process of moving a checkpointable or rerunnable job from one host to another host.

Checkpointing enables a migrating job to make progress by restarting it from its last checkpoint. Rerunnable non-checkpointable jobs are restarted from the beginning. LSF provides the ability to manually migrate jobs from the command line and automatically through configuration. When a job is migrated, LSF performs the following actions:

- 1 Stops the job if it is running
- 2 Checkpoints the job if it is checkpointable
- 3 Kills the job on the current host
- 4 Restarts or reruns the job on the next available host, bypassing all pending jobs

## Requirements

To migrate a checkpointable job to another host, both hosts must:

- Be binary compatible
- Run the same dot version of the operating system. Unpredictable results may occur if both hosts are not running the exact same OS version.
- Have access to the executable
- Have access to all open files (LSF must locate them with an absolute path name)
- Have access to the checkpoint file

## Manually migrating jobs

Use the bmig command to manually migrate jobs. Any checkpointable or rerunnable job can be migrated. Jobs can be manually migrated by the job owner, queue administrator, and LSF administrator. For example, to migrate a job with job ID 123:

```
% bmig 123
```

Job <123> is being migrated

```
% bhist -1 123
Job Id <123>, User <user1>, Command <my job>
Tue Feb 29 16:50:27: Submitted from host <hostA> to Queue <default>, C
  WD <$HOME/tmp>, Checkpoint directory <chkpnt dir/123>;
Tue Feb 29 16:50:28: Started on <hostB>, Pid <4705>;
Tue Feb 29 16:53:42: Migration requested;
Tue Feb 29 16:54:03: Migration checkpoint initiated (actpid 4746);
Tue Feb 29 16:54:15: Migration checkpoint succeeded (actpid 4746);
Tue Feb 29 16:54:15: Pending: Migrating job is waiting for reschedule;
Tue Feb 29 16:55:16: Started on <hostC>, Pid <10354>.
Summary of time in seconds spent in various states by Tue Feb 29 16:57:26
         PSUSP
                           USUSP
                                    SSUSP
                                             UNKWN
                                                      TOTAL
PEND
                 RUN
62
                  357
                                    0
                                             0
                                                      419
         0
                           0
```

## Automatically Migrating Jobs

Automatic job migration works on the premise that if a job is suspended (SSUSP) for an extended period of time, due to load conditions or any other reason, the execution host is heavily loaded. To allow the job to make progress and to reduce the load on the host, a migration threshold is configured. LSF allows migration thresholds to be configured for queues and hosts. The threshold is specified in minutes.

When configured on a queue, the threshold will apply to all jobs submitted to the queue. When defined at the host level, the threshold will apply to all jobs running on the host. When a migration threshold is configured on both a queue and host, the lower threshold value is used. If the migration threshold is configured to 0 (zero), the job will be migrated immediately upon suspension (SSUSP).

You can use bmig at anytime to override a configured threshold.

Configuring queue migration threshold To configure a migration threshold for a queue, edit lsb.queues and specify a threshold for the MIG parameter. For example, to configure a queue to migrate suspended jobs after 30 minutes:

Begin Queue

. . . # Migration threshold set to 30 mins MIG=30 DESCRIPTION=Migrate suspended jobs after 30 mins

```
. . .
End Oueue
```

migration threshold

Configuring host To configure a migration threshold for a host, edit lsb.hosts and specify a threshold for the MIG parameter for a host. For example, to configure a host to migrate suspended jobs after 30 minutes:

> Begin Host HOST NAME r1m pg MIG # Keywords . . . 5.0 18 hostA 30 End Host

## Requeuing migrating jobs

By default, LSF restarts or reruns a migrating job on the next available host, bypassing all pending jobs.

You can configure LSF to requeue migrating jobs rather than immediately restarting them. Jobs will be requeued in PEND state and ordered according to their original submission time and priority. To requeue migrating jobs, edit lsf.conf and set LSB MIG2PEND=1.

Additionally, you can configure LSF to requeue migrating jobs to the bottom of the queue by editing lsf.conf and setting LSB\_MIG2PEND=1 and LSB\_REQUEUE\_TO\_BOTTOM=1.

Migrating Jobs

# 24

# **Chunk Job Dispatch**

**Contents** • "About Job Chunking" on page 324

- "Configuring a Chunk Job Dispatch" on page 325
- "Submitting and Controlling Chunk Jobs" on page 327

# About Job Chunking

LSF supports *job chunking*, where jobs with similar resource requirements submitted by the same user are grouped together for dispatch. The CHUNK\_JOB\_SIZE parameter in lsb.queues specifies the maximum number of jobs allowed to be dispatched together in a *chunk job*.

Job chunking can have the following advantages:

- Reduces communication between sbatchd and mbatchd, and scheduling overhead in mbatchd
- Increases job throughput in mbatchd and more balanced CPU utilization on the execution hosts

All of the jobs in the chunk are dispatched as a unit rather than individually. Job execution is sequential, but each chunk job member is not necessarily executed in the order it was submitted.

## Chunk job candidates

Jobs with the following characteristics are typical candidates for job chunking:

- Take between 1 and 2 minutes to run
- All require the same resource (for example a software license or a specific amount of memory)
- Do not specify a beginning time (bsub -b) or termination time (bsub -t)

Running jobs with these characteristics in normal queues can under-utilize resources because LSF spends more time scheduling and dispatching the jobs than actually running them.

Configuring a special high-priority queue for short jobs is not desirable because users may be tempted to send all of their jobs to this queue, knowing that it has high priority.

# Configuring a Chunk Job Dispatch

#### CHUNK\_JOB\_SIZE (lsb.queues)

To configure a queue to dispatch chunk jobs, specify the CHUNK\_JOB\_SIZE parameter in the queue definition in lsb.queues.

For example, the following configures a queue named chunk, which dispatches up to 4 jobs in a chunk:

Begin Queue QUEUE\_NAME = chunk PRIORITY = 50 CHUNK\_JOB\_SIZE = 4 End Queue

After adding CHUNK\_JOB\_SIZE to lsb.queues, use badmin reconfig to reconfigure your cluster.

By default, CHUNK\_JOB\_SIZE is not enabled.

**Chunk jobs and job throughput** Throughput can deteriorate if the chunk job size is too big. Performance may decrease on queues with CHUNK\_JOB\_SIZE greater than 30. You should evaluate the chunk job size on your own systems for best performance.

#### CHUNK\_JOB\_DURATION (lsb.params)

If CHUNK\_JOB\_DURATION is set in 1sb.params, jobs submitted to a chunk job queue are only chunked if the job has a CPU limit or run limit set in the queue (CPULIMIT or RUNLMIT) or specified at job submission (-c or -W bsub options) that is less than or equal to the value of CHUNK\_JOB\_DURATION.

Jobs are not chunked if:

 CPU limit or a run limit is greater than the value of CHUNK\_JOB\_DURATION.

or

 No CPU limit and no run limit are specified in the queue (CPULIMIT and RUNLIMIT) or at job submission (-c or -W bsub options).

The value of CHUNK\_JOB\_DURATION is displayed by bparams -1.

After adding CHUNK\_JOB\_DURATION to 1sb.params, use badmin reconfig to reconfigure your cluster.

By default, CHUNK\_JOB\_DURATION is not enabled.

#### Restrictions on chunk job queues

CHUNK\_JOB\_SIZE is ignored and jobs are not chunked for the following queues:

- Interactive (INTERACTIVE = ONLY parameter)
- CPU limit greater than 30 minutes (CPULIMIT parameter)
   If CHUNK\_JOB\_DURATION is set in lsb.params, the job is chunked only if it is submitted with a CPU limit that is less than or equal to the value of CHUNK\_JOB\_DURATION (bsub -c)
- Run limit greater than 30 minutes (RUNLIMIT parameter)
   If CHUNK\_JOB\_DURATION is set in lsb.params, the job is chunked only if it is submitted with a run limit that is less than or equal to the value of CHUNK\_JOB\_DURATION (bsub -W)

Jobs submitted with the corresponding bsub options are not chunked; they are dispatched individually:

- -I (interactive jobs)
- -c (jobs with CPU limit greater than 30)
- -w (jobs with run limit greater than 30 minutes)

# Submitting and Controlling Chunk Jobs

When a job is submitted to a queue configured with the CHUNK\_JOB\_SIZE parameter, LSF attempts to place the job in an existing chunk. A job is added to an existing chunk if it has the same characteristics as the first job in the chunk:

- Submitting user
- Resource requirements
- Host requirements
- Queue

If a suitable host is found to run the job, but there is no chunk available with the same characteristics, LSF creates a new chunk.

Resources reserved for any member of the chunk are reserved at the time the chunk is dispatched and held until the whole chunk finishes running. Other jobs requiring the same resources are not dispatched until the chunk job is done.

For example, if all jobs in the chunk require a software license, the license is checked out and each chunk job member uses it in turn. The license is not released until the last chunk job member is finished running.

#### WAIT status

When sbatchd receives a chunk job, it will not start all member jobs at once. A chunk job occupies a single job slot. Even if other slots are available, the chunk job members must run one at a time in the job slot they occupy. The remaining jobs in the chunk that are waiting to run are displayed as WAIT by bjobs. Any jobs in WAIT status are included in the count of pending jobs by bqueues and busers. The bhosts command shows the single job slot occupied by the entire chunk job in the number of jobs shown in the NJOBS column.

The bhist -1 command shows jobs in WAIT status as Waiting ...

The bjobs -1 command does not display a WAIT reason in the list of pending jobs.

#### Controlling chunk jobs

Job controls affect the state of the members of a chunk job. You can perform the following actions on jobs in a chunk job:

| Action (Command)          | Job<br>State                                                | Effect on Job (State)                                                                            |
|---------------------------|-------------------------------------------------------------|--------------------------------------------------------------------------------------------------|
| Suspend (bstop)           | PEND                                                        | Removed from chunk (PSUSP)                                                                       |
|                           | RUN All jobs in the chunk are suspended (NRUN -1, NSUSP +1) |                                                                                                  |
|                           | USUSP                                                       | No change                                                                                        |
|                           | WAIT                                                        | Removed from chunk (PSUSP)                                                                       |
| Kill (bkill)              | PEND                                                        | Removed from chunk (NJOBS -1, PEND -1)                                                           |
|                           | RUN                                                         | Job finishes, next job in the chunk starts if one exists (NJOBS -1, PEND -1)                     |
|                           | USUSP                                                       | Job finishes, next job in the chunk starts if one exists<br>(NJOBS -1, PEND -1, SUSP -1, RUN +1) |
|                           | WAIT                                                        | Job finishes (NJOBS-1, PEND -1)                                                                  |
| Resume<br>(bresume)       | USUSP                                                       | Entire chunk is resumed (RUN +1, USUSP -1)                                                       |
| Migrate (bmig)            | WAIT                                                        | Removed from chunk                                                                               |
| Switch queue<br>(bswitch) | RUN                                                         | Job is removed from the chunk and switched; all other WAIT jobs are requeued to PEND             |
|                           | WAIT                                                        | Only the WAIT job is removed from the chunk and switched, and requeued to PEND                   |
| Checkpoint<br>(bchkpnt)   | RUN                                                         | Job is checkpointed normally                                                                     |
| Modify (bmod)             | PEND                                                        | Removed from the chunk to be scheduled later                                                     |

Migrating jobs with bmig will change the dispatch sequence of the chunk job members. They will not be redispatched in the order they were originally submitted.

#### Rerunnable chunk jobs

If the execution host becomes unavailable, rerunnable chunk job members are removed from the queue and dispatched to a different execution host.

See Chapter 22, "Job Requeue and Job Rerun" for more information about rerunnable jobs.

#### Checkpointing chunk jobs

Only running chunk jobs can be checkpointed. If bchkpnt -k is used, the job is also killed after the checkpoint file has been created. If chunk job in WAIT state is checkpointed, mbatchd rejects the checkpoint request.

See Chapter 23, "Job Checkpoint, Restart, and Migration" for more information about checkpointing jobs.

#### Fairshare policies and chunk jobs

Fairshare queues can use job chunking. Jobs are accumulated in the chunk job so that priority is assigned to jobs correctly according to the fairshare policy that applies to each user. Jobs belonging to other users are dispatched in other chunks.

#### TERMINATE\_WHEN job control action

If the TERMINATE\_WHEN job control action is applied to a chunk job, sbatchd kills the chunk job element that is running and puts the rest of the waiting elements into pending state to be rescheduled later.

#### Enforcing resource usage limits on chunk jobs

By default, resource usage limits are not enforced for chunk jobs because chunk jobs are typically too short to allow LSF to collect resource usage.

To enforce resource limits for chunk jobs, define LSB\_CHUNK\_RUSAGE=Y in lsf.conf. Limits may not be enforced for chunk jobs that take less than a minute to run.

See Chapter 26, "Runtime Resource Usage Limits" for more information.

Submitting and Controlling Chunk Jobs

# 25

# Job Arrays

LSF provides a structure called a job array that allows a sequence of jobs that share the same executable and resource requirements, but have different input files, to be submitted, controlled, and monitored as a single unit. Using the standard LSF commands, you can also control and monitor individual jobs and groups of jobs submitted from a job array.

After the job array is submitted, LSF independently schedules and dispatches the individual jobs. Each job submitted from a job array shares the same job ID as the job array and are uniquely referenced using an array index. The dimension and structure of a job array is defined when the job array is created.

#### **Contents** • "Creating a Job Array" on page 332

- "Handling Input and Output Files" on page 334
- "Job Array Dependencies" on page 337
- "Monitoring Job Arrays" on page 338
- "Controlling Job Arrays" on page 340
- "Requeuing a Job Array" on page 341
- "Job Array Job Slot Limit" on page 342

### Creating a Job Array

A job array is created at job submission time using the -J option of bsub. For example, the following command creates a job array named myArray made up of 1000 jobs.

```
% bsub -J "myArray[1-1000]" myJob
Job <123> is submitted to default queue <normal>.
```

#### Syntax

The bsub syntax used to create a job array follows:

```
% bsub -J "arrayName[indexList, ...]" myJob
```

Where:

#### -J "arrayName[indexList, ...]"

Names and creates the job array. The square brackets, [], around indexList must be entered exactly as shown and the job array name specification must be enclosed in quotes. Commas (,) are used to separate multiple indexList entries. The maximum length of this specification is 255 characters.

**arrayName** User specified string used to identify the job array. Valid values are any combination of the following characters:

a-z | A-Z | 0-9 | . | - | \_

#### indexList = start[-end[:step]]

Specifies the size and dimension of the job array, where:

start

Used with end to specify the start of a range of indices. Can also be used to specify an individual index. Valid values are unique positive integers. For example, [1-5] and [1, 2, 3, 4, 5] specify 5 jobs with indices 1 through 5.

end

Specifies the end of a range of indices. Valid values are unique positive integers.

step

Specifies the value to increment the indices in a range. Indices begin at start, increment by the value of step, and do not increment past the value of end. The default value is 1. Valid values are positive integers. For example, [1-10:2] specifies a range of 1-10 with step value 2 creating indices 1, 3, 5, 7, and 9.

After the job array is created (submitted), individual jobs are referenced using the job array name or job ID and an index value. For example, both of the following series of job array statements refer to jobs submitted from a job array named myArray which is made up of 1000 jobs and has a job ID of 123:

myArray[1], myArray[2], myArray[3], ..., myArray[1000] 123[1], 123[2], 123[3], ..., 123[1000]

#### Maximum size of a job array

A large job array allows a user to submit a large number of jobs to the system with a single job submission.

By default, the maximum number of jobs in a job array is 1000, which means the maximum size of a job array can never exceed 1000 jobs.

To make a change to the maximum job array value, set MAX\_JOB\_ARRAY\_SIZE in lsb.params to any number up to 65534. The maximum number of jobs in a job array cannot exceed this value.

# Handling Input and Output Files

LSF provides methods for coordinating individual input and output files for the multiple jobs created when submitting a job array. These methods require your input files to be prepared uniformly. To accommodate an executable that uses standard input and standard output, LSF provides runtime variables (%I and %J) that are expanded at runtime. To accommodate an executable that reads command line arguments, LSF provides an environment variable (LSB\_JOBINDEX) that is set in the execution environment.

Methods • "Redirecting Standard Input and Output" on page 335

• "Passing Arguments on the Command Line" on page 336

#### Preparing input files

LSF needs all the input files for the jobs in your job array to be located in the same directory. By default LSF assumes the current working directory (CWD); the directory from where bsub was issued. To override CWD, specify an absolute path when submitting the job array.

Each file name consists of two parts, a consistent name string and a variable integer that corresponds directly to an array index. For example, the following file names are valid input file names for a job array. They are made up of the consistent name input and integers that correspond to job array indices from 1 to 1000:

input.1, input.2, input.3, ..., input.1000

# **Redirecting Standard Input and Output**

The variables %I and %J are used as substitution strings to support file redirection for jobs submitted from a job array. At execution time, %I is expanded to provide the job array index value of the current job, and %J is expanded at to provide the job ID of the job array.

#### Standard input

Use the -i option of bsub and the %I variable when your executable reads from standard input. To use %I, all the input files must be named consistently with a variable part that corresponds to the indices of the job array. For example:

input.1, input.2, input.3, ..., input.N

For example, the following command submits a job array of 1000 jobs whose input files are named input.1, input.2, input.3, ..., input.1000 and located in the current working directory:

% bsub -J "myArray[1-1000]" -i "input.%I" myJob

#### Standard output and error

Use the -0 option of bsub and the %I and %J variables when your executable writes to standard output and error.

To create an output file that corresponds to each job submitted from a job array, specify %I as part of the output file name. For example, the following command submits a job array of 1000 jobs whose output files will be located in CWD and named output.1, output.2, output.3, ..., output.1000:

% bsub -J "myArray[1-1000]" -o "output.%I" myJob

To create output files that include the job array job ID as part of the file name specify %J. For example, the following command submits a job array of 1000 jobs whose output files will be located in CWD and named output.123.1, output.123.2, output.123.3, ..., output.123.1000. The job ID of the job array is 123.

% bsub -J "myArray[1-1000]" -o "output.%J.%I" myJob

## Passing Arguments on the Command Line

The environment variable LSB\_JOBINDEX is used as a substitution string to support passing job array indices on the command line. When the job is dispatched, LSF sets LSB\_JOBINDEX in the execution environment to the job array index of the current job. LSB\_JOBINDEX is set for all jobs. For non-array jobs, LSB\_JOBINDEX is set to sero (0).

To use LSB\_JOBINDEX, all the input files must be named consistently and with a variable part that corresponds to the indices of the job array. For example:

input.1, input.2, input.3, ..., input.N

You must escape LSB\_JOBINDEX with a backslash, \, to prevent the shell interpreting bsub from expanding the variable. For example, the following command submits a job array of 1000 jobs whose input files are named input.1, input.2, input.3, ..., input.1000 and located in the current working directory. The executable is being passed an argument that specifies the name of the input files:

% bsub -J "myArray[1-1000]" myJob -f input.\\$LSB\_JOBINDEX

# Job Array Dependencies

Like all jobs in LSF, a job array can be dependent on the completion or partial completion of a job or another job array. A number of job-array-specific dependency conditions are provided by LSF.

#### Whole array dependency

To make a job array dependent on the completion of a job or another job array use the -w "dependency\_condition" option of bsub. For example, to have an array dependent on the completion of a job or job array with job ID 123, you would use the following command:

```
% bsub -w "done(123)" -J "myArray2[1-1000]" myJob
```

#### Partial array dependency

To make a job or job array dependent on an existing job array you would use one of the following dependency conditions.

| Condition                       | Description                                                  |
|---------------------------------|--------------------------------------------------------------|
| numrun(jobArrayJobId, op num)   | Evaluate the number of jobs in RUN state                     |
| numpend(jobArrayJobId, op num)  | Evaluate the number of jobs in PEND state                    |
| numdone(jobArrayJobId, op num)  | Evaluate the number of jobs in DONE state                    |
| numexit(jobArrayJobId, op num)  | Evaluate the number of jobs in EXIT state                    |
| numended(jobArrayJobId, op num) | Evaluate the number of jobs in DONE and EXIT state           |
| numhold(jobArrayJobId, op num)  | Evaluate the number of jobs in PSUSP state                   |
| numstart(jobArrayJobId, op num) | Evaluate the number of jobs in RUN and SSUSP and USUSP state |

Use one the following operators (op) combined with a positive integer (num) to build a condition:

== | > | < | >= |<= | !=

Optionally, an asterisk (\*) can be used in place of num to mean all jobs submitted from the job array.

For example, to start a job named myJob when 100 or more elements in a job array with job ID 123 have completed successfully:

```
% bsub -w "numdone(123, >= 100)" myJob
```

## Monitoring Job Arrays

Use bjobs and bhist to monitor the current and past status of job arrays.

#### Job array status

To display summary information about the currently running jobs submitted from a job array, use the -A option of bjobs. For example, a job array of 10 jobs with job ID 123:

```
% bjobs -A 123
```

| JOBID | ARRAY_SPEC   | OWNER NJOBS | PEND | DONE | RUN | EXIT | SSUSP | USUSP | PSUSP |   |
|-------|--------------|-------------|------|------|-----|------|-------|-------|-------|---|
| 123   | myArra[1-10] | ] user1     | 10   | 3    | 3   | 4    | 0     | 0     | 0     | 0 |

#### Individual job status

**Current** To display the status of the individual jobs submitted from a job array, specify the job array job ID with bjobs. For jobs submitted from a job array, JOBID displays the job array job ID, and JOBNAME displays the job array name and the index value of each job. For example, to view a job array with job ID 123:

| % bjob | s 123 |      |         |           |           |             |              |
|--------|-------|------|---------|-----------|-----------|-------------|--------------|
| JOBID  | USER  | STAT | QUEUE   | FROM_HOST | EXEC_HOST | JOB_NAME    | SUBMIT_TIME  |
| 123    | user1 | DONE | default | hostA     | hostC     | myArray[1]  | Feb 29 12:34 |
| 123    | user1 | DONE | default | hostA     | hostQ     | myArray[2]  | Feb 29 12:34 |
| 123    | user1 | DONE | default | hostA     | hostB     | myArray[3]  | Feb 29 12:34 |
| 123    | user1 | RUN  | default | hostA     | hostC     | myArray[4]  | Feb 29 12:34 |
| 123    | user1 | RUN  | default | hostA     | hostL     | myArray[5]  | Feb 29 12:34 |
| 123    | user1 | RUN  | default | hostA     | hostB     | myArray[6]  | Feb 29 12:34 |
| 123    | user1 | RUN  | default | hostA     | hostQ     | myArray[7]  | Feb 29 12:34 |
| 123    | user1 | PEND | default | hostA     |           | myArray[8]  | Feb 29 12:34 |
| 123    | user1 | PEND | default | hostA     |           | myArray[9]  | Feb 29 12:34 |
| 123    | user1 | PEND | default | hostA     |           | myArray[10] | Feb 29 12:34 |

**Past** To display the past status of the individual jobs submitted from a job array, specify the job array job ID with bhist. For example, to view the history of a job array with job ID 456:

| % bhist 456    | , .          | ,        |          |           |       |       |       |       |
|----------------|--------------|----------|----------|-----------|-------|-------|-------|-------|
| Summary of tim | ne in second | ls spent | in vario | ous state | es:   |       |       |       |
| JOBID USER     | JOB_NAME     | PEND     | PSUSP    | RUN       | USUSP | SSUSP | UNKWN | TOTAL |
| 456[1] user1   | *rray[1]     | 14       | 0        | 65        | 0     | 0     | 0     | 79    |
| 456[2] user1   | *rray[2]     | 74       | 0        | 25        | 0     | 0     | 0     | 99    |
| 456[3] user1   | *rray[3]     | 121      | 0        | 26        | 0     | 0     | 0     | 147   |
| 456[4] user1   | *rray[4]     | 167      | 0        | 30        | 0     | 0     | 0     | 197   |
| 456[5] user1   | *rray[5]     | 214      | 0        | 29        | 0     | 0     | 0     | 243   |
| 456[6] user1   | *rray[6]     | 250      | 0        | 35        | 0     | 0     | 0     | 285   |
| 456[7] user1   | *rray[7]     | 295      | 0        | 33        | 0     | 0     | 0     | 328   |
| 456[8] user1   | *rray[8]     | 339      | 0        | 29        | 0     | 0     | 0     | 368   |
| 456[9] user1   | *rray[9]     | 356      | 0        | 26        | 0     | 0     | 0     | 382   |
| 456[10]user1   | *ray[10]     | 375      | 0        | 24        | 0     | 0     | 0     | 399   |

#### Specific job status

**Current** To display the current status of a specific job submitted from a job array, specify in quotes, the job array job ID and an index value with bjobs. For example, the status of the 5th job in a job array with job ID 123:

#### % bjobs "123[5]"

| JOBID | USER  | STAT | QUEUE   | FROM_HOST | EXEC_HOST | JOB_NAME   | SUBMIT_TIME  |
|-------|-------|------|---------|-----------|-----------|------------|--------------|
| 123   | user1 | RUN  | default | hostA     | hostL     | myArray[5] | Feb 29 12:34 |

**Past** To display the past status of a specific job submitted from a job array, specify, in quotes, the job array job ID and an index value with bhist. For example, the status of the 5th job in a job array with job ID 456:

#### % bhist "456[5]"

| Summar | y of tim | e in second | ds spent | in varic | ous state | s:    |       |       |       |
|--------|----------|-------------|----------|----------|-----------|-------|-------|-------|-------|
| JOBID  | USER     | JOB_NAME    | PEND     | PSUSP    | RUN       | USUSP | SSUSP | UNKWN | TOTAL |
| 456[5] | user1    | *rray[5]    | 214      | 0        | 29        | 0     | 0     | 0     | 243   |

# **Controlling Job Arrays**

You can control the whole array, all the jobs submitted from the job array, with a single command. LSF also provides the ability to control individual jobs and groups of jobs submitted from a job array. When issuing commands against a job array, use the job array job ID instead of the job array name. Job names are not unique in LSF, and issuing a command using a job array name may result in unpredictable behavior.

Most LSF commands allow operation on both the whole job array, individual jobs, and groups of jobs. These commands include bkill, bstop, bresume, and bmod.

Some commands only allow operation on individual jobs submitted from a job array. These commands include btop, bbot, and bswitch.

#### Whole array

To control the whole job array, specify the command as you would for a single job using only the job ID. For example, to kill a job array with job ID 123: **% bkill 123** 

```
% DKIII 12
```

#### Individual jobs

To control an individual job submitted from a job array, specify the command using the job ID of the job array and the index value of the corresponding job. The job ID and index value must be enclosed in quotes. For example, to kill the 5th job in a job array with job ID 123:

% bkill "123[5]"

#### Groups of jobs

To control a group of jobs submitted from a job array, specify the command as you would for an individual job and use indexList syntax to indicate the jobs. For example, to kill jobs 1-5, 239, and 487 in a job array with job ID 123:

% bkill "123[1-5, 239, 487]"

# Requeuing a Job Array

Use brequeue to requeue a job array. When the job is requeued, it is assigned the PEND status and the job's new position in the queue is after other jobs of the same priority. You can requeue:

- Jobs in DONE job state
- Jobs EXIT job state
- All jobs regardless of job state in a job array.
- EXIT, RUN, DONE jobs to PSUSP state
- Jobs in RUN job state

brequeue is not supported across clusters.

#### Requeuing jobs in DONE state

To requeue DONE jobs use the -d option of brequeue. For example, the command brequeue -J "myarray[1-10]" -d 123 requeues jobs with job ID 123 and DONE status.

#### Requeuing Jobs in EXIT state

To requeue EXIT jobs use the -e option of brequeue. For example, the command brequeue -J "myarray[1-10]" -e 123 requeues jobs with job ID 123 and EXIT status.

#### Requeuing all jobs in an array regardless of job state

A submitted job array can have jobs that have different job states. To requeue all the jobs in an array regardless of any job's state, use the -a option of brequeue. For example, the command brequeue -J "myarray[1-10]" -a 123 requeues all jobs in a job array with job ID 123 regardless of their job state.

#### Requeuing RUN jobs to PSUSP state

To requeue RUN jobs to PSUSP state, use the -H option of brequeue. For example, the command brequeue -J "myarray[1-10]" -H 123 requeues to PSUSP RUN status jobs with job ID 123.

#### Requeuing jobs in RUN state

To requeue RUN jobs use the -r option of brequeue. For example, the command brequeue -J "myarray[1-10]" -r 123 requeues jobs with job ID 123 and RUN status.

## Job Array Job Slot Limit

The job array job slot limit is used to specify the maximum number of jobs submitted from a job array that are allowed to run at any one time. A job array allows a large number of jobs to be submitted with one command, potentially flooding a system, and job slot limits provide a way to limit the impact a job array may have on a system. Job array job slot limits are specified using the following syntax:

% bsub -J "arrayName[indexList]%jobLimit" myJob

where:

*%jobLimit* Specifies the maximum number of jobs allowed to run at any one time. The percent sign, *%*, must be entered exactly as shown. Valid values are positive integers less than the maximum index value of the job array.

#### Setting a job array job slot limit

A job array job slot limit can be set at the time of submission using bsub, or after submission using bmod.

At Submission For example, to set a job array job slot limit of 100 jobs for a job array of 1000 jobs:

% bsub -J "jobArrayName[1000]%100" myJob

After submission For example, to set a job array job slot limit of 100 jobs for an array with job ID 123: % bmod -J "%100" 123

#### Changing a job array job slot limit

Changing a job array job slot limit is the same as setting it after submission. For example, to change a job array job slot limit to 250 for a job array with job ID 123:

% bmod -J **"%250"** 123

#### Viewing a job array job slot limit

To view job array job slot limits use the -A and -1 options of bjobs. The job array job slot limit is displayed in the Job Name field in the same format in which it was set. For example, the following output displays the job array job slot limit of 100 for a job array with job ID 123:

# **Controlling Job Execution**

- Chapter 27, "Load Thresholds"
- Chapter 28, "Pre-Execution and Post-Execution Commands"
- Chapter 29, "Job Starters"
- Chapter 30, "External Job Submission and Execution Controls"
- Chapter 31, "Configuring Job Controls"

# 2

# Runtime Resource Usage Limits

- **Contents** "About Resource Usage Limits" on page 346
  - "Specifying Resource Usage Limits" on page 348
  - "Supported Resource Usage Limits and Syntax" on page 351
  - "CPU Time and Run Time Normalization" on page 357

## About Resource Usage Limits

Resource usage limits control how much resource can be consumed by running jobs. Jobs that use more than the specified amount of a resource are signalled or have their priority lowered.

Limits can be specified either at the queue level by your LSF administrator (lsb.queues) or at the job level when you submit a job.

For example, by defining a high-priority short queue, you can allow short jobs to be scheduled earlier than long jobs. To prevent some users from submitting long jobs to this short queue, you can set CPU limit for the queue so that no jobs submitted from the queue can run for longer than that limit.

Limits specified at the queue level are *hard* limits, while those specified with job submission are *soft* limits. See setrlimit(2) man page for concepts of hard and soft limits.

#### Resource usage limits and resource allocation limits

Resource usage limits are not the same as *resource allocation limits*, which are enforced during job scheduling and before jobs are dispatched. You set resource allocation limits to restrict the amount of a given resource that must be available during job scheduling for different classes of jobs to start, and which resource consumers the limits apply to.

See Chapter 16, "Resource Allocation Limits" for more information.

#### Summary of resource usage limits

| Limit                       | Job syntax (bsub)        | Queue syntax (lsb.queues)          | Fomat/Units                                  |
|-----------------------------|--------------------------|------------------------------------|----------------------------------------------|
| Core file size limit        | -C core_limit            | CORELIMIT=limit                    | integer KB                                   |
| CPU time limit              | -c cpu_limit             | CPULIMIT=[default]<br>maximum      | [bours:]minutes[/bost_name<br>  /bost_model] |
| Data segment size<br>limit  | -D data_limit            | DATALIMIT=[default]<br>maximum     | integer KB                                   |
| File size limit             | <b>-F</b> file_limit     | FILELIMIT=limit                    | integer KB                                   |
| Memory limit                | -M mem_limit             | MEMLIMIT=[default]<br>maximum      | integer KB                                   |
| Process limit               | - <b>p</b> process_limit | PROCESSLIMIT=[defaul<br>t] maximum | integer KB                                   |
| Run time limit              | -W run_limit             | RUNLIMIT=[default]<br>maximum      | [bours:]minutes[/bost_name<br>  /bost_model] |
| Stack segment size<br>limit | <b>-S</b> stack_limit    | STACKLIMIT=limit                   | integer KB                                   |
| Virtual memory limit        | - <b>v</b> swap_limit    | SWAPLIMIT=limit                    | integer KB                                   |
| Thread limit                | <b>-T</b> thread_limit   | THREADLIMIT=[default<br>] maximum  | integer                                      |
|                             |                          |                                    |                                              |

#### Priority of resource usage limits

If no limit is specified at job submission, then the following apply to all jobs submitted to the queue:

| If                                                      | Then                    |
|---------------------------------------------------------|-------------------------|
| Both default and maximum limits are defined             | The default is enforced |
| Only a maximum is defined                               | The maximum is enforced |
| No limit is specified in the queue or at job submission | No limits are enforced  |

#### Incorrect resource usage limits

Incorrect limits are ignored, and a warning message is displayed when the cluster is reconfigured or restarted. A warning message is also logged to the mbatchd log file when LSF is started.

If no limit is specified at job submission, then the following apply to all jobs submitted to the queue:

| If                                                                                | Then                                                                               |
|-----------------------------------------------------------------------------------|------------------------------------------------------------------------------------|
| The default limit is incorrect                                                    | The default is ignored and the maximum limit is enforced                           |
| Both default and maximum<br>limits are specified, and the<br>maximum is incorrect | The maximum is ignored and the resource has no maximum limit, only a default limit |
| Both default and maximum limits are incorrect                                     | The default and maximum are ignored and no limit is enforced                       |

Resource usage limits specified at job submission must be less than the maximum specified in lsb.queues. The job submission is rejected if the user-specified limit is greater than the queue-level maximum, and the following message is issued:

Cannot exceed queue's hard limit(s). Job not submitted.

#### Enforcing limits on chunk jobs

By default, resource usage limits are not enforced for chunk jobs because chunk jobs are typically too short to allow LSF to collect resource usage.

To enforce resource limits for chunk jobs, define LSB\_CHUNK\_RUSAGE=Y in lsf.conf. Limits may not be enforced for chunk jobs that take less than a minute to run.

only

# Specifying Resource Usage Limits

Queues can enforce resource usage limits on running jobs. LSF supports most of the limits that the underlying operating system supports. In addition, LSF also supports a few limits that the underlying operating system does not support.

Specify queue-level resource usage limits using parameters in 1sb.queues.

#### Specifying queue-level resource usage limits

Limits configured in lsb.queues apply to all jobs submitted to the queue. Joblevel resource usage limits specified at job submission override the queue definitions.

Maximum value Specify only a maximum value for the resource.

For example, to specify a maximum run limit, use one value for the RUNLIMIT parameter in lsb.queues:

RUNLIMIT = 10

The maximum run limit for the queue is 10 minutes. Jobs cannot run for more than 10 minutes. Jobs in the RUN state for longer than 10 minutes are killed by LSF.

If only one run limit is specified, jobs that are submitted with bsub -W with a run limit that exceeds the maximum run limit will not be allowed to run. Jobs submitted without bsub -W will be allowed to run but will be killed when they are in the RUN state for longer than the specified maximum run limit.

For example, in lsb.queues:

RUNLIMIT = 10

The maximum run limit for the queue is 10 minutes. Jobs cannot run for more than 10 minutes.

**Default and** If you specify two limits, the first one is the default (soft) limit for jobs in the queue and the second one is the maximum (hard) limit. Both the default and the maximum limits must be positive integers. The default limit must be less than the maximum limit. The default limit is ignored if it is greater than the maximum limit.

Use the default limit to avoid having to specify resource usage limits in the bsub command.

For example, to specify a default and a maximum run limit, use two values for the RUNLIMIT parameter in lsb.queues:

RUNLIMIT =  $10 \ 15$ 

- The first number is the default run limit applied to all jobs in the queue that are submitted without a job-specific run limit (without bsub -W).
- The second number is the maximum run limit applied to all jobs in the queue that are submitted with a job-specific run limit (with bsub -W). The default run limit must be less than the maximum run limit.

You can specify both default and maximum values for the following resource usage limits in lsb.queues:

- CPULIMIT
- DATALIMIT
- MEMLIMIT
- PROCESSLIMIT
- RUNLIMIT
- ♦ THREADLIMIT

# Host specification If default and maximum limits are specified for CPU time limits or run time limits, only one host specification is permitted. For example, the following CPU limits are correct (and have an identical effect):

- CPULIMIT = 400/hostA 600
- CPULIMIT = 400 600/hostA

The following CPU limit is incorrect:

CPULIMIT = 400/hostA 600/hostB

The following run limits are correct (and have an identical effect):

- RUNLIMIT = 10/hostA 15
- RUNLIMIT = 10 15/hostA

The following run limit is incorrect:

RUNLIMIT = 10/hostA 15/hostB

#### Default run limits for backfill scheduling

Default run limits are used for backfill scheduling of parallel jobs.

For example, in 1sb.queues, you enter: RUNLIMIT = 10 15

- The first number is the default run limit applied to all jobs in the queue that are submitted without a job-specific run limit (without bsub -W).
- The second number is the maximum run limit applied to all jobs in the queue that are submitted with a job-specific run limit (with bsub -W). The default run limit cannot exceed the maximum run limit.

Automatically assigning a default run limit to all jobs in the queue means that backfill scheduling works efficiently.

For example, in 1sb.queues, you enter:

RUNLIMIT = 10 15

The first number is the default run limit applied to all jobs in the queue that are submitted without a job-specific run limit. The second number is the maximum run limit.

If you submit a job to the queue without the -W option, the default run limit is used:

#### % bsub myjob

The job myjob cannot run for more than 10 minutes as specified with the default run limit.

If you submit a job to the queue with the -W option, the maximum run limit is used:

% bsub -W 12 myjob

The job myjob is allowed to run on the queue because the specified run limit (12) is less than the maximum run limit for the queue (15).

% bsub -W 20 myjob

The job myjob is rejected from the queue because the specified run limit (20) is more than the maximum run limit for the queue (15).

#### Specifying job-level resource usage limits

To specify resource usage limits at the job level, use one of the following bsub options:

- -C core\_limit
- -c cpu\_limit
- -D data\_limit
- ◆ -F file\_limit
- -M mem\_limit
- -p process\_limit
- -w run\_limit
- -s stack\_limit
- ◆ -⊤ thread\_limit
- -v swap\_limit

Job-level resource usage limits specified at job submission override the queue definitions.

# Supported Resource Usage Limits and Syntax

#### Core file size limit

| Job syntax (bsub) | Queue syntax (lsb.queues) | Fomat/Units |
|-------------------|---------------------------|-------------|
| -C core_limit     | CORELIMIT=limit           | integer KB  |

Sets a per-process (soft) core file size limit in KB for each process that belongs to this batch job. On some systems, no core file is produced if the image for the process is larger than the core limit. On other systems only the first core\_limit KB of the image are dumped. The default is no soft limit.

#### CPU time limit

| Job syntax (bsub) | Queue syntax (lsb.queues)     | Fomat/Units                                  |
|-------------------|-------------------------------|----------------------------------------------|
| -c cpu_limit      | CPULIMIT=[default]<br>maximum | [bours:]minutes[/bost_name<br>  /bost_model] |

Sets the soft CPU time limit to *cpu\_limit* for this batch job. The default is no limit. This option is useful for avoiding runaway jobs that use up too many resources. LSF keeps track of the CPU time used by all processes of the job.

When the job accumulates the specified amount of CPU time, a SIGXCPU signal is sent to all processes belonging to the job. If the job has no signal handler for SIGXCPU, the job is killed immediately. If the SIGXCPU signal is handled, blocked, or ignored by the application, then after the grace period expires, LSF sends SIGINT, SIGTERM, and SIGKILL to the job to kill it.

You can define whether the CPU limit is a per-process limit enforced by the OS or a per-job limit enforced by LSF with LSB\_JOB\_CPULIMIT in lsf.conf.

Jobs submitted to a chunk job queue are not chunked if the CPU limit is greater than 30 minutes.

**Format** *cpu\_limit* is in the form [*bour*:]*minute*, where *minute* can be greater than 59. 3.5 hours can either be specified as 3:30 or 210.

Normalized CPU time limit is *normalized* according to the CPU factor of the submission host and execution host. The CPU limit is scaled so that the job does approximately the same amount of processing for a given CPU limit, even if it is sent to a host with a faster or slower CPU.

For example, if a job is submitted from a host with a CPU factor of 2 and executed on a host with a CPU factor of 3, the CPU time limit is multiplied by 2/3 because the execution host can do the same amount of work as the submission host in 2/3 of the time.

If the optional host name or host model is not given, the CPU limit is scaled based on the DEFAULT\_HOST\_SPEC specified in the lsb.params file. (If DEFAULT\_HOST\_SPEC is not defined, the fastest batch host in the cluster is used as the default.) If host or host model is given, its CPU scaling factor is used to adjust the actual CPU time limit at the execution host.

The following example specifies that myjob can run for 10 minutes on a DEC3000 host, or the corresponding time on any other host:

```
% bsub -c 10/DEC3000 myjob
```

See "CPU Time and Run Time Normalization" on page 357 for more information.

#### Data segment size limit

| Job syntax (bsub) | Queue syntax (lsb.queues)   | Fomat/Units |
|-------------------|-----------------------------|-------------|
| -D data_limit     | DATALIMIT=[default] maximum | integer KB  |

Sets a per-process (soft) data segment size limit in KB for each process that belongs to this batch job. An sbrk() or malloc() call to extend the data segment beyond the data limit returns an error. The default is no soft limit.

#### File size limit

| Job syntax (bsub)    | Queue syntax (Isb.queues) | Fomat/Units |
|----------------------|---------------------------|-------------|
| <b>-F</b> file_limit | FILELIMIT=limit           | integer KB  |

Sets a per-process (soft) file size limit in KB for each process that belongs to this batch job. If a process of this job attempts to write to a file such that the file size would increase beyond the file limit, the kernel sends that process a SIGXFSZ signal. This condition normally terminates the process, but may be caught. The default is no soft limit.

#### Memory limit

| Job syntax (bsub) | Queue syntax (lsb.queues)  | Fomat/Units |
|-------------------|----------------------------|-------------|
| -M mem_limit      | MEMLIMIT=[default] maximum | integer KB  |

Sets the memory limit, in KB.

If LSB\_MEMLIMIT\_ENFORCE or LSB\_JOB\_MEMLIMIT in lsf.conf are set to y, LSF kills the job when it exceeds the memory limit. Otherwise, LSF passes the memory limit to the operating system. Some operating systems apply the memory limit to each process, and some do not enforce the memory limit at all.

LSF memory limit enforcement To enable LSF memory limit enforcement, set LSB\_MEMLIMIT\_ENFORCE in lsf.conf to y. LSF memory limit enforcement explicitly sends a signal to kill a running process once it has allocated memory past *mem\_limit*.

> You can also enable LSF memory limit enforcement by setting LSB\_JOB\_MEMLIMIT in lsf.conf to y. The difference between LSB\_JOB\_MEMLIMIT set to y and LSB\_MEMLIMIT\_ENFORCE set to y is that with LSB\_JOB\_MEMLIMIT, only the per-job memory limit enforced by LSF is enabled. The per-process memory limit enforced by the OS is disabled. With LSB\_MEMLIMIT\_ENFORCE set to y, both the per-job memory limit enforced by LSF and the per-process memory limit enforced by the OS are enabled.

> LSB\_JOB\_MEMLIMIT disables per-process memory limit enforced by the OS and enables per-job memory limit enforced by LSF. When the total memory allocated to all processes in the job exceeds the memory limit, LSF sends the following signals to kill the job: SIGINT first, then SIGTERM, then SIGKILL.

On UNIX, the time interval between SIGINT, SIGKILL, SIGTERM can be configured with the parameter JOB\_TERMINATE\_INTERVAL in lsb.params.

OS memory limit enforcement USA Construction of a process that has exceeded its declared *mem\_limit*.

OS memory limit enforcement is only available on systems that support RLIMIT\_RSS for setrlimit().

The following operating systems do not support the memory limit at the OS level:

- Windows NT
- Sun Solaris 2.x

#### **Process limit**

| Job syntax (bsub) | Queue syntax (lsb.queues)    | Fomat/Units |
|-------------------|------------------------------|-------------|
| -p process_limit  | PROCESSLIMIT=[default] maxim | um integer  |

Sets the limit of the number of processes to *process\_limit* for the whole job. The default is no limit. Exceeding the limit causes the job to terminate.

Limits the number of concurrent processes that can be part of a job.

If a default process limit is specified, jobs submitted to the queue without a job-level process limit are killed when the default process limit is reached.

If you specify only one limit, it is the maximum, or hard, process limit. If you specify two limits, the first one is the default, or soft, process limit, and the second one is the maximum process limit.

#### Run time limit

| Job syntax (bsub) | Queue syntax (Isb.queues)  | Fomat/Units                                      |
|-------------------|----------------------------|--------------------------------------------------|
| -W run_limit      | RUNLIMIT=[default] maximum | [bours:]minutes[<br>/bost_name  <br>/bost_model] |

A run time limit is the maximum amount of time a job can run before it is terminated. It sets the run time limit of a job. The default is no limit. If the accumulated time the job has spent in the RUN state exceeds this limit, the job is sent a USR2 signal. If the job does not terminate within 10 minutes after being sent this signal, it is killed.

With deadline constraint scheduling configured, a run limit also specifies the amount of time a job is expected to take, and the minimum amount of time that must be available before a job can be started.

Jobs submitted to a chunk job queue are not chunked if the run limit is greater than 30 minutes.

**Format** *run\_limit* is in the form [*hour*:]*minute*, where *minute* can be greater than 59. 3.5 hours can either be specified as 3:30 or 210.

Normalized run The run time limit is normalized according to the CPU factor of the time submission host and execution host. The run limit is scaled so that the job has approximately the same run time for a given run limit, even if it is sent to a host with a faster or slower CPU.

> For example, if a job is submitted from a host with a CPU factor of 2 and executed on a host with a CPU factor of 3, the run limit is multiplied by 2/3because the execution host can do the same amount of work as the submission host in 2/3 of the time.

If the optional host name or host model is not given, the run limit is scaled based on the DEFAULT\_HOST\_SPEC specified in the lsb.params file. (If DEFAULT\_HOST\_SPEC is not defined, the fastest batch host in the cluster is used as the default.) If host or host model is given, its CPU scaling factor is used to adjust the actual run limit at the execution host.

The following example specifies that myjob can run for 10 minutes on a DEC3000 host, or the corresponding time on any other host:

% bsub -W 10/DEC3000 myjob

If ABS RUNLIMIT=Y is defined in lsb.params, the run time limit is not normalized by the host CPU factor. Absolute wall-clock run time is used for all jobs submitted with a run limit.

See "CPU Time and Run Time Normalization" on page 357 for more information.

### MultiCluster

Platform For MultiCluster jobs, if no other CPU time normalization host is defined and information about the submission host is not available, LSF uses the host with the largest CPU factor (the fastest host in the cluster). The ABS RUNLIMIT parameter in lsb.params is is not supported in either MultiCluster model; run time limit is normalized by the CPU factor of the execution host.

#### Thread limit

| Job syntax (bsub)      | Queue syntax (Isb.queues)     | Fomat/Units |
|------------------------|-------------------------------|-------------|
| <b>-T</b> thread_limit | THREADLIMIT=[default] maximum | integer     |

Sets the limit of the number of concurrent threads to thread limit for the whole job. The default is no limit.

Exceeding the limit causes the job to terminate. The system sends the following signals in sequence to all processes belongs to the job: SIGINT, SIGTERM, and SIGKILL.

If a default thread limit is specified, jobs submitted to the queue without a joblevel thread limit are killed when the default thread limit is reached.

If you specify only one limit, it is the maximum, or hard, thread limit. If you specify two limits, the first one is the default, or soft, thread limit, and the second one is the maximum thread limit.

#### Stack segment size limit

| Job syntax (bsub)     | Queue syntax (lsb.queues) | Fomat/Units |
|-----------------------|---------------------------|-------------|
| <b>-S</b> stack_limit | STACKLIMIT=limit          | integer KB  |

Sets a per-process (soft) stack segment size limit in KB for each process that belongs to this batch job. An sbrk() call to extend the stack segment beyond the stack limit causes the process to be terminated. The default is no soft limit.

#### Virtual memory (swap) limit

| Job syntax (bsub) | Queue syntax (Isb.queues) | Fomat/Units |
|-------------------|---------------------------|-------------|
| -v swap_limit     | SWAPLIMIT=limit           | integer KB  |

Sets the total process virtual memory limit to *swap\_limit* in KB for the whole job. The default is no limit. Exceeding the limit causes the job to terminate.

This limit applies to the whole job, no matter how many processes the job may contain.

#### Examples

Queue-level limits 

CPULIMIT = 20/hostA 15

The first number is the default CPU limit. The second number is the maximum CPU limit.

However, the default CPU limit is ignored because it is a higher value than the maximum CPU limit.

CPULIMIT = 10/hostA

In this example, the lack of a second number specifies that there is no default CPU limit. The specified number is considered as the default and maximum CPU limit.

RUNLIMIT = 10/hostA 15

The first number is the default run limit. The second number is the maximum run limit.

The first number specifies that the default run limit is to be used for jobs that are submitted without a specified run limit (without the -w option of bsub).

- RUNLIMIT = 10/hostA
   No default run limit is specified. The specified number is considered as the default and maximum run limit.
- THREADLIMIT=6 No default thread limit is specified. The value 6 is the default and maximum thread limit.
- THREADLIMIT=6 8

The first value (6) is the default thread limit. The second value (8) is the maximum thread limit.

#### Job-level limits 🔹 🗞 bsub -M 5000 myjob

Submits myjob with a memory limit of 5000 KB.

% bsub -W 14 myjob

myjob is expected to run for 14 minutes. If the run limit specified with bsub -W exceeds the value for the queue, the job will be rejected.

% bsub -T 4 myjob

Submits myjob with a maximum number of concurrent threads of 4.

# **CPU Time and Run Time Normalization**

To set the CPU time limit and run time limit for jobs in a platform-independent way, LSF scales the limits by the CPU factor of the hosts involved. When a job is dispatched to a host for execution, the limits are then normalized according to the CPU factor of the execution host.

Whenever a normalized CPU time or run time is given, the actual time on the execution host is the specified time multiplied by the CPU factor of the normalization host then divided by the CPU factor of the execution host.

If ABS\_RUNLIMIT=Y is defined in lsb.params, the run time limit is not normalized by the host CPU factor. Absolute wall-clock run time is used for all jobs submitted with a run limit.

#### Normalization host

If no host or host model is given with the CPU time or run time, LSF uses the default CPU time normalization host defined at the queue level (DEFAULT\_HOST\_SPEC in lsb.queues) if it has been configured, otherwise uses the default CPU time normalization host defined at the cluster level (DEFAULT\_HOST\_SPEC in lsb.params) if it has been configured, otherwise uses the submission host.

#### Example CPULIMIT=10/hostA

If hostA has a CPU factor of 2, and hostB has a CPU factor of 1 (hostB is slower than hostA), this specifies an actual time limit of 10 minutes on hostA, or on any other host that has a CPU factor of 2. However, if hostB is the execution host, the actual time limit on hostB is 20 minutes (10 \* 2 / 1).

#### Normalization hosts for default CPU and run time limits

The first valid CPU factor encountered is used for both CPU limit and run time limit. To be valid, a host specification must be a valid host name that is a member of the LSF cluster. The CPU factor is used even if the specified limit is not valid.

If the CPU and run limit have different host specifications, the CPU limit host specification is enforced.

If no host or host model is given with the CPU or run time limits, LSF determines the default normalization host according to the following priority:

- DEFAULT\_HOST\_SPEC is configured in lsb.queues
- 2 DEFAULT\_HOST\_SPEC is configured in lsb.params
- 3 If DEFAULT\_HOST\_SPEC is not configured in lsb.queues or lsb.params, host with the largest CPU factor is used.

#### CPU time display (bacct, bhist, bqueues)

Normalized CPU time is displayed in the output of bqueues. CPU time is *not* normalized in the output if bacct and bhist.

CPU Time and Run Time Normalization

# 27

# Load Thresholds

**Contents** • "Automatic Job Suspension" on page 360

• "Suspending Conditions" on page 362

### Automatic Job Suspension

Jobs running under LSF can be suspended based on the load conditions on the execution hosts. Each host and each queue can be configured with a set of suspending conditions. If the load conditions on an execution host exceed either the corresponding host or queue suspending conditions, one or more jobs running on that host will be suspended to reduce the load.

When LSF suspends a job, it invokes the SUSPEND action. The default SUSPEND action is to send the signal SIGSTOP.

By default, jobs are resumed when load levels fall below the suspending conditions. Each host and queue can be configured so that suspended checkpointable or rerunnable jobs are automatically migrated to another host instead.

If no suspending threshold is configured for a load index, LSF does not check the value of that load index when deciding whether to suspend jobs.

Suspending thresholds can also be used to enforce inter-queue priorities. For example, if you configure a low-priority queue with an r1m (1 minute CPU run queue length) scheduling threshold of 0.25 and an r1m suspending threshold of 1.75, this queue starts one job when the machine is idle. If the job is CPU intensive, it increases the run queue length from 0.25 to roughly 1.25. A high-priority queue configured with a scheduling threshold of 1.5 and an unlimited suspending threshold will send a second job to the same host, increasing the run queue to 2.25. This exceeds the suspending threshold for the low priority job, so it is stopped. The run queue length stays above 0.25 until the high priority job exits. After the high priority job exits the run queue index drops back to the idle level, so the low priority job is resumed.

When jobs are running on a host, LSF periodically checks the load levels on that host. If any load index exceeds the corresponding per-host or per-queue suspending threshold for a job, LSF suspends the job. The job remains suspended until the load levels satisfy the scheduling thresholds.

At regular intervals, LSF gets the load levels for that host. The period is defined by the SBD\_SLEEP\_TIME parameter in the lsb.params file. Then, for each job running on the host, LSF compares the load levels against the host suspending conditions and the queue suspending conditions. If any suspending condition at either the corresponding host or queue level is satisfied as a result of increased load, the job is suspended. A job is only suspended if the load levels are too high for that particular job's suspending thresholds.

There is a time delay between when LSF suspends a job and when the changes to host load are seen by the LIM. To allow time for load changes to take effect, LSF suspends no more than one job at a time on each host.

Jobs from the lowest priority queue are checked first. If two jobs are running on a host and the host is too busy, the lower priority job is suspended and the higher priority job is allowed to continue. If the load levels are still too high on the next turn, the higher priority job is also suspended. If a job is suspended because of its own load, the load drops as soon as the job is suspended. When the load goes back within the thresholds, the job is resumed until it causes itself to be suspended again.

- **Exceptions** In some special cases, LSF does not automatically suspend jobs because of load levels.
  - LSF does not suspend a job forced to run with brun -f.
  - LSF does not suspend the only job running on a host, unless the host is being used interactively.

When only one job is running on a host, it is not suspended for any reason except that the host is not interactively idle (the it interactive idle time load index is less than one minute). This means that once a job is started on a host, at least one job continues to run unless there is an interactive user on the host. Once the job is suspended, it is not resumed until all the scheduling conditions are met, so it should not interfere with the interactive user.

• LSF does not suspend a job because of the paging rate, unless the host is being used interactively.

When a host has interactive users, LSF suspends jobs with high paging rates, to improve the response time on the host for interactive users. When a host is idle, the pg (paging rate) load index is ignored. The PG\_SUSP\_IT parameter in lsb.params controls this behaviour. If the host has been idle for more than PG\_SUSP\_IT minutes, the pg load index is not checked against the suspending threshold.

## Suspending Conditions

LSF provides different alternatives for configuring suspending conditions. Suspending conditions are configured at the host level as load thresholds, whereas suspending conditions are configured at the queue level as either load thresholds, or by using the STOP\_COND parameter in the lsb.queues file, or both.

The load indices most commonly used for suspending conditions are the CPU run queue lengths (r15s, r1m, and r15m), paging rate (pg), and idle time (it). The (swp) and (tmp) indices are also considered for suspending jobs.

To give priority to interactive users, set the suspending threshold on the it (idle time) load index to a non-zero value. Jobs are stopped when any user is active, and resumed when the host has been idle for the time given in the it scheduling condition.

To tune the suspending threshold for paging rate, it is desirable to know the behaviour of your application. On an otherwise idle machine, check the paging rate using lsload, and then start your application. Watch the paging rate as the application runs. By subtracting the active paging rate from the idle paging rate, you get a number for the paging rate of your application. The suspending threshold should allow at least 1.5 times that amount. A job can be scheduled at any paging rate up to the scheduling threshold, so the suspending threshold should be at least the scheduling threshold plus 1.5 times the application paging rate. This prevents the system from scheduling a job and then immediately suspending it because of its own paging.

The effective CPU run queue length condition should be configured like the paging rate. For CPU-intensive sequential jobs, the effective run queue length indices increase by approximately one for each job. For jobs that use more than one process, you should make some test runs to determine your job's effect on the run queue length indices. Again, the suspending threshold should be equal to at least the scheduling threshold plus 1.5 times the load for one job.

#### Configuring load thresholds at queue level

The queue definition (1sb.queues) can contain thresholds for 0 or more of the load indices. Any load index that does not have a configured threshold has no effect on job scheduling.

Syntax Each load index is configured on a separate line with the format:

load\_index = loadSched/loadStop

Specify the name of the load index, for example r1m for the 1-minute CPU run queue length or pg for the paging rate. loadSched is the scheduling threshold for this load index. loadStop is the suspending threshold. The loadSched condition must be satisfied by a host before a job is dispatched to it and also before a job suspended on a host can be resumed. If the loadStop condition is satisfied, a job is suspended.

The loadSched and loadStop thresholds permit the specification of conditions using simple AND/OR logic. For example, the specification:

MEM=100/10 SWAP=200/30 translates into a loadSched condition of mem>=100 && swap>=200 and a loadStop condition of mem < 10 || swap < 30.

- **Theory** The r15s, r1m, and r15m CPU run queue length conditions are compared to the effective queue length as reported by lsload -E, which is normalised for multiprocessor hosts. Thresholds for these parameters should be set at appropriate levels for single processor hosts.
  - Configure load thresholds consistently across queues. If a low priority queue has higher suspension thresholds than a high priority queue, then jobs in the higher priority queue will be suspended before jobs in the low priority queue.

#### Configuring load thresholds at host level

A shared resource cannot be used as a load threshold in the Hosts section of the lsf.cluster.cluster\_name file.

#### Configuring suspending conditions at queue level

The condition for suspending a job can be specified using the queue-level STOP\_COND parameter. It is defined by a resource requirement string. Only the select section of the resource requirement string is considered when stopping a job. All other sections are ignored.

This parameter provides similar but more flexible functionality for loadStop.

If loadStop thresholds have been specified, then a job will be suspended if either the STOP\_COND is TRUE or the loadStop thresholds are exceeded.

**Example** This queue will suspend a job based on the idle time for desktop machines and based on availability of swap and memory on compute servers. Assume cs is a Boolean resource defined in the lsf.shared file and configured in the lsf.cluster.cluster\_name file to indicate that a host is a compute server:

Begin Queue

```
STOP COND= select[((!cs && it < 5) || (cs && mem < 15 && swap < 50))]
```

End Queue

#### Viewing host-level and queue-level suspending conditions

The suspending conditions are displayed by the bhosts -1 and bqueues -1 commands.

#### Viewing job-level suspending conditions

The thresholds that apply to a particular job are the more restrictive of the host and queue thresholds, and are displayed by the bjobs -l command.

#### Viewing suspend reason

The bjobs -lp command shows the load threshold that caused LSF to suspend a job, together with the scheduling parameters.

The use of STOP\_COND affects the suspending reasons as displayed by the bjobs command. If STOP\_COND is specified in the queue and the loadStop thresholds are not specified, the suspending reasons for each individual load index will not be displayed.

#### Resuming suspended jobs

Jobs are suspended to prevent overloading hosts, to prevent batch jobs from interfering with interactive use, or to allow a more urgent job to run. When the host is no longer overloaded, suspended jobs should continue running.

When LSF automatically resumes a job, it invokes the RESUME action. The default action for RESUME is to send the signal SIGCONT.

If there are any suspended jobs on a host, LSF checks the load levels in each dispatch turn.

If the load levels are within the scheduling thresholds for the queue and the host, and all the resume conditions for the queue (RESUME\_COND in lsb.queues) are satisfied, the job is resumed.

If RESUME\_COND is not defined, then the loadSched thresholds are used to control resuming of jobs: all the loadSched thresholds must be satisfied for the job to be resumed. The loadSched thresholds are ignored if RESUME\_COND is defined.

Jobs from higher priority queues are checked first. To prevent overloading the host again, only one job is resumed in each dispatch turn.

#### Specifying resume condition

Use RESUME\_COND in 1sb.queues to specify the condition that must be satisfied on a host if a suspended job is to be resumed.

Only the select section of the resource requirement string is considered when resuming a job. All other sections are ignored.

#### Viewing resume thresholds

The bjobs -1 command displays the scheduling thresholds that control when a job is resumed.

## **Pre-Execution and Post-Execution** Commands

Jobs can be submitted with optional pre- and post-execution commands. A pre- or post-execution command is an arbitrary command to run before the job starts or after the job finishes. Pre- and post-execution commands are executed in a separate environment from the job.

- Contents 
   "About Pre-Execution and Post-Execution Commands" on page 366
  - "Configuring Pre- and Post-Execution Commands" on page 368

## About Pre-Execution and Post-Execution Commands

Each batch job can be submitted with optional pre- and post-execution commands. Pre- and post-execution commands can be any excutable command lines to be run before a job is started or after a job finishes.

Some batch jobs require resources that LSF does not directly support. For example, appropriate pre- and/or post-execution commands can be used to handle various situations:

- Reserving devices like tape drives
- Creating and deleting scratch directories for a job
- Customized scheduling
- Checking availability of software licenses
- Assigning jobs to run on specific processors on SMP machines

By default, the pre- and post-execution commands are run under the same user ID, environment, and home and working directories as the batch job. If the command is not in your normal execution path, the full path name of the command must be specified.

For parallel jobs, the command is run on the first selected host.

#### Pre-execution commands

Pre-execution commands support job starting decisions which cannot be configured directly in LSF. LSF supports both job-level and queue-level preexecution.

The pre-execution command returns information to LSF using its exit status. When a pre-execution command is specified, the job is held in the queue until the specified pre-execution command returns exit status zero (0).

If the pre-execution command exits with non-zero status, the batch job is not dispatched. The job goes back to the PEND state, and LSF tries to dispatch another job to that host. While the job is pending, other jobs can proceed ahead of the waiting job. The next time LSF tries to dispatch jobs this process is repeated.

If the pre-execution command exits with a value of 99, the job will not go back to the PEND state, it will exit. This gives you flexibility to abort the job if the pre-execution command fails.

LSF assumes that the pre-execution command runs without side effects. For example, if the pre-execution command reserves a software license or other resource, you must not reserve the same resource more than once for the same batch job.

#### Post-execution commands

If a post-execution command is specified, then the command is run after the job is finished regardless of the exit state of the job.

Post-execution commands are typically used to clean up some state left by the pre-execution and the job execution. Post-execution is only supported at the queue level.

#### Job-level commands

The bsub -E option specifies an arbitrary command to run before starting the batch job. When LSF finds a suitable host on which to run a job, the pre-execution command is executed on that host. If the pre-execution command runs successfully, the batch job is started.

Job-level post-execution commands are not supported.

#### Queue-level commands

In some situations (for example, license checking), it is better to specify a queue-level pre-execution command instead of requiring every job be submitted with the -E option of bsub.

Queue-level commands run on the execution host before or after a job from the queue is run.

The LSF administrator uses the PRE\_EXEC and POST\_EXEC parameters in lsb.queues to set up queue-level pre- and post-execution commands.

#### Post-execution job states

Some jobs may not be considered complete until some post-job processing is performed. For example, a job may need to exit from a post-execution job script, clean up job files, or transfer job output after the job completes.

The DONE or EXIT job states do not indicate whether post-processing is complete, so jobs that depend on processing may start prematurely. Use the post\_done and post\_err keywords on the bsub -w command to specify job dependency conditions for job post-processing. The corresponding job states POST\_DONE and POST\_ERR indicate the state of the post-processing.

The bhist command displays the POST\_DONE and POST\_ERR states. The resource usage of post-processing is not included in the job resource usage.

After the job completes, you cannot perform any job control on the postprocessing. Post-processing exit codes are not reported to LSF. The postprocessing of a repetitive job cannot be longer than the repetition period.

## **Configuring Pre- and Post-Execution Commands**

Pre- and post-execution commands can be configured at the job level or on a per-queue basis.

#### Job-level commands

Job-level pre-execution commands require no configuration. Use the bsub -E option to specify an arbitrary command to run before the job starts.

**Example** The following example shows a batch job that requires a tape drive. The user program tapeCheck exits with status zero if the specified tape drive is ready:

% bsub -E "/usr/share/bin/tapeCheck /dev/rmt01" myJob

#### Queue-level commands

Use the PRE\_EXEC and POST\_EXEC keywords in the queue definition (lsb.queues) to specify pre- and post-execution commands.

The following points should be considered when setting up pre- and postexecution commands at the queue level:

- If the pre-execution command exits with a non-zero exit code, then it is considered to have failed and the job is requeued to the head of the queue. This feature can be used to implement customized scheduling by having the pre-execution command fail if conditions for dispatching the job are not met.
- Other environment variables set for the job are also set for the pre- and post-execution commands.
- When a job is dispatched from a queue which has a pre-execution command, LSF will remember the post-execution command defined for the queue from which the job is dispatched. If the job is later switched to another queue or the post-execution command of the queue is changed, LSF will still run the original post-execution command for this job.
- When the post-execution command is run, the environment variable, LSB\_JOBEXIT\_STAT, is set to the exit status of the job. See the man page for the wait(2) command for the format of this exit status.
- The post-execution command is also run if a job is requeued because the job's execution environment fails to be set up, or if the job exits with one of the queue's REQUEUE\_EXIT\_VALUES.

The LSB\_JOBPEND environment variable is set if the job is requeued. If the job's execution environment could not be set up, LSB\_JOBEXIT\_STAT is set to 0.

See "Automatic Job Requeue" on page 301 for more information.

• If both queue and job-level pre-execution commands are specified, the job-level pre-execution is run after the queue-level pre-execution command.

UNIX The entire contents of the configuration line of the pre- and post-execution commands are run under /bin/sh -c, so shell features can be used in the command.

For example, the following is valid:

PRE\_EXEC = /usr/share/lsf/misc/testq\_pre >> /tmp/pre.out
POST\_EXEC = /usr/share/lsf/misc/testq\_post | grep -v "Hey!"

The pre- and post-execution commands are run in /tmp.

Standard input and standard output and error are set to /dev/null. The output from the pre- and post-execution commands can be explicitly redirected to a file for debugging purposes.

The PATH environment variable is set to:

PATH='/bin /usr/bin /sbin /usr/sbin'

Windows The pre- and post-execution commands are run under cmd.exe /c.

Standard input and standard output and error are set to NULL. The output from the pre- and post-execution commands can be explicitly redirected to a file for debugging purposes.

See "LSB\_PRE\_POST\_EXEC\_USER parameter (lsf.sudoers)" on page 369.

See the *Platform LSF Reference* for information about the lsf.sudoers file.

**Example** The following queue specifies the pre-execution command /usr/share/lsf/pri\_prexec and the post-execution command /usr/share/lsf/pri postexec.

| Begin Qı | leue  |                             |
|----------|-------|-----------------------------|
| QUEUE_NA | AME = | priority                    |
| PRIORITY | Z =   | 43                          |
| NICE     | =     | 10                          |
| PRE_EXE  | 2 =   | /usr/share/lsf/pri_prexec   |
| POST_EXI | EC =  | /usr/share/lsf/pri_postexec |
| End Quei | ıe    |                             |

#### LSB\_PRE\_POST\_EXEC\_USER parameter (lsf.sudoers)

By default, both the pre- and post-execution commands are run as the job submission user. Use the LSB\_PRE\_POST\_EXEC\_USER parameter in lsf.sudoers to specify a different user ID for queue-level pre- and post-execution commands.

**Example** For example, if the pre- or post-execution commands perform privileged operations that require root permission, specify:

LSB PRE POST EXEC USER=root

See the *Platform LSF Reference* for information about the lsf.sudoers file.

Configuring Pre- and Post-Execution Commands

## 29

## Job Starters

A *job starter* is a specified shell script or executable program that sets up the environment for a job and then runs the job. The job starter and the job share the same environment. This chapter discusses two ways of running job starters in LSF and how to set up and use them.

**Contents** • "About Job Starters" on page 372

- "Command-Level Job Starters" on page 374
- "Queue-Level Job Starters" on page 376
- "Controlling Execution Environment Using Job Starters" on page 378

### About Job Starters

Some jobs have to run in a particular environment, or require some type of setup to be performed before they run. In a shell environment, job setup is often written into a wrapper shell script file that itself contains a call to start the desired job.

A *job starter* is a specified wrapper script or executable program that typically performs environment setup for the job, then calls the job itself, which inherits the execution environment created by the job starter. LSF controls the job starter process, rather than the job. One typical use of a job starter is to customize LSF for use with specific application environments, such as Alias Renderer or Rational ClearCase.

#### Two ways to run job starters

You run job starters two ways in LSF. You can accomplish similar things with either job starter, but their functional details are slightly different.

Command-level Are user-defined. They run interactive jobs submitted using lsrun, lsgrun, or job starters ch. Command-level job starters have no effect on batch jobs, including interactive batch jobs run with bsub -I.

Use the LSF\_JOB\_STARTER environment variable to specify a job starter for interactive jobs. See "Controlling Execution Environment Using Job Starters" on page 378 for detailed information.

Queue-level job Defined by the LSF administrator, and run batch jobs submitted to a queue starters defined with the JOB\_STARTER parameter set. Use bsub to submit jobs to queues with job-level job starters.

A queue-level job starter is configured in the queue definition in lsb.queues. See "Queue-Level Job Starters" on page 376 for detailed information.

#### Pre-execution commands are not job starters

A job starter differs from a pre-execution command. A pre-execution command must run successfully and exit before the LSF job starts. It can signal LSF to dispatch the job, but because the pre-execution command is an unrelated process, it does not control the job or affect the execution environment of the job. A job starter, however, is the process that LSF controls. It is responsible for invoking LSF and controls the execution environment of the job.

See Chapter 28, "Pre-Execution and Post-Execution Commands" for more information.

### Examples

The following are some examples of job starters:

- In UNIX, a job starter defined as /bin/ksh -c causes jobs to be run under a Korn shell environment.
- In Windows, a job starter defined as C:\cmd.exe /C causes jobs to be run under a DOS shell environment.
- Setting the JOB\_STARTER parameter in 1sb.queues to \$USER\_STARTER enables users to define their own job starters by defining the environment variable USER\_STARTER.
- Setting a job starter to make clean causes the command make clean to be run before the user job.
- Setting a job starter to pvmjob or mpijob allows you to run PVM or MPI jobs with LSF, where pvmjob and mpijob are job starters for parallel jobs written in PVM or MPI.

## **Command-Level Job Starters**

A command-level job starter allows you to specify an executable file that does any necessary setup for the job and runs the job when the setup is complete. You can select an existing command to be a job starter, or you can create a script containing a desired set of commands to serve as a job starter.

This section describes how to set up and use a command-level job starter to run interactive jobs.

Command-level job starters have no effect on batch jobs, including interactive batch jobs. See Chapter 32, "Interactive Jobs with bsub" for information on interactive batch jobs.

A job starter can also be defined at the queue level using the JOB\_STARTER parameter. Only the LSF administrator can configure queue-level job starters. See "Queue-Level Job Starters" on page 376 for more information.

#### LSF\_JOB\_STARTER environment variable

Use the LSF\_JOB\_STARTER environment variable to specify a command or script that is the job starter for the interactive job. When the environment variable LSF\_JOB\_STARTER is defined, RES invokes the job starter rather than running the job itself, and passes the job to the job starter as a command-line argument.

#### Using command-level job starters

UNIX The job starter is invoked from within a Bourne shell, making the commandline equivalent:

/bin/sh -c "\$LSF\_JOB\_STARTER command [argument ...]" where command and argument are the command-line arguments you specify in lsrun, lsgrun, or ch.

Windows RES runs the job starter, passing it your commands as arguments: LSF\_JOB\_STARTER *command* [*argument* ...]

#### Examples

UNIX If you define the LSF\_JOB\_STARTER environment variable using the following C-shell command:

% setenv LSF\_JOB\_STARTER "/bin/sh -c"

Then you run a simple C-shell job:

% lsrun "'a.out; hostname'"

The command that actually runs is:

/bin/sh -c "/bin/sh -c 'a.out hostname'"

The job starter can be a shell script. In the following example, the LSF\_JOB\_STARTER environment variable is set to the Bourne shell script named job\_starter:

#### \$ LSF\_JOB\_STARTER=/usr/local/job\_starter

The job\_starter script contains the following:

#!/bin/sh
set term = xterm
eval "\$\*"

Windows If you define the LSF\_JOB\_STARTER environment variable as follows:

#### % set LSF JOB STARTER=C:\cmd.exe /C

Then you run a simple DOS shell job:

#### C:\> lsrun dir /p

The command that actually runs is:

C:\cmd.exe /C dir /p

## **Queue-Level Job Starters**

LSF administrators can define a job starter for an individual queue to create a specific environment for jobs to run in. A queue-level job starter specifies an executable that performs any necessary setup, and then runs the job when the setup is complete. The JOB\_STARTER parameter in lsb.queues specifies the command or script that is the job starter for the queue.

This section describes how to set up and use a queue-level job starter.

Queue-level job starters have no effect on interactive jobs, unless the interactive job is submitted to a queue as an interactive batch job. See Chapter 32, "Interactive Jobs with bsub" for information on interactive batch jobs.

LSF users can also select an existing command or script to be a job starter for their interactive jobs using the LSF\_JOB\_STARTER environment variable. See "Command-Level Job Starters" on page 374 for more information.

#### Configuring a queue-level job starter

Use the JOB\_STARTER parameter in lsb.queues to specify a queue-level job starter in the queue definition. All jobs submitted to this queue are run using the job starter. The jobs are called by the specified job starter process rather than initiated by the batch daemon process.

For example:

Begin Queue

JOB STARTER = xterm -e

End Oueue

All jobs submitted to this queue are run under an xterm terminal emulator.

#### JOB\_STARTER parameter (lsb.queues)

The JOB\_STARTER parameter in the queue definition (lsb.queues) has the following format:

JOB STARTER = starter [starter] [%USRCMD] [starter]

The string *starter* is the command or script that is used to start the job. It can be any executable that can accept a job as an input argument. Optionally, additional strings can be specified.

When starting a job, LSF runs the JOB\_STARTER command, and passes the shell script containing the job commands as the argument to the job starter. The job starter is expected to do some processing and then run the shell script containing the job commands. The command is run under /bin/sh -c and can contain any valid Bourne shell syntax.

**%USRCMD string** The special string **%USRCMD** indicates the position of the job starter command in the job command line. By default, the user commands run after the job starter, so the **%USRCMD** string is not usually required. For example, these two job starters both give the same results:

JOB STARTER = /bin/csh -c

JOB STARTER = /bin/csh -c %USRCMD

You can also enclose the %USRCMD string in quotes or follow it with additional commands. For example:

JOB\_STARTER = /bin/csh -c "%USRCMD;sleep 10"

If a user submits the following job to the queue with this job starter:

#### % bsub myjob arguments

the command that actually runs is:

% /bin/csh -c "myjob arguments; sleep 10"

For more See the *Platform LSF Reference* for information about the JOB\_STARTER parameter in the lsb.queues file.

## Controlling Execution Environment Using Job Starters

In some cases, using bsub -L does not result in correct environment settings on the execution host. LSF provides the following two job starters:

- preservestarter—preserves the default environment of the execution host. It does not include any submission host settings.
- augmentstarter—augments the default user environment of the execution host by adding settings from the submission host that are not already defined on the execution host

bsub -L cannot be used for a Windows execution host.

#### Where the job starter executables are located

By default, the job starter executables are installed in LSF\_BINDIR. If you prefer to store them elsewhere, make sure they are in a directory that is included in the default PATH on the execution host.

For example:

- On Windows, put the job starter under %WINDIR%.
- On UNIX, put the job starter under \$HOME/bin.

Source code for The source code for the job starters is installed in LSF\_MISC/examples. the job starters

#### Adding to the initial login environment

By default, the preservestarter job starter preserves the environment that RES establishes on the execution host, and establishes an initial login environment for the user with the following variables from the user's login environment on the execution host:

- HOME
- USER
- SHELL
- LOGNAME

Any additional environment variables that exist in the user's login environment on the submission host must be added to the job starter source code.

**Example** A user's .login script on the submission host contains the following setting:

```
if ($TERM != "xterm") then
    set TERM=`tset - -Q -m 'switch:?vt100' ....
else
    stty -tabs
endif
```

The TERM environment variable must also be included in the environment on the execution host for login to succeed. If it is missing in the job starter, the login fails, the job starter may fail as well. If the job starter can continue with only the initial environment settings, the job may execute correctly, but this is not likely.

# 30

## External Job Submission and Execution Controls

This document describes the use of external job submission and execution controls called esub and eexec. These site-specific user-written executables are used to validate, modify, and reject job submissions, pass data to and modify job execution environments.

#### Contents • "Understanding External Executables" on page 380

- "Using esub" on page 381
- "Working with eexec" on page 388

## **Understanding External Executables**

#### About esub and eexec

LSF provides the ability to validate, modify, or reject job submissions, modify execution environments, and pass data from the submission host directly to the execution host through the use of the esub and eexec executables. Both are site-specific and user written and must be located in LSF\_SERVERDIR.

Validate, modify, To validate, modify, or reject a job, an esub needs to be written. See "Using or reject a job" on page 381

**Modifying** To modify the execution environment on the execution host, an eexec needs to be written. See "Working with eexec" on page 388

environments

Passing data To pass data directly to the execution host, an esub and eexec need to be written. See "Using esub and eexec to pass data to execution environments" on page 388

#### Interactive remote execution

Interactive remote execution also runs esub and eexec if they are found in LSF\_SERVERDIR. For example, lsrun invokes esub, and RES runs eexec before starting the task. esub is invoked at the time of the ls\_connect(3) call, and RES invokes eexec each time a remote task is executed. RES runs eexec only at task startup time.

#### DCE credentials and AFS tokens

esub and eexec are also used for processing DCE credentials and AFS tokens. See the following documents on the Platform Web site for more information:

- "Installing LSF on AFS"
- "Installing LSF on DCE/DFS"

## Using esub

### About esub

An esub, short for *external submission*, is a user-written executable (binary or script) that can be used to validate, modify, or reject jobs. The esub is put into LSF\_SERVERDIR (defined in lsf.conf) where LSF checks for its existence when a job is submitted, restarted, and modified. If LSF finds an esub, it is run by LSF. Whether the job is submitted, modified, or rejected depends on the logic built into the esub.

Any messages that need to be provided to the user should be directed to the standard error (stderr) stream and not the standard output (stdout) stream.

#### In this section • "Environment variables to bridge esub and LSF" on page 381

- "General esub logic" on page 384
- "Rejecting jobs" on page 384
- "Validating job submission parameters" on page 384
- "Modifying job submission parameters" on page 385
- "The bmod and brestart commands and esub" on page 386
- "How LSF supports multiple esub" on page 386
- "How master esub invokes application-specific esubs" on page 386
- "Configuring master esub and your application-specific esub" on page 387

#### Environment variables to bridge esub and LSF

LSF provides the following environment variables in the esub execution environment:

#### LSB\_SUB\_PARM\_FILE

This variable points to a temporary file containing the job parameters that esub reads when the job is submitted. The submission parameters are a set of name-value pairs on separate lines in the format "option\_name=value". The following option names are supported:

| Option                | Description                                                                                               |
|-----------------------|----------------------------------------------------------------------------------------------------|
| LSB_SUB_ADDITIONAL    | Arbitrary string format parameter containing the value of the -a option to bsub                           |
|                       | The value of -a is passed to esub, but it does not directly affect the other bsub parameters or behavior. |
|                       | LSB_SUB_ADDITIONAL cannot be changed in or added to LSB_SUB_MODIFY_FILE                                   |
| LSB_SUB_BEGIN_TIME    | Begin time, in seconds since 00:00:00 GMT, Jan. 1, 1970                                                   |
| LSB_SUB_CHKPNT_DIR    | Checkpoint directory                                                                                      |
| LSB_SUB_CLUSTER       | Submission cluster name (MultiCluster only)                                                               |
| LSB_SUB_COMMAND_LINE  | Job command                                                                                               |
| LSB_SUB_CHKPNT_PERIOD | Checkpoint period                                                                                         |
| LSB_SUB_DEPEND_COND   | Dependency condition                                                                                      |
| LSB_SUB_ERR_FILE      | Standard error file name                                                                                  |

| Option                                      | Description                                                                                                    |
|---------------------------------------------|----------------------------------------------------------------------------------------------------|
| LSB_SUB_EXCEPTION                           | Exception condition                                                                                                    |
| LSB_SUB_EXCLUSIVE                           | "Y" specifies exclusive execution                                                                                                    |
| LSB_SUB_EXTSCHED_PARAM                      | Validate or modify bsub -extsched option                                                                                                    |
| LSB_SUB_HOST_SPEC                           | Host specifier                                                                                                    |
| LSB_SUB_HOSTS                               | List of execution host names                                                                                                    |
| LSB_SUB_IN_FILE                             | Standard input file name                                                                                                    |
| LSB_SUB_INTERACTIVE                         | "Y" specifies an interactive job                                                                                                    |
| LSB_SUB_LOGIN_SHELL                         | Login shell                                                                                                    |
| LSB_SUB_JOB_NAME                            | Job name                                                                                                    |
| LSB_SUB_JOB_WARNING_ACTION                  | Job warning action specified by bsub -wa                                                                                                    |
| LSB_SUB_JOB_WARNING_TIME_PERIOD             | Job warning time period specified by bsub -wt                                                                                                    |
| LSB_SUB_MAIL_USER                           | Email address used by LSF for sending job email                                                                                                    |
| LSB_SUB_MAX_NUM_PROCESSORS                  | Maximum number of processors requested                                                                                                    |
| LSB_SUB_MODIFY                              | "Y" specifies a modification request                                                                                                    |
| LSB_SUB_MODIFY_ONCE                         | "Y" specifies a modification-once request                                                                                                    |
| LSB_SUB_NOTIFY_BEGIN                        | "Y" specifies email notification when job begins                                                                                                    |
| LSB_SUB_NOTIFY_END                          | "Y" specifies email notification when job ends                                                                                                    |
| LSB_SUB_NUM_PROCESSORS                      | Minimum number of processors requested                                                                                                    |
| LSB_SUB_OTHER_FILES                         | Always "SUB_RESET" if defined to indicate a bmod is being performed to reset the number of files to be transferred                                                                                            |
| LSB_SUB_OTHER_FILES_ <i>number</i>          | <i>number</i> is an index number indicating the particular file transfer value is the specified file transfer expression.<br>For example, for bsub $-f$ "a > b" $-f$ "c < d", the following would be defined. |
|                                             | <ul> <li>following would be defined:</li> <li>LSB_SUB_OTHER_FILES_0="a &gt; b"</li> <li>LSB_SUB_OTHER_FILES_1="c &lt; d"</li> </ul>                                                                           |
| LSB_SUB_OUT_FILE                            | Standard output file name                                                                                                    |
| LSB_SUB_PRE_EXEC                            | Pre-execution command                                                                                                    |
| LSB_SUB_PROJECT_NAME                        | Project name                                                                                                    |
| LSB_SUB_PTY                                 | "Y" specifies an interactive job with PTY support                                                                                                    |
| LSB_SUB_PTY_SHELL                           | "Y" specifies an interactive job with PTY shell support                                                                                                    |
| LSB_SUB_QUEUE                               | Submission queue name                                                                                                    |
| LSB_SUB_RERUNNABLE                          | "Y" specifies a rerunnable job                                                                                                    |
| LSB_SUB_RES_REQ                             | Resource requirement string                                                                                                    |
| LSB_SUB_RESTART                             | "Y" specifies a restart job                                                                                                    |
| LSB_SUB_RESTART_FORCE                       | "Y" specifies forced restart job                                                                                                    |
| LSB_SUB_RLIMIT_CORE                         | Core file size limit                                                                                                    |
| LSB_SUB_RLIMIT_CPU                          | CPU limit                                                                                                    |
|                                             | Data size limit                                                                                                    |
| LSB_SUB_RLIMIT_DATA                         |                                                                                                    |
| LSB_SUB_RLIMIT_DATA<br>LSB_SUB_RLIMIT_FSIZE | File size limit                                                                                                    |
|                                             | File size limit<br>Resident size limit                                                                                                    |
| LSB_SUB_RLIMIT_FSIZE                        |                                                                                                    |
| LSB_SUB_RLIMIT_FSIZE<br>LSB_SUB_RLIMIT_RSS  | Resident size limit                                                                                                    |

382 Administering Platform LSF

| Option             | Description                                                    |
|--------------------|----------------------------------------------------------------|
| LSB_SUB_TERM_TIME  | Termination time, in seconds, since 00:00:00 GMT, Jan. 1, 1970 |
| LSB_SUB_TIME_EVENT | Time event expression                                          |
| LSB_SUB_USER_GROUP | User group name                                                |
| LSB_SUB_WINDOW_SIG | Window signal number                                           |
| LSB_SUB2_JOB_GROUP | Options specified by bsub -g                                   |
| LSB_SUB2_SLA       | SLA scheduling options                                         |

#### Example submission parameter file

If a user submits the following job:

#### % bsub -q normal -x -P my\_project -R "r1m rusage[dummy=1]" -n 90 sleep 10

The contents of the LSB\_SUB\_PARM\_FILE will be:

LSB\_SUB\_QUEUE="normal" LSB\_SUB\_EXCLUSIVE=Y LSB\_SUB\_RES\_REQ="r1m rusage[dummy=1]" LSB\_SUB\_PROJECT\_NAME="my\_project" LSB\_SUB\_COMMAND\_LINE="sleep 10" LSB\_SUB\_NUM\_PROCESSORS=90 LSB\_SUB\_MAX\_NUM\_PROCESSORS=90

#### LSB\_SUB\_ABORT\_VALUE

This variable indicates the value esub should exit with if LSF is to reject the job submission.

#### LSB\_SUB\_MODIFY\_ENVFILE

The file in which esub should write any changes to the job environment variables.

esub writes the variables to be modified to this file in the same format used in LSB\_SUB\_PARM\_FILE. The order of the variables does not matter.

After esub runs, LSF checks LSB\_SUB\_MODIFY\_ENVFILE for changes and if found, LSF will apply them to the job environment variables.

#### LSB\_SUB\_MODIFY\_FILE

The file in which esub should write any submission parameter changes.

esub writes the job options to be modified to this file in the same format used in LSB\_SUB\_PARM\_FILE. The order of the options does not matter. After esub runs, LSF checks LSB\_SUB\_MODIFY\_FILE for changes and if found LSF will apply them to the job.

LSB\_SUB\_ADDITIONAL cannot be changed in or added to LSB\_SUB\_MODIFY\_FILE.

#### General esub logic

After esub runs, LSF checks:

- Is the esub exit value LSB\_SUB\_ABORT\_VALUE?
  - a Yes, step 2
  - b No, step 4
- 2 Reject the job
- 3 Go to step 5
- 4 Does LSB\_SUB\_MODIFY\_FILE or LSB\_SUB\_MODIFY\_ENVFILE exist?
  - Apply changes
- 5 Done

#### **Rejecting jobs**

Depending on your policies you may choose to reject a job. To do so, have esub exit with LSB\_SUB\_ABORT\_VALUE.

If esub rejects the job, it should not write to either LSB\_SUB\_MODIFY\_FILE or LSB\_SUB\_MODIFY\_ENVFILE.

**Example** The following Bourne shell esub rejects all job submissions by exiting with LSB\_SUB\_ABORT\_VALUE:

#!/bin/sh

```
# Redirect stderr to stdout so echo can be used for
# error messages
exec 1>&2
```

```
# Reject the submission
echo "LSF is Rejecting your job submission..."
exit $LSB_SUB_ABORT_VALUE
```

#### Validating job submission parameters

One use of validation is to support project-based accounting. The user can request that the resources used by a job be charged to a particular project. Projects are associated with a job at job submission time, so LSF will accept any arbitrary string for a project name. In order to ensure that only valid projects are entered and the user is eligible to charge to that project, an esub can be written.

**Example** The following Bourne shell esub validates job submission parameters:

```
#!/bin/sh
```

```
. $LSB_SUB_PARM_FILE
```

```
# Redirect stderr to stdout so echo can be used for error messages
exec 1>&2
# Check valid projects
if [ $LSB SUB PROJECT NAME != "proj1" -o $LSB SUB PROJECT NAME != "proj2" ];
```

```
384 Administering Platform LSF
```

then

```
echo "Incorrect project name specified"
exit $LSB_SUB_ABORT_VALUE
fi
USER=`whoami`
if [ $LSB_SUB_PROJECT_NAME = "proj1" ]; then
    # Only user1 and user2 can charge to proj1
    if [$USER != "user1" -a $USER != "user2" ]; then
        echo "You are not allowed to charge to this project"
        exit $LSB_SUB_ABORT_VALUE
    fi
fi
```

#### Modifying job submission parameters

esub can be used to modify submission parameters and the job environment before the job is actually submitted.

The following example writes modifications to LSB\_SUB\_MODIFY\_FILE for the following parameters:

- LSB\_SUB\_QUEUE
- USER
- SHELL

In the example, user userA can only submit jobs to queue queueA. User userB must use Bourne shell (/bin/sh), and user userC should never be able to submit a job.

```
#!/bin/sh
. $LSB SUB PARM FILE
# Redirect stderr to stdout so echo can be used for error
messages
exec 1>&2
USER=`whoami`
# Ensure userA is using the right queue queueA
if [ $USER="userA" -a $LSB SUB QUEUE != "queueA" ]; then
  echo "userA has submitted a job to an incorrect queue"
  echo "...submitting to queueA"
  echo 'LSB SUB QUEUE="queueA"' > $LSB SUB MODIFY FILE
fi
# Ensure userB is using the right shell (/bin/sh)
if [ $USER="userB" -a $SHELL != "/bin/sh" ]; then
  echo "userB has submitted a job using $SHELL"
  echo "...using /bin/sh instead"
  echo 'SHELL="/bin/sh"' > $LSB SUB MODIFY ENVFILE
fi
```

```
# Deny userC the ability to submit a job
if [ $USER="userC" ]; then
    echo "You are not permitted to submit a job."
    exit $LSB_SUB_ABORT_VALUE
fi
```

#### The bmod and brestart commands and esub

You can use the bmod command to modify job submission parameters, and brestart to restart checkpointed jobs. Like bsub, bmod and brestart also call esub if it exists. bmod and brestart cannot make changes to the job environment through esub. Environment changes only occur when esub is called by the original job submission with bsub.

#### How LSF supports multiple esub

LSF provides a master esub (LSF\_SERVERDIR/mesub) to handle the invocation of individual esub executables and the job submission requirements of your applications. Use the -a option of bsub to specify the application you are running through LSF.

For example, to submit a FLUENT job:

bsub -a fluent bsub\_options fluent\_command

The method name fluent, uses the esub for FLUENT jobs (LSF\_SERVERDIR/esub.fluent), which sets the checkpointing method LSB\_ECHKPNT\_METHOD="fluent" to use the echkpnt.fluent and erestart.fluent.

#### LSB\_ESUB\_METHOD (lsf.conf)

To specify a mandatory esub method that applies to all job submissions, you can configure LSB\_ESUB\_METHOD in lsf.conf.

LSB\_ESUB\_METHOD specifies the name of the esub method used in addition to any methods specified in the bsub -a option.

For example, LSB\_ESUB\_METHOD="dce fluent" defines DCE as the mandatory security system, and FLUENT as the mandatory application used on all jobs.

#### How master esub invokes application-specific esubs

bsub invokes mesub at job submission, which calls:

- Mandatory esub programs defined by LSB\_ESUB\_METHOD
- 2 esub if it exists
- 3 application-specific esub programs if the bsub -a option is specified

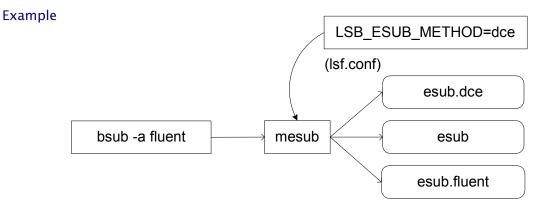

In this example, esub.dce is defined as a mandatory esub, an esub already exists in LSF\_SERVERDIR, and the job is submitted as a FLUENT job to use esub.fluent.

#### Configuring master esub and your application-specific esub

The master esub is installed as LSF\_SERVERDIR/mesub. After installation:

- 1 Create your own application-specific esub.
- 2 Optional. Configure LSB\_ESUB\_METHOD in lsf.conf to specify a mandatory esub for all job submissions.

Naming your esub Use the following naming conventions:

- On UNIX, LSF\_SERVERDIR/esub.application
   For example, esub.fluent for FLUENT jobs
- On Windows, LSF\_SERVERDIR\esub.application.[exe |bat]
   For example, esub.fluent.exe
- Existing esub Your existing esub does not need to follow this convention and does not need to be renamed. However, since mesub invokes any esub that follows this convention, you should move any backup copies of your esubs out of LSF\_SERVERDIR or choose a name that does not follow the convention (for example, use esub\_bak instead of esub.bak).
  - esub.user is reserved for backward compatibility. Do not use the name esub.user for your application-specific esub.

#### Administering Platform LSF 387

## Working with eexec

#### About eexec

The eexec program runs on the execution host at job start-up and completion time and when checkpointing is initiated. It is run as the user after the job environment variables have been set. The environment variable LS\_EXEC\_T is set to START, END, and CHKPNT, respectively, to indicate when eexec is invoked.

If you need to run eexec as a different user, such as root, you must properly define LSF\_EEXEC\_USER in the file /etc/lsf.sudoers. See the *Platform LSF Reference* for information about the lsf.sudoers file.

eexec is expected to finish running because the parent job process waits for eexec to finish running before proceeding. The environment variable LS\_JOBPID stores the process ID of the process that invoked eexec. If eexec is intended to monitor the execution of the job, eexec must fork a child and then have the parent eexec process exit. The eexec child should periodically test that the job process is still alive using the LS\_JOBPID variable.

#### Using esub and eexec to pass data to execution environments

If esub needs to pass some data to eexec, it can write the data to its standard output for eexec to read from its standard input (stdin). LSF effectively acts as the pipe between esub and eexec (e.g., esub | eexec).

Standard output (stdout) from any esub is automatically sent to eexec.

Limitation Since eexec cannot handle more than one standard output stream, only one esub can use standard output to generate data as standard input to eexec.

For example, the esub for AFS (esub.afs) sends its authentication tokens as standard output to eexec. If you use AFS, no other esub can use standard output.

# 31

## **Configuring Job Controls**

After a job is started, it can be killed, suspended, or resumed by the system, an LSF user, or LSF administrator. LSF job control actions cause the status of a job to change. This chapter describes how to configure job control actions to override or augment the default job control actions.

#### Contents 🔹

- "Default Job Control Actions" on page 390
- "Configuring Job Control Actions" on page 392
- "Customizing Cross-Platform Signal Conversion" on page 395

## **Default Job Control Actions**

After a job is started, it can be killed, suspended, or resumed by the system, an LSF user, or LSF administrator. LSF job control actions cause the status of a job to change. LSF supports the following default actions for job controls:

- SUSPEND
- RESUME
- TERMINATE

On successful completion of the job control action, the LSF job control commands cause the status of a job to change.

The environment variable LS\_EXEC\_T is set to the value JOB\_CONTROLS for a job when a job control action is initiated.

See "Killing Jobs" on page 121 for more information about job controls and the LSF commands that perform them.

#### SUSPEND action

Change a running job from RUN state to one of the following states:

- USUSP or PSUSP in response to bstop
- SSUSP state when the LSF system suspends the job

The default action is to send the following signals to the job:

- SIGTSTP for parallel or interactive jobs
   SIGTSTP is caught by the master process and passed to all the slave processes running on other hosts.
- SIGSTOP for sequential jobs
   SIGSTOP cannot be caught by user programs. The SIGSTOP signal can be configured with the LSB\_SIGSTOP parameter in lsf.conf.

LSF invokes the SUSPEND action when:

- The user or LSF administrator issues a bstop or bkill command to the job
- Load conditions on the execution host satisfy *any* of:
  - The suspend conditions of the queue, as specified by the STOP\_COND parameter in lsb.queues
  - \* The scheduling thresholds of the queue or the execution host
- The run window of the queue closes
- The job is preempted by a higher priority job

#### **RESUME** action

Change a suspended job from SSUSP, USUSP, or PSUSP state to the RUN state. The default action is to send the signal SIGCONT.

LSF invokes the RESUME action when:

- The user or LSF administrator issues a bresume command to the job
- Load conditions on the execution host satisfy *all* of:
  - The resume conditions of the queue, as specified by the RESUME\_COND parameter in lsb.queues
  - The scheduling thresholds of the queue and the execution host
- A closed run window of the queue opens again
- A preempted job finishes

#### **TERMINATE** action

Terminate a job. This usually causes the job change to EXIT status. The default action is to send SIGINT first, then send SIGTERM 10 seconds after SIGINT, then send SIGKILL 10 seconds after SIGTERM. The delay between signals allows user programs to catch the signals and clean up before the job terminates.

To override the 10 second interval, use the parameter JOB\_TERMINATE\_INTERVAL in the lsb.params file. See the *Platform LSF Reference* for information about the lsb.params file.

LSF invokes the TERMINATE action when:

- The user or LSF administrator issues a bkill or brequeue command to the job
- The TERMINATE\_WHEN parameter in the queue definition (lsb.queues) causes a SUSPEND action to be redirected to TERMINATE
- The job reaches its CPULIMIT, MEMLIMIT, RUNLIMIT or PROCESSLIMIT

If the execution of an action is in progress, no further actions are initiated unless it is the TERMINATE action. A TERMINATE action is issued for all job states except PEND.

#### Windows job control actions

On Windows, actions equivalent to the UNIX signals have been implemented to do the default job control actions. Job control messages replace the SIGINT and SIGTERM signals, but only customized applications will be able to process them. Termination is implemented by the TerminateProcess() system call.

See *Using the Platform LSF SDK* for more information about LSF signal handling on Windows.

## **Configuring Job Control Actions**

Several situations may require overriding or augmenting the default actions for job control. For example:

- Notifying users when their jobs are suspended, resumed, or terminated
- An application holds resources (for example, licenses) that are not freed by suspending the job. The administrator can set up an action to be performed that causes the license to be released before the job is suspended and re-acquired when the job is resumed.
- The administrator wants the job checkpointed before being:
  - Suspended when a run window closes
  - Killed when the RUNLIMIT is reached
- A distributed parallel application must receive a catchable signal when the job is suspended, resumed or terminated to propagate the signal to remote processes.

To override the default actions for the SUSPEND, RESUME, and TERMINATE job controls, specify the JOB\_CONTROLS parameter in the queue definition in lsb.queues.

#### JOB\_CONTROLS parameter (lsb.queues)

The JOB\_CONTROLS parameter has the following format:

End Queue

When LSF needs to suspend, resume, or terminate a job, it invokes one of the following actions as specified by SUSPEND, RESUME, and TERMINATE.

signal A UNIX signal name (for example, SIGTSTP or SIGTERM). The specified signal is sent to the job.

The same set of signals is not supported on all UNIX systems. To display a list of the symbolic names of the signals (without the SIG prefix) supported on your system, use the kill -l command.

- CHKPNT Checkpoint the job. Only valid for SUSPEND and TERMINATE actions.
  - If the SUSPEND action is CHKPNT, the job is checkpointed and then stopped by sending the SIGSTOP signal to the job automatically.
  - If the TERMINATE action is CHKPNT, then the job is checkpointed and killed automatically.
- **command** A /bin/sh command line. Do not quote the command line inside an action definition.

See the *Platform LSF Reference* for information about the lsb.queues file.

#### Using a command as a job control action

The following apply to a job control action that is a command:

- The command line for the action is run with /bin/sh -c so you can use shell features in the command.
- The command is run as the user of the job.
- All environment variables set for the job are also set for the command action.

The following additional environment variables are set:

- LSB\_JOBPGIDS—a list of current process group IDs of the job
- LSB\_JOBPIDS—a list of current process IDs of the job
- For the SUSPEND action command, the following environment variable is also set:

LSB\_SUSP\_REASONS—an integer representing a bitmap of suspending reasons as defined in lsbatch.h.

The suspending reason can allow the command to take different actions based on the reason for suspending the job.

• The standard input, output, and error of the command are redirected to the NULL device, so you cannot tell directly whether the command runs correctly. The default null device on UNIX is /dev/null.

You should make sure the command line is correct. If you want to see the output from the command line for testing purposes, redirect the output to a file inside the command line.

#### **TERMINATE** job actions

Use caution when configuring TERMINATE job actions that do more than just kill a job. For example, resource usage limits that terminate jobs change the job state to SSUSP while LSF waits for the job to end. If the job is not killed by the TERMINATE action, it remains suspended indefinitely.

#### TERMINATE\_WHEN parameter (lsb.queues)

In certain situations you may want to terminate the job instead of calling the default SUSPEND action. For example, you may want to kill jobs if the run window of the queue is closed. Use the TERMINATE\_WHEN parameter to configure the queue to invoke the TERMINATE action instead of SUSPEND.

See the *Platform LSF Reference* for information about the lsb.queues file and the TERMINATE\_WHEN parameter.

Syntax TERMINATE\_WHEN = [LOAD] [PREEMPT] [WINDOW]

**Example** The following defines a night queue that will kill jobs if the run window closes.

```
Begin Queue
NAME = night
RUN_WINDOW = 20:00-08:00
TERMINATE_WHEN = WINDOW
JOB_CONTROLS = TERMINATE[ kill -KILL $LSB_JOBPIDS;
        echo "job $LSB_JOBID killed by queue run window" |
        mail $USER ]
End Queue
```

#### LSB\_SIGSTOP parameter (lsf.conf)

Use LSB\_SIGSTOP to configure the SIGSTOP signal sent by the default SUSPEND action.

If LSB\_SIGSTOP is set to anything other than SIGSTOP, the SIGTSTP signal that is normally sent by the SUSPEND action is not sent. For example, if LSB\_SIGSTOP=SIGKILL, the three default signals sent by the TERMINATE action (SIGINT, SIGTERM, and SIGKILL) are sent 10 seconds apart.

See the *Platform LSF Reference* for information about the lsf.conf file.

#### Avoiding signal and action deadlock

Do not configure a job control to contain the signal or command that is the same as the action associated with that job control. This will cause a deadlock between the signal and the action.

For example, the bkill command uses the TERMINATE action, so a deadlock results when the TERMINATE action itself contains the bkill command.

Any of the following job control specifications will cause a deadlock:

- JOB\_CONTROLS=TERMINATE[bkill]
- JOB\_CONTROLS=TERMINATE[brequeue]
- JOB\_CONTROLS=RESUME[bresume]
- JOB\_CONTROLS=SUSPEND[bstop]

## **Customizing Cross-Platform Signal Conversion**

LSF supports signal conversion between UNIX and Windows for remote interactive execution through RES.

On Windows, the CTRL+C and CTRL+BREAK key combinations are treated as signals for console applications (these signals are also called console control actions).

LSF supports these two Windows console signals for remote interactive execution. LSF regenerates these signals for user tasks on the execution host.

#### Default signal conversion

In a mixed Windows/UNIX environment, LSF has the following default conversion between the Windows console signals and the UNIX signals:

| Windows    | UNIX    |
|------------|---------|
| CTRL+C     | SIGINT  |
| CTRL+BREAK | SIGQUIT |

For example, if you issue the lsrun or bsub -I commands from a Windows console but the task is running on an UNIX host, pressing the CTRL+C keys will generate a UNIX SIGINT signal to your task on the UNIX host. The opposite is also true.

#### Custom signal conversion

For lsrun (but not bsub -I), LSF allows you to define your own signal conversion using the following environment variables:

- LSF\_NT2UNIX\_CLTRC
- LSF\_NT2UNIX\_CLTRB

For example:

- LSF\_NT2UNIX\_CLTRC=SIGXXXX
- LSF\_NT2UNIX\_CLTRB=SIGYYYY

Here, SIGXXXX/SIGYYYY are UNIX signal names such as SIGQUIT, SIGTINT, etc. The conversions will then be: CTRL+C=SIGXXXX and CTRL+BREAK=SIGYYYY.

If both LSF\_NT2UNIX\_CLTRC and LSF\_NT2UNIX\_CLTRB are set to the same value (LSF\_NT2UNIX\_CLTRC=SIGXXXX and

LSF\_NT2UNIX\_CLTRB=SIGXXXX), CTRL+C will be generated on the Windows execution host.

For bsub -I, there is no conversion other than the default conversion.

Customizing Cross-Platform Signal Conversion

# Interactive Jobs

**Contents** • Chapter 32, "Interactive Jobs with bsub"

Chapter 33, "Running Interactive and Remote Tasks" ٠

# 32

# Interactive Jobs with bsub

**Contents** • "About Interactive Jobs" on page 400

- "Submitting Interactive Jobs" on page 401
- "Performance Tuning for Interactive Batch Jobs" on page 404
- "Interactive Batch Job Messaging" on page 407
- "Running X Applications with bsub" on page 409
- "Writing Job Scripts" on page 410
- "Registering utmp File Entries for Interactive Batch Jobs" on page 413

#### About Interactive Jobs

It is sometimes desirable from a system management point of view to control all workload through a single centralized scheduler.

Running an interactive job through the LSF batch system allows you to take advantage of batch scheduling policies and host selection features for resource-intensive jobs. You can submit a job and the least loaded host is selected to run the job.

Since all interactive batch jobs are subject to LSF policies, you will have more control over your system. For example, you may dedicate two servers as interactive servers, and disable interactive access to all other servers by defining an interactive queue that only uses the two interactive servers.

#### Scheduling policies

Running an interactive batch job allows you to take advantage of batch scheduling policies and host selection features for resource-intensive jobs.

An interactive batch job is scheduled using the same policy as all other jobs in a queue. This means an interactive job can wait for a long time before it gets dispatched. If fast response time is required, interactive jobs should be submitted to high-priority queues with loose scheduling constraints.

#### Interactive queues

You can configure a queue to be interactive-only, batch-only, or both interactive and batch with the parameter INTERACTIVE in lsb.queues.

See the *Platform LSF Reference* for information about configuring interactive queues in the lsb.queues file.

#### Interactive jobs with non-batch utilities

Non-batch utilities such as lsrun, lsgrun, etc., use LIM simple placement advice for host selection when running interactive tasks. For more details on using non-batch utilities to run interactive tasks, see "Running Interactive and Remote Tasks" on page 415.

## Submitting Interactive Jobs

Use the bsub -I option to submit batch interactive jobs, and the bsub -Is and -Ip options to submit batch interactive jobs in pseudo-terminals.

Pseudo-terminals are not supported for Windows.

For more details, see the bsub(1) man page.

#### Finding out which queues accept interactive jobs

Before you submit an interactive job, you need to find out which queues accept interactive jobs with the bqueues -1 command.

If the output of this command contains the following, this is a batch-only queue. This queue does not accept interactive jobs:

SCHEDULING POLICIES: NO\_INTERACTIVE

If the output contains the following, this is an interactive-only queue:

SCHEDULING POLICIES: ONLY\_INTERACTIVE

If none of the above are defined or if SCHEDULING POLICIES is not in the output of bqueues -1, both interactive and batch jobs are accepted by the queue.

You configure interactive queues in the lsb.queues file.

#### Submitting an interactive job

Use the bsub -I option to submit an interactive batch job.

A new job cannot be submitted until the interactive job is completed or terminated.

When an interactive job is submitted, a message is displayed while the job is awaiting scheduling. The bsub command stops display of output from the shell until the job completes, and no mail is sent to the user by default. A user can issue a ctrl-c at any time to terminate the job.

Interactive jobs cannot be checkpointed.

Interactive batch jobs cannot be rerunnable (bsub -r) or submitted to rerunnable queues (RERUNNABLE=y in lsb.queues).

#### Examples • % bsub -I ls

Submits a batch interactive job which displays the output of ls at the user's terminal.

% bsub -I -q interactive -n 4,10 lsmake

<<Waiting for dispatch ...>>

This example starts Platform Make on 4 to 10 processors and displays the output on the terminal.

#### Submitting an interactive job by using a pseudo-terminal

Submission of interaction jobs using pseudo-terminal is not supported for Windows for either lsrun or bsub LSF commands.

**bsub** -lp To submit a batch interactive job by using a pseudo-terminal, use the bsub - Ip option.

When you specify the -Ip option, bsub submits a batch interactive job and creates a pseudo-terminal when the job starts. Some applications such as vi for example, require a pseudo-terminal in order to run correctly.

For example:

#### % bsub -Ip vi myfile

Submits a batch interactive job to edit myfile.

**bsub** -Is To submit a batch interactive job and create a pseudo-terminal with shell mode support, use the bsub -Is option.

When you specify the -Is option, bsub submits a batch interactive job and creates a pseudo-terminal with shell mode support when the job starts. This option should be specified for submitting interactive shells, or applications which redefine the CTRL-C and CTRL-Z keys (for example, jove).

Example:

#### % bsub -Is csh

Submits a batch interactive job that starts up csh as an interactive shell.

#### Submitting an interactive job and redirect streams to files

**bsub** -i, -o, -e It is possible to use the -I option together with the -i, -o, and -e options of bsub to selectively redirect streams to files. For more details, see the bsub (1) man page.

For example:

#### % bsub -I -q interactive -e job.err lsmake

Saves the standard error stream in the job.err file, while standard input and standard output come from the terminal.

# Split stdout and<br/>stderrIf in your environment there is a wrapper around bsub and LSF commands so<br/>that end-users are unaware of LSF and LSF-specific options, you redirect<br/>standard output and standard error of batch interactive jobs to a file with the<br/>> operator.

By default, both standard error messages and output messages for batch interactive jobs are written to stdout on the submission host.

For example:

#### % bsub -I myjob 2>mystderr 1>mystdout

In the above example, both stderr and stdout are written to mystdout.

To redirect both stdout and stderr to different files, set LSF\_INTERACTIVE\_STDERR=y in lsf.conf or as an environment variable. For example, with LSF\_INTERACTIVE\_STDERR set:

#### % bsub -I myjob 2>mystderr 1>mystdout

stderr is redirected to mystderr, and stdout to mystdout.

See the *Platform LSF Reference* for more details on LSF\_INTERACTIVE\_STDERR.

### Performance Tuning for Interactive Batch Jobs

LSF is often used on systems that support both interactive and batch users. On one hand, users are often concerned that load sharing will overload their workstations and slow down their interactive tasks. On the other hand, some users want to dedicate some machines for critical batch jobs so that they have guaranteed resources. Even if all your workload is batch jobs, you still want to reduce resource contentions and operating system overhead to maximize the use of your resources.

Numerous parameters can be used to control your resource allocation and to avoid undesirable contention.

#### Types of load conditions

Since interferences are often reflected from the load indices, LSF responds to load changes to avoid or reduce contentions. LSF can take actions on jobs to reduce interference before or after jobs are started. These actions are triggered by different load conditions. Most of the conditions can be configured at both the queue level and at the host level. Conditions defined at the queue level apply to all hosts used by the queue, while conditions defined at the host level apply to all queues using the host.

**Scheduling** These conditions, if met, trigger the start of more jobs. The scheduling conditions are defined in terms of load thresholds or resource requirements.

At the queue level, scheduling conditions are configured as either resource requirements or scheduling load thresholds, as described in lsb.queues. At the host level, the scheduling conditions are defined as scheduling load thresholds, as described in lsb.hosts.

# **Suspending** These conditions affect running jobs. When these conditions are met, a conditions SUSPEND action is performed to a running job.

At the queue level, suspending conditions are defined as STOP\_COND as described in lsb.queues or as suspending load threshold. At the host level, suspending conditions are defined as stop load threshold as described in lsb.hosts.

# **Resuming** These conditions determine when a suspended job can be resumed. When these conditions are met, a RESUME action is performed on a suspended job.

At the queue level, resume conditions are defined as by RESUME\_COND in lsb.queues, or by the loadSched thresholds for the queue if RESUME\_COND is not defined.

#### Types of load indices

To effectively reduce interference between jobs, correct load indices should be used properly. Below are examples of a few frequently used parameters.

Paging rate (pg) The paging rate (pq) load index relates strongly to the perceived interactive performance. If a host is paging applications to disk, the user interface feels very slow.

> The paging rate is also a reflection of a shortage of physical memory. When an application is being paged in and out frequently, the system is spending a lot of time performing overhead, resulting in reduced performance.

> The paging rate load index can be used as a threshold to either stop sending more jobs to the host, or to suspend an already running batch job to give priority to interactive users.

> This parameter can be used in different configuration files to achieve different purposes. By defining paging rate threshold in lsf.cluster.cluster name, the host will become busy from LIM's point of view; therefore, no more jobs will be advised by LIM to run on this host.

> By including paging rate in queue or host scheduling conditions, jobs can be prevented from starting on machines with a heavy paging rate, or can be suspended or even killed if they are interfering with the interactive user on the console.

> A job suspended due to pg threshold will not be resumed even if the resume conditions are met unless the machine is interactively idle for more than PG\_SUSP\_IT seconds.

time (it)

Interactive idle Strict control can be achieved using the idle time (it) index. This index measures the number of minutes since any interactive terminal activity. Interactive terminals include hard wired ttys, rlogin and lslogin sessions, and X shell windows such as xterm. On some hosts, LIM also detects mouse and keyboard activity.

> This index is typically used to prevent batch jobs from interfering with interactive activities. By defining the suspending condition in the queue as it<1 && pg>50, a job from this queue will be suspended if the machine is not interactively idle and the paging rate is higher than 50 pages per second. Furthermore, by defining the resuming condition as it>5 && pg<10 in the queue, a suspended job from the queue will not resume unless it has been idle for at least five minutes and the paging rate is less than ten pages per second.

> The it index is only non-zero if no interactive users are active. Setting the it threshold to five minutes allows a reasonable amount of think time for interactive users, while making the machine available for load sharing, if the users are logged in but absent.

> For lower priority batch queues, it is appropriate to set an it suspending threshold of two minutes and scheduling threshold of ten minutes in the 1sb. queues file. Jobs in these queues are suspended while the execution host

is in use, and resume after the host has been idle for a longer period. For hosts where all batch jobs, no matter how important, should be suspended, set a perhost suspending threshold in the lsb.hosts file.

#### CPU run queue length (r15s, r1m, r15m)

Running more than one CPU-bound process on a machine (or more than one process per CPU for multiprocessors) can reduce the total throughput because of operating system overhead, as well as interfering with interactive users. Some tasks such as compiling can create more than one CPU-intensive task.

Queues should normally set CPU run queue scheduling thresholds below 1.0, so that hosts already running compute-bound jobs are left alone. LSF scales the run queue thresholds for multiprocessor hosts by using the effective run queue lengths, so multiprocessors automatically run one job per processor in this case.

For concept of effective run queue lengths, see lsfintro(1).

For short to medium-length jobs, the r1m index should be used. For longer jobs, you might want to add an r15m threshold. An exception to this are high priority queues, where turnaround time is more important than total throughput. For high priority queues, an r1m scheduling threshold of 2.0 is appropriate.

# CPU utilization The ut parameter measures the amount of CPU time being used. When all the (ut) CPU time on a host is in use, there is little to gain from sending another job to that host unless the host is much more powerful than others on the network. A ut threshold of 90% prevents jobs from going to a host where the CPU does not have spare processing cycles.

If a host has very high pg but low ut, then it may be desirable to suspend some jobs to reduce the contention.

Some commands report ut percentage as a number from 0-100, some report it as a decimal number between 0-1. The configuration parameter in the lsf.cluster.cluster\_name file and the configuration files take a fraction in the range from 0 to 1, while the bsub -R resource requirement string takes an integer from 1-100.

The command bhist shows the execution history of batch jobs, including the time spent waiting in queues or suspended because of system load.

The command bjobs -p shows why a job is pending.

#### Scheduling conditions and resource thresholds

Three parameters, RES\_REQ, STOP\_COND and RESUME\_COND, can be specified in the definition of a queue. Scheduling conditions are a more general way for specifying job dispatching conditions at the queue level. These parameters take resource requirement strings as values which allows you to specify conditions in a more flexible manner than using the loadSched or loadStop thresholds.

### Interactive Batch Job Messaging

LSF can display messages to stderr or the Windows console when the following changes occur with interactive batch jobs:

- Job state
- Pending reason
- Suspend reason

Other job status changes, like switching the job's queue, are not displayed.

#### Limitations

Interactive batch job messaging is not supported in a MultiCluster environment.

Windows Interactive batch job messaging is not fully supported on Windows. Only changes in the job state that occur before the job starts running are displayed. No messages are displayed after the job starts.

#### Configuring interactive batch job messaging

Messaging for interactive batch jobs can be specified cluster-wide or in the user environment.

- **Cluster level** To enable interactive batch job messaging for all users in the cluster, the LSF administrator configures the following parameters in lsf.conf:
  - LSB\_INTERACT\_MSG\_ENH=Y
  - (Optional) LSB\_INTERACT\_MSG\_INTVAL

LSB\_INTERACT\_MSG\_INTVAL specifies the time interval, in seconds, in which LSF updates messages about any changes to the pending status of the job. The default interval is 60 seconds. LSB\_INTERACT\_MSG\_INTVAL is ignored if LSB\_INTERACT\_MSG\_ENH is not set.

User level To enable messaging for interactive batch jobs, LSF users can define LSB\_INTERACT\_MSG\_ENH and LSB\_INTERACT\_MSG\_INTVAL as environment variables.

The user-level definition of LSB\_INTERACT\_MSG\_ENH overrides the definition in lsf.conf.

#### Example messages

Job in pending The following example shows messages displayed when a job is in pending state state:

```
% bsub -Is -R "ls < 2" csh
Job <2812> is submitted to default queue <normal>.
<<Waiting for dispatch ...>>
<< Job's resource requirements not satisfied: 2 hosts; >>
<< Load information unavailable: 1 host; >>
<< Load information unavailable: 1 host; >>
<< Load information unavailable: 1 host; >>
<< Job's resource requirements not satisfied: 1 host; >>
```

Job terminated by The following example shows messages displayed when a job in pending state **user** is terminated by the user: % bsub -m hostA -b 13:00 -Is sh Job <2015> is submitted to default queue <normal>. Job will be scheduled after Fri Nov 19 13:00:00 1999 <<Waiting for dispatch ...>> << New job is waiting for scheduling >> << The job has a specified start time >> % bkill 2015 << Job <2015> has been terminated by user or administrator >> <<Terminated while pending>> Job suspended The following example shows messages displayed when a job is dispatched, then resumed suspended, and then resumed: % bsub -m hostA -Is sh Job <2020> is submitted to default queue <normal>. <<Waiting for dispatch ...>> << New job is waiting for scheduling >> <<Starting on hostA>> % bstop 2020 << The job was suspended by user >> % bresume 2020

<< Waiting for re-scheduling after being resumed by user >>

# Running X Applications with bsub

You can start an X session on the least loaded host by submitting it as a batch job:

#### % bsub xterm

An xterm is started on the least loaded host in the cluster.

When you run X applications using lsrun or bsub, the environment variable DISPLAY is handled properly for you. It behaves as if you were running the X application on the local machine.

#### Writing Job Scripts

You can build a job file one line at a time, or create it from another file, by running bsub without specifying a job to submit. When you do this, you start an interactive session in which bsub reads command lines from the standard input and submits them as a single batch job. You are prompted with bsub> for each line.

You can use the bsub -Zs command to spool a file.

For more details on bsub options, see the bsub(1) man page.

#### Writing a job file one line at a time

UNIX example % bsub -q simulation bsub> cd /work/data/myhomedir bsub> myjob arg1 arg2 ..... bsub> rm myjob.log bsub> ^D Job <1234> submitted to queue <simulation>.

In the above example, the 3 command lines run as a Bourne shell (/bin/sh) script. Only valid Bourne shell command lines are acceptable in this case.

Windows example C:\> bsub -q simulation
 bsub> cd \\server\data\myhomedir
 bsub> myjob arg1 arg2 .....
 bsub> del myjob.log
 bsub> ^Z
 Job <1234> submitted to queue <simulation>.

In the above example, the 3 command lines run as a batch file (.BAT). Note that only valid Windows batch file command lines are acceptable in this case.

#### Specifying job options in a file

In this example, options to run the job are specified in the options\_file.

% bsub -q simulation < options\_file
Job <1234> submitted to queue <simulation>.

- UNIX On UNIX, the options\_file must be a text file that contains Bourne shell command lines. It cannot be a binary executable file.
- Windows On Windows, the options\_file must be a text file containing Windows batch file command lines.

#### Spooling a job command file

Use bsub -Zs to spool a job command file to the directory specified by the JOB\_SPOOL\_DIR parameter in lsb.params, and use the spooled file as the command file for the job.

Use the bmod -Zsn command to modify or remove the command file after the job has been submitted. Removing or modifying the original input file does not affect the submitted job.

#### Redirecting a script to bsub standard input

You can redirect a script to the standard input of the bsub command:

```
% bsub < myscript</pre>
```

Job <1234> submitted to queue <test>.

In this example, the myscript file contains job submission options as well as command lines to execute. When the bsub command reads a script from its standard input, it can be modified right after bsub returns for the next job submission.

When the script is specified on the bsub command line, the script is not spooled:

#### % bsub myscript

Job <1234> submitted to default queue <normal>.

In this case the command line myscript is spooled, instead of the contents of the myscript file. Later modifications to the myscript file can affect job behavior.

#### Specifying embedded submission options

You can specify job submission options in scripts read from standard input by the bsub command using lines starting with #BSUB:

```
% bsub -q simulation
bsub> #BSUB -q test
bsub> #BSUB -o outfile -R "mem>10"
bsub> myjob arg1 arg2
bsub> #BSUB -J simjob
bsub> ^D
Job <1234> submitted to queue <simulation>.
```

There are a few things to note:

- Command-line options override embedded options. In this example, the job is submitted to the simulation queue rather than the test queue.
- Submission options can be specified anywhere in the standard input. In the above example, the -J option of bsub is specified after the command to be run.
- More than one option can be specified on one line, as shown in the example above.

#### Running a job under a particular shell

By default, LSF runs batch jobs using the Bourne (/bin/sh) shell. You can specify the shell under which a job is to run. This is done by specifying an interpreter in the first line of the script.

For example:

```
% bsub
bsub> #!/bin/csh -f
bsub> set coredump=`ls |grep core`
bsub> if ( "$coredump" != "") then
bsub> mv core core.`date | cut -d" " -f1`
bsub> endif
bsub> myjob
bsub> ^D
Job <1234> is submitted to default queue <normal>.
```

The bsub command must read the job script from standard input to set the execution shell. If you do not specify a shell in the script, the script is run using /bin/sh. If the first line of the script starts with a # not immediately followed by an exclamation mark (!), then /bin/csh is used to run the job.

For example:

```
% bsub
bsub> # This is a comment line. This tells the system to use
/bin/csh to
bsub> # interpret the script.
bsub>
bsub> setenv DAY `date | cut -d" " -f1`
bsub> myjob
bsub> ^D
Job <1234> is submitted to default queue <normal>.
```

If running jobs under a particular shell is required frequently, you can specify an alternate shell using a command-level job starter and run your jobs interactively. See "Controlling Execution Environment Using Job Starters" on page 378 for more details.

# Registering utmp File Entries for Interactive Batch Jobs

LSF administrators can configure the cluster to track user and account information for interactive batch jobs submitted with bsub -Ip or bsub -Is. User and account information is registered as entries in the UNIX utmp file, which holds information for commands such as who. Registering user information for interactive batch jobs in utmp allows more accurate job accounting.

#### Configuration and operation

To enable utmp file registration, the LSF administrator sets the LSB\_UTMP parameter in lsf.conf.

When LSB\_UTMP is defined, LSF registers the job by adding an entry to the utmp file on the execution host when the job starts. After the job finishes, LSF removes the entry for the job from the utmp file.

#### Limitations

- Registration of utmp file entries is supported only on SGI IRIX (6.4 and later).
- utmp file registration is not supported in a MultiCluster environment.
- Because interactive batch jobs submitted with bsub -I are not associated with a pseudo-terminal, utmp file registration is not supported for these jobs.

414 Administering Platform LSF

# 33

# Running Interactive and Remote Tasks

This chapter provides instructions for running tasks interactively and remotely with non-batch utilities such as lsrun, lsgrun, and lslogin.

- **Contents** "Running Remote Tasks" on page 416
  - "Interactive Tasks" on page 419
  - "Load Sharing Interactive Sessions" on page 422

#### Running Remote Tasks

lsrun is a non-batch utility to run tasks on a remote host. lsgrun is a nonbatch utility to run the same task on many hosts, in sequence one after the other, or in parallel.

The default for lsrun is to run the job on the host with the least CPU load (represented by the lowest normalized CPU run queue length) and the most available memory. Command-line arguments can be used to select other resource requirements or to specify the execution host.

To avoid typing in the lsrun command every time you want to execute a remote job, you can also use a shell alias or script to run your job.

For a complete description of lsrun and lsgrun options, see the lsrun(1) and lsgrun(1) man pages.

In this section • "Running a task on the best available host" on page 416

- "Running a task on a host with specific resources" on page 416
- "Running a task on a specific host" on page 417
- "Running a task by using a pseudo-terminal" on page 417
- "Running the same task on many hosts in sequence" on page 417
- "Running parallel tasks" on page 417
- "Running tasks on hosts specified by a file" on page 418

#### Running a task on the best available host

To run mytask on the best available host, enter:

#### % lsrun mytask

LSF automatically selects a host of the same type as the local host, if one is available. By default the host with the lowest CPU and memory load is selected.

#### Running a task on a host with specific resources

If you want to run mytask on a host that meets specific resource requirements, you can specify the resource requirements using the -R *res\_req* option of lsrun.

For example:

#### % lsrun -R 'cserver && swp>100' mytask

In this example mytask must be run on a host that has the resource cserver and at least 100 MB of virtual memory available.

You can also configure LSF to store the resource requirements of specific tasks. If you configure LSF with the resource requirements of your task, you do not need to specify the -R *res\_req* option of lsrun on the command-line. If you do specify resource requirements on the command line, they override the configured resource requirements.

See the *Platform LSF Reference* for information about configuring resource requirements in the lsf.task file.

Resource usage Resource reservation is only available for batch jobs. If you run jobs using only LSF Base, LIM uses resource usage to determine the placement of jobs. Resource usage requests are used to temporarily increase the load so that a host is not overloaded. When LIM makes a placement advice, external load indices are not considered in the resource usage string. In this case, the syntax of the resource usage string is

res[=value]:res[=value]: ... :res[=value]

The res is one of the resources whose value is returned by the lsload command.

rusage[r1m=0.5:mem=20:swp=40]

The above example indicates that the task is expected to increase the 1-minute run queue length by 0.5, consume 20 MB of memory and 40 MB of swap space.

If no value is specified, the task is assumed to be intensive in using that resource. In this case no more than one task will be assigned to a host regardless of how many CPUs it has.

The default resource usage for a task is r15s=1.0:r1m=1.0:r15m=1.0. This indicates a CPU-intensive task which consumes few other resources.

#### Running a task on a specific host

If you want to run your task on a particular host, use the lsrun -m option:

% lsrun -m hostD mytask

#### Running a task by using a pseudo-terminal

Submission of interaction jobs using pseudo-terminal is not supported for Windows for either lsrun or bsub LSF commands.

Some tasks, such as text editors, require special terminal handling. These tasks must be run using a pseudo-terminal so that special terminal handling can be used over the network.

The -P option of lsrun specifies that the job should be run using a pseudo-terminal:

% lsrun -P vi

#### Running the same task on many hosts in sequence

The lsgrun command allows you to run the same task on many hosts, one after the other, or in parallel.

For example, to merge the /tmp/out file on hosts hostA, hostD, and hostB into a single file named gout, enter:

% lsgrun -m "hostA hostD hostB" cat /tmp/out >> gout

#### Running parallel tasks

lsgrun -p The -p option tells lsgrun that the task specified should be run in parallel. See lsgrun(1) for more details.

To remove the /tmp/core file from all 3 hosts, enter:

% lsgrun -m "hostA hostD hostB" -p rm -r /tmp/core

#### Running tasks on hosts specified by a file

**lsgrun** -f *host\_file* The lsgrun -f *host\_file* option reads the *host\_file* file to get a list of hosts on which to run the task.

## Interactive Tasks

LSF supports transparent execution of tasks on all server hosts in the cluster. You can run your program on the best available host and interact with it just as if it were running directly on your workstation. Keyboard signals such as CTRL-Z and CTRL-C work as expected.

Interactive tasks communicate with the user in real time. Programs like vi use a text-based terminal interface. Computer Aided Design and desktop publishing applications usually use a graphic user interface (GUI).

This section outlines issues for running interactive tasks with the non-batch utilities lsrun, lsgrun, etc. To run interactive tasks with these utilities, use the -i option.

For more details, see the lsrun(1) and lsgrun(1) man pages.

#### In this section • "Interactive tasks on remote hosts" on page 419

- "Interactive processing and scheduling policies" on page 419
- "Shared files and user IDs" on page 420
- "Shell mode for remote execution" on page 420
- "Run windows" on page 420
- "Redirecting streams to files" on page 421

#### Interactive tasks on remote hosts

Job controls When you run an interactive task on a remote host, you can perform most of the job controls as if it were running locally. If your shell supports job control, you can suspend and resume the task and bring the task to background or foreground as if it were a local task.

For a complete description, see the lsrun(1) man page.

Hiding remote You can also write one-line shell scripts or csh aliases to hide remote execution. For example:

#!/bin/sh
# Script to remotely execute mytask
exec lsrun -m hostD mytask
OR

#### % alias mytask "lsrun -m hostD mytask"

#### Interactive processing and scheduling policies

LSF lets you run interactive tasks on any computer on the network, using your own terminal or workstation. Interactive tasks run immediately and normally require some input through a text-based or graphical user interface. All the input and output is transparently sent between the local host and the job execution host.

#### Shared files and user IDs

When LSF runs a task on a remote host, the task uses standard UNIX system calls to access files and devices. The user must have an account on the remote host. All operations on the remote host are done with the user's access permissions.

Tasks that read and write files access the files on the remote host. For load sharing to be transparent, your files should be available on all hosts in the cluster using a file sharing mechanism such as NFS or AFS. When your files are available on all hosts in the cluster, you can run your tasks on any host without worrying about how your task will access files.

LSF can operate correctly in cases where these conditions are not met, but the results may not be what you expect. For example, the /tmp directory is usually private on each host. If you copy a file into /tmp on a remote host, you can only read that file on the same remote host.

LSF can also be used when files are not available on all hosts. LSF provides the lsrcp command to copy files across LSF hosts. You can use pipes to redirect the standard input and output of remote commands, or write scripts to copy the data files to the execution host.

#### Shell mode for remote execution

On UNIX, shell mode support is provided for running interactive applications through RES.

Not supported for Windows.

Shell mode support is required for running interactive shells or applications that redefine the CTRL-C and CTRL-Z keys (for example, jove).

The -S option of lsrun, ch or lsgrun creates the remote task with shell mode support. The default is not to enable shell mode support.

#### Run windows

Some run windows are only applicable to batch jobs. Interactive jobs scheduled by LIM are controlled by another set of run windows.

#### Redirecting streams to files

By default, both standard error messages and standard output messages of interactive tasks are written to stdout on the submission host.

To separate stdout and stderr and redirect to separate files, set LSF\_INTERACTIVE\_STDERR=y in lsf.conf or as an environment variable.

For example, to redirect both stdout and stderr to different files with the parameter set:

#### % lsrun mytask 2>mystderr 1>mystdout

The result of the above example is for stderr to be redirected to mystderr, and stdout to mystdout. Without LSF\_INTERACTIVE\_STDERR set, both stderr and stdout will be redirected to mystdout.

See the *Platform LSF Reference* for more details on LSF\_INTERACTIVE\_STDERR.

### Load Sharing Interactive Sessions

There are different ways to use LSF to start an interactive session on the best available host.

#### Logging on to the least loaded host

To log on to the least loaded host, use the lslogin command.

When you use lslogin, LSF automatically chooses the best host and does an rlogin to that host.

With no argument, lslogin picks a host that is lightly loaded in CPU, has few login sessions, and whose binary is compatible with the current host.

#### Logging on to a host with specific resources

If you want to log on a host that meets specific resource requirements, use the lslogin -R *res\_req* option.

#### % lslogin -R "solaris order[ls:cpu]"

This command opens a remote login to a host that has the sunos resource, few other users logged in, and a low CPU load level. This is equivalent to using lsplace to find the best host and then using rlogin to log in to that host:

```
% rlogin 'lsplace -R "sunos order[ls:cpu]"'
```

## Load Sharing X Applications

#### Starting an xterm

If you are using the X Window System, you can start an xterm that opens a shell session on the least loaded host by entering:

#### % lsrun sh -c xterm &

The & in this command line is important as it frees resources on the host once xterm is running, by running the X terminal in the background.

In this example, no processes are left running on the local host. The lsrun command exits as soon as xterm starts, and the xterm on the remote host connects directly to the X server on the local host.

#### xterm on a PC

Each X application makes a separate network connection to the X display on the user's desktop. The application generally gets the information about the display from the DISPLAY environment variable.

X-based systems such as exceed start applications by making a remote shell connection to the UNIX server, setting the DISPLAY environment variable, and then invoking the X application. Once the application starts, it makes its own connection to the display and the initial remote shell is no longer needed.

This approach can be extended to allow load sharing of remote applications. The client software running on the X display host makes a remote shell connection to any server host in the LSF cluster. Instead of running the X application directly, the client invokes a script that uses LSF to select the best available host and starts the application on that host. Because the application then makes a direct connection to the display, all of the intermediate connections can be closed. The client software on the display host must select a host in the cluster to start the connection. You can choose an arbitrary host for this; once LSF selects the best host and starts the X application there, the initial host is no longer involved. There is no ongoing load on the initial host.

#### Setting up an X terminal to start an X session on the least loaded host

If you are using a PC as a desktop machine and are running an X Window server on your PC, then you can start an X session on the least loaded host.

The following steps assume you are using Exceed from Hummingbird Communications. This procedure can be used to load share any X-based application.

You can customize host selection by changing the resource requirements specified with -R "...". For example, a user could have several icons in the xterm program group: one called Best, another called Best\_Sun, another Best\_SGI.

#### Setting up Exceed to log on the least loaded host

To set up Exceed to log on to the least loaded host:

- Click the **Xstart** icon in the Exceed program group.
- 2 Choose **REXEC (TCP/IP, ...)** as start method, program type is X window.
- 3 Set the host to be any server host in your LSF cluster:

lsrun -R "type==any order[cpu:mem:login]" lsbg xterm -sb ls -display your\_PC:0.0

- 4 Set description to be **Best**.
- 5 Click the **Install** button in the Xstart window. This installs Best as an icon in the program group you chose (for example, xterm).

The user can now log on to the best host by clicking **Best** in the Xterm program group.

#### Starting an xterm in Exceed

To start an xterm:

• Double-click the **Best** icon.

You will get an xterm started on the least loaded host in the cluster and displayed on your screen.

#### Examples

#### Running any application on the least loaded host

To run appY on the best machine licensed for it, you could set the command line in Exceed to be the following and set the description to appY:

#### lsrun -R "type==any && appY order[mem:cpu]" sh -c "appY -display your\_PC:0.0 &"

You must make sure that all the UNIX servers licensed for appY are configured with the resource "appY". In this example, appY requires a lot of memory when there are embedded graphics, so we make "mem" the most important consideration in selecting the best host among the eligible servers.

#### Starting an X session on the least loaded host in any X desktop environment

The above approach also applies to other X desktop environments. In general, if you want to start an X session on the best host, run the following on an LSF host:

#### lsrun -R "resource\_requirement" lsbg my\_Xapp -display your\_PC:0.0

where

resource\_requirement is your resource requirement string

#### Script for automatically specifying resource requirements

The above examples require the specification of resource requirement strings by users. You may want to centralize this such that all users use the same resource specifications.

You can create a central script (for example lslaunch) and place it in the /lsf/bin directory. For example:

#!/bin/sh
lsrun -R "order[cpu:mem:login]" lsbg \$@
exit \$?

Which would simplify the command string to:

lslaunch xterm -sb -ls -display your\_PC:0.0

Taking this one step further, you could have lsxterm:

#!/bin/sh

lsrun -R "order[cpu:mem:login]" lsbg xterm -sb -sl \$@
exit \$?

Which would simplify the command string to:

lsxterm -display your\_PC:0.0

Load Sharing X Applications

# ĪT

# Running Parallel Jobs

- Contents 
   Chapter 34, "Running Parallel Jobs"
  - Chapter 35, "Advance Reservation" ٠

-

# 34

# **Running Parallel Jobs**

**Contents** • "How LSF Runs Parallel Jobs" on page 430

- "Preparing Your Environment to Submit Parallel Jobs to LSF" on page 431
- "Submitting Parallel Jobs" on page 432
- "Starting Parallel Tasks with LSF Utilities" on page 436
- "Job Slot Limits For Parallel Jobs" on page 437
- "Specifying a Minimum and Maximum Number of Processors" on page 438
- "Specifying a Mandatory First Execution Host" on page 439
- "Controlling Processor Allocation Across Hosts" on page 441
- "Running Parallel Processes on Homogeneous Hosts" on page 444
- "Using LSF Make to Run Parallel Jobs" on page 446
- "Limiting the Number of Processors Allocated" on page 447
- "Reserving Processors" on page 450
- "Reserving Memory for Pending Parallel Jobs" on page 452
- "Allowing Jobs to Use Reserved Job Slots" on page 453
- "Parallel Fairshare" on page 458
- "How Deadline Constraint Scheduling Works For Parallel Jobs" on page 459
- "Optimized Preemption of Parallel Jobs" on page 460

## How LSF Runs Parallel Jobs

When LSF runs a job, the LSB\_HOSTS variable is set to the names of the hosts running the batch job. For a parallel batch job, LSB\_HOSTS contains the complete list of hosts that LSF has allocated to that job.

LSF starts one controlling process for the parallel batch job on the first host in the host list. It is up to your parallel application to read the LSB\_HOSTS environment variable to get the list of hosts, and start the parallel job components on all the other allocated hosts.

LSF provides a generic interface to parallel programming packages so that any parallel package can be supported by writing shell scripts or wrapper programs.

For information about writing parallel applications for use with the Platform Parallel product, see *Using Platform Parallel (OBSOLETE)*.

# Preparing Your Environment to Submit Parallel Jobs to LSF

#### Getting the host list

Some applications can take this list of hosts directly as a command line parameter. For other applications, you may need to process the host list.

**Example** The following example shows a /bin/sh script that processes all the hosts in the host list, including identifying the host where the job script is executing.

#!/bin/sh
# Process the list of host names in LSB\_HOSTS
for host in \$LSB\_HOSTS ; do
handle host \$host

done

#### Parallel job scripts

Each parallel programming package has different requirements for specifying and communicating with all the hosts used by a parallel job. LSF is not tailored to work with a specific parallel programming package. Instead, LSF provides a generic interface so that any parallel package can be supported by writing shell scripts or wrapper programs.

LSF includes example shell scripts for running PVM (pvmjob), P4 (p4job), and MPI (mpijob) programs as parallel batch jobs. These scripts are installed in the LSF\_BINDIR directory as defined in the lsf.conf file.

You can modify these scripts to support more parallel packages.

For more information, see:

• "Submitting Parallel Jobs" on page 432

#### Using a job starter

You can configure the script into your queue as a job starter, and then all users can submit parallel jobs without having to type the script name. See "Queue-Level Job Starters" on page 376 for more information about job starters.

To see if your queue already has a job starter defined, run bqueues -1.

## Submitting Parallel Jobs

LSF can allocate more than one host or processor to run a job and automatically keeps track of the job status, while a parallel job is running.

- "Specifying the number of processors" on page 432
- "Submitting PVM Jobs to LSF" on page 433
- "Submitting MPI Jobs" on page 434

#### Specifying the number of processors

When submitting a parallel job that requires multiple processors, you can specify the exact number of processors to use.

To submit a parallel job, use bsub -n and specify multiple processors.

#### Example % bsub -n 4 myjob

This command submits myjob as a parallel job. The job is started when 4 job slots are available.

# Submitting PVM Jobs to LSF

Parallel Virtual Machine (PVM) is a parallel programming system distributed by Oak Ridge National Laboratory. PVM programs are controlled by the PVM hosts file, which contains host names and other information.

## pvmjob script

The pvmjob shell script supplied with LSF can be used to run PVM programs as parallel LSF jobs. The pvmjob script reads the LSF environment variables, sets up the PVM hosts file and then runs the PVM job. If your PVM job needs special options in the hosts file, you can modify the pvmjob script.

## Example

For example, if the command line to run your PVM job is:

#### % myjob data1 -o out1

the following command submits this job to LSF to run on 10 hosts:

#### % bsub -n 10 pvmjob myjob data1 -o out1

Other parallel programming packages can be supported in the same way. The p4job shell script runs jobs that use the P4 parallel programming library. Other packages can be handled by creating similar scripts.

# Submitting MPI Jobs

The Message Passing Interface (MPI) is a portable library that supports parallel programming. LSF supports MPICH, a joint implementation of MPI by Argonne National Laboratory and Mississippi State University. This version supports both TCP/IP and IBM's Message Passing Library (MPL) communication protocols.

#### mpijob script

LSF provides an mpijob shell script that you can use to submit MPI jobs to LSF. The mpijob script writes the hosts allocated to the job by LSF to a file and supplies the file as an option to MPICH's mpirun command.

#### mpijob syntax

#### mpijob -tcp mpirun program arguments

Write the LSF hosts to a PROCGROUP file, supply the -p4pg *procgroup\_file* option to the mpirun command, and use the TCP/IP protocol. This is the default.

#### mpijob -mpl mpirun program arguments

Write the LSF hosts to a MACHINE file, supply the -machinefile *machine\_file* option to the mpirun command, and use the MPL on an SP-2 system.

- program—The parallel executable to be run
- arguments—Any arguments required by the parallel executable
- **Example** To submit a job requesting four hosts and using the default TCP/IP protocol, use:
  - % bsub -n 4 mpijob mpirun myjob

#### Submitting jobs to a pool of IBM SP-2 nodes

Before you can submit a job to a particular pool of IBM SP-2 nodes, an LSF administrator must install the SP-2 ELIM. The SP-2 ELIM provides the pool number and lock status of each node.

To submit the same job to run on four nodes in pool 1 on an IBM SP-2 system using MPL, use:

#### % bsub -n 4 -R "pool == 1" mpijob -mpl mpirun myjob

To submit the same job to run on four nodes in pool 1 that are not locked (dedicated to using the High Performance Switch) on an SP-2 system using MPL, use:

% bsub -n 4 -q mpiq -R "pool == 1 && lock == 0" mpijob -mpl mpirun myjob

## Submitting jobs using the IBM SP-2 High Performance switch

Before you can submit a job using the IBM SP-2 High Performance Switch in dedicated mode, an LSF administrator must set up a queue for automatic requeue on job failure. The job queue will automatically requeue a job that failed because an SP-2 node was locked after LSF selected the node but before the job was dispatched.

Note that exclusive job requeue does not work for parallel jobs.

# Starting Parallel Tasks with LSF Utilities

For simple parallel jobs you can use LSF utilities to start parts of the job on other hosts. Because LSF utilities handle signals transparently, LSF can suspend and resume all components of your job without additional programming.

The simplest parallel job runs an identical copy of the executable on every host. The lsgrun command takes a list of host names and runs the specified task on each host. The lsgrun -p command specifies that the task should be run in parallel on each host.

**Example** This example submits a job that uses lsgrun to run myjob on all the selected hosts in parallel:

% bsub -n 10 'lsgrun -p -m "\$LSB\_HOSTS" myjob'
Job <3856> is submitted to default queue <normal>.

For more complicated jobs, you can write a shell script that runs lsrun in the background to start each component.

# Job Slot Limits For Parallel Jobs

A job slot is the basic unit of processor allocation in LSF. A sequential job uses one job slot. A parallel job that has N components (tasks) uses N job slots, which can span multiple hosts.

By default, running and suspended jobs count against the job slot limits for queues, users, hosts, and processors that they are associated with.

With processor reservation, job slots reserved by pending jobs also count against all job slot limits.

When backfilling occurs, the job slots used by backfill jobs count against the job slot limits for the queues and users, but not hosts or processors. This means when a pending job and a running job occupy the same physical job slot on a host, both jobs count towards the queue limit, but only the pending job counts towards host limit.

# Specifying a Minimum and Maximum Number of Processors

When submitting a parallel job, you can also specify a minimum number and a maximum number of processors.

If you specify a maximum and minimum number of processors, the job will start as soon as the minimum number of processors is available, but it will use up to the maximum number of processors, depending on how many processors are available at the time. Once the job starts running, no more processors will be allocated to it even though more may be available later on.

Jobs that request fewer processors than the minimum PROCLIMIT defined for the queue to which the job is submitted, or more processors than the maximum PROCLIMIT cannot use the queue and are rejected. If the job requests minimum and maximum processors, the maximum requested cannot be less than the minimum PROCLIMIT, and the minimum requested cannot be more than the maximum PROCLIMIT.

## Syntax

bsub -n min\_proc[,max\_proc]

## Example

#### % bsub -n 4,16 myjob

At most, 16 processors can be allocated to this job. If there are less than 16 processors eligible to run the job, this job can still be started as long as the number of eligible processors is greater than or equal to 4.

# Specifying a Mandatory First Execution Host

In general, the first execution host satisfies certain resource requirements that might not be present on other available hosts.

LSF normally selects the first execution host dynamically according to the resource availability and host load for a parallel job. You can also specify a *mandatory* first execution host.

## Specify a mandatory first execution host

Use an exclamation point (!) to indicate mandatory first execution host. You can specify first execution host at job submission, or in the queue definition.

Job level Use the -m option of bsub:

% bsub -n 32 -m "hostA! hostB hostC" myjob

hostA is the mandatory first execution host.

Queue level Specify the first execution host in the list of hosts in the HOSTS parameter in lsb.queues:

HOSTS = hostA! hostB hostC

The queue-level specification of mandatory first execution host applies to all jobs submitted to the queue.

- Rules The following rules apply when specifying first execution host:
  - First execution host cannot be a host group or host partition, even if only one host is in the group or partition. Jobs that specify a host group or host partition as first execution host are rejected.
  - The first execution host must satisfy the corresponding resource requirement specified at submission or on the queue. The order string in the resource requirement is ignored: the select, span and rusage strings in a resource requirement apply to the first execution host but the order string does not.

If the specified first execution host does not satisfy the resource requirement, the job will stay in the pending state until the resource requirement is satisfied.

• The first execution host can appear anywhere in the host string, but you can specify only one first execution host.

If multiple first execution hosts are specified in HOSTS on a queue, only the first valid first execution host is used, the others will be ignored as if they were not specified.

 The keyword all is ignored if it is specified in the execution host list. The keyword others is valid in the host list, but it cannot be the first execution host. Both keywords are ignored if they are specified as the first execution host.

If the first execution host is incorrect at job submission, the job will be rejected. If incorrect configurations exist on the queue level, warning messages will be logged and displayed when LSF starts, restarts or is reconfigured.

- Job chunking Specifying a mandatory first execution host affects job chunking. For example, the following jobs have different job requirements, and will not be placed in the same job chunk:
  - % bsub -m "hostA! hostB hostC" myjob
  - % bsub -m "hostA hostB hostC" myjob

# **Controlling Processor Allocation Across Hosts**

Sometimes you need to control how the selected processors for a parallel job are distributed across the hosts in the cluster.

You can control this at the job level or at the queue level. The queue specification is ignored if your job specifies its own locality.

## Specifying parallel job locality at the job level

By default, LSF will allocate the required processors for the job from the available set of processors.

A parallel job may span multiple hosts, with a specifiable number of processes allocated to each host. A job may be scheduled on to a single multiprocessor host to take advantage of its efficient shared memory, or spread out on to multiple hosts to take advantage of their aggregate memory and swap space. Flexible spanning may also be used to achieve parallel I/O.

You are able to specify "select all the processors for this parallel batch job on the same host", or "do not choose more than n processors on one host" by using the span section in the resource requirement string (bsub -R or RES REQ in the queue definition in lsb.queues).

Syntax Two kinds of span string are supported:

#### span[hosts=1]

Indicates that all the processors allocated to this job must be on the same host.

span[ptile=value]

Indicates the number of processors (*value*) on each host that should be allocated to the job.

where value is:

 Default ptile value, specified by n processors. For example: span[ptile=4]

LSF allocates 4 processors on each available host, regardless of how many processors the host has.

Predefined ptile value, specified by '!'. For example:

span[ptile='!']

uses the predefined maximum job slot limit in lsb.hosts (MXJ per host type/model) as its value.

If the host or host type/model does not define MXJ, the default predefined ptile value is 1.

 Predefined ptile value with optional multiple ptile values, per host type or host model.

## Specifying multiple ptile values

In a span string with multiple ptile values, you must specify a predefined default value (ptile='!') and either host model or host type:

• For host type, you must specify same[type] in the resource requirement. For example:

span[ptile='!',HP:8,SGI:8,LINUX:2] same[type]

The job requests 8 processors on a host of type HP or SGI, and 2 processors on a host of type LINUX, and the predefined maximum job slot limit in lsb.hosts (MXJ) for other host types.

 For host model, you must specify same[model] in the resource requirement. For example:

span[ptile='!', PC1133:4, PC233:2] same[model]

The job requests 4 processors on hosts of model PC1133, and 2 processors on hosts of model PC233, and the predefined maximum job slot limit in lsb.hosts (MXJ) for other host models.

• You cannot mix host model and host type in the same span string. The following span strings are incorrect:

span[ptile='!',LINUX:2,PC1133:4] same[model]

span[ptile='!',LINUX:2,PC1133:4] same[type]

The LINUX host type and PC1133 host model cannot appear in the same span string.

• You can specify both type and model in the same section in the resource requirement string, but the ptile values must be the same type.

If you specify same[type:model], you *cannot* specify a predefined ptile value (!) in the span section. The following span strings are valid: same[type:model] span[LINUX:2,SGI:4]

LINUX and SGI are both host types and can appear in the same span string. same[type:model] span[PC233:2,PC1133:4]

 $\tt PC233$  and  $\tt PC1133$  are both host models and can appear in the same span string.

## Examples

% bsub -n 4 -R "span[hosts=1]" myjob

Runs the job on a host that has at least 4 processors currently eligible to run the 4 components of this job.

% bsub -n 4 -R "span[ptile=2]" myjob

Runs the job on 2 hosts, using 2 processors on each host. Each host may have more than 2 processors available.

% bsub -n 4 -R "span[ptile=3]" myjob

Runs the job on 2 hosts, using 3 processors on the first host and 1 processor on the second host.

% bsub -n 4 -R "span[ptile=1]" myjob

Runs the job on 4 hosts, even though some of the 4 hosts may have more than one processor currently available.

% bsub -n 4 -R "type==any same[type] span[ptile='!',LINUX:2, SGI:4]" myjob

Submits myjob to request 4 processors running on 2 hosts of type LINUX (2 processors per host), or a single host of type SGI, or for other host types, the predefined maximum job slot limit in lsb.hosts (MXJ).

% bsub -n 16 -R "type==any same[type] span[ptile='!',HP:8,SGI:8,LINUX:2]" myjob Submits myjob to request 16 processors on 2 hosts of type HP or SGI (8 processors per hosts), or on 8 hosts of type LINUX (2 processors per host), or the predefined maximum job slot limit in lsb.hosts (MXJ) for other host types.

% bsub -n 4 -R "same[model] span[ptile='!', PC1133:4, PC233:2]" myjob

Submits myjob to request a single host of model PC1133 (4 processors), or 2 hosts of model PC233 (2 processors per host), or the predefined maximum job slot limit in lsb.hosts (MXJ) for other host models.

## Specifying parallel job locality at the queue level

The queue may also define the locality for parallel jobs using the RES\_REQ parameter.

# **Running Parallel Processes on Homogeneous Hosts**

Parallel jobs run on multiple hosts. If your cluster has heterogeneous hosts some processes from a parallel job may for example, run on Solaris and some on SGI IRIX. However, for performance reasons you may want all processes of a job to run on the same type of host instead of having some processes run on one type of host and others on another type of host.

You can use the same section in the resource requirement string to indicate to LSF that processes are to run on one type or model of host. You can also use a custom resource to define the criteria for homogeneous hosts.

## Examples

#### Running all parallel processes on the same host type

# % bsub -n 4 -R"select[type==SGI6 || type==SOL7] same[type]" myjob

Allocate 4 processors on the same host type—either SGI IRIX, or Solaris 7, but not both.

#### Running all parallel processes on the same host type and model

#### % bsub -n 6 -R"select[type==any] same[type:model]" myjob

Allocate 6 processors on any host type or model as long as all the processors are on the same host type and model.

#### Running all parallel processes on hosts in the same high-speed connection group % bsub -n 12 -R "select[type==any && (hgconnect==hg1 || hgconnect==hg2 || hgconnect==hg3)] same[hgconnect:type]" myjob

For performance reasons, you want to have LSF allocate 12 processors on hosts in high-speed connection group hg1, hg2, or hg3, but not across hosts in hg1, hg2 or hg3 at the same time. You also want hosts that are chosen to be of the same host type.

This example reflects a network in which network connections among hosts in the same group are high-speed, and network connections between host groups are low-speed.

In order to specify this, you create a custom resource hgconnect in lsf.shared.

| Degin Rebource |        |          |            |         |              |
|----------------|--------|----------|------------|---------|--------------|
| RESOURCENAME   | TYPE   | INTERVAL | INCREASING | RELEASE | DESCRIPTION  |
| hgconnect      | STRING | ()       | ()         | ()      | (OS release) |

•••

End Resource

Begin Resource

In the lsf.cluster.cluster\_name file, identify groups of hosts that share high-speed connections.

Begin ResourceMap

RESOURCENAME LOCATION hgconnect (hg1@[hostA hostB] hg2@[hostD hostE] hg3@[hostF hostG hostX]) End ResourceMap If you want to specify the same resource requirement at the queue-level, define a custom resource in lsf.shared as in the previous example, map hosts to high-speed connection groups in lsf.cluster.cluster\_name, and define the following queue in lsb.queues:

```
Begin Queue
QUEUE_NAME = My_test
PRIORITY = 30
NICE = 20
RES_REQ = "select[mem > 1000 && type==any && (hgconnect==hg1
|| hgconnect==hg2 || hgconnect=hg3)]same[hgconnect:type]"
DESCRIPTION = either hg1 or hg2 or hg3
End Queue
```

This example allocates processors on hosts that:

- Have more than 1000 MB in memory
- Are of the same host type
- Are in high-speed connection group hg1 or hg2 or hg3

# Using LSF Make to Run Parallel Jobs

For parallel jobs that have a variety of different components to run, you can use Platform Make. Create a makefile that lists all the components of your batch job and then submit the Platform Make command to LSF.

## Example

The following example shows a bsub command and makefile for a simple parallel job.

% bsub -n 4 lsmake -f Parjob.makefile
Job <3858> is submitted to default queue <normal>.

all: part1 part2 part3 part4

part1 part2 part3: myjob data.\$@

part4: myjob2 data.part1 data.part2 data.part3

The batch job has four components. The first three components run the myjob command on the data.part1, data.part2 and data.part3 files. The fourth component runs the myjob2 command on all three data files. There are no dependencies between the components, so Platform Make runs them in parallel.

# Limiting the Number of Processors Allocated

Use the PROCLIMIT parameter in 1sb.queues to limit the number of processors that can be allocated to a parallel job in the queue.

- "Syntax" on page 447
- "How PROCLIMIT affects submission of parallel jobs" on page 447
- "Changing PROCLIMIT" on page 448
- "MultiCluster" on page 448
- "Automatic queue selection" on page 448
- "Examples" on page 449

#### Syntax

#### **PROCLIMIT** = [minimum\_limit [default\_limit]] maximum\_limit

All limits must be positive numbers greater than or equal to 1 that satisfy the following relationship:

1 <= minimum <= default <= maximum

You can specify up to three limits in the PROCLIMIT parameter:

| If You Specify | Then                                                                                                    |
|----------------|----------------------------------------------------------------------------------------------------|
| One limit      | It is the maximum processor limit. The minimum and default limits are set to 1.                                                                                                  |
| Two limits     | The first is the minimum processor limit, and the second is the maximum. The default is set equal to the minimum.<br>The minimum must be less than or equal to the maximum.      |
| Three limits   | The first is the minimum processor limit, the second is the default processor limit, and the third is the maximum.<br>The minimum must be less than the default and the maximum. |

#### How PROCLIMIT affects submission of parallel jobs

The -n option of bsub specifies the number of processors to be used by a parallel job, subject to the processor limits of the queue.

Jobs that specify fewer processors than the minimum PROCLIMIT or more processors than the maximum PROCLIMIT cannot use this queue and are rejected.

If a default value for PROCLIMIT is specified in the queue, jobs submitted without specifying -n use the default number of processors. If the queue has only minimum and maximum values for PROCLIMIT, the number of processors is equal to the minimum value. If only a maximum value for PROCLIMIT is specified, or the queue has no PROCLIMIT, the number of processors is equal to 1.

Incorrect processor limits are ignored, and a warning message is displayed when LSF is reconfigured or restarted. A warning message is also logged to the mbatchd log file when LSF is started.

#### Changing PROCLIMIT

If you change the PROCLIMIT parameter, the new processor limit does not affect running jobs. Pending jobs with no processor requirements use the new default PROCLIMIT value. If the pending job does not satisfy the new processor limits for the queue, it remains in PEND state, and the pending reason changes to the following:

Job no longer satisfies queue PROCLIMIT configuration

If PROCLIMIT specification is incorrect (for example, too many parameters), a reconfiguration error message is issued. Reconfiguration proceeds and the incorrect PROCLIMIT is ignored.

#### **MultiCluster**

Jobs forwarded to a remote cluster are subject to the processor limits of the remote queues. Any processor limits specified on the local cluster are not applied to the remote job.

### Automatic queue selection

When you submit a parallel job without specifying a queue name, LSF automatically selects the most suitable queue from the queues listed in the DEFAULT\_QUEUE parameter in 1sb.params or the LSB\_DEFAULTQUEUE environment variable. Automatic queue selection takes into account any maximum and minimum PROCLIMIT values for the queues available for automatic selection.

If you specify -n *min\_proc*, *max\_proc*, but do not specify a queue, the first queue that satisfies the processor requirements of the job is used. If no queue satisfies the processor requirements, the job is rejected.

**Example** For example, queues with the following PROCLIMIT values are defined in lsb.queues:

- queueA with PROCLIMIT=1 1 1
- queueB with PROCLIMIT=2 2 2
- queueC with PROCLIMIT=4 4 4
- queueD with PROCLIMIT=8 8 8
- queueE with PROCLIMIT=16 16 16

In lsb.params: DEFAULT\_QUEUE=queueA queueB queueC queueD queueE For the following jobs:

% bsub -n 8 myjob

LSF automatically selects queueD to run myjob.

% bsub -n 5 myjob

Job myjob fails because no default queue has the correct number of processors.

## Examples

Maximum PROCLIMIT is specified in the default queue in lsb.queues as: processor limit PROCLIMIT = 3

The maximum number of processors that can be allocated for this queue is 3.

| Example                                                                              | Description                                                                                                    |  |
|--------------------------------------------------------------------------------------|----------------------------------------------------------------------------------------------------|--|
| <pre>% bsub -n 2 myjob</pre>                                                         | The job myjob runs on 2 processors.                                                                                                   |  |
| <pre>% bsub -n 4 myjob</pre>                                                         | The job myjob is rejected from the queue because it requires more than the maximum number of processors configured for the queue (3). |  |
| <pre>% bsub -n 2,3 myjob</pre>                                                       | The job myjob runs on 2 or 3 processors.                                                                                              |  |
| <pre>% bsub -n 2,5 myjob</pre>                                                       | The job myjob runs on 2 or 3 processors, depending on how many slots are currently available on the host.                             |  |
| % bsub myjobNo default or minimum is configured, so the job myjob runs<br>processor. |                                                                                                    |  |
| Minimum and PROCLIMIT is specified in 1sb.queues as:                                 |                                                                                                    |  |
| maximum<br>processor limits                                                          | LIMIT = 3 8                                                                                                    |  |

The minimum number of processors that can be allocated for this queue is 3 and the maximum number of processors that can be allocated for this queue is 8.

| Example                      | Description                                                                                |  |
|------------------------------|--------------------------------------------------------------------------------------------|--|
| <pre>% bsub -n 5 myjo</pre>  | The job myjob runs on 5 processors.                                                        |  |
| <pre>% bsub -n 2 myjo</pre>  | b The job myjob is rejected from the queue because the number of                           |  |
|                              | processors requested is less than the minimum number of processors                         |  |
|                              | configured for the queue (3).                                                              |  |
| <pre>% bsub -n 4,5</pre>     | The job myjob runs on 4 or 5 processors.                                                   |  |
| myjob                        |                                                                                            |  |
| % bsub -n 2,6                | The job myjob runs on 3 to 6 processors.                                                   |  |
| myjob                        |                                                                                            |  |
| <pre>% bsub -n 4,9</pre>     | The job myjob runs on 4 to 8 processors.                                                   |  |
| myjob                        |                                                                                            |  |
| % bsub myjob                 | The default number of processors is equal to the minimum number $(3)$ .                    |  |
|                              | The job myjob runs on 3 processors.                                                        |  |
|                              | PROCLIMIT is specified in lsb.queues as:                                                   |  |
| and maximum processor limits | PROCLIMIT = 4 6 9                                                                          |  |
|                              | • Minimum number of processors that can be allocated for this queue is 4                   |  |
|                              | • Default number of processors for the queue is 6                                          |  |
|                              | <ul> <li>Maximum number of processors that can be allocated for this queue is 9</li> </ul> |  |
|                              |                                                                                            |  |
| Example                      | Description                                                                                |  |
| <pre>% bsub myjob</pre>      | Because a default number of processors is configured, the job myjob                        |  |
|                              | runs on 6 processors.                                                                      |  |
|                              |                                                                                            |  |

## **Reserving Processors**

#### About processor reservation

When parallel jobs have to compete with sequential jobs for resources, job slots that become available are likely to be taken immediately by a sequential job. Parallel jobs need multiple job slots to be available before they can be dispatched. If the cluster is always busy, a large parallel job could be pending indefinitely. The more processors a parallel job requires, the worse the problem is.

Processor reservation solves this problem by reserving job slots as they become available, until there are enough reserved job slots to run the parallel job.

You might want to configure processor reservation if your cluster has a lot of sequential jobs that compete for resources with parallel jobs.

#### How processor reservation works

Processor reservation is disabled by default.

If processor reservation is enabled, and a parallel job cannot be dispatched because there are not enough job slots to satisfy its minimum processor requirements, the job slots that are currently available will be reserved and accumulated.

A reserved job slot is unavailable to any other job. To avoid deadlock situations in which the system reserves job slots for multiple parallel jobs and none of them can acquire sufficient resources to start, a parallel job will give up all its reserved job slots if it has not accumulated enough to start within a specified time. The reservation time starts from the time the first slot is reserved. When the reservation time expires, the job cannot reserve any slots for one scheduling cycle, but then the reservation process can begin again.

#### Configuring processor reservation

To enable processor reservation, set SLOT\_RESERVE in lsb.queues and specify the reservation time (a job cannot hold any reserved slots after its reservation time expires).

**Syntax** SLOT\_RESERVE=MAX\_RESERVE\_TIME [*n*].

where n is an integer by which to multiply MBD\_SLEEP\_TIME. MBD\_SLEEP\_TIME is defined in lsb.params; the default value is 60 seconds.

Example Begin Queue

PJOB\_LIMIT=1 SLOT\_RESERVE = MAX\_RESERVE\_TIME[5]

End Queue

In this example, if MBD\_SLEEP\_TIME is 60 seconds, a job can reserve job slots for 5 minutes. If MBD\_SLEEP\_TIME is 30 seconds, a job can reserve job slots for 5 \*30= 150 seconds, or 2.5 minutes.

## Viewing information about reserved job slots

Reserved slots can be displayed with the bjobs command. The number of reserved slots can be displayed with the bqueues, bhosts, bhpart, and busers commands. Look in the RSV column.

# Reserving Memory for Pending Parallel Jobs

By default, the rusage string reserves resources for running jobs. Because resources are not reserved for pending jobs, some memory-intensive jobs could be pending indefinitely because smaller jobs take the resources immediately before the larger jobs can start running. The more memory a job requires, the worse the problem is.

Memory reservation for pending jobs solves this problem by reserving memory as it becomes available, until the total required memory specified on the rusage string is accumulated and the job can start. Use memory reservation for pending jobs if memory-intensive jobs often compete for memory with smaller jobs in your cluster.

Unlike slot reservation, which only applies to parallel jobs, memory reservation applies to both sequential and parallel jobs.

#### Configuring memory reservation for pending parallel jobs

Use the RESOURCE\_RESERVE parameter in lsb.queues to reserve host memory for pending jobs, as described in "Memory Reservation for Pending Jobs" on page 272.

**Isb.queues** Set the RESOURCE\_RESERVE parameter in a queue defined in 1sb.queues.

The RESOURCE\_RESERVE parameter overrides the SLOT\_RESERVE parameter. If both RESOURCE\_RESERVE and SLOT\_RESERVE are defined in the same queue, job slot reservation and memory reservation are enabled and an error is displayed when the cluster is reconfigured. SLOT\_RESERVE is ignored. Backfill on memory may still take place.

The following queue enables both memory reservation and backfill in the same queue:

Begin Queue
QUEUE\_NAME = reservation\_backfill
DESCRIPTION = For resource reservation and backfill
PRIORITY = 40
RESOURCE\_RESERVE = MAX\_RESERVE\_TIME[20]
BACKFILL = Y
End Oueue

#### Enabling per-slot memory reservation

By default, memory is reserved for parallel jobs on a per-host basis. For example, by default, the command:

% bsub -n 4 -R "rusage[mem=500]" -q reservation myjob

requires the job to reserve 500 MB on each host where the job runs.

To enable per-slot memory reservation, define

RESOURCE\_RESERVE\_PER\_SLOT=y in lsb.params. In this example, if perslot reservation is enabled, the job must reserve 500 MB of memory for each job slot (4 \* 500 = 2 GB) on the host in order to run.

# Allowing Jobs to Use Reserved Job Slots

## About backfill scheduling

By default, a reserved job slot cannot be used by another job. To make better use of resources and improve performance of LSF, you can configure backfill scheduling. Backfill scheduling allows other jobs to use the reserved job slots, as long as the other jobs will not delay the start of another job. Backfilling, together with processor reservation, allows large parallel jobs to run while not underutilizing resources.

In a busy cluster, processor reservation helps to schedule large parallel jobs sooner. However, by default, reserved processors remain idle until the large job starts. This degrades the performance of LSF because the reserved resources are idle while jobs are waiting in the queue.

Backfill scheduling allows the reserved job slots to be used by small jobs that can run and finish before the large job starts. This improves the performance of LSF because it increases the utilization of resources.

## How backfilling works

For backfill scheduling, LSF assumes that a job will run until its run limit expires. Backfill scheduling works most efficiently when all the jobs in the cluster have a run limit.

Since jobs with a shorter run limit have more chance of being scheduled as backfill jobs, users who specify appropriate run limits in a backfill queue will be rewarded by improved turnaround time.

Once the big parallel job has reserved sufficient job slots, LSF calculates the start time of the big job, based on the run limits of the jobs currently running in the reserved slots. LSF cannot backfill if the big job is waiting for a job that has no run limit defined.

If LSF can backfill the idle job slots, only jobs with run limits that expire before the start time of the big job will be allowed to use the reserved job slots. LSF cannot backfill with a job that has no run limit.

#### Example

| Jobt |  |
|------|--|
|      |  |

(a) Job1 started at 8:00 am.
 Will finish at 10:00 am.

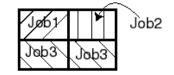

(c) At 8:30 am Job3 submitted.

Job3 backfills Job2.

Jøb1 Job2

(b) Job2, submitted but can't start since it needs 4 processors. Remaining 3 reserved by Job2.

| Job2 | Job2 |
|------|------|
| Jab2 | Jop2 |

(d) At 10:00 am, Job2 starts.

In this scenario, assume the cluster consists of a 4-CPU multiprocessor host.

- A sequential job (job1) with a run limit of 2 hours is submitted and gets started at 8:00 am (figure a).
- 2 Shortly afterwards, a parallel job (job2) requiring all 4 CPUs is submitted. It cannot start right away because job1 is using one CPU, so it reserves the remaining 3 processors (figure b).
- 3 At 8:30 am, another parallel job (job3) is submitted requiring only two processors and with a run limit of 1 hour. Since job2 cannot start until 10:00am (when job1 finishes), its reserved processors can be backfilled by job3 (figure c). Therefore job3 can complete before job2's start time, making use of the idle processors.
- 4 Job3 will finish at 9:30am and job1 at 10:00am, allowing job2 to start shortly after 10:00am.

In this example, if job3's run limit was 2 hours, it would not be able to backfill job2's reserved slots, and would have to run after job2 finishes.

- Limitations A job will not have an estimated start time immediately after mbatchd is reconfigured.
  - Jobs in a backfill queue cannot be preempted (a job in a backfill queue might be running in a reserved job slot, and starting a new job in that slot might delay the start of the big parallel job):
    - \* A backfill queue cannot be preemptable.
    - A preemptive queue whose priority is higher than the backfill queue cannot preempt the jobs in backfill queue.
- Backfilling and job<br/>slot limitsA backfill job borrows a job slot that is already taken by another job. The<br/>backfill job will not run at the same time as the job that reserved the job slot<br/>first. Backfilling can take place even if the job slot limits for a host or processor<br/>have been reached. Backfilling cannot take place if the job slot limits for users<br/>or queues have been reached.

## Configuring backfill scheduling

Backfill scheduling is enabled at the queue level. Only jobs in a backfill queue can backfill reserved job slots. If the backfill queue also allows processor reservation, then backfilling can occur among jobs within the same queue.

Configuring a To configure a backfill queue, define BACKFILL in 1sb.queues.

**backfill queue** Specify Y to enable backfilling. To disable backfilling, specify N or blank space.

Example BACKFILL=Y

## **Enforcing run limits**

Backfill scheduling works most efficiently when all the jobs in a cluster have a run limit specified at the job level (bsub -W). You can use the external submission executable, esub, to make sure that all users specify a job-level run limit.

Otherwise, you can specify ceiling and default run limits at the queue level (RUNLIMIT in lsb.queues ).

## Viewing information about job start time

Use bjobs -1 to view the estimated start time of a job.

### Using backfill on memory

If BACKFILL is configured in a queue, and a run limit is specified with -W on bsub or with RUNLIMIT in the queue, backfill jobs can use the accumulated memory reserved by the other jobs, as long as the backfill job can finish before the predicted start time of the jobs with the reservation.

Unlike slot reservation, which only applies to parallel jobs, backfill on memory applies to sequential and parallel jobs.

The following queue enables both memory reservation and backfill on memory in the same queue:

```
Begin Queue
QUEUE_NAME = reservation_backfill
DESCRIPTION = For resource reservation and backfill
PRIORITY = 40
RESOURCE_RESERVE = MAX_RESERVE_TIME[20]
BACKFILL = Y
End Queue
```

## Examples of memory reservation and backfill on memory

**Isb.queues** The following queues are defined in **lsb.queues**:

```
Begin Queue
QUEUE_NAME = reservation
DESCRIPTION = For resource reservation
PRIORITY=40
RESOURCE_RESERVE = MAX_RESERVE_TIME[20]
End Queue
```

```
Begin Queue
QUEUE_NAME = backfill
DESCRIPTION = For backfill scheduling
PRIORITY = 30
BACKFILL = y
End Queue
```

- **lsb.params** Per-slot memory reservation is enabled by RESOURCE\_RESERVE\_PER\_SLOT=y in lsb.params.
- Assumptions Assume one host in the cluster with 10 CPUs and 1 GB of free memory currently available.
- Sequential jobs Each of the following sequential jobs requires 400 MB of memory. The first three jobs will run for 300 minutes.

Job 1:
 % bsub -W 300 -R "rusage [mem=400] " -q reservation myjob1
 The job will start running, using 400M of memory and one job slot.

• Job 2:

Submitting a second job with same requirements will get the same result.

Job 3:

Submitting a third job with same requirements will reserve one job slot, and reserve all free memory, if the amount of free memory is between 20 MB and 200 MB (some free memory may be used by the operating system or other software.)

• Job 4:

#### % bsub -W 400 -q backfill -R "rusage[mem=50]" myjob4

The job will keep pending, since memory is reserved by job 3 and it will run longer than job 1 and job 2.

Job 5:

```
% bsub -W 100 -q backfill -R "rusage[mem=50]" myjob5
```

The job will start running. It uses one free slot and memory reserved by job 3. If the job does not finish in 100 minutes, it will be killed by LSF automatically.

• Job 6:

```
% bsub -W 100 -q backfill -R "rusage[mem=300]" myjob6
```

The job will keep pending with no resource reservation because it cannot get enough memory from the memory reserved by job 3.

Job 7:

```
% bsub -W 100 -q backfill myjob7
```

The job will start running. LSF assumes it does not require any memory and enough job slots are free.

- **Parallel jobs** Each process of a parallel job requires 100 MB memory, and each parallel job needs 4 cpus. The first two of the following parallel jobs will run for 300 minutes.
  - Job 1:

# $\$ bsub -W 300 -n 4 -R "rusage[mem=100]" -q reservation myJob1

The job will start running and use 4 slots and get 400MB memory.

• Job 2:

Submitting a second job with same requirements will get the same result.

Job 3:

Submitting a third job with same requirements will reserve 2 slots, and reserve all 200 MB of available memory, assuming no other applications are running outside of LSF.

Job 4:

```
% bsub -W 400 -q backfill -R "rusage[mem=50]" myJob4
```

The job will keep pending since all available memory is already reserved by job 3. It will run longer than job 1 and job 2, so no backfill happens.

# Job 5: % bsub -W 100 -q backfill -R "rusage[mem=50]" myJob5

This job will start running. It can backfill the slot and memory reserved by job 3. If the job does not finish in 100 minutes, it will be killed by LSF automatically.

# Parallel Fairshare

LSF can consider the number of CPUs when using fairshare scheduling with parallel jobs.

If the job is submitted with bsub -n, the following formula is used to calculate dynamic priority:

dynamic priority = number\_shares / (cpu\_time \* CPU\_TIME\_FACTOR + run\_time \* number\_CPUs \* RUN\_TIME\_FACTOR + (1 + job\_slots )\* RUN\_JOB\_FACTOR)

where *number\_CPUs* is the number of CPUs used by the job.

## Configuring parallel fairshare

To configure parallel fairshare:

- Configure fairshare at the queue or host partition level as indicated in "Fairshare Scheduling" on page 201.
- 2 To enable parallel fairshare, set the parameter LSB\_NCPU\_ENFORCE=1 in lsf.conf.
- 3 To make your changes take effect, use the following commands to restart all LSF daemons:

```
lsadmin reconfig
lsadmin resrestart all
badmin hrestart all
badmin mbdrestart
```

# How Deadline Constraint Scheduling Works For Parallel Jobs

For information about deadline constraint scheduling, see "Deadline Constraint Scheduling" on page 174. Deadline constraint scheduling is enabled by default.

If deadline constraint scheduling is enabled and a parallel job has a CPU limit but no run limit, LSF considers the number of processors when calculating how long the job will take.

LSF assumes that the minimum number of processors will be used, and that they will all be the same speed as the candidate host. If the job cannot finish under these conditions, LSF will not place the job.

The formula is:

(deadline time - current time) > (CPU limit on candidate host / minimum number of processors)

# **Optimized Preemption of Parallel Jobs**

You can configure preemption for parallel jobs to reduce the number of jobs suspended in order to run a large parallel job.

When a high-priority parallel job preempts multiple low-priority parallel jobs, sometimes LSF preempts more low-priority jobs than are necessary to release sufficient job slots to start the high-priority job.

The PREEMPT\_FOR parameter in lsb.params with the MINI\_JOB keyword enables the optimized preemption of parallel jobs, so LSF preempts fewer of the low-priority parallel jobs.

Enabling the feature only improves the efficiency in cases where both preemptive and preempted jobs are parallel jobs.

#### How optimized preemption works

When you run many parallel jobs in your cluster, and parallel jobs preempt other parallel jobs, you can enable a feature to optimize the preemption mechanism among parallel jobs.

By default, LSF can over-preempt parallel jobs. When a high-priority parallel job preempts multiple low-priority parallel jobs, sometimes LSF preempts more low-priority jobs than are necessary to release sufficient job slots to start the high-priority job. The optimized preemption mechanism reduces the number of jobs that are preempted.

Enabling the feature only improves the efficiency in cases where both preemptive and preempted jobs are parallel jobs. Enabling or disabling this feature has no effect on the scheduling of jobs that require only a single processor.

#### Configuring optimized preemption

Use the PREEMPT\_FOR parameter in lsb.params and specify the keyword MINI\_JOB to configure optimized preemption at the cluster level.

If the parameter is already set, the MINI\_JOB keyword can be used along with other keywords; the other keywords do not enable or disable the optimized preemption mechanism.

# **Advance Reservation**

- **Contents** "About Advance Reservation" on page 462
  - "Configuring Advance Reservation" on page 463
  - "Using Advance Reservation" on page 465

## About Advance Reservation

Advance reservations ensure access to specific hosts during specified times. An advance reservation is essentially a lock on a number of processors.

Each reservation consists of the number of processors to reserve, a list of hosts for the reservation, a start time, an end time, and an owner. You can also specify a resource requirement string instead of or in addition to a list of hosts.

During the time the reservation is active, only users or groups associated with the reservation have access to start new jobs on the reserved hosts. The reservation is active only within the time frame specified, and any given host may have several reservations in place, some of which may be active at the same time.

When an advance reservation becomes active, LSF attempts to start all jobs that reference the reservation. By default, jobs that are already running on the hosts may continue, even though they do not reference the reservation. However, if a job that references a reservation is pending because the host has reached its job slot limit, LSF frees up a job slot on the host by suspending one of the jobs that does not reference the reservation. This is the only case where advance reservation overrides another LSF job scheduling policy.

LSF treats advance reservation like other deadlines, such as dispatch windows or run windows; LSF does not schedule jobs that are likely to be suspended when a reservation becomes active. Jobs referencing the reservation are killed when the reservation expires. LSF administrators can prevent running jobs from being killed when the reservation expires by changing the termination time of the job using the reservation (bmod -t) before the reservation window closes.

Reservations can also be created for system maintenance. If a system reservation is active, no other jobs can use the reserved hosts, and LSF does not dispatch jobs to the specified hosts while the reservation is active.

Only LSF administrators or root can create or delete advance reservations. Any LSF user can view existing advance reservations.

# **Configuring Advance Reservation**

## Advance reservation plugin

To enable advance reservation in your cluster, configure the advance reservation scheduling plugin schmod advrsv in lsb.modules.

#### Configuring lsb.modules

| Begin PluginModule |           |                    |
|--------------------|-----------|--------------------|
| SCH_PLUGIN         | RB_PLUGIN | SCH_DISABLE_PHASES |
| schmod_default     | ()        | ()                 |
| schmod_advrsv      | ()        | ()                 |
| End PluginModule   |           |                    |

#### Advance reservation license

Advance reservation requires the lsf sched advance reservation license feature in your license file and LSF Sched Advance Reservation configured in the PRODUCTS line of lsf.cluster.cluster name.

#### Allowing users to create advance reservations

Advance By default, only LSF administrators or root can add or delete advance reservation user reservations. To allow other users to use brsvadd to create advance policies reservations and brsvdel to delete advance reservations, use the ResourceReservation section of lsb.resources to configure advance reservation policies for users.

#### ResourceReservation section (lsb.resources)

A ResourceReservation section specifies:

- Users or user groups that can create reservations
- Hosts that can be used for the reservation
- Time window when reservations can be created

Each advance reservation policy is defined in a separate ResourceReservation section, so it is normal to have multiple ResourceReservation sections in lsb.resources.

#### Examples • Only user1 and user2 can make advance reservations on hostA and hostB. The reservation time window is between 8:00 a.m. and 6:00 p.m. every day:

```
Begin ResourceReservation
NAME
           = dayPolicy
                            # optional
USERS
           = user1 user2
           = hostA hostB
HOSTS
                            # optional
TIME WINDOW = 8:00-18:00
                            # weekly recurring reservation
End ResourceReservation
```

user1 can add the following reservation for user user2 to use on hostA every Friday between 9:00 a.m. and 11:00 a.m.:

```
% user1@hostB> brsvadd -m "hostA" -n 1 -u "user2" -t "5:9:0-5:11:0"
Reservation "user2#2" is created
```

Users can only delete reservations they created themselves. In the example, only user user1 can delete the reservation; user2 cannot. Administrators can delete any reservations created by users.

 All users in user group ugroup1 except user1 can make advance reservations on any host in hgroup1, except hostB, between 10:00 p.m. and 6:00 a.m. every day:

```
Begin ResourceReservation
NAME = nightPolicy
USERS = ugroup1 ~user1
HOSTS = hgroup1 ~hostB
TIME_WINDOW = 20:00-8:00
End ResourceReservation
```

#### The not operator (~) does not exclude LSF administrators from the policy.

#### USER\_ADVANCE\_RESERVATION is obsolete (lsb.params)

USER\_ADVANCE\_RESERVATION in lsb.params is obsolete in LSF Version 6.0. Use the ResourceReservation section configuration in lsb.resources to configure advance reservation policies for your cluster.

# Using Advance Reservation

## Advance reservation commands

Use the following commands to work with advance reservations:

- brsvadd Add a reservation
- brsvdel Delete a reservation
  - brsvs View reservations

#### Adding and removing reservations

# By default, only LSF administrators or root can add or delete advance reservations.

brsvadd Use brsvadd to create new advance reservations. You must specify the following for the reservation:

- Number of processors to reserve
   This number should less than or equal to the actual number of CPUs for the hosts defined in the reservation.
- Hosts for the reservation
- Owners of the reservation
- Time period for the reservation: Either:
  - Begin time and end time for a one-time reservation
  - OR
  - Time window for a recurring reservation

The brsvadd command returns a reservation ID that you use when you submit a job that uses the reserved hosts. Any single user or user group can have a maximum of 100 reservation IDs.

#### Specifying hosts for the reservation

Use one or both of the following brsvadd options to specify hosts for which processors are reserved:

• The -m option lists the hosts needed for the reservation

The hosts listed the -m option can be local to the cluster or hosts leased from remote clusters. At job submission, LSF considers the hosts in the specified order.

If you also specify a resource requirement string with the -R option, -m is optional.

 The -R option selects hosts for the reservation according to a resource requirements string

Only hosts that satisfy the resource requirement expression are reserved. -R accepts any valid resource requirement string, but only the select string takes effect.

If you also specify a host list with the -m option, -R is optional.

Adding a one-time<br/>reservation (-b<br/>and -e)Use the -b and -e options of brsvadd to specify the begin time and end time<br/>of a one-time advance reservation. One-time reservations are useful for<br/>dedicating hosts to a specific user or group for critical projects.

The day and time are in the form:

[[[year:]month:]day:]hour:minute

with the following ranges:

- *year*: any year after 1900 (YYYY)
- *montb*: 1-12 (MM)
- *day of the month*: 1-31 (dd)
- *bour*: 0-23 (hh)
- *minute*: 0-59 (mm)

You must specify at least *hour: minute*. Year, month, and day are optional. Three fields are assumed to be *day: hour: minute*, four fields are assumed to be *month: day: hour: minute*, and five fields are *year: month: day: hour: minute*.

If you do not specify a day, LSF assumes the current day. If you do not specify a month, LSF assumes the current month. If you specify a year, you must specify a month.

You must specify a begin and an end time. The time value for -b must use the same syntax as the time value for -e. It must be earlier than the time value for -e, and cannot be earlier than the current time.

#### Examples 🔹

The following command creates a one-time advance reservation for 1024 processors on host hostA for user user1 between 6:00 a.m. and 8:00 a.m. today:

% brsvadd -n 1024 -m hostA -u user1 -b 6:0 -e 8:0 Reservation "user1#0" is created

The hosts specified by -m can be local to the cluster or hosts leased from remote clusters.

• The following command creates a one-time advance reservation for 1024 processors on a host of any type for user user1 between 6:00 a.m. and 8:00 a.m. today:

% brsvadd -n 1024 -R "type==any" -u user1 -b 6:0 -e 8:0 Reservation "user1#1" is created

• The following command creates a one-time advance reservation that reserves 12 CPUs on hostA between 6:00 p.m. on 01 December 2003 and 6:00 a.m. on 31 January 2004:

```
% brsvadd -n 12 -m hostA -u user1 -b 2003:12:01:18:00 -e
2004:01:31:06:00
Reservation user1#2 is created
```

Adding a Use the -t option of brsvadd to specify a recurring advance reservation. The recurring -t option specifies a time window for the reservation. Recurring reservations are useful for scheduling regular system maintenance jobs.

The day and time are in the form:

[day:]hour[:minute]

with the following ranges:

- *day of the week*: 0-6
- ◆ *bour*: 0-23
- *minute*: 0-59

Specify a time window one of the following ways:

- bour-bour
- hour:minute-hour:minute
- day:hour:minute-day:hour:minute

You must specify at least the hour. Day of the week and minute are optional. Both the start time and end time values must use the same syntax. If you do not specify a minute, LSF assumes the first minute of the hour (:00). If you do not specify a day, LSF assumes every day of the week. If you do specify the day, you must also specify the minute.

When the job starts running, the run limit of the reservation is set to the minimum of the job run limit (if specified), the queue run limit (if specified), or the duration of the reservation time window. LSF administrators can prevent running jobs from being killed when the reservation expires by changing the termination time of the job using the reservation (bmod -t) before the reservation window closes.

**Examples** • The following command creates an advance reservation for 1024 processors on two hosts hostA and hostB for user groupA every Wednesday from 12:00 midnight to 3:00 a.m.:

% brsvadd -n 2048 -m "hostA hostB" -g groupA -t "3:0:0-3:3:0"

Reservation "groupA#0" is created

• The following command creates an advance reservation for 1024 processors on hostA for user user2 every weekday from 12:00 noon to 2:00 p.m.:

% brsvadd -n 1024 -m "hostA" -u user2 -t "12:0-14:0" Reservation "user2#0" is created

• The following command creates a system reservation on hostA every Friday from 6:00 p.m. to 8:00 p.m.:

% brsvadd -n 1024 -m hostA -s -t "5:18:0-5:20:0" Reservation "system#0" is created

While the system reservation is active, no other jobs can use the reserved hosts, and LSF does not dispatch jobs to the specified hosts.

The following command creates an advance reservation for 1024 processors on hosts hostA and hostB with more that 50 MB of swap space for user user2 every weekday from 12:00 noon to 2:00 p.m.:

```
\ brsvadd -n 1024 -R "swp > 50" -m "hostA hostB" -u user2 -t "12:0-14:0" Reservation "user2#1" is created
```

|  | Use brsvdel to delete reservations. Specify the reservation ID for the reservation you want to delete. For example: |
|--|----------------------------------------------------------------------------------------------------|
|  | % brsvdel user1#0<br>Reservation user1#0 is being deleted                                                           |
|  | You can only delete one reservation at a time.                                                                      |
|  | See Chapter 10, "Time Syntax and Configuration" for more information about specifying time windows in LSF.          |

## Viewing reservations

| brsvs command Use brsvs | to show current reservations: |
|-------------------------|-------------------------------|
|-------------------------|-------------------------------|

| % brsvs                              |       |                               |            |                  |         |                             |                                                                    |       |
|--------------------------------------|-------|-------------------------------|------------|------------------|---------|-----------------------------|--------------------------------------------------------------------|-------|
| RSVID                                | TYPE  | USER                          | NCPUS      | RSV H            | OSTS    | 1                           | IME WINDOW                                                         |       |
| user1#0                              | user  | userl                         | 1024       | hostA:           |         |                             | )-11/12/8/0                                                        |       |
| user2#0                              | user  | user2                         | 1024       | hostA:           | 1024    | 1                           | 2:0-14:0 *                                                         |       |
| groupA#0                             | group | groupA                        | 2048       | hostA:<br>hostB: |         | 3:0                         | ):0-3:3:0 *                                                        |       |
| system#0                             | sys   | system                        | 1024       | hostA:           |         | 5:18:                       | 0-5:20:0 *                                                         |       |
|                                      |       | In the TIM                    | E_WINDO    | W column:        |         |                             |                                                                    |       |
|                                      |       | (month                        |            | r/minute)        | •       | ls separated<br>ample:      | by slashes                                                         |       |
|                                      |       | (day:h<br>exampl              | our:minut  | te). An ast      |         | ls separated<br>indicates a | by colons<br>recurring reservation                                 | . For |
| Showing a<br>planner (b              |       | reservation                   | . The all  | keyword sl       | nows th | e planner fo                | ied hosts using advar<br>or all hosts with<br>m number of job slot |       |
| % brsvs -p                           | p all |                               |            |                  |         |                             |                                                                    |       |
| RSVID                                | TYPE  | USER                          | NCPUS      | RSV_H            |         | 1                           | TIME_WINDOW                                                        |       |
| user1#0                              | user  | userl                         | 1024       | hostA:           | 1024    | 11/12/6/0                   | 0-11/12/8/0                                                        |       |
| user2#0                              | user  | user2                         | 1024       | hostA:           | 1024    | 1                           | 2:0-14:0 *                                                         |       |
| groupA#0                             | group | groupA                        | 2048       | hostA:<br>hostB: |         | 3:0                         | ):0-3:3:0 *                                                        |       |
| system#0                             | sys   | system                        | 1024       | hostA:           |         | 5:18:                       | 0-5:20:0 *                                                         |       |
| HOST: host<br>Week: 11/1<br>Hour:Min | •     | X = 1024)<br>- 11/17/2<br>Mon | 004<br>Tue | Wed              | Thu     | Fri                         | Sat                                                                |       |
|                                      |       |                               |            |                  |         | гцц<br>                     |                                                                    |       |
| 0:0                                  | 0     | 0                             | 0          | 1024             | 0       | 0                           | 0                                                                  |       |
| 0:10                                 | 0     | 0                             | 0          | 1024             | 0       | 0                           | 0                                                                  |       |
| 0:20                                 | 0     | 0                             | 0          | 1024             | 0       | 0                           | 0                                                                  |       |
| <br>2:30                             | 0     | 0                             | 0          | 1024             | 0       | 0                           | 0                                                                  |       |
| 2:30                                 | 0     | 0                             | 0          | 1024             | 0       | 0                           | 0                                                                  |       |
| 2:40                                 | 0     | 0                             | 0          | 1024             | 0       | 0                           | 0                                                                  |       |
| 3:0                                  | 0     | 0                             | 0          | 0                | 0       | 0                           | 0                                                                  |       |
| 3:10                                 | 0     | 0                             | 0          | 0                | 0       | 0                           | 0                                                                  |       |
| 3:20                                 | 0     | 0                             | 0          | 0                | 0       | 0                           | 0                                                                  |       |
|                                      | Ŭ     | v                             | v          | v                | Ŭ       | v                           | J.                                                                 |       |
| 5:30                                 | 0     | 0                             | 0          | 0                | 0       | 0                           | 0                                                                  |       |
| 5:40                                 | 0     | 0                             | 0          | 0                | 0       | 0                           | 0                                                                  |       |
| 5:50                                 | 0     | 0                             | 0          | 0                | 0       | 0                           | 0                                                                  |       |
| 6:0                                  | 0     | 1024                          | 0          | 0                | 0       | 0                           | 0                                                                  |       |
|                                      |       |                               |            |                  |         |                             |                                                                    |       |

| 6:10         | 0    | 1024 | 0    | 0       | 0    | 0    | 0    |
|--------------|------|------|------|---------|------|------|------|
| 6:20         | 0    | 1024 | 0    | 0       | 0    | 0    | 0    |
|              |      |      |      |         |      |      |      |
| 7:30         | 0    | 1024 | 0    | 0       | 0    | 0    | 0    |
| 7:40         | 0    | 1024 | 0    | 0       | 0    | 0    | 0    |
| 7:50         | 0    | 1024 | 0    | 0       | 0    | 0    | 0    |
| 8:0          | 0    | 0    | 0    | 0       | 0    | 0    | 0    |
| 8:10         | 0    | 0    | 0    | 0       | 0    | 0    | 0    |
| 8:20         | 0    | 0    | 0    | 0       | 0    | 0    | 0    |
|              |      |      |      |         |      |      |      |
| 11:30        | 0    | 0    | 0    | 0       | 0    | 0    | 0    |
| 11:40        | 0    | 0    | 0    | 0       | 0    | 0    | 0    |
| 11:50        | 0    | 0    | 0    | 0       | 0    | 0    | 0    |
| 12:0         | 1024 | 1024 | 1024 | 1024    | 1024 | 1024 | 1024 |
| 12:10        | 1024 | 1024 | 1024 | 1024    | 1024 | 1024 | 1024 |
| 12:20        | 1024 | 1024 | 1024 | 1024    | 1024 | 1024 | 1024 |
|              |      |      |      |         |      |      |      |
| 13:30        | 1024 | 1024 | 1024 | 1024    | 1024 | 1024 | 1024 |
| 13:40        | 1024 | 1024 | 1024 | 1024    | 1024 | 1024 | 1024 |
| 13:50        | 1024 | 1024 | 1024 | 1024    | 1024 | 1024 | 1024 |
| 14:0         | 0    | 0    | 0    | 0       | 0    | 0    | 0    |
| 14:10        | 0    | 0    | 0    | 0       | 0    | 0    | 0    |
| 14:20        | 0    | 0    | 0    | 0       | 0    | 0    | 0    |
|              |      |      |      |         |      |      |      |
| 17:30        | 0    | 0    | 0    | 0       | 0    | 0    | 0    |
| 17:40        | 0    | 0    | 0    | 0       | 0    | 0    | 0    |
| 17:50        | 0    | 0    | 0    | 0       | 0    | 0    | 0    |
| 18:0         | 0    | 0    | 0    | 0       | 0    | 1024 | 0    |
| 18:10        | 0    | 0    | 0    | 0       | 0    | 1024 | 0    |
| 18:20        | 0    | 0    | 0    | 0       | 0    | 1024 | 0    |
|              |      |      |      |         |      |      |      |
| 19:30        | 0    | 0    | 0    | 0       | 0    | 1024 | 0    |
| 19:40        | 0    | 0    | 0    | 0       | 0    | 1024 | 0    |
| 19:50        | 0    | 0    | 0    | 0       | 0    | 1024 | 0    |
| 20:0         | 0    | 0    | 0    | 0       | 0    | 0    | 0    |
| 20:10        | 0    | 0    | 0    | 0       | 0    | 0    | 0    |
| 20:20        | 0    | 0    | 0    | 0       | 0    | 0    | 0    |
|              |      |      |      |         |      |      |      |
| 23:30        | 0    | 0    | 0    | 0       | 0    | 0    | 0    |
| 23:40        | 0    | 0    | 0    | 0       | 0    | 0    | 0    |
| 23:50        | 0    | 0    | 0    | 0       | 0    | 0    | 0    |
|              |      |      |      |         |      |      |      |
| HOST: hostB  |      |      |      |         |      |      |      |
| Week: 11/11/ |      |      |      |         | _1   |      |      |
| Hour:Min     | Sun  | Mon  | Tue  | Wed     | Thu  | Fri  | Sat  |
| 0:0          | 0    | 0    | 0    | 1024    | 0    | 0    | 0    |
| 0:10         | 0    | 0    | 0    | 1024    | 0    | 0    | 0    |
| 0:20         | 0    | 0    | 0    | 1024    | 0    | 0    | 0    |
|              | v    | U U  | U U  | - V - 1 | U U  | U U  | J.   |
| 2:30         | 0    | 0    | 0    | 1024    | 0    | 0    | 0    |
| 2:40         | 0    | 0    | 0    | 1024    | 0    | 0    | 0    |
|              | -    | -    | -    |         | -    | -    | -    |

\_

470 Administering Platform LSF

| 2:50<br>3:0<br>3:10<br>3:20 | 0<br>0<br>0<br>0 | 0<br>0<br>0<br>0 | 0<br>0<br>0<br>0 | 1024<br>0<br>0<br>0 | 0<br>0<br>0 | 0<br>0<br>0 | 0<br>0<br>0 |
|-----------------------------|------------------|------------------|------------------|---------------------|-------------|-------------|-------------|
| 23:30                       | 0                | 0                | 0                | 0                   | 0           | 0           | 0           |
| 23:40                       | 0                | 0                | 0                | 0                   | 0           | 0           | 0           |
| 23:50                       | 0                | 0                | 0                | 0                   | 0           | 0           | 0           |

bjobs command Use bjobs -1 to show the reservation ID used by a job:

#### % bjobs -1

Job <1152>, User <user1>, Project <default>, Status <PEND>, Queue <normal>, Reservation <user1#0>, Command <myjob>

Mon Nov 12 5:13:21: Submitted from host <hostB>, CWD </home/user1/jobs>;

#### Submitting and modifying jobs using advance reservations

running jobs (bsub -U)

Submitting and Use the -U option of bsub to submit jobs with a reservation ID. For example: %bsub -U user1#0 myjob

> The job can only use hosts reserved by the reservation user1#0. By default, LSF selects only hosts in the reservation. Use the -m option to specify particular hosts within the list of hosts reserved by the reservation; you can only select from hosts that were included in the original reservation.

> If you do not specify hosts (bsub -m) or resource requirements (bsub -R), the default resource requirement is to select hosts that are of any host type (LSF assumes "type==any" instead of "type==local" as the default select string.)

> A job can only use one reservation. There is no restriction on the number of jobs that can be submitted to a reservation; however, the number of slots available on the hosts in the reservation may run out. For example, reservation user2#0 reserves 1024 slots on hostA. When all 1024 slots on hostA are used by jobs referencing user2#0, hostA is no longer available to other jobs using reservation user2#0. Any single user or user group can have a maximum of 100 reservation IDs.

> Jobs referencing the reservation are killed when the reservation expires. LSF administrators can prevent running jobs from being killed when the reservation expires by changing the termination time of the job using the reservation (bmod -t) before the reservation window closes.

| Modifying jobs<br>(bmod -U)                   | Administrators can use the -U option of bmod to change a job to another reservation ID. For example:                                                                                                    |
|-----------------------------------------------|----------------------------------------------------------------------------------------------------|
|                                               | %bmod -U user1#0 1234                                                                                                    |
|                                               | To cancel the reservation, use the -Un option of bmod. For example:                                                                                                    |
|                                               | %bmod -Un 1234                                                                                                    |
| Changing job<br>termination time<br>(bmod -t) | Before the reservation window closes, administrators can use the -t option of bmod to change the termination time of a running job that is using the reservation. This prevents the job from being killed when the reservation expires; it <i>does not</i> extend the actual reservation window. For example: |
|                                               | %bmod -t 15:0 1234                                                                                                    |
|                                               | You must set LSB_MOD_ALL_JOBS=Y in lsf.conf to use bmod -t for advance reservations.                                                                                                    |
| IMPORTANT                                     | bmod -t will not change the termination time of a pending job.                                                                                                    |
| Job resource<br>usage limits                  | A job using a reservation is subject to all job resource usage limits. If a limit is reached on a particular host in a reservation, jobs using that reservation cannot start on that host.                                                                                                    |
| Preemption and<br>fairshare                   | Higher priority jobs can only preempt other jobs that use the same reservation.<br>In fairshare, a lower priority job can run as long as no other higher priority                                                                                                    |

#### Forcing a job to run before a reservation is active

LSF administrators can use brun to force jobs to run before the reservation is active, but the job must finish running before the time window of the reservation expires.

share holders can access the same reservation as the lower priority job.

For example, if the administrator forces a job with a reservation to run one hour before the reservation is active, and the reservation period is 3 hours, a 4 hour run limit takes effect.

#### Advance reservations across clusters

You can create and use advance reservation for the MultiCluster job forwarding model. To enable this feature, you must upgrade all clusters to LSF Version 6.0 or later.

See the Using Platform LSF MultiCluster for more information.

#### Viewing historical accounting information for advance reservations

- bacct -U Use the -U option of the bacct command to display accounting information about advance reservations. bacct -U displays information similar to the brsvs command:
  - The reservation ID specified on the -U option. ٠
  - The type of reservation: user or system ٠
  - The user names of users who used the brsvadd command to create the advance reservations
  - The user names of the users who can use the advance reservations (with bsub -U)
  - Number of CPUs reserved
  - List of hosts for which processors are reserved ٠
  - Time window for the reservation.
    - A one-time reservation displays fields separated by slashes \$ (month/day/hour/minute). For example: 11/12/14/0-11/12/18/0
    - A recurring reservation displays fields separated by colons (day:hour:minute). For example: 5:18:0 5:20:0

#### Example

#### % bacct -U user1#2

```
Accounting for:
 - advanced reservation IDs: user1#2,
 - advanced reservations created by user1,
RSVID
         TYPE
                  CREATOR
                          USER
                                  NCPUS
                                           RSV HOSTS
                                                       TIME WINDOW
                                             hostA:1 9/16/17/36-
user1#2
         user
                  userl userl
                                   1
9/16/17/38
SUMMARY:
Total number of jobs:
                         4
Total CPU time consumed:
                       0.5 second
Maximum memory of a job:
                       4.2 MB
Maximum swap of a job:
                       5.2 MB
Total duration time:
                          0 hour
                                   2 minute
                                             0 secon
```

Using Advance Reservation

# VIII

# **Monitoring Your Cluster**

**Contents** • Chapter 36, "Event Generation"

- Chapter 37, "Tuning the Cluster"
- Chapter 38, "Authentication"
- Chapter 39, "Job Email, and Job File Spooling"
- Chapter 40, "Non-Shared File Systems"
- Chapter 41, "Error and Event Logging"
- Chapter 42, "Troubleshooting and Error Messages"

# 36

# **Event Generation**

**Contents** • "Event Generation" on page 478

- "Enabling event generation" on page 478
- "Events list" on page 479
- "Arguments passed to the LSF event program" on page 479

### **Event Generation**

LSF detects events occurring during the operation of LSF daemons. LSF provides a program which translates LSF events into SNMP traps. You can also write your own program that runs on the master host to interpret and respond to LSF events in other ways. For example, your program could:

- Page the system administrator
- Send email to all users
- Integrate with your existing network management software to validate and correct the problem

On Windows NT, use the Windows NT Event Viewer to view LSF events.

#### Enabling event generation

SNMP trap If you use the LSF SNMP trap program as the event handler, see the SNMP program documentation for instructions on how to enable event generation.

programs

Custom event If you use a custom program to handle the LSF events, take the following steps handling to enable event generation.

- Write a custom program to interpret the arguments passed by LSF. See "Arguments passed to the LSF event program" on page 479 and "Events list" on page 479 for more information.
- 2 To enable event generation, define LSF\_EVENT\_RECEIVER in lsf.conf. You must specify an event receiver even if your program ignores it. The event receiver maintains cluster-specific or changeable information that you do not want to hard-code into the event program. For example, the event receiver could be the path to a current log file, the email address of the cluster administrator, or the host to send SNMP traps to.
- Set LSF EVENT PROGRAM in lsf.conf and specify the name of your 3 custom event program. If you name your event program genevent (genevent.exe on Windows) and place it in LSF\_SERVERDIR, you can skip this step.
- 4 Reconfigure the cluster with the commands lsadmin reconfig and badmin reconfig.

#### **Events list**

The following daemon operations cause mbatchd or the master LIM to call the event program to generate an event. Each LSF event is identified by a predefined number, which is passed as an argument to the event program. Events 1-9 also return the name of the host on which on an event occurred.

- 1 LIM goes down (detected by the master LIM). This event may also occur if LIM temporarily stops communicating to the master LIM.
- 2 RES goes down (detected by the master LIM).
- 3 sbatchd goes down (detected by mbatchd).
- 4 An LSF server or client host becomes unlicensed (detected by the master LIM).
- 5 A host becomes the new master host (detected by the master LIM).
- 6 The master host stops being the master (detected by the master LIM).
- 7 mbatchd comes up and is ready to schedule jobs (detected by mbatchd).
- 8 mbatchd goes down (detected by mbatchd).
- 9 mbatchd receives a reconfiguration request and is being reconfigured (detected by mbatchd).
- 10 LSB\_SHAREDIR becomes full (detected by mbatchd).

#### Arguments passed to the LSF event program

If LSF\_EVENT\_RECEIVER is defined, a function called ls\_postevent() allows specific daemon operations to generate LSF events. This function then calls the LSF event program and passes the following arguments:

- The event receiver (LSF\_EVENT\_RECEIVER in lsf.conf)
- The cluster name
- The LSF event number (LSF events list or LSF\_EVENT\_XXXX macros in lsf.h)
- The event argument (for events that take an argument)
- **Example** For example, if the event receiver is the string xxx and LIM goes down on HostA in Cluster1, the function returns:

xxx Cluster1 1 HostA

The custom LSF event program can interpret or ignore these arguments.

**Event Generation** 

# 37

# **Tuning the Cluster**

**Contents** • "Tuning LIM" on page 482

• "Tuning mbatchd on UNIX" on page 491

# **Tuning LIM**

LIM provides critical services to all LSF components. In addition to the timely collection of resource information, LIM provides host selection and job placement policies. If you are using Platform MultiCluster, LIM determines how different clusters should exchange load and resource information. You can tune LIM policies and parameters to improve performance.

LIM uses load thresholds to determine whether to place remote jobs on a host. If one or more LSF load indices exceeds the corresponding threshold (too many users, not enough swap space, etc.), then the host is regarded as busy and LIM will not recommend jobs to that host. You can also tune LIM load thresholds.

You can also change default LIM behavior and pre-select hosts to be elected master to improve performance.

- - "Load Thresholds" on page 484
  - "Changing Default LIM Behavior to Improve Performance" on page 487

## Adjusting LIM Parameters

There are two main goals in adjusting LIM configuration parameters: improving response time, and reducing interference with interactive use. To improve response time, tune LSF to correctly select the best available host for each job. To reduce interference, tune LSF to avoid overloading any host.

LIM policies are advisory information for applications. Applications can either use the placement decision from LIM, or make further decisions based on information from LIM.

Most of the LSF interactive tools use LIM policies to place jobs on the network. LSF uses load and resource information from LIM and makes its own placement decisions based on other factors in addition to load information.

Files that affect LIM are lsf.shared, lsf.cluster.cluster\_name, where cluster\_name is the name of your cluster.

#### **RUNWINDOW** parameter

LIM thresholds and run windows affect the job placement advice of LIM. Job placement advice is not enforced by LIM.

The RUNWINDOW parameter defined in lsf.cluster.cluster\_name specifies one or more time windows during which a host is considered available. If the current time is outside all the defined time windows, the host is considered locked and LIM will not advise any applications to run jobs on the host.

## Load Thresholds

Load threshold parameters define the conditions beyond which a host is considered busy by LIM and are a major factor in influencing performance. No jobs will be dispatched to a busy host by LIM's policy. Each of these parameters is a load index value, so that if the host load goes beyond that value, the host becomes busy.

LIM uses load thresholds to determine whether to place remote jobs on a host. If one or more LSF load indices exceeds the corresponding threshold (too many users, not enough swap space, etc.), then the host is regarded as busy and LIM will not recommend jobs to that host.

Thresholds can be set for any load index supported internally by the LIM, and for any external load index.

If a particular load index is not specified, LIM assumes that there is no threshold for that load index. Define looser values for load thresholds if you want to aggressively run jobs on a host.

See "Load Thresholds" on page 359 for more details.

#### In this section "Load indices that affect LIM performance" on page 484

- "Comparing LIM load thresholds" on page 485
- "If LIM often reports a host as busy" on page 485
- "If interactive jobs slow down response" on page 485
- "Multiprocessor systems" on page 486

#### Load indices that affect LIM performance

| Load index | Description                     |
|------------|---------------------------------|
| r15s       | 15-second CPU run queue length  |
| rlm        | 1-minute CPU run queue length   |
| r15m       | 15-minute CPU run queue length  |
| pg         | Paging rate in pages per second |
| swp        | Available swap space            |
| it         | Interactive idle time           |
| ls         | Number of users logged in       |

For more details on load indices see "Load Indices" on page 144.

#### Comparing LIM load thresholds

To tune LIM load thresholds, compare the output of lsload to the thresholds reported by lshosts -1.

The lsload and lsmon commands display an asterisk \* next to each load index that exceeds its threshold.

**Example** For example, consider the following output from lshosts -1 and lsload:

```
% lshosts -1
HOST NAME: hostD
. . .
LOAD THRESHOLDS:
     r15s
            r1m r15m
                         ut
                              pq
                                    io
                                         ls
                                               it
                                                    tmp
                                                          swp
                                                                 mem
            3.5 -
                         _
                              15
                                                    _
                                                          2M
                                                                 1M
HOST NAME:
           hostA
. . .
LOAD THRESHOLDS:
     r15s
            r1m r15m
                                    io
                                         ls
                                               it
                                                    tmp
                                                                 mem
                         ut
                              pq
                                                          swp
            3.5 -
                              15
     _
                         _
                                    _
                                               _
                                                    _
                                                          2M
                                                                 1M
% lsload
HOST NAME status r15s r1m r15m
                                    ut
                                                ls
                                                    it
                                                             swp
                                                                   mem
                                          pg
                                                        tmp
                 0.0
                        0.0
hostD
          ok
                            0.0
                                    0%
                                          0.0
                                              6
                                                    0
                                                        30M
                                                             32M
                                                                   10M
hostA
                 1.9
                        2.1 1.9
                                    47% *69.6 21 0
                                                        38M
                                                             96M
                                                                  60M
          busy
```

In this example:

hostD is ok.

 hostA is busy—The pg (paging rate) index is 69.6, above the threshold of 15.

#### If LIM often reports a host as busy

If LIM often reports a host as busy when the CPU utilization and run queue lengths are relatively low and the system is responding quickly, the most likely cause is the paging rate threshold. Try raising the pg threshold.

Different operating systems assign subtly different meanings to the paging rate statistic, so the threshold needs to be set at different levels for different host types. In particular, HP-UX systems need to be configured with significantly higher pg values; try starting at a value of 50.

There is a point of diminishing returns. As the paging rate rises, eventually the system spends too much time waiting for pages and the CPU utilization decreases. Paging rate is the factor that most directly affects perceived interactive response. If a system is paging heavily, it feels very slow.

#### If interactive jobs slow down response

If you find that interactive jobs slow down system response too much while LIM still reports your host as ok, reduce the CPU run queue lengths (r15s, r1m, r15m). Likewise, increase CPU run queue lengths if hosts become busy at low loads.

#### Multiprocessor systems

On multiprocessor systems, CPU run queue lengths (r15s, r1m, r15m) are compared to the effective run queue lengths as displayed by the lsload -E command.

CPU run queue lengths should be configured as the load limit for a single processor. Sites with a variety of uniprocessor and multiprocessor machines can use a standard value for r15s, r1m and r15m in the configuration files, and the multiprocessor machines will automatically run more jobs.

Note that the normalized run queue length displayed by lsload -N is scaled by the number of processors. See "Load Indices" on page 144 and lsfintro(1) for the concept of effective and normalized run queue lengths.

# Changing Default LIM Behavior to Improve Performance

You may want to change the default LIM behavior in the following cases:

- In very large sites. As the size of the cluster becomes large (500 hosts or more), reconfiguration of the cluster causes each LIM to re-read the configuration files. This can take quite some time.
- In sites where each host in the cluster cannot share a common configuration directory or exact replica.

#### In this section The fault LIM behavior" on page 487

- "Change default LIM behavior" on page 487
- "Reconfiguration and LSF\_MASTER\_LIST" on page 488
- "How LSF works with LSF\_MASTER\_LIST" on page 488
- "Considerations" on page 489

#### Default LIM behavior

By default, each LIM running in an LSF cluster must read the configuration files lsf.shared and lsf.cluster.cluster\_name to obtain information about resource definitions, host types, host thresholds, etc. This includes master and slave LIMs.

This requires that each host in the cluster share a common configuration directory or an exact replica of the directory.

#### Change default LIM behavior

The parameter LSF\_MASTER\_LIST in lsf.conf allows you to identify for the LSF system which hosts can become masters. Hosts not listed in LSF\_MASTER\_LIST will be considered as slave-only hosts and will never be considered to become master.

By setting this parameter, you can reduce the time it takes to reconfigure a cluster and requests made to the file server. Only hosts listed in LSF\_MASTER\_LIST will read lsf.shared and lsf.cluster.cluster\_name. Configuration information will then be propagated from the master LIM to slave-only LIMs.

#### Setting LSF\_MASTER\_LIST (lsf.conf)

Edit lsf.conf and set the parameter LSF\_MASTER\_LIST to indicate hosts that are candidates to become the master host. For example: LSF MASTER LIST="hostA hostB hostC"

The order in which you specify hosts in LSF\_MASTER\_LIST is the preferred order for selecting hosts to become the master LIM.

- 2 Save your changes.
- 3 Reconfigure the cluster with the commands lsadmin reconfig and badmin mbdrestart.

#### Reconfiguration and LSF\_MASTER\_LIST

#### If you change LSF\_MASTER\_LIST

Whenever you change the parameter LSF\_MASTER\_LIST, reconfigure the cluster with lsadmin reconfig and badmin mbdrestart.

#### If you change lsf.cluster.cluster\_name or lsf.shared

If you make changes that do not affect load report messages such as adding or removing slave-only hosts, you only need to restart the LIMs on all master candidates with the command lsadmin limrestart and the specific host names. For example:

#### % lsadmin limrestart hostA hostB hostC

If you make changes that affect load report messages such as load indices, you need to restart all the LIMs in the cluster. Use the command lsadmin reconfig.

#### How LSF works with LSF\_MASTER\_LIST

#### LSF\_MASTER\_LIST undefined

In this example, lsf.shared and lsf.cluster.cluster\_name are shared among all LIMs through an NFS file server. The preferred master host is the first available server host in the cluster list in lsf.cluster.cluster\_name.

Any slave LIM can become the master LIM. Whenever you reconfigure, all LIMs read lsf.shared and lsf.cluster.cluster\_name to get updated information.

For this example, slave LIMs read local lsf.conf files.

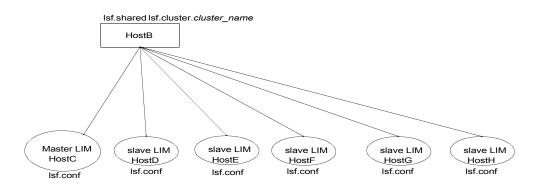

#### LSF\_MASTER\_LIST defined

The files lsf.shared and lsf.cluster.*cluster\_name* are shared only among LIMs listed as candidates to be elected master with the parameter LSF\_MASTER\_LIST.

The preferred master host is no longer the first host in the cluster list in lsf.cluster.cluster\_name, but the first host in the list specified by LSF\_MASTER\_LIST in lsf.conf.

Whenever you reconfigure, only master LIM candidates read lsf.shared and lsf.cluster.cluster\_name to get updated information. The elected master LIM sends configuration information to slave LIMs.

The order in which you specify hosts in LSF\_MASTER\_LIST is the preferred order for selecting hosts to become the master LIM.

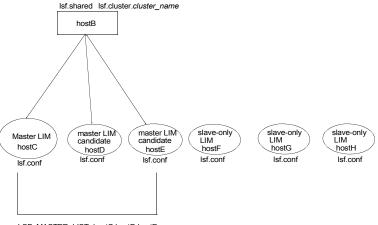

LSF\_MASTER\_LIST=hostC hostD hostE

#### Considerations

Generally, the files lsf.cluster.cluster\_name and lsf.shared for hosts that are master candidates should be identical.

When the cluster is started up or reconfigured, LSF rereads configuration files and compares lsf.cluster.cluster\_name and lsf.shared for hosts that are master candidates.

In some cases in which identical files are not shared, files may be out of sync. This section describes situations that may arise should

lsf.cluster.cluster\_name and lsf.shared for hosts that are master
candidates not be identical to those of the elected master host.

LSF\_MASTER\_LIST when LSF\_MASTER\_LIST is not defined, LSF rejects candidate master hosts from the cluster if their lsf.cluster.cluster\_name and lsf.shared files are different from the files of the elected master. Even if only comment lines are different, hosts are rejected.

A warning is logged in the log file lim.log.master\_host\_name and the cluster continues to run, but without the hosts that were rejected.

If you want the hosts that were rejected to be part of the cluster, ensure lsf.cluster.cluster\_name and lsf.shared are identical for all hosts and restart all LIMs in the cluster with the command:

% lsadmin limrestart all

LSF\_MASTER\_LIST When LSF\_MASTER\_LIST is defined, LSF only rejects candidate master hosts Defined listed in LSF\_MASTER\_LIST from the cluster if:

> The number of load indices in lsf.cluster.cluster\_name or lsf.shared for master candidates is different from the number of load indices in the lsf.cluster.cluster\_name or lsf.shared files of the elected master.

A warning is logged in the log file lim.log.master\_host\_name and the cluster continues to run, but without the hosts that were rejected.

If you want the hosts that were rejected to be part of the cluster, ensure the number of load indices in lsf.cluster.cluster\_name and lsf.shared are identical for all master candidates and restart LIMs on the master and all master candidates:

#### % lsadmin limrestart hostA hostB hostC

#### LSF\_MASTER\_LIST defined, and master host goes down

If LSF\_MASTER\_LIST is defined and the elected master host goes down, and if the number of load indices in lsf.cluster.cluster\_name or lsf.shared for the new elected master is different from the number of load indices in the files of the master that went down, LSF will reject all master candidates that do not have the same number of load indices in their files as the newly elected master. LSF will also reject all slave-only hosts. This could cause a situation in which only the newly elected master is considered part of the cluster.

A warning is logged in the log file lim.log.new\_master\_host\_name and the cluster continues to run, but without the hosts that were rejected.

To resolve this, from the current master host, restart all LIMs:

#### % lsadmin limrestart all

All slave-only hosts will be considered part of the cluster. Master candidates with a different number of load indices in their

lsf.cluster.cluster\_name or lsf.shared files will be rejected.

When the master that was down comes back up, you will have the same situation as described in "LSF\_MASTER\_LIST Defined" on page 490. You will need to ensure load indices defined in lsf.cluster.cluster\_name and lsf.shared for all master candidates are identical and restart LIMs on all master candidates.

# Tuning mbatchd on UNIX

On UNIX platforms that support thread programming, you can change default mbatchd behavior to use multithreading and increase performance of query requests when you use the bjobs command.

Multithreading is beneficial for busy clusters with many jobs and frequent query requests. This may indirectly increase overall mbatchd performance.

Operating system See the Online Support area of the Platform Computing Web site at www.platform.com for the latest information about operating systems that support multithreaded mbatchd.

- In this section "How mbatchd works without multithreading" on page 491
  - "How mbatchd works with multithreading" on page 491
  - "Setting a query-dedicated port for mbatchd" on page 492
  - "Specifying an expiry time for child mbatchds" on page 492

#### How mbatchd works without multithreading

**Ports** By default, mbatchd uses the port defined by the parameter LSB\_MBD\_PORT in lsf.conf or looks into the system services database for port numbers to communicate with LIM and job request commands.

It uses this port number to receive query requests from clients.

Servicing For every query request received, mbatchd forks a child mbatchd to service Requests the request. Each child mbatchd processes the request and then exits.

#### How mbatchd works with multithreading

To change mbatchd behavior to use multithreading, complete the following procedures:

1 Mandatory.

Specify a query-dedicated port for the mbatchd. You do this by setting the parameter LSB\_QUERY\_PORT in lsf.conf.

See "Setting a query-dedicated port for mbatchd" on page 492.

2 Optional.

Set an interval of time to indicate when a new child mbatchd is to be forked. You do this by setting the parameter MBD\_REFRESH\_TIME in lsb.params. The default value of MBD\_REFRESH\_TIME is 5 seconds, and valid values are 5-300 seconds.

See "Specifying an expiry time for child mbatchds" on page 492.

When mbatchd has a dedicated port specified by the parameter LSB\_QUERY\_PORT in lsf.conf, it forks a child mbatchd which in turn creates threads to process query requests.

As soon as mbatchd has forked a child mbatchd, the child mbatchd takes over and listens on the port to process more query requests. For each query request, the child mbatchd creates a thread to process it. The child mbatchd continues to listen to the port number specified by LSB\_QUERY\_PORT and creates threads to service requests until the job status changes, a new job is submitted, or until the time specified in MBD\_REFRESH\_TIME in lsb.params has passed.

- If MBD\_REFRESH\_TIME is < 10 seconds, the child mbatchd exits at MBD\_REFRESH\_TIME even if the job changes status or a new job is submitted before MBD\_REFRESH\_TIME expires
- If MBD\_REFRESH\_TIME > 10 seconds, the child mbatchd exits at 10 seconds even if the job changes status or a new job is submitted before the 10 seconds
- If MBD\_REFRESH\_TIME > 10 seconds and no job changes status or a new job is submitted, the child mbatchd exits at MBD\_REFRESH\_TIME

#### Setting a query-dedicated port for mbatchd

To enable a query-dedicated port for mbatchd and change the default mbatchd behavior so that mbatchd forks a child mbatchd that can create threads, specify a port number with the parameter LSB\_QUERY\_PORT in lsf.conf.

This configuration only works on UNIX platforms that support thread programming.

- 1 Log on to the host as the primary LSF administrator.
- 2 Edit lsf.conf.
- 3 Add the LSB\_QUERY\_PORT parameter and specify a port number that will be dedicated to receiving requests from hosts.
- 4 Save the lsf.conf file.
- Where to go next If you want to change the default value for MBD\_REFRESH\_TIME (default: 5 seconds), proceed to "Specifying an expiry time for child mbatchds" on page 492.

Otherwise, you have completed configuration. Reconfigure the cluster with the badmin mbdrestart command.

#### Specifying an expiry time for child mbatchds

You define how often mbatchd forks a new child mbatchd with the parameter MBD\_REFRESH\_TIME in lsb.params.

The default value for this parameter is 5 seconds. Valid values are 5 to 300 seconds.

- Log on to the host as the primary LSF administrator.
- 2 Edit lsb.params.
- 3 Add the MBD\_REFRESH\_TIME parameter and specify a time interval in seconds to fork a child mbatchd.
- 4 Save the lsb.params file.
- 5 Reconfigure the cluster:
  - % badmin reconfig

# 38

# Authentication

Controlling access to remote execution has two requirements:

- Authenticate the user.
  - When a user executes a remote command, the command must be run with that user's permission. The LSF daemons need to know which user is requesting the remote execution.
- Check access controls on the remote host.
   The user must be authorized to execute commands remotely on the host.

This chapter describes user, host, and daemon authentication in LSF.

#### Contents "About User Authentication" on page 494

- "About Host Authentication" on page 500
- "About Daemon Authentication" on page 501
- "LSF in Multiple Authentication Environments" on page 502
- "User Account Mapping" on page 503

## **About User Authentication**

LSF recognizes UNIX and Windows authentication environments, including different Windows domains and individual Windows workgroup hosts.

- In a UNIX environment, user accounts are validated at the system level, so your user account is valid on all hosts.
- In a Windows domain environment, user accounts are validated at the domain level, and your user account is valid on all hosts in your domain (and might be valid in other domains, if there is a trust relationship).
- In a Windows workgroup environment, each host authenticates the user account, so your local account is only valid on one host.

#### User authentication options

To enable LSF users to execute commands remotely, you must specify the authentication method LSF uses to authorize remote execution across the network.

You have the following choices:

- External authentication (eauth)
- Privileged ports (setuid)
- Identification daemon (identd)

If you change the authentication type while the LSF daemons are running, you must shut down and restart the LSF daemons on each LSF server host, so that the daemons will use the new authentication method.

#### External authentication (eauth)

External authentication uses the LSF eauth executable installed in LSF\_SERVERDIR. Optionally, you may choose to write your own eauth executable that uses some site-specific authentication method such as Kerberos or DCE client authentication using the GSSAPI.

Examples of these can be found in the LSF\_MISC/examples/krb and LSF\_MISC/examples/dce directories. Installation instructions are found in the README file in these directories.

By default, eauth uses an internal key to encrypt authentication data. To use an external key to improve security, configure the parameter LSF\_EAUTH\_KEY in the lsf.sudoers file. The default eauth program is installed without setuid permission. If you use LSF\_EAUTH\_KEY, eauth must be setuid.

The eauth mechanism can pass data (such as authentication credentials) from users to execution hosts. The environment variable LSF\_EAUTH\_AUX\_DATA specifies the full path to a file where data, such as a credential, is stored. The mechanisms of eauth -c and eauth -s allow the LSF daemons to pass this data using a secure exchange.

LSF\_EAUTH in Installation with Isfinstall sets LSF\_AUTH=eauth in Isf.conf automatically. To use another authentication mechanism, you must change the value of LSF\_AUTH and restart all LSF daemons.

eauth -c When a command is invoked, the client program automatically executes

- host\_name
  eauth -c host\_name to get the external authentication data, where
  host\_name is the name of the host running the LSF daemon (for example,
  RES) on which the operation will take place. The external user authentication
  data is passed to LSF through the standard output of the eauth program.
  - eauth -s When the LSF daemon receives the request, it executes eauth -s under the primary LSF administrator user ID to process the user authentication data.

If your site cannot run authentication under the primary LSF administrator user ID, configure the parameter LSF\_EAUTH\_USER in the /etc/lsf.sudoers file.

The LSF daemon expects eauth -s to write to standard output:

- 1 if authentication succeeds
- 0 if authentication fails

The same eauth -s process can service multiple authentication requests; if the process terminates, the LSF daemon will re-invoke eauth -s on the next authentication request.

See the *Platform LSF Reference* for information about configuring the lsf.sudoers file.

#### Standard input stream for the eauth program

User authentication data is passed to eauth -s via its standard input. The standard input stream to eauth has the following format:

*uid gid user\_name client\_addr client\_port user\_autb\_data\_len user\_autb\_data* 

where:

- *uid* is the user ID in ASCII of the client user
- *gid* is the group ID in ASCII of the client user
- user\_name is the user name of the client user
- *client\_addr* is the host address of the client host in ASCII dot notation
- *client\_port* is the port number from where the client request is made
- user\_autb\_data\_len is the length of the external authentication data in ASCII passed from the client
- user\_auth\_data is the external user authentication data passed from the client

#### Privileged ports authentication (setuid)

This is the mechanism most UNIX remote utilities use. The LSF commands must be installed as setuid programs and owned by root.

If a load-sharing program is owned by root and has the setuid bit set, the LSF API functions use a privileged port to communicate with LSF servers, and the servers accept the user ID supplied by the caller. This is the same user authentication mechanism as used by the UNIX rlogin and rsh commands.

When a setuid application calls the LSLIB initialization routine, a number of privileged ports are allocated for remote connections to LSF servers. The effective user ID then reverts to the real user ID. Therefore, the number of remote connections is limited.

An LSF utility reuses the connection to RES for all remote task executions on that host, so the number of privileged ports is only a limitation on the number of remote hosts that can be used by a single application, not on the number of remote tasks. Programs using LSLIB can specify the number of privileged ports to be created at initialization time.

LSF\_EAUTH in If you do not define LSF\_AUTH in Isf.conf, privileged ports (setuid) authentication is Isf.conf the default user authentication used by LSF. Installation with Isfinstall sets LSF\_AUTH=eauth automatically. To use setuid authentication, you must remove LSF\_AUTH from Isf.conf.

#### Identification daemon (identd)

LSF also supports authentication using the RFC 931 or RFC 1413 identification protocols. Under these protocols, user commands do not need to be installed as setuid programs owned by root. You must install the identd daemon available in the public domain.

The RFC 1413 and RFC 931 protocols use an identification daemon running on each client host. RFC 1413 is a more recent standard than RFC 931. LSF is compatible with both. Using an identification daemon incurs more overhead, but removes the need for LSF applications to allocate privileged ports.

You should use identification daemons if your site cannot install programs owned by root with the setuid bit set, or if you have software developers creating new load-sharing applications in C using LSLIB.

An implementation of RFC 931 or RFC 1413 such as pidentd or authd can be obtained from the public domain. If you have Internet FTP access, a good source for identification daemons is host ftp.lysator.liu.se, directory pub/ident/servers.

LSF\_EAUTH in Installation with Isfinstall sets LSF\_AUTH=eauth in Isf.conf automatically. To use Isf.conf identd authentication, you must set LSF\_AUTH=ident in Isf.conf.

#### How LSF determines the user authentication method

LSF uses the LSF\_AUTH parameter in the lsf.conf file to determine which type of authentication to use:

| If LSF_AUTH is | LSF uses                        |
|----------------|---------------------------------|
| eauth          | External authentication (eauth) |
| Not defined    | Privileged ports (setuid)       |
| ident          | Identification daemon (identd)  |

LSF\_AUTH=eauth LSF\_AUTH=eauth is set automatically during installation with lsfinstall. LSF runs the external executable eauth in the LSF\_SERVERDIR directory to perform the authentication.

> If a load-sharing application is not setuid to root, library functions use a nonprivileged port. If the LSF\_AUTH parameter is not set in lsf.conf, the connection is rejected.

# LSF\_AUTH=ident If LSF\_AUTH is defined to be ident, RES on the remote host, or mbatchd in the case of a bsub command, contacts the identification daemon on the local host to verify the user ID. The identification daemon looks directly into the kernel to make sure the network port number being used is attached to a program being run by the specified user.

LSF allows both the setuid and identification daemon methods to be in effect simultaneously. If the effective user ID of a load-sharing application is root, then a privileged port number is used in contacting RES. RES always accepts requests from a privileged port on a known host even if LSF\_AUTH is defined to be ident. If the effective user ID of the application is not root, and the LSF\_AUTH parameter is defined to be ident, then a normal port number is used and RES tries to contact the identification daemon to verify the user's identity.

#### setuid permission on LSF administration commands

The LSF administration commands (lsadmin and badmin, etc.) are installed setuid by default. All other LSF commands except the administration commands can be run without setuid permission if an identification daemon is used.

If your file server does not permit setuid permission, you should install LSF\_BINDIR on a file system that does allow setuid.

#### Security of LSF authentication

All authentication methods supported by LSF depend on the security of the root account on all hosts in the cluster. If a user can get access to the root account, they can subvert any of the authentication methods. There are no known security holes that allow a non-root user to execute programs with another user's permission.

Some system administrators have particular concerns about security schemes involving RFC 1413 identification daemons. When a request is coming from an unknown host, there is no way to know whether the identification daemon on that host is correctly identifying the originating user.

LSF only accepts job execution requests that originate from hosts within the LSF cluster, so the identification daemon can be trusted.

The system environment variable LSF\_ENVDIR is used by LSF to obtain the location of lsf.conf, which points to the LSF configuration files. Any user who can modify system environment variables can modify LSF\_ENVDIR to point to their own configuration and start up programs under the lsfadmin account.

All external binaries invoked by the LSF daemons (such as esub, eexec, elim, eauth, and queue level pre- and post-execution commands) are run under the lsfadmin account.

UNIX By default, external authentication is installed on UNIX. If you use the identification protocol (identd) for authentication, LSF uses a port in the UNIX privileged port range, so it is not possible for an ordinary user to start a hacked identification daemon on an LSF host.

On UNIX, this means that authentication is done using privileged ports and binaries that need to be authenticated (for example, bsub) are installed setuid to root.

Windows By default, external authentication is installed on Windows. You may disable external authentication by disabling the LSF\_AUTH parameter in the lsf.conf file.

On Windows, privileged ports authentication does not provide any security because Windows does not have the concept of setuid binaries and does not restrict which binaries can use privileged ports. A security risk exists in that a user can discover the format of LSF protocol messages and write a program that tries to communicate with an LSF server. The LSF default external authentication should be used where this security risk is a concern.

Only the parameters LSF\_STARTUP\_USERS and LSF\_STARTUP\_PATH are used on Windows. You should ensure that only authorized users modify the files under the %SYSTEMROOT% directory.

Once the LSF services on Windows are started, they will only accept requests from LSF cluster administrators. To allow other users to interact with the LSF services, you must set up the lsf.sudoers file under the directory specified by the %SYSTEMROOT% environment variable.

See the *Platform LSF Reference* for the format of the lsf.sudoers file.

#### Correcting user authentication errors

If LSF cannot verify the user's identity, the error message User permission denied is displayed by LSF commands.

This error has several possible causes:

- The LSF applications are not installed setuid.
- The NFS directory is mounted with the nosuid option.
- The identification daemon is not available on the local or submitting host.
- External authentication failed.
- You configured LSF to use ruserok() and the client host is not found in either the /etc/hosts.equiv or the \$HOME/.rhosts file on the master or remote host.

#### Password problem notification on Windows

A Windows job may not be able to run because of a problem with the user's LSF password (entered and updated using lspasswd). If LSF does not recognize the password, the problem could be:

- The user never gave their Windows user account password to LSF (lspasswd).
- The user changed their password in Windows but did not update LSF (lspasswd).

If a job is in PEND state and LSF cannot run it because of a password problem, by default, LSF puts the job into USUSP and then notifies the user via email. The user can fix the problem, and then use bresume to release the job from USUSP.

### **About Host Authentication**

When a batch job or a remote execution request is received, LSF first determines the user's identity. Once the user's identity is known, LSF decides whether it can trust the host from which the request comes from.

#### Trust LSF host

LSF normally allows remote execution by all users except root, from all hosts in the LSF cluster; LSF trusts all hosts that are configured into your cluster. The reason behind this is that by configuring an LSF cluster you are turning a network of machines into a single computer. Users must have valid accounts on all hosts. This allows any user to run a job with their own permission on any host in the cluster. Remote execution requests and batch job submissions are rejected if they come from a host not in the LSF cluster.

A site can configure an external executable to perform additional user or host authorization. By defining LSF\_AUTH to be eauth in lsf.conf, the LSF daemon will invoke eauth -s when it receives a request that needs authentication and authorization. For example, eauth can check if the client user is on a list of authorized users or if a host has the necessary privilege to be trusted.

#### /etc/hosts.equiv (UNIX)

If the LSF\_USE\_HOSTEQUIV parameter is set in the lsf.conf file, LSF uses the same remote execution access control mechanism as the rsh command. When a job is run on a remote host, the user name and originating host are checked using the ruserok(3) function on the remote host.

The ruserok(3) function checks in the /etc/hosts.equiv file and the user's \$HOME/.rhosts file to decide if the user has permission to execute jobs.

The name of the local host should be included in this list. RES calls ruserok() for connections from the local host. mbatchd calls ruserok() on the master host, so every LSF user must have a valid account and remote execution permission on the master host.

The disadvantage of using the /etc/hosts.equiv and \$HOME/.rhosts files is that these files also grant permission to use the rlogin and rsh commands without giving a password. Such access is restricted by security policies at some sites.

#### For more information

See the hosts.equiv(5) and ruserok(3) man pages for details on the format of the files and the access checks performed.

# **About Daemon Authentication**

#### Daemon authentication

By default, LSF calls the eauth program only for user authentication (authenticate LSF user requests to either RES or mbatchd).

LSF can also authenticate the following communications between daemons, using the same eauth program:

- mbatchd requests to sbatchd
- sbatchd updates to mbatchd
- PAM to sbatchd interactions
- mbatchd to mbatchd (in a Platform MultiCluster environment)

The eauth can use these environment variables to provide context:

- LSF\_EAUTH\_CLIENT sender of the authentication request
- LSF\_EAUTH\_SERVER receiver of the authentication request

#### Configuring daemon authentication

Set LSF\_AUTH\_DAEMONS in lsf.conf. For example, LSF\_AUTH\_DAEMONS=1

## LSF in Multiple Authentication Environments

In some environments, such as a UNIX system or a Windows domain, you can have one user account that works on all hosts. However, when you build an LSF cluster in a heterogeneous environment, you can have a different user account on each system, and each system does its own password authentication.

This means that LSF cannot always use the submission account to run a job, because the job will fail if the execution host cannot validate the password of the account you used on the submission host.

In an environment of multiple authentication systems, user mapping determines which account LSF uses when it runs your job. User mapping can be defined all of the following ways:

- For clusters containing Windows hosts, LSF default user mapping (LSF\_USER\_DOMAIN in lsf.conf) might be enabled. This should be configured only once, when you install and set up LSF.
- User mapping at the user level (lsb.hosts) is configurable by the user.
- User mapping at the system level (lsb.users) is configurable by the administrator.

### **User Account Mapping**

LSF allows user account mapping across a non-uniform user name space.

By default, LSF assumes uniform user accounts throughout the cluster. This means that jobs will be executed on any host with exactly the same user ID and user login name.

The LSF administrator can disable user account mapping.

For information about account mapping between clusters in a MultiCluster environment, see the *Using Platform LSF MultiCluster*.

#### Configuring user-level account mapping (.lsfhosts)

- Set up a hidden .lsfhosts file in your home directory that tells what accounts to use when you send jobs to remote hosts and which remote users are allowed to run jobs under your local account. This is similar to the .rhosts file used by rcp, rlogin and rsh.
- 2 Specify each line in the form:

host\_name user\_name [send|recv]

where send indicates that if you send a job to host *host\_name*, then the account *user\_name* should be used, and recv indicates that your local account is enabled to run jobs from user *user\_name* on host *host\_name*. If neither send nor recv are specified, your local account can both send jobs to and receive jobs from the account *user\_name* on *host\_name*. Lines beginning with '#' are ignored. A plus sign (+) in the *host\_name* or *user\_name* field indicates any LSF host or user respectively.

- 3 Set the permission on your .lsfhosts file to read/write only by the owner. Otherwise, your .lsfhosts file is silently ignored
- MultiCluster The cluster name can be substituted for *host\_name* in a MultiCluster environment. For more information, see the *Using Platform LSF MultiCluster*.
  - Example 1 For example, assume that hostB and hostA in your cluster do not share the same user name/user ID space. You have an account user1 on host hostB and an account ruser\_1 on host hostA. You want to be able to submit jobs from hostB to run on hostA. Set up your .lsfhosts files as follows:

On hostB:

```
% cat ~user1/.lsfhosts
hostA ruser_1 send
```

On hostA:

% cat ~ruser\_1/.lsfhosts
hostB user1 recv

Example 2 As another example, assume you have account user1 on host hostB and want to use the lsfguest account when sending jobs to be run on host hostA. The lsfguest account is intended to be used by any user submitting jobs from any LSF host. Set up your .lsfhosts files as follows:

On hostB:

```
% cat ~user1/.lsfhosts
hostA lsfguest send
```

On hostA:

% cat ~lsfguest/.lsfhosts

+ + recv

# 39

# Job Email, and Job File Spooling

**Contents** • "Mail Notification When a Job Starts" on page 506

• "File Spooling for Job Input, Output, and Command Files" on page 509

# Mail Notification When a Job Starts

When a batch job completes or exits, LSF by default sends a job report by electronic mail to the submitting user account. The report includes the following information:

- Standard output (stdout) of the job
- Standard error (stderr) of the job
- LSF job information such as CPU, process and memory usage

The output from stdout and stderr are merged together in the order printed, as if the job was run interactively. The default standard input (stdin) file is the null device. The null device on UNIX is /dev/null.

# bsub mail options

- -B Sends email to the job submitter when the job is dispatched and begins running. The default destination for email is defined by LSB\_MAILTO in lsf.conf.
- -u user\_name If you want mail sent to another user, use the -u *user\_name* option to the bsub command. Mail associated with the job will be sent to the named user instead of to the submitting user account.
  - -N If you want to separate the job report information from the job output, use the -N option to specify that the job report information should be sent by email.
- -o and -e Options The output file created by the -o option to the bsub command normally contains job report information as well as the job output. This information includes the submitting user and host, the execution host, the CPU time (user plus system time) used by the job, and the exit status.

If you specify a -o *output\_file* option and do not specify a -e *error\_file* option, the standard output and standard error are merged and stored in *output\_file*. You can also specify the standard input file if the job needs to read input from stdin.

The output files specified by the -o and -e options are created on the execution host.

See "Remote File Access" on page 516 for an example of copying the output file back to the submission host if the job executes on a file system that is not shared between the submission and execution hosts.

Disabling job If you do not want job output to be sent by mail, specify stdout and stderr email as the files for -o and -e. For example, the following command directs stderr and stdout to file named /tmp/job\_out, and no email is sent.

bsub -o /tmp/job\_out sleep 5

On UNIX, If you want no job output or email at all, specify /dev/null as the output file:

bsub -o /dev/null sleep 5

**Example** The following example submits myjob to the night queue:

#### % bsub -q night -i job\_in -o job\_out -e job\_err myjob

The job reads its input from file job\_in. Standard output is stored in file job\_out, and standard error is stored in file job\_err.

# Size of job email

Some batch jobs can create large amounts of output. To prevent large job output files from interfering with your mail system, you can use the LSB\_MAILSIZE\_LIMIT parameter in lsf.conf to limit the size of the email containing the job output information.

By default, LSB\_MAILSIZE\_LIMIT is not enabled—no limit is set on size of batch job output email.

If the size of the job output email exceeds LSB\_MAILSIZE\_LIMIT, the output is saved to a file under JOB\_SPOOL\_DIR, or the default job output directory if JOB\_SPOOL\_DIR is undefined. The email informs users where the job output is located.

If the -o option of bsub is used, the size of the job output is not checked against LSB\_MAILSIZE\_LIMIT.

LSB\_MAILSIZE LSB\_MAILSIZE to the approximate size in KB of the email containing environment variable is larger than desired. If you use the LSB\_MAILPROG parameter to specify the custom mail program that can make use of the LSB\_MAILSIZE environment variable, it is not necessary to configure LSB\_MAILSIZE\_LIMIT.

> LSB\_MAILSIZE is not recognized by the LSF default mail program. To prevent large job output files from interfering with your mail system, use LSB\_MAILSIZE\_LIMIT to explicitly set the maximum size in KB of the email containing the job information.

LSB\_MAILSIZE The LSB\_MAILSIZE environment variable can take the following values:

A positive integer

If the output is being sent by email, LSB\_MAILSIZE is set to the estimated mail size in KB.

• -1

If the output fails or cannot be read, LSB\_MAILSIZE is set to -1 and the output is sent by email using LSB\_MAILPROG if specified in lsf.conf.

Undefined

If you use the -o or -e options of bsub, the output is redirected to an output file. Because the output is not sent by email in this case, LSB\_MAILSIZE is not used and LSB\_MAILPROG is not called.

If the  $\mbox{-}N$  option is used with the  $\mbox{-}o$  option of bsub, LSB\_MAILSIZE is not set.

# Directory for job output

The -o and -e options of the bsub and bmod commands can accept a file name or directory path. LSF creates the standard output and standard error files in this directory. If you specify only a directory path, job output and error files are created with unique names based on the job ID so that you can use a single directory for all job output, rather than having to create separate output directories for each job.

# Specifying a directory for job output

Make the final character in the path a slash (/) on UNIX, or a double backslash  $(\backslash \rangle)$  on Windows. If you omit the trailing slash or backslash characters, LSF treats the specification as a file name.

If the specified directory does not exist, LSF creates it on the execution host when it creates the standard error and standard output files.

By default, the output files have the following format:

Standard output output\_directory/job\_ID.out

Standard error error directory/job ID.err

**Example** The following command creates the directory /usr/share/lsf\_out if it does not exist, and creates the standard output file *job\_ID*.out in this directory when the job completes:

% bsub -o /usr/share/lsf\_out/ myjob

The following command creates the directory C:\lsf\work\lsf\_err if it does not exist, and creates the standard error file *job\_ID*.err in this directory when the job completes:

% bsub -e C:\lsf\work\lsf\_err\\ myjob

# For more information

See the *Platform LSF Reference* for information about the LSB\_MAILSIZE environment variable and the LSB\_MAILTO, LSB\_MAILSIZE\_LIMIT parameters in lsf.conf, and JOB\_SPOOL\_DIR in lsb.params.

# File Spooling for Job Input, Output, and Command Files

# About job file spooling

LSF enables *spooling* of job input, output, and command files by creating directories and files for buffering input and output for a job. LSF removes these files when the job completes.

You can make use of file spooling when submitting jobs with the -is and -Zs options to bsub. Use similar options in bmod to modify or cancel the spool file specification for the job. Use the file spooling options if you need to modify or remove the original job input or command files before the job completes. Removing or modifying the original input file does not affect the submitted job.

File spooling is not supported across MultiClusters.

# Specifying job input files

Use the bsub -i *input\_file* and bsub -is *input\_file* commands to get the standard input for the job from the file path name specified by *input\_file*. The path can be an absolute path or a relative path to the current working directory. The input file can be any type of file, though it is typically a shell script text file.

LSF first checks the execution host to see if the input file exists. If the file exists on the execution host, LSF uses this file as the input file for the job.

If the file does not exist on the execution host, LSF attempts to copy the file from the submission host to the execution host. For the file copy to be successful, you must allow remote copy (rcp) access, or you must submit the job from a server host where RES is running. The file is copied from the submission host to a temporary file in the directory specified by the JOB\_SPOOL\_DIR parameter in lsb.params, or your \$HOME/.lsbatch directory on the execution host. LSF removes this file when the job completes.

The -is option of bsub spools the input file to the directory specified by the JOB\_SPOOL\_DIR parameter in lsb.params, and uses the spooled file as the input file for the job.

Use the bsub -is command if you need to change the original input file before the job completes. Removing or modifying the original input file does not affect the submitted job.

Unless you use -is, you can use the special characters %J and %I in the name of the input file. %J is replaced by the job ID. %I is replaced by the index of the job in the array, if the job is a member of an array, otherwise by 0 (zero). The special characters %J and %I are not valid with the -is option.

# Specifying a job command file (bsub -Zs)

Use the bsub -Zs command to spool a job command file to the directory specified by the JOB\_SPOOL\_DIR parameter in lsb.params. LSF uses the spooled file as the command file for the job.

Use the bmod -Zs command if you need to change the command file after the job has been submitted. Changing the original input file does not affect the submitted job. Use bmod -Zsn to cancel the last spooled command file and use the original spooled file.

The bsub -Zs option is not supported for embedded job commands because LSF is unable to determine the first command to be spooled in an embedded job command.

#### About the job spooling directory (JOB\_SPOOL\_DIR)

If JOB\_SPOOL\_DIR is specified in lsb.params:

- The job input file for bsub -is is spooled to JOB\_SPOOL\_DIR/lsf\_indir. If the lsf\_indir directory does not exist, LSF creates it before spooling the file. LSF removes the spooled file when the job completes.
- The job command file for bsub -Zs is spooled to JOB\_SPOOL\_DIR/lsf\_cmddir. If the lsf\_cmddir directory does not exist, LSF creates it before spooling the file. LSF removes the spooled file when the job completes.

The JOB\_SPOOL\_DIR directory should be a shared directory accessible from the master host and the submission host. The directory must be readable and writable by the job submission users.

Except for bsub -is and bsub -Zs, if JOB\_SPOOL\_DIR is not accessible or does not exist, output is spooled to the default job output directory .lsbatch.

For bsub -is and bsub -Zs, JOB\_SPOOL\_DIR must be readable and writable by the job submission user. If the specified directory is not accessible or does not exist, bsub -is and bsub -Zs cannot write to the default directory and the job will fail.

If JOB\_SPOOL\_DIR is not specified in lsb.params:

- The job input file for bsub -is is spooled to LSB\_SHAREDIR/cluster\_name/lsf\_indir. If the lsf\_indir directory does not exist, LSF creates it before spooling the file. LSF removes the spooled file when the job completes.
- The job command file for bsub -Zs is spooled to LSB\_SHAREDIR/cluster\_name/lsf\_cmddir. If the lsf\_cmddir directory does not exist, LSF creates it before spooling the file. LSF removes the spooled file when the job completes.

If you want to use job file spooling, but do not specify JOB\_SPOOL\_DIR, the LSB\_SHAREDIR/cluster\_name directory must be readable and writable by all the job submission users. If your site does not permit this, you must

manually create lsf\_indir and lsf\_cmddir directories under LSB\_SHAREDIR/cluster\_name that are readable and writable by all job submission users.

# Modifying the job input file

Use the -i and -is options of bmod to specify a new job input file. The -in and -isn options cancel the last job input file modification made with either -i or -is.

# Modifying the job command file

Use the -Z and -Zs options of bmod to modify the job command file specification. -Z modifies a command submitted without spooling, and Zs modifies a spooled command file. The -Zsn option of bmod cancels the last job command file modification made with -Zs and uses the original spooled command.

# For more information

See the *Platform LSF Reference* for more information about the bsub and bmod commands, the JOB\_SPOOL\_DIR parameter in lsb.params, and the LSF\_TMPDIR environment variable.

# 40

# Non-Shared File Systems

**Contents** • "About Directories and Files" on page 514

- "Using LSF with Non-Shared File Systems" on page 515
- "Remote File Access" on page 516
- "File Transfer Mechanism (lsrcp)" on page 518

# About Directories and Files

LSF is designed for networks where all hosts have shared file systems, and files have the same names on all hosts.

LSF includes support for copying user data to the execution host before running a batch job, and for copying results back after the job executes.

In networks where the file systems are not shared, this can be used to give remote jobs access to local data.

# Supported file systems

UNIX On UNIX systems, LSF supports the following shared file systems:

• Network File System (NFS)

NFS file systems can be mounted permanently or on demand using automount.

- Andrew File System (AFS)
- Distributed File System (DCE/DFS)
- Windows On Windows, directories containing LSF files can be shared among hosts from a Windows server machine.

# Non-shared directories and files

LSF is usually used in networks with shared file space. When shared file space is not available, LSF can copy needed files to the execution host before running the job, and copy result files back to the submission host after the job completes. See "Remote File Access" on page 516 for more information.

Some networks do not share files between hosts. LSF can still be used on these networks, with reduced fault tolerance. See "Using LSF with Non-Shared File Systems" on page 515 for information about using LSF in a network without a shared file system.

# Using LSF with Non-Shared File Systems

# LSF installation

To install LSF on a cluster without shared file systems, follow the complete installation procedure on every host to install all the binaries, man pages, and configuration files.

# **Configuration files**

After you have installed LSF on every host, you must update the configuration files on all hosts so that they contain the complete cluster configuration. Configuration files must be the same on all hosts.

# Master host

You must choose one host to act as the LSF master host. LSF configuration files and working directories must be installed on this host, and the master host must be listed first in lsf.cluster.cluster\_name.

You can use the parameter LSF\_MASTER\_LIST in lsf.conf to define which hosts can be considered to be elected master hosts. In some cases, this may improve performance.

# Fault tolerance

Some fault tolerance can be introduced by choosing more than one host as a possible master host, and using NFS to mount the LSF working directory on only these hosts. All the possible master hosts must be listed first in lsf.cluster\_name. As long as one of these hosts is available, LSF continues to operate.

# **Remote File Access**

# Using LSF with non-shared file space

LSF is usually used in networks with shared file space. When shared file space is not available, use the bsub -f command to have LSF copy needed files to the execution host before running the job, and copy result files back to the submission host after the job completes.

LSF attempts to run a job in the directory where the bsub command was invoked. If the execution directory is under the user's home directory, sbatchd looks for the path relative to the user's home directory. This handles some common configurations, such as cross-mounting user home directories with the /net automount option.

If the directory is not available on the execution host, the job is run in /tmp. Any files created by the batch job, including the standard output and error files created by the -o and -e options to bsub, are left on the execution host.

LSF provides support for moving user data from the submission host to the execution host before executing a batch job, and from the execution host back to the submitting host after the job completes. The file operations are specified with the -f option to bsub.

LSF uses the lsrcp command to transfer files. lsrcp contacts RES on the remote host to perform file transfer. If RES is not available, the UNIX rcp command is used. See "File Transfer Mechanism (lsrcp)" on page 518 for more information.

# bsub -f

The -f "[local\_file operator [remote\_file]]" option to the bsub command copies a file between the submission host and the execution host. To specify multiple files, repeat the -f option.

- local\_file File name on the submission host
- remote\_file File name on the execution host

The files *local\_file* and *remote\_file* can be absolute or relative file path names. You must specific at least one file name. When the file *remote\_file* is not specified, it is assumed to be the same as *local\_file*. Including *local\_file* without the operator results in a syntax error.

**operator** Operation to perform on the file. The operator must be surrounded by white space.

Valid values for *operator* are:

- > local\_file on the submission host is copied to remote\_file on the execution host before job execution. remote\_file is overwritten if it exists.
- < *remote\_file* on the execution host is copied to *local\_file* on the submission host after the job completes. *local\_file* is overwritten if it exists.
- << *remote\_file* is appended to *local\_file* after the job completes. *local\_file* is created if it does not exist.

><, <> Equivalent to performing the > and then the < operation. The file *local\_file* is copied to *remote\_file* before the job executes, and *remote\_file* is copied back, overwriting *local\_file*, after the job completes. <> is the same as ><</p>

If the submission and execution hosts have different directory structures, you must ensure that the directory where *remote\_file* and *local\_file* will be placed exists. LSF tries to change the directory to the same path name as the directory where the bsub command was run. If this directory does not exist, the job is run in your home directory on the execution host.

You should specify *remote\_file* as a file name with no path when running in non-shared file systems; this places the file in the job's current working directory on the execution host. This way the job will work correctly even if the directory where the bsub command is run does not exist on the execution host. Be careful not to overwrite an existing file in your home directory.

# bsub -i

If the input file specified with bsub -i is not found on the execution host, the file is copied from the submission host using the LSF remote file access facility and is removed from the execution host after the job finishes.

# bsub -o and bsub -e

The output files specified with the -o and -e arguments to bsub are created on the execution host, and are not copied back to the submission host by default. You can use the remote file access facility to copy these files back to the submission host if they are not on a shared file system.

For example, the following command stores the job output in the job\_out file and copies the file back to the submission host:

% bsub -o job\_out -f "job\_out <" myjob</pre>

# Example

To submit myjob to LSF, with input taken from the file /data/data3 and the output copied back to /data/out3, run the command:

```
% bsub -f "/data/data3 > data3" -f "/data/out3 < out3" myjob data3 out3</pre>
```

To run the job batch\_update, which updates the batch\_data file in place, you need to copy the file to the execution host before the job runs and copy it back after the job completes:

% bsub -f "batch\_data <>" batch\_update batch\_data

# File Transfer Mechanism (Isrcp)

The LSF remote file access mechanism (bsub -f) uses lsrcp to process the file transfer. The lsrcp command tries to connect to RES on the submission host to handle the file transfer.

See "Remote File Access" on page 516 for more information about using bsub -f.

#### Limitations to lsrcp

Because LSF client hosts do not run RES, jobs that are submitted from client hosts should only specify bsub -f if rcp is allowed. You must set up the permissions for rcp if account mapping is used.

File transfer using lscrp is not supported in the following contexts:

- If LSF account mapping is used; lsrcp fails when running under a different user account
- LSF client hosts do not run RES, so lsrcp cannot contact RES on the submission host

See "User Account Mapping" on page 503 for more information.

# Workarounds

In these situations, use the following workarounds:

rcp on UNIX If lsrcp cannot contact RES on the submission host, it attempts to use rcp to copy the file. You must set up the /etc/hosts.equiv or HOME/.rhosts file in order to use rcp.

See the rcp(1) and rsh(1) man pages for more information on using the rcp command.

Custom file<br/>transfer<br/>mechanismYou can replace lsrcp with your own file transfer mechanismSource and the same syntax as lsrcp. This might be done to take advantage of<br/>a faster interconnection network, or to overcome limitations with the existing<br/>lsrcp. sbatchd looks for the lsrcp executable in the LSF\_BINDIR directory<br/>as specified in the lsf.conf file.

# Error and Event Logging

- **Contents** "System Directories and Log Files" on page 520
  - "Managing Error Logs" on page 522
  - "System Event Log" on page 523
  - "Duplicate Logging of Event Logs" on page 524

# System Directories and Log Files

LSF uses directories for temporary work files, log files and transaction files and spooling.

LSF keeps track of all jobs in the system by maintaining a transaction log in the work subtree. The LSF log files are found in the directory LSB SHAREDIR/cluster\_name/logdir.

The following files maintain the state of the LSF system:

### lsb.events

LSF uses the lsb.events file to keep track of the state of all jobs. Each job is a transaction from job submission to job completion. LSF system keeps track of everything associated with the job in the lsb.events file.

# lsb.events.n

The events file is automatically trimmed and old job events are stored in lsb.event.n files. When mbatchd starts, it refers only to the lsb.events file, not the lsb.events.n files. The bhist command can refer to these files.

# Job script files in the info directory

When a user issues a bsub command from a shell prompt, LSF collects all of the commands issued on the bsub line and spools the data to mbatchd, which saves the bsub command script in the info directory for use at dispatch time or if the job is rerun. The info directory is managed by LSF and should not be modified by anyone.

# Log directory permissions and ownership

Ensure that the permissions on the LSF\_LOGDIR directory to be writable by root. The LSF administrator must own LSF\_LOGDIR.

# Support for UNICOS accounting

In Cray UNICOS environments, LSF writes to the Network Queuing System (NQS) accounting data file, nqacct, on the execution host. This lets you track LSF jobs and other jobs together, through NQS.

# Support for IRIX Comprehensive System Accounting (CSA)

The IRIX 6.5.9 Comprehensive System Accounting facility (CSA) writes an accounting record for each process in the pacet file, which is usually located in the /var/adm/acct/day directory. IRIX system administrators then use the csabuild command to organize and present the records on a job by job basis.

The LSF\_ENABLE\_CSA parameter in lsf.conf enables LSF to write job events to the pacet file for processing through CSA. For LSF job accounting, records are written to pacet at the start and end of each LSF job.

See the *Platform LSF Reference* for more information about the LSF\_ENABLE\_CSA parameter.

See the IRIX 6.5.9 resource administration documentation for information about CSA.

# Managing Error Logs

Error logs maintain important information about LSF operations. When you see any abnormal behavior in LSF, you should first check the appropriate error logs to find out the cause of the problem.

LSF log files grow over time. These files should occasionally be cleared, either by hand or using automatic scripts.

#### Daemon error log

LSF log files are reopened each time a message is logged, so if you rename or remove a daemon log file, the daemons will automatically create a new log file.

The LSF daemons log messages when they detect problems or unusual situations.

The daemons can be configured to put these messages into files.

The error log file names for the LSF system daemons are:

- lim.log.bost\_name
- res.log.bost\_name
- pim.log.bost\_name
- sbatchd.log.bost\_name
- mbatchd.log.bost\_name
- mbschd.log.bost\_name

LSF daemons log error messages in different levels so that you can choose to log all messages, or only log messages that are deemed critical. Message logging is controlled by the parameter LSF\_LOG\_MASK in lsf.conf. Possible values for this parameter can be any log priority symbol that is defined in /usr/include/sys/syslog.h. The default value for LSF\_LOG\_MASK is LOG\_WARNING.

# **Error logging**

If the optional LSF\_LOGDIR parameter is defined in lsf.conf, error messages from LSF servers are logged to files in this directory.

If LSF\_LOGDIR is defined, but the daemons cannot write to files there, the error log files are created in /tmp.

If LSF\_LOGDIR is not defined, errors are logged to the system error logs (syslog) using the LOG\_DAEMON facility. syslog messages are highly configurable, and the default configuration varies widely from system to system. Start by looking for the file /etc/syslog.conf, and read the man pages for syslog(3) and syslogd(1).

If the error log is managed by syslog, it is probably already being automatically cleared.

If LSF daemons cannot find lsf.conf when they start, they will not find the definition of LSF\_LOGDIR. In this case, error messages go to syslog. If you cannot find any error messages in the log files, they are likely in the syslog.

# System Event Log

The LSF daemons keep an event log in the lsb.events file. The mbatchd daemon uses this information to recover from server failures, host reboots, and mbatchd restarts. The lsb.events file is also used by the bhist command to display detailed information about the execution history of batch jobs, and by the badmin command to display the operational history of hosts, queues, and daemons.

By default, mbatchd automatically backs up and rewrites the lsb.events file after every 1000 batch job completions. This value is controlled by the MAX\_JOB\_NUM parameter in the lsb.params file. The old lsb.events file is moved to lsb.events.1, and each old lsb.events.n file is moved to lsb.events.n+1. LSF never deletes these files. If disk storage is a concern, the LSF administrator should arrange to archive or remove old lsb.events.n files periodically.

CAUTION Do not remove or modify the current lsb.events file. Removing or modifying the lsb.events file could cause batch jobs to be lost.

# Duplicate Logging of Event Logs

To recover from server failures, host reboots, or mbatchd restarts, LSF uses information stored in lsb.events. To improve the reliability of LSF, you can configure LSF to maintain copies of these logs, to use as a backup.

If the host that contains the primary copy of the logs fails, LSF will continue to operate using the duplicate logs. When the host recovers, LSF uses the duplicate logs to update the primary copies.

# How duplicate logging works

By default, the event log is located in LSB\_SHAREDIR. Typically, LSB\_SHAREDIR resides on a reliable file server that also contains other critical applications necessary for running jobs, so if that host becomes unavailable, the subsequent failure of LSF is a secondary issue. LSB\_SHAREDIR must be accessible from all potential LSF master hosts.

When you configure duplicate logging, the duplicates are kept on the file server, and the primary event logs are stored on the first master host. In other words, LSB\_LOCALDIR is used to store the primary copy of the batch state information, and the contents of LSB\_LOCALDIR are copied to a replica in LSB\_SHAREDIR, which resides on a central file server. This has the following effects:

- Creates backup copies of lsb.events
- Reduces the load on the central file server
- Increases the load on the LSF master host
- Failure of fileIf the file server containing LSB\_SHAREDIR goes down, LSF continues to<br/>process jobs. Client commands such as bhist, which directly read<br/>LSB\_SHAREDIR will not work.

When the file server recovers, the current log files are replicated to LSB\_SHAREDIR.

Failure of first<br/>master hostIf the first master host fails, the primary copies of the files (in LSB\_LOCALDIR)<br/>become unavailable. Then, a new master host is selected. The new master host<br/>uses the duplicate files (in LSB\_SHAREDIR) to restore its state and to log future<br/>events. There is no duplication by the second or any subsequent LSF master<br/>hosts.

When the first master host becomes available after a failure, it will update the primary copies of the files (in LSB\_LOCALDIR) from the duplicates (in) and continue operations as before.

If the first master host does not recover, LSF will continue to use the files in LSB\_SHAREDIR, but there is no more duplication of the log files.

Simultaneous If the master host containing LSB\_LOCALDIR and the file server containing failure of both LSB\_SHAREDIR both fail simultaneously, LSF will be unavailable.

Network We assume that Network partitioning does not cause a cluster to split into two partioning independent clusters, each simultaneously running mbatchd.

This may happen given certain network topologies and failure modes. For example, connectivity is lost between the first master, M1, and both the file server and the secondary master, M2. Both M1 and M2 will run mbatchd service with M1 logging events to LSB\_LOCALDIR and M2 logging to LSB\_SHAREDIR. When connectivity is restored, the changes made by M2 to LSB\_SHAREDIR will be lost when M1 updates LSB\_SHAREDIR from its copy in LSB\_LOCALDIR.

The archived event files are only available on LSB\_LOCALDIR, so in the case of network partitioning, commands such as bhist cannot access these files. As a precaution, you should periodically copy the archived files from LSB LOCALDIR to LSB SHAREDIR.

Setting an event<br/>update intervalIf NFS traffic is too high and you want to reduce network traffic, use<br/>EVENT\_UPDATE\_INTERVAL in lsb.params to specify how often to back up<br/>the data and synchronize the LSB\_SHAREDIR and LSB\_LOCALDIR directories.

The directories are always synchronized when data is logged to the files, or when mbatchd is started on the first LSF master host.

# Automatic archiving and duplicate logging

**Event logs** Archived event logs, lsb.events.*n*, are not replicated to LSB\_SHAREDIR. If LSF starts a new event log while the file server containing LSB\_SHAREDIR is down, you might notice a gap in the historical data in LSB\_SHAREDIR.

# Configuring duplicate logging

To enable duplicate logging, set LSB\_LOCALDIR in lsf.conf to a directory on the first master host (the first host configured in lsf.cluster.cluster\_name) that will be used to store the primary copies of lsb.events. This directory should only exist on the first master host.

- Edit lsf.conf and set LSB\_LOCALDIR to a local directory that exists only on the first master host.
- 2 Use the commands lsadmin reconfig and badmin mbdrestart to make the changes take effect.

Duplicate Logging of Event Logs

# 42

# Troubleshooting and Error Messages

#### **Contents** • "Shared File Access" on page 528

- "Common LSF Problems" on page 529
- "Error Messages" on page 534
- "Setting Daemon Message Log to Debug Level" on page 540
- "Setting Daemon Timing Levels" on page 543

# Shared File Access

A frequent problem with LSF is non-accessible files due to a non-uniform file space. If a task is run on a remote host where a file it requires cannot be accessed using the same name, an error results. Almost all interactive LSF commands fail if the user's current working directory cannot be found on the remote host.

# Shared files on UNIX

If you are running NFS, rearranging the NFS mount table may solve the problem. If your system is running the automount server, LSF tries to map the filenames, and in most cases it succeeds. If shared mounts are used, the mapping may break for those files. In such cases, specific measures need to be taken to get around it.

The automount maps must be managed through NIS. When LSF tries to map filenames, it assumes that automounted file systems are mounted under the /tmp\_mnt directory.

# Shared files on Windows

To share files among Windows machines, set up a share on the server and access it from the client. You can access files on the share either by specifying a UNC path (\\server\share\path) or connecting the share to a local drive name and using a drive:\path syntax. Using UNC is recommended because drive mappings may be different across machines, while UNC allows you to unambiguously refer to a file on the network.

# Shared files across UNIX and Windows

For file sharing across UNIX and Windows, you require a third party NFS product on Windows to export directories from Windows to UNIX.

# **Common LSF Problems**

This section lists some other common problems with the LIM, RES, mbatchd, sbatchd, and interactive applications.

Most problems are due to incorrect installation or configuration. Check the error log files; often the log message points directly to the problem.

# LIM dies quietly

Run the following command to check for errors in the LIM configuration files.

#### % lsadmin ckconfig -v

This displays most configuration errors. If this does not report any errors, check in the LIM error log.

# LIM unavailable

Sometimes the LIM is up, but executing the lsload command prints the following error message:

Communication time out.

If the LIM has just been started, this is normal, because the LIM needs time to get initialized by reading configuration files and contacting other LIMs.

If the LIM does not become available within one or two minutes, check the LIM error log for the host you are working on.

When the local LIM is running but there is no master LIM in the cluster, LSF applications display the following message:

Cannot locate master LIM now, try later.

Check the LIM error logs on the first few hosts listed in the Host section of the lsf.cluster.cluster\_name file. If LSF\_MASTER\_LIST is defined in lsf.conf, check the LIM error logs on the hosts listed in this parameter instead.

# **RES does not start**

Check the RES error log.

- UNIX If the RES is unable to read the lsf.conf file and does not know where to write error messages, it logs errors into syslog(3).
- Windows If the RES is unable to read the lsf.conf file and does not know where to write error messages, it logs errors into C:\temp.

#### User permission denied

If remote execution fails with the following error message, the remote host could not securely determine the user ID of the user requesting remote execution.

User permission denied.

Check the RES error log on the remote host; this usually contains a more detailed error message.

If you are not using an identification daemon (LSF\_AUTH is not defined in the lsf.conf file), then all applications that do remote executions must be owned by root with the setuid bit set. This can be done as follows.

#### % chmod 4755 filename

If the binaries are on an NFS-mounted file system, make sure that the file system is not mounted with the nosuid flag.

If you are using an identification daemon (defined in the lsf.conf file by LSF\_AUTH), inetd must be configured to run the daemon. The identification daemon must not be run directly.

If LSF\_USE\_HOSTEQUIV is defined in the lsf.conf file, check if /etc/hosts.equiv or HOME/.rhosts on the destination host has the client host name in it. Inconsistent host names in a name server with /etc/hosts and /etc/hosts.equiv can also cause this problem.

On SGI hosts running a name server, you can try the following command to tell the host name lookup code to search the /etc/hosts file before calling the name server.

% setenv HOSTRESORDER "local,nis,bind"

# Non-uniform file name space

A command may fail with the following error message due to a non-uniform file name space.

chdir(...) failed: no such file or directory

You are trying to execute a command remotely, where either your current working directory does not exist on the remote host, or your current working directory is mapped to a different name on the remote host.

If your current working directory does not exist on a remote host, you should not execute commands remotely on that host.

On UNIX If the directory exists, but is mapped to a different name on the remote host, you have to create symbolic links to make them consistent.

LSF can resolve most, but not all, problems using automount. The automount maps must be managed through NIS. Follow the instructions in your Release Notes for obtaining technical support if you are running automount and LSF is not able to locate directories on remote hosts.

# Batch daemons die quietly

First, check the sbatchd and mbatchd error logs. Try running the following command to check the configuration.

#### % badmin ckconfig

This reports most errors. You should also check if there is any email in the LSF administrator's mailbox. If the mbatchd is running but the sbatchd dies on some hosts, it may be because mbatchd has not been configured to use those hosts.

See "Host not used by LSF" on page 531.

# sbatchd starts but mbatchd does not

Check whether LIM is running. You can test this by running the lsid command. If LIM is not running properly, follow the suggestions in this chapter to fix the LIM first. It is possible that mbatchd is temporarily unavailable because the master LIM is temporarily unknown, causing the following error message.

sbatchd: unknown service

Check whether services are registered properly. See "Registering Service Ports" on page 85 for information about registering LSF services.

# Host not used by LSF

If you configure a list of server hosts in the Host section of the lsb.hosts file, mbatchd allows sbatchd to run only on the hosts listed. If you try to configure an unknown host in the HostGroup or HostPartition sections of the lsb.hosts file, or as a HOSTS definition for a queue in the lsb.queues file, mbatchd logs the following message.

mbatchd on host: LSB\_CONFDIR/cluster/configdir/file(line #): Host hostname is not used by lsbatch;

#### ignored

If you start sbatchd on a host that is not known by mbatchd, mbatchd rejects the sbatchd. The sbatchd logs the following message and exits.

This host is not used by lsbatch system.

Both of these errors are most often caused by not running the following commands, in order, after adding a host to the configuration.

lsadmin reconfig badmin reconfig

You must run both of these before starting the daemons on the new host.

. .

# UNKNOWN host type or model

#### Viewing UNKNOWN host type or model

Run lshosts. A model or type UNKNOWN indicates the host is down or the LIM on the host is down. You need to take immediate action. For example:

| % Ishos | ts      |        |      |       |        |        |        |           |
|---------|---------|--------|------|-------|--------|--------|--------|-----------|
| HOST_NA | ME type | model  | cpuf | ncpus | maxmem | maxswp | server | RESOURCES |
| hostA   | UNKNOWN | Ultra2 | 20.2 | 2     | 256M   | 710M   | Yes    | ()        |

Fixing UNKNOWN 1 Start the host.

2

host type or model Run lsadmin limstartup to start up the LIMs on the host. For example: # lsadmin limstartup hostA Starting up LIM on <hostA> .... done

You can specify more than one host name to start up LIM on multiple hosts. If you do not specify a host name, LIM is started up on the host from which the command is submitted.

On UNIX, in order to start up LIM remotely, you must be root or listed in lsf.sudoers and be able to run the rsh command across all hosts without entering a password. See "Prerequisites" on page 62 for more details.

<sup>3</sup> Wait a few seconds, then run lshosts again. You should now be able to see a specific model or type for the host or DEFAULT. If you see DEFAULT, you can leave it as is. When automatic detection of host type or model fails, the type or model is set to DEFAULT. LSF will work on the host. A DEFAULT model may be inefficient because of incorrect CPU factors. A DEFAULT type may cause binary incompatibility because a job from a DEFAULT host type can be migrated to another.

# DEFAULT host type or model

Viewing DEFAULT<br/>host type or<br/>modelRun 1shosts. If Model or Type are displayed as DEFAULT when you use<br/>1shosts and automatic host model and type detection is enabled, you can<br/>leave it as is or change it. For example:

| % lshosts |         |         |      |       |        |        |        |          |
|-----------|---------|---------|------|-------|--------|--------|--------|----------|
| HOST_NAME | type    | model   | cpuf | ncpus | maxmem | maxswp | server | RESOURCE |
| S         |         |         |      |       |        |        |        |          |
| hostA     | DEFAULT | DEFAULT | 1    | 2     | 256M   | 710M   | Yes    | ()       |

If model is DEFAULT, LSF will work correctly but the host will have a CPU factor of 1, which may not make efficient use of the host model.

If type is DEFAULT, there may be binary incompatibility. For example, there are 2 hosts, one is Solaris, the other is HP. If both hosts are set to type DEFAULT, it means jobs running on the Solaris host can be migrated to the HP host and vice-versa.

| Fixing DEFAULT<br>host type  | 1 | Run lim -t on the host whose type is DEFAULT: % lim -t                                                                                                    |  |  |  |  |  |
|------------------------------|---|----------------------------------------------------------------------------------------------------|--|--|--|--|--|
|                              |   | Host Type: sun4Host Architecture: SUNWUltra2_200_sparcv9Matched Type: DEFAULTMatched Architecture: SUNWUltra2_300_sparcMatched Model: Ultra2CPU Factor: 20.2                                                                                           |  |  |  |  |  |
|                              |   | Note the value of Host Type and Host Architecture.                                                                                                    |  |  |  |  |  |
|                              | 2 | Edit 1sf.shared.                                                                                                    |  |  |  |  |  |
|                              |   | In the HostType section, enter a new host type. Use the host type name detected with lim -t. For example:                                                                                                    |  |  |  |  |  |
|                              |   | Begin HostType<br>TYPENAME<br>DEFAULT<br>CRAYJ<br>sun4                                                                                                    |  |  |  |  |  |
|                              | 2 |                                                                                                    |  |  |  |  |  |
|                              | 3 | Save changes to lsf.shared.                                                                                                    |  |  |  |  |  |
|                              | 4 | Run lsadmin reconfig to reconfigure LIM.                                                                                                    |  |  |  |  |  |
| Fixing DEFAULT<br>host model |   | Run the lim -t command on the host whose model is DEFAULT: % lim -t                                                                                                    |  |  |  |  |  |
|                              |   | Host Type: sun4Host Architecture: SUNWUltra2_200_sparcv9Matched Type: DEFAULTMatched Architecture: SUNWUltra2_300_sparcMatched Model: DEFAULTCPU Factor: 20.2                                                                                          |  |  |  |  |  |
|                              |   | Note the value of Host Architecture.                                                                                                    |  |  |  |  |  |
|                              | 2 | Edit lsf.shared.                                                                                                    |  |  |  |  |  |
|                              |   | In the HostModel section, add the new model with architecture and CPU factor. Add the host model to the end of the host model list. The limit for host model entries is 127. Lines commented out with # are not counted as part of the 127 line limit. |  |  |  |  |  |
|                              |   | Use the architecture detected with lim -t. For example:                                                                                                    |  |  |  |  |  |
|                              |   | Begin HostModel<br>MODELNAME CPUFACTOR ARCHITECTURE # keyword<br>Ultra2 20 SUNWUltra2_200_sparcv9<br>End HostModel                                                                                                    |  |  |  |  |  |
|                              | 3 | Save changes to lsf.shared.                                                                                                    |  |  |  |  |  |
|                              | 4 | Run lsadmin reconfig to reconfigure LIM.                                                                                                    |  |  |  |  |  |
|                              |   |                                                                                                    |  |  |  |  |  |

# Error Messages

The following error messages are logged by the LSF daemons, or displayed by the following commands.

lsadmin ckconfig

badmin ckconfig

### General errors

The messages listed in this section may be generated by any LSF daemon.

can't open file: error

The daemon could not open the named file for the reason given by *error*. This error is usually caused by incorrect file permissions or missing files. All directories in the path to the configuration files must have execute (x) permission for the LSF administrator, and the actual files must have read (r) permission. Missing files could be caused by incorrect path names in the lsf.conf file, running LSF daemons on a host where the configuration files have not been installed, or having a symbolic link pointing to a nonexistent file or directory.

#### file(line): malloc failed

Memory allocation failed. Either the host does not have enough available memory or swap space, or there is an internal error in the daemon. Check the program load and available swap space on the host; if the swap space is full, you must add more swap space or run fewer (or smaller) programs on that host.

auth\_user: getservbyname(ident/tcp) failed: error; ident must be registered in
services

LSF\_AUTH=ident is defined in the lsf.conf file, but the ident/tcp service is not defined in the services database. Add ident/tcp to the services database, or remove LSF\_AUTH from the lsf.conf file and setuid root those LSF binaries that require authentication.

auth\_user: operation(<host>/<port>) failed: error

LSF\_AUTH=ident is defined in the lsf.conf file, but the LSF daemon failed to contact the identd daemon on host. Check that identd is defined in inetd.conf and the identd daemon is running on host.

auth\_user: Authentication data format error (rbuf=<data>) from <host>/<port>

auth\_user: Authentication port mismatch (...) from <host>/<port>

LSF\_AUTH=ident is defined in the lsf.conf file, but there is a protocol error between LSF and the ident daemon on *host*. Make sure the ident daemon on the host is configured correctly.

userok: Request from bad port (<port\_number>), denied

LSF\_AUTH is not defined, and the LSF daemon received a request that originates from a non-privileged port. The request is not serviced.

Set the LSF binaries to be owned by root with the setuid bit set, or define LSF\_AUTH=ident and set up an ident server on all hosts in the cluster. If the binaries are on an NFS-mounted file system, make sure that the file system is not mounted with the nosuid flag.

userok: Forged username suspected from <host>/<port>:
<claimed\_user>/<actual\_user>

The service request claimed to come from user *claimed\_user* but ident authentication returned that the user was actually *actual\_user*. The request was not serviced.

userok: ruserok(<host>,<uid>) failed

LSF\_USE\_HOSTEQUIV is defined in the lsf.conf file, but *bost* has not been set up as an equivalent host (see /etc/host.equiv), and user *uid* has not set up a .rhosts file.

init\_AcceptSock: RES service(res) not registered, exiting

init\_AcceptSock: res/tcp: unknown service, exiting

initSock: LIM service not registered.

initSock: Service lim/udp is unknown. Read LSF Guide for help

get\_ports: <serv> service not registered

The LSF services are not registered. See "Registering Service Ports" on page 85 for information about configuring LSF services.

init\_AcceptSock: Can't bind daemon socket to port <port>: error, exiting

init\_ServSock: Could not bind socket to port <port>: error

These error messages can occur if you try to start a second LSF daemon (for example, RES is already running, and you execute RES again). If this is the case, and you want to start the new daemon, kill the running daemon or use the lsadmin or badmin commands to shut down or restart the daemon.

### Configuration errors

The messages listed in this section are caused by problems in the LSF configuration files. General errors are listed first, and then errors from specific files.

- file(line): Section name expected after Begin; ignoring section
- file(line): Invalid section name name; ignoring section

The keyword begin at the specified line is not followed by a section name, or is followed by an unrecognized section name.

file(line): section section: Premature EOF

The end of file was reached before reading the end section line for the named section.

file(line): keyword line format error for section section; Ignore this section
 The first line of the section should contain a list of keywords. This error is
 printed when the keyword line is incorrect or contains an unrecognized
 keyword.

file(line): values do not match keys for section section; Ignoring line The number of fields on a line in a configuration section does not match the number of keywords. This may be caused by not putting () in a column to represent the default value. file: HostModel section missing or invalid file: Resource section missing or invalid file: HostType section missing or invalid The HostModel, Resource, or HostType section in the lsf.shared file is either missing or contains an unrecoverable error. file(line): Name name reserved or previously defined. Ignoring index The name assigned to an external load index must not be the same as any built-in or previously defined resource or load index. file(line): Duplicate clustername name in section cluster. Ignoring current line A cluster name is defined twice in the same lsf.shared file. The second definition is ignored. file(line): Bad cpuFactor for host model model. Ignoring line The CPU factor declared for the named host model in the lsf.shared file is not a valid number. file(line): Too many host models, ignoring model name You can declare a maximum of 127 host models in the lsf.shared file. file(line): Resource name name too long in section resource. Should be less than 40 characters. Ignoring line The maximum length of a resource name is 39 characters. Choose a shorter name for the resource. file(line): Resource name name reserved or previously defined. Ignoring line. You have attempted to define a resource name that is reserved by LSF or already defined in the lsf.shared file. Choose another name for the resource. file(line): illegal character in resource name: name, section resource. Line ignored. Resource names must begin with a letter in the set [a-zA-Z], followed by letters, digits or underscores [a-zA-Z0-9\_]. LIM messages The following messages are logged by the LIM: main: LIM cannot run without licenses, exiting The LSF software license key is not found or has expired. Check that FLEXIm is set up correctly, or contact your LSF technical support.

main: Received request from unlicensed host <host>/<port>

LIM refuses to service requests from hosts that do not have licenses. Either your LSF license has expired, or you have configured LSF on more hosts than your license key allows.

initLicense: Trying to get license for LIM from source
<LSF\_CONFDIR/license.dat>
getLicense: Can't get software license for LIM from license file
<LSF CONFDIR/license.dat>: feature not yet available.

Your LSF license is not yet valid. Check whether the system clock is correct.

findHostbyAddr/<proc>: Host <host>/<port> is unknown by <myhostname>

function: Gethostbyaddr\_(<host>/<port>) failed: error

main: Request from unknown host <host>/<port>: error

function: Received request from non-LSF host <host>/<port>

The daemon does not recognize *host*. The request is not serviced. These messages can occur if *host* was added to the configuration files, but not all the daemons have been reconfigured to read the new information. If the problem still occurs after reconfiguring all the daemons, check whether the host is a multi-addressed host.

See "Host Naming" on page 88 for information about working with multiaddressed hosts.

rcvLoadVector: Sender (<host>/<port>) may have different config?

MasterRegister: Sender (host) may have different config?

LIM detected inconsistent configuration information with the sending LIM. Run the following command so that all the LIMs have the same configuration information.

#### $\ensuremath{\$}$ lsadmin reconfig

Note any hosts that failed to be contacted.

```
rcvLoadVector: Got load from client-only host <host>/<port>. Kill LIM on
<host>/<port>
```

A LIM is running on a client host. Run the following command, or go to the client host and kill the LIM daemon.

#### % lsadmin limshutdown host

saveIndx: Unknown index name <name> from ELIM

LIM received an external load index name that is not defined in the lsf.shared file. If name is defined in lsf.shared, reconfigure the LIM. Otherwise, add name to the lsf.shared file and reconfigure all the LIMs.

saveIndx: ELIM over-riding value of index <name>

This is a warning message. The ELIM sent a value for one of the built-in index names. LIM uses the value from ELIM in place of the value obtained from the kernel.

- getusr: Protocol error numIndx not read (cc=num): error
- getusr: Protocol error on index number (cc=num): error

Protocol error between ELIM and LIM.

# **RES messages**

These messages are logged by the RES.

doacceptconn: getpwnam(<username>@<host>/<port>) failed: error

doacceptconn: User <username> has uid <uid1> on client host <host>/<port>, uid
<uid2> on RES host; assume bad user

authRequest: username/uid <userName>/<uid>@<host>/<port> does not exist

authRequest: Submitter's name <clname>@<clhost> is different from name <lname> on this host

RES assumes that a user has the same userID and username on all the LSF hosts. These messages occur if this assumption is violated. If the user is allowed to use LSF for interactive remote execution, make sure the user's account has the same userID and username on all LSF hosts.

doacceptconn: root remote execution permission denied

authRequest: root job submission rejected

Root tried to execute or submit a job but LSF\_ROOT\_REX is not defined in the lsf.conf file.

resControl: operation permission denied, uid = <uid>

The user with user ID *uid* is not allowed to make RES control requests. Only the LSF manager, or root if LSF\_ROOT\_REX is defined in lsf.conf, can make RES control requests.

resControl: access(respath, X\_OK): error

The RES received a reboot request, but failed to find the file respath to reexecute itself. Make sure respath contains the RES binary, and it has execution permission.

# mbatchd and sbatchd messages

The following messages are logged by the mbatchd and sbatchd daemons:

renewJob: Job <jobId>: rename(<from>,<to>) failed: error

mbatchd failed in trying to re-submit a rerunnable job. Check that the file *from* exists and that the LSF administrator can rename the file. If *from* is in an AFS directory, check that the LSF administrator's token processing is properly setup.

See the document "Installing LSF on AFS" on the Platform Web site for more information about installing on AFS.

```
logJobInfo_: fopen(<logdir/info/jobfile>) failed: error
logJobInfo_: write <logdir/info/jobfile> <data> failed: error
logJobInfo_: seek <logdir/info/jobfile> failed: error
logJobInfo_: write <logdir/info/jobfile> xdrpos <pos> failed: error
logJobInfo_: write <logdir/info/jobfile> xdr buf len <len> failed: error
logJobInfo_: close(<logdir/info/jobfile>) failed: error
rmLogJobInfo: Job <jobId>: can't unlink(<logdir/info/jobfile>): error
rmLogJobInfo_: Job <jobId>: can't stat(<logdir/info/jobfile>): error
readLogJobInfo: Job <jobId> can't open(<logdir/info/jobfile>): error
```

start job: Job <jobId>: readLogJobInfo failed: error readLogJobInfo: Job <jobId>: can't read(<logdir/info/jobfile>) size size: error initLog: mkdir(<logdir/info>) failed: error <fname>: fopen(<logdir/file> failed: error getElogLock: Can't open existing lock file <logdir/file>: error getEloqLock: Error in opening lock file <loqdir/file>: error releaseEloqLock: unlink(<loqdir/lockfile>) failed: error touchEloqLock: Failed to open lock file <loqdir/file>: error touchElogLock: close <logdir/file> failed: error mbatchd failed to create, remove, read, or write the log directory or a file in the log directory, for the reason given in *error*. Check that LSF administrator has read, write, and execute permissions on the logdir directory. If logdir is on AFS, check that the instructions in the document "Installing LSF on AFS" on the Platform Web site have been followed. Use the fs ls command to verify that the LSF administrator owns logdir and that the directory has the correct acl. replay newjob: File <logfile> at line <line>: Queue <queue> not found, saving to queue <lost and found> replay switchjob: File <loqfile> at line <line>: Destination queue <queue> not found, switching to queue <lost\_and found> When mbatchd was reconfigured, jobs were found in *queue* but that queue is no longer in the configuration. replay startjob: JobId <jobId>: exec host <host> not found, saving to host <lost and found> When mbatchd was reconfigured, the event log contained jobs dispatched to host, but that host is no longer configured to be used by LSF. do restartReq: Failed to get hData of host <host name>/<host addr> mbatchd received a request from sbatchd on host *host name*, but that host is not known to mbatchd. Either the configuration file has been changed but mbatchd has not been reconfigured to pick up the new configuration, or *host name* is a client host but the sbatchd daemon is running on that host. Run the following command to reconfigure the mbatchd or kill the sbatchd daemon on bost name.

% badmin reconfig

# Setting Daemon Message Log to Debug Level

The message log level for LSF daemons is set in lsf.conf with the parameter LSF\_LOG\_MASK. To include debugging messages, set LSF\_LOG\_MASK to one of:

- LOG\_DEBUG
- LOG\_DEBUG1
- LOG\_DEBUG2
- LOG\_DEBUG3

By default, LSF\_LOG\_MASK=LOG\_WARNING and these debugging messages are not displayed.

The debugging log classes for LSF daemons is set in lsf.conf with the parameters LSB\_DEBUG\_CMD, LSB\_DEBUG\_MBD, LSB\_DEBUG\_SBD, LSB\_DEBUG\_SCH, LSF\_DEBUG\_LIM, LSF\_DEBUG\_RES.

The location of log files is specified with the parameter LSF\_LOGDIR in lsf.conf.

You can use the lsadmin and badmin commands to temporarily change the class, log file, or message log level for specific daemons such as LIM, RES, mbatchd, sbatchd, and mbschd without changing lsf.conf.

How the message<br/>log level takes<br/>effectThe message log level you set will only be in effect from the time you set it until you<br/>turn it off or the daemon stops running, whichever is sooner. If the daemon is<br/>restarted, its message log level is reset back to the value of LSF\_LOG\_MASK and the<br/>log file is stored in the directory specified by LSF\_LOGDIR.

## Limitations

When debug or timing level is set for RES with lsadmin resdebug, or lsadmin restime, the debug level only affects root RES. The root RES is the RES that runs under the root user ID.

Application RESs always use lsf.conf to set the debug environment. Application RESs are the RESs that have been created by sbatchd to service jobs and run under the ID of the user who submitted the job.

This means that any RES that has been launched automatically by the LSF system will not be affected by temporary debug or timing settings. The application RES will retain settings specified in lsf.conf.

# Debug commands for daemons

The following commands set temporary message log level options for LIM, RES, mbatchd, sbatchd, and mbschd.

lsadmin limdebug [-c class\_name] [-l debug\_level ] [-f logfile\_name] [-o]
[host\_name]
lsadmin resdebug [-c class\_name] [-l debug\_level ] [-f logfile\_name] [-o]
[host\_name]
badmin sbddebug [-c class\_name] [-l debug\_level ] [-f logfile\_name] [-o]
badmin sbddebug [-c class\_name] [-l debug\_level ] [-f logfile\_name] [-o]
[host\_name]
badmin schddebug [-c class\_name] [-l debug\_level ] [-f logfile\_name] [-o]
[host\_name]
badmin schddebug [-c class\_name] [-l debug\_level ] [-f logfile\_name] [-o]<[host\_name]</pre>

# Examples

#### % lsadmin limdebug -c "LC\_MULTI LC\_PIM" -f myfile hostA hostB

Log additional messages for the LIM daemon running on hostA and hostB, related to MultiCluster and PIM. Create log files in the LSF\_LOGDIR directory with the name myfile.lim.log.hostA, and myfile.lim.log.hostB. The debug level is the default value, LOG\_DEBUG level in parameter LSF\_LOG\_MASK.

#### % lsadmin limdebug -o hostA hostB

Turn off temporary debug settings for LIM on hostA and hostB and reset them to the daemon starting state. The message log level is reset back to the value of LSF\_LOG\_MASK and classes are reset to the value of LSF\_DEBUG\_RES, LSF\_DEBUG\_LIM, LSB\_DEBUG\_MBD, LSB\_DEBUG\_SBD, and LSB\_DEBUG\_SCH. The log file is reset to the LSF system log file in the directory specified by LSF\_LOGDIR in the format *daemon\_name.log.host\_name*.

#### % badmin sbddebug -o

Turn off temporary debug settings for sbatchd on the local host (host from which the command was submitted) and reset them to the daemon starting state. The message log level is reset back to the value of LSF\_LOG\_MASK and classes are reset to the value of LSF\_DEBUG\_RES, LSF\_DEBUG\_LIM, LSB\_DEBUG\_MBD, LSB\_DEBUG\_SBD, and LSB\_DEBUG\_SCH. The log file is reset to the LSF system log file in the directory specified by LSF\_LOGDIR in the format *daemon\_name*.log.*bost\_name*.

🔹 🖇 badmin mbddebug -l 1

Log messages for mbatchd running on the local host and set the log message level to LOG\_DEBUG1. This command must be submitted from the host on which mbatchd is running because *host\_name* cannot be specified with mbddebug.

#### % badmin sbddebug -f hostB/myfolder/myfile hostA

Log messages for sbatchd running on hostA, to the directory myfile on the server hostB, with the file name myfile.sbatchd.log.hostA. The debug level is the default value, LOG\_DEBUG level in parameter LSF\_LOG\_MASK.

```
    % badmin schddebug -1 2
```

Log messages for mbatchd running on the local host and set the log message level to LOG\_DEBUG2. This command must be submitted from the host on which mbatchd is running because *host\_name* cannot be specified with schddebug.

#### % lsadmin resdebug -o hostA

Turn off temporary debug settings for RES on hostA and reset them to the daemon starting state. The message log level is reset back to the value of LSF\_LOG\_MASK and classes are reset to the value of LSF\_DEBUG\_RES, LSF\_DEBUG\_LIM, LSB\_DEBUG\_MBD, LSB\_DEBUG\_SBD, and LSB\_DEBUG\_SCH. The log file is reset to the LSF system log file in the directory specified by LSF\_LOGDIR in the format *daemon\_name.log.host\_name*.

For timing level examples, see "Setting Daemon Timing Levels" on page 543.

# Setting Daemon Timing Levels

The timing log level for LSF daemons is set in lsf.conf with the parameters LSB\_TIME\_CMD, LSB\_TIME\_MBD, LSB\_TIME\_SBD, LSB\_TIME\_SCH, LSF\_TIME\_LIM, LSF\_TIME\_RES.

The location of log files is specified with the parameter LSF\_LOGDIR in lsf.conf. Timing is included in the same log files as messages.

To change the timing log level, you need to stop any running daemons, change lsf.conf, and then restart the daemons.

It is useful to track timing to evaluate the performance of the LSF system. You can use the lsadmin and badmin commands to temporarily change the timing log level for specific daemons such as LIM, RES, mbatchd, sbatchd, and mbschd without changing lsf.conf.

How the timing log level takes effect

The timing log level you set will only be in effect from the time you set it until you turn the timing log level off or the daemon stops running, whichever is sooner. If the daemon is restarted, its timing log level is reset back to the value of the corresponding parameter for the daemon (LSB\_TIME\_MBD, LSB\_TIME\_SBD, LSF\_TIME\_LIM, LSF\_TIME\_RES). Timing log messages are stored in the same file as other log messages in the directory specified with the parameter LSF\_LOGDIR in lsf.conf.

# Limitations

When debug or timing level is set for RES with lsadmin resdebug, or lsadmin restime, the debug level only affects root RES. The root RES is the RES that runs under the root user ID.

An application RES always uses lsf.conf to set the debug environment. An application RES is the RES that has been created by sbatchd to service jobs and run under the ID of the user who submitted the job.

This means that any RES that has been launched automatically by the LSF system will not be affected by temporary debug or timing settings. The application RES will retain settings specified in lsf.conf.

# Timing level commands for daemons

The total execution time of a function in the LSF system is recorded to evaluate response time of jobs submitted locally or remotely.

The following commands set temporary timing options for LIM, RES, mbatchd, sbatchd, and mbschd.

```
lsadmin limtime [-1 timing_level] [-f logfile_name] [-o] [host_name]
lsadmin restime [-1 timing_level] [-f logfile_name] [-o] [host_name]
badmin sbdtime [-1 timing_level] [-f logfile_name] [-o]
badmin schdtime [-1 timing_level] [-f logfile_name] [-o]
```

For debug level examples, see "Setting Daemon Message Log to Debug Level" on page 540.

For a detailed description of lsadmin and badmin, see the *Platform LSF Reference*.

Setting Daemon Timing Levels

# IX

# LSF Utilities

**Contents** • Chapter 43, "Using lstcsh"

# 

# 43

# Using lstcsh

This chapter describes lstcsh, an extended version of the tcsh command interpreter. The lstcsh interpreter provides transparent load sharing of user jobs.

This chapter is not a general description of the tcsh shell. Only load sharing features are described in detail.

Interactive tasks, including lstcsh, are not supported on Windows.

## **Contents** • "About lstcsh" on page 548

- "Starting lstcsh" on page 554
- "Using lstcsh as Your Login Shell" on page 555
- "Host Redirection" on page 556
- "Task Control" on page 557
- "Built-in Commands" on page 558
- "Writing Shell Scripts in lstcsh" on page 560

# About lstcsh

The lstcsh shell is a load-sharing version of the tcsh command interpreter. It is compatible with csh and supports many useful extensions. csh and tcsh users can use lstcsh to send jobs to other hosts in the cluster without needing to learn any new commands. You can run lstcsh from the command-line, or use the chsh command to set it as your login shell.

With lstcsh, your commands are sent transparently for execution on faster hosts to improve response time or you can run commands on remote hosts explicitly.

lstcsh provides a high degree of network transparency. Command lines executed on remote hosts behave the same as they do on the local host. The remote execution environment is designed to mirror the local one as closely as possible by using the same values for environment variables, terminal setup, current working directory, file creation mask, and so on. Each modification to the local set of environment variables is automatically reflected on remote hosts. Note that shell variables, the nice value, and resource usage limits are not automatically propagated to remote hosts.

For more details on lstcsh, see the lstcsh(1) man page.

- - \* "Local and Remote Modes" on page 550
  - "Automatic Remote Execution" on page 551

# Task Lists

LSF maintains two task lists for each user, a local list (.lsftask) and a remote list (lsf.task). Commands in the local list must be executed locally. Commands in the remote list can be executed remotely.

See the *Platform LSF Reference* for information about the .lsftask and lsf.task files.

# Changing task list membership

You can use the LSF commands lsltasks and lsrtasks to inspect and change the memberships of the local and remote task lists.

# Task lists and resource requirements

Resource requirements for specific commands can be configured using task lists. You can optionally associate resource requirements with each command in the remote list to help LSF find a suitable execution host for the command.

If there are multiple eligible commands on a command-line, their resource requirements are combined for host selection.

If a command is in neither list, you can choose how lstcsh handles the command.

# Local and Remote Modes

lstcsh has two modes of operation:

- Local
- Remote

# Local mode

The local mode is the default mode. In local mode, a command line is eligible for remote execution only if all of the commands on the line are present in the remote task list, or if the @ character is specified on the command-line to force it to be eligible.

See "@ character" on page 556 for more details.

Local mode is conservative and can fail to take advantage of the performance benefits and load-balancing advantages of LSF.

# Remote mode

In remote mode, a command line is considered eligible for remote execution if none of the commands on the line is in the local task list.

Remote mode is aggressive and makes more extensive use of LSF. However, remote mode can cause inconvenience when lstcsh attempts to send host-specific commands to other hosts.

# Automatic Remote Execution

Every time you enter a command, lstcsh looks in your task lists to determine whether the command can be executed on a remote host and to find the configured resource requirements for the command.

See the *Platform LSF Reference* for information about task lists and lsf.task file.

If the command can be executed on a remote host, lstcsh contacts LIM to find the best available host.

The first time a command is run on a remote host, a server shell is started on that host. The command is sent to the server shell, and the server shell starts the command on the remote host. All commands sent to the same host use the same server shell, so the start-up overhead is only incurred once.

If no host is found that meets the resource requirements of your command, the command is run on the local host.

# **Differences from Other Shells**

When a command is running in the foreground on a remote host, all keyboard input (type-ahead) is sent to the remote host. If the remote command does not read the input, it is lost.

lstcsh has no way of knowing whether the remote command reads its standard input. The only way to provide any input to the command is to send everything available on the standard input to the remote command in case the remote command needs it. As a result, any type-ahead entered while a remote command is running in the foreground, and not read by the remote command, is lost.

# @ character

The @ character has a special meaning when it is preceded by white space. This means that the @ must be escaped with a backslash  $\ to run commands with arguments that start with <math>@$ , like finger. This is an example of using finger to get a list of users on another host:

#### % finger @other.domain

Normally the finger command attempts to contact the named host. Under lstcsh, the @ character is interpreted as a request for remote execution, so the shell tries to contact the RES on the host *other.domain* to remotely execute the finger command. If this host is not in your LSF cluster, the command fails. When the @ character is escaped, it is passed to finger unchanged and finger behaves as expected.

#### % finger \@hostB

For more details on the @ character, see "@ character" on page 556.

# Limitations

A shell is a very complicated application by itself. lstcsh has certain limitations:

# Native language system

Native Language System is not supported. To use this feature of the tcsh, you must compile tcsh with SHORT\_STRINGS defined. This causes complications for characters flowing across machines.

# Shell variables

Shell variables are not propagated across machines. When you set a shell variable locally, then run a command remotely, the remote shell will not see that shell variable. Only environment variables are automatically propagated.

# fg command

The fg command for remote jobs must use @, as shown by examples in "Task Control" on page 557.

# tcsh version

<code>lstcsh</code> is based on <code>tcsh</code> 6.03 (7 bit mode). It does not support the new features of the latest <code>tcsh</code>.

# Starting lstcsh

# Starting lstcsh

If you normally use some other shell, you can start lstcsh from the commandline.

Make sure that the LSF commands are in your PATH environment variable, then enter:

#### % lstcsh

If you have a .cshrc file in your home directory, lstcsh reads it to set variables and aliases.

# **Exiting Istcsh**

Use the exit command to get out of lstcsh.

# Using Istcsh as Your Login Shell

If your system administrator allows, you can use LSF as your login shell. The /etc/shells file contains a list of all the shells you are allowed to use as your login shell.

# Setting your login shell

Using csh The chsh command can set your login shell to any of those shells. If the /etc/shells file does not exist, you cannot set your login shell to lstcsh.

For example, user3 can run the command:

% chsh user3 /usr/share/lsf/bin/lstcsh

The next time user3 logs in, the login shell will be lstcsh.

Using a standard if you cannot set your login shell using chsh, you can use one of the standard system shell system shells to start lstcsh when you log in.

To set up lstcsh to start when you log in:

- 1 Use chsh to set /bin/sh to be your login shell.
- 2 Edit the .profile file in your home directory to start lstcsh, as shown below:

SHELL=/usr/share/lsf/bin/lstcsh export SHELL exec \$SHELL -1

# Host Redirection

Host redirection overrides the task lists, so you can force commands from your local task list to execute on a remote host or override the resource requirements for a command.

You can explicitly specify the eligibility of a command-line for remote execution using the @ character. It may be anywhere in the command line except in the first position (@ as the first character on the line is used to set the value of shell variables).

You can restrict who can use @ for host redirection in lstcsh with the parameter LSF\_SHELL\_AT\_USERS in lsf.conf. See the *Platform LSF Reference* for more details.

# Examples

#### % hostname @hostD

```
<< remote execution on hostD >> hostD
```

```
% hostname @/type==alpha
```

```
<< remote execution on hostB >>
```

```
hostB
```

# @ character

| @              | @ followed by nothing means that the command line is eligible for<br>remote execution.                                                                                                    |
|----------------|----------------------------------------------------------------------------------------------------|
| @host_nam<br>e | @ followed by a host name forces the command line to be executed on that host.                                                                                                    |
| @local         | @ followed by the reserved word local forces the command line<br>to be executed on the local host only.                                                                                                    |
| @/res_req      | @ followed by / and a resource requirement string means that the<br>command is eligible for remote execution and that the specified<br>resource requirements must be used instead of those in the remote<br>task list. |

For ease of use, the host names and the reserved word local following @ can all be abbreviated as long as they do not cause ambiguity.

Similarly, when specifying resource requirements following the @, it is necessary to use / only if the first requirement characters specified are also the first characters of a host name. You do not have to type in resource requirements for each command line you type if you put these task names into remote task list together with their resource requirements by running lsrtasks.

# **Task Control**

Task control in lstcsh is the same as in tcsh except for remote background tasks. lstcsh numbers shell tasks separately for each execution host.

# jobs command

The output of the built-in command jobs lists background tasks together with their execution hosts. This break of transparency is intentional to give you more control over your background tasks.

```
% sleep 30 @hostD &
<< remote execution on hostD >>
[1] 27568
% sleep 40 @hostD &
<< remote execution on hostD >>
[2] 10280
% sleep 60 @hostB &
<< remote execution on hostB >>
[1] 3748
% jobs
<hostD>
[1] + Running
                             sleep 30
[2]
      Running
                              sleep 40
<hostB>
                              sleep 60
[1] + Running
```

# Bringing a remote background task to the foreground

To bring a remote background task to the foreground, the host name must be specified together with @, as in the following example:

% fg %2 @hostD
<< remote execution on hostD >>

```
sleep 40
```

# **Built-in Commands**

lstcsh supports two built-in commands to control load sharing, lsmode and connect.

# lsmode

```
Syntax 1smode [on off] [local remote] [e -e] [v -v] [t -t]
```

**Description** The lsmode command reports that LSF is enabled if lstcsh was able to contact LIM when it started up. If LSF is disabled, no load-sharing features are available.

The lsmode command takes a number of arguments that control how lstcsh behaves.

With no arguments, 1smode displays the current settings:

#### % lsmode

LSF

Copyright Platform Computing Corporation LSF enabled, local mode, LSF on, verbose, no\_eligibility\_verbo se, no timing.

#### Options [on | off]

Turns load sharing on or off. When turned off, you can send a command line to a remote host only if force eligibility is specified with @.

The default is on.

### [local | remote]

Sets lstcsh to use local or remote mode.

The default is local. See "Local and Remote Modes" on page 550 for a description of local and remote modes.

◆ [e | -e]

Turns eligibility verbose mode on (e) or off (-e). If eligibility verbose mode is on, lstcsh shows whether the command is eligible for remote execution, and displays the resource requirement used if the command is eligible.

The default is off.

◆ [v | -v]

Turns task placement verbose mode on (v) or off (-v). If verbose mode is on, lstcsh displays the name of the host on which the command is run, if the command is not run on the local host. The default is on.

◆ [t | -t]

Turns wall-clock timing on (t) or off (-t).

If timing is on, the actual response time of the command is displayed. This is the total elapsed time in seconds from the time you submit the command to the time the prompt comes back.

This time includes all remote execution overhead. The csh time builtin does not include the remote execution overhead.

This is an impartial way of comparing the response time of jobs submitted locally or remotely, because all the load sharing overhead is included in the displayed elapsed time.

The default is off.

## connect

Syntax connect [host\_name]

**Description** lstcsh opens a connection to a remote host when the first command is executed remotely on that host. The same connection is used for all future remote executions on that host.

The connect command with no argument displays connections that are currently open.

The connect host\_name command creates a connection to the named host. By connecting to a host before any command is run, the response time is reduced for the first remote command sent to that host.

lstcsh has a limited number of ports available to connect to other hosts. By default each shell can only connect to 15 other hosts.

| Examples | <pre>% connect CONNECTED hostA</pre>       | WITH | SERVER<br>+      | SHELL |
|----------|--------------------------------------------|------|------------------|-------|
|          | % connect<br>Connected                     |      |                  |       |
|          | <pre>% connect CONNECTED hostA hostB</pre> | WITH | SERVER<br>+<br>- | SHELL |

In this example, the connect command created a connection to host hostB, but the server shell has not started.

# Writing Shell Scripts in Istcsh

You should write shell scripts in /bin/sh and use the lstools commands for load sharing. However, lstcsh can be used to write load-sharing shell scripts.

By default, an lstcsh script is executed as a normal tcsh script with loadsharing disabled.

# Running a script with load sharing enabled

directory):

The lstcsh -L option tells lstcsh that a script should be executed with load sharing enabled, so individual commands in the script may be executed on other hosts.

There are three different ways to run an lstcsh script with load sharing enabled:

- Run lstcsh -L script\_name OR:
- Make the script executable and put the following as the first line of the script. By default, lstcsh is installed in LSF\_BINDIR.
   The following assumes you installed lstcsh in the /usr/share/lsf/bin

#!/usr/share/lsf/bin/lstcsh -L
OR:

- Start an interactive lstcsh.
- 2 Enable load sharing, and set to remote mode: **lsmode on remote**
- 3 Use the source command to read the script in.

# Index

#### Symbols

%I substitution string in job arrays 335 %] substitution string in job arrays 335 %USRCMD string in job starters 376 .cshrc file and lstcsh 554 .lsbatch directory 49 .rhosts file disadvantages 500 file transfer with lsrcp 518 host authentication 500 troubleshooting 530 /etc/hosts file example host entries 90 host naming 88 name lookup 88 troubleshooting 530 /etc/hosts.equiv file host authentication 500 troubleshooting 530 using rcp 518 /etc/services file, adding LSF entries to 85 /etc/shells file, and lstcsh 555 /etc/syslog.conf file 522 /usr/include/sys/syslog.h file 522 @ (at sign) in lstcsh 556

#### A

abnormal job termination 114 ABS\_RUNLIMIT parameter in lsb.params 354 absolute run time limit 354 access permissions for interactive tasks 420 account mapping overview 503 user-level, configuring 503 accounting information for advance reservations 473 adaptive dispatch. See chunk jobs administrator comments logging in lsb.events for host open and close 74 for mbatchd restart 64 for queue events 104 administrators cluster administrator description 61 displaying queue administrators 62 primary LSF administrator 61 user account mapping 503 ADMINISTRATORS parameter in lsf.cluster.cluster\_name 61 advance reservation accounting information 473

adding and removing 465 changing job termination time (bmod -t) 472 commands 465 configuring user policies 463 description 462, 463 license 463 reservation ID 471 schmod\_advrsv plugin 463 submitting jobs 471 user policies 463 viewing accounting information 473 weekly planner (brsvs -p) 469 advance reservations, viewing 469 advanced dependency conditions 294 AFS (Andrew File System) overview 514 tokens for esub and eexec 380 aliases for resource names 192 using as host names 88 allocation limits. See resource allocation limits Andrew File System. See AFS application-level checkpointing 309 architecture, viewing for hosts 71 arguments passed to the LSF event program 479 passing to job arrays 336 at sign (@) in lstcsh 556 augmentstarter job starter 378 authd daemon 496 authentication between daemons 501 DCE client using GSSAPI 494 external authentication (eauth) 494 identification daemon (identd) 496 Kerberos 494 LSF\_AUTH parameter in lsf.conf 497 LSF\_EAUTH\_KEY parameter in lsf.sudoers 494 LSF\_EAUTH\_USER parameter in lsf.sudoers 495 LSF\_STARTUP\_PATH parameter in lsf.sudoers 498 LSF\_STARTUP\_USERS parameter in lsf.sudoers 498 multiple environments 502 overview 493 privileged ports (setuid) 496 RFC 1413 and RFC 931 496 security 498 authentication environments 494 automatic checkpointing 318 duplicate event logging 525 event log archiving 525

job migration 321 job requeue 301 job rerun 305 queue selection 45 remote execution in lstcsh 551 automount command, NFS (Network File System) 514, 528 automount option, /net 516

#### R

bacct command 247 bacct -U 473 backfill scheduling default run limit 349 description 453 background jobs, bringing to foreground 557 badmin command hopen 74 hrestart 62 hshutdown 62 hstartup 62 logging administrator comments for host open and close 74 for mbatchd restart 64 for queue events 104 LSF event logs 523 mbdrestart 62, 66 qact 104 qclose 104 qinact 104 qopen 104 setuid permission 497 batch jobs accessing files 514, 516 allocating processors 432 email about jobs disabling 506 options 506 file access 380, 516 input and output 506 killing 121 pre- and post-execution commands 366 requeue 300 rerunning and restarting 305 signalling 121 batch log files. See log files batch queues. See queues benchmarks for setting CPU factors 94 Berkeley Internet Name Domain (BIND), host naming 88 bgadd command 124 bgdel command 126 bhist command, LSF event logs 523 bhist -l 126 bhosts command, using 70 bhosts -x, viewing host exception status 73 BIND (Berkeley Internet Name Domain), host naming 88 bjgroup command 124 bjobs command, reservation ID for advance reservation 471 bjobs -g 124

bjobs -x, viewing job exception status 116 bkill -g 126 black hole hosts 96 blimits command 267 bmod -g 125 bmod -is 511 bmod -t 472 bmod -Zs 511 Boolean resources 140 bparams command, viewing configuration parameters 57 bqueues command, cross-queue fairshare information 211 bresume -g 125 brsvadd command 465 brsvdel command 468 brsvs command 469 brun command advance reservation 472 forcing a job to run 119 job preemption 178 bsla command 246 bstop -g 125 bsub command email job notification 506 input and output 506 remote file access 516 submitting a job associated to a job group 124 associated to a service class 241 bsub -f 516 bsub-is 509 bsub-sla 241 bsub -Zs 510 huilt-in load indices, overriding 163 resources 140 busy host status Isload command 69 status load index 144 busy thresholds, tuning 484

#### С

candidate master hosts, specifying 487 ceiling resource usage limit 348 ceiling run limit 348 chargeback fairshare 236 check\_license script, for counted software licenses 280 checkpoint directory 314 checkpointable jobs chunk jobs 328 description 315 checkpoints application-level 309 automatic 318 creating custom programs 310 fault tolerance 308 kernel-level 309 load balancing 308

overview 308 periodic 317 restarting job 319 CHKPNT parameter in lsb.queues 315 chsh and lstcsh 555 chunk iobs checkpointing 328 CHUNK\_JOB\_DURATION parameter in lsb.params 325 configuring queue for 325 description 324 fairshare scheduling 329 job controls 328 killing 328 limitations on queues 326 migrating 328 modifying 328 rerunnable 328 resource usage limits 347 resuming 328 submitting and controlling 327 WAIT status and pending reason 327 CHUNK\_JOB\_DURATION, parameter in lsb.params 325 client addr argument to eauth 495 client\_port argument to eauth 495 closed host status, bhosts command 68, 70 closed\_Adm condition, output of bhosts -1 68 closed\_Busy condition, output of bhosts -1 68 closed\_Excl condition, output of bhosts -1 68 closed Full condition, output of bhosts -1 68 closed LIM condition. output of bhosts -1 68 closed\_Lock condition, output of bhosts -1 68 closed\_Wind condition, output of bhosts -1 68 cluster administrators description 61 viewing 56 cluster name, viewing 56 clusters configuration file quick reference 65 reconfiguring commands 65 how reconfiguration affects licenses 66 viewing, information about 56 viewing information 56 command file spooling See also job file spooling default directory 510 description 509 JOB\_SPOOL\_DIR parameter in lsb.params 509 commands built-in 558 checking configuration 172 iob starters 372 post-execution. See post-execution commands pre-execution. See pre-execution commands running under user ID 369 using in job control actions 393 Comprehensive System Accounting (IRIX CSA), configuring 521 concurrent threads 354

configuration adding and removing, queues 107 commands for checking 172 preselecting master hosts 487 removing, hosts 78 tuning busy thresholds 484 LIM policies 483 load indices 484 load thresholds 485 mbatchd on UNIX 491 run windows 483 viewing, errors 66 configuration files location 130 non-shared file systems 515 reconfiguration quick reference 65 configuration parameters. See individual parameter names CONTROL ACTION parameter in lsb.serviceclasses 253 core file size limit 351 CORELIMIT parameter in lsb.queues 351 counted software licenses configuring 280 description 280 CPU factors static resource 148 time normalization 357 tuning in lsf.shared 94 limits per iob 351 per process 351 normalization 357 run queue length, description 406 time cumulative and decayed 206 in dynamic user priority calculation 206 time limit, job-level resource limit 351 tuning CPU factors in lsf.shared 94 utilization. ut load index 145. 406 viewing run queue length 94 CPU factor, non-normalized run time limit 354 CPU time, idle job exceptions 109 CPU time normalization 351 cpuf static resource 148 CPULIMIT parameter in lsb.queues 351 Cray, UNICOS accounting log files 520 cross-queue fairshare 211 CSA (IRIX Comprehensive System Accounting), configuring 521 .cshrc file and lstcsh 554 cumulative CPU time 206 custom event handlers 478 custom file transfer, configuring 518 custom resources adding 154 configuring 154 description 152 resource types 140

#### D

daemons authd 496 authentication 501 commands 62 debug commands 541 error logs 522 pidentd 496 restarting mbatchd 64 sbatchd 63 shutting down mbatchd 64 sbatchd 63 TCP service ports 85 ypbind 88 data segment size limit 352 DATALIMIT parameter in lsb.queues 352 DCE/DFS (Distributed File System) credentials, esub and eexec 380 overview 514 deadline constraint scheduling description 174 parallel jobs 459 deadlock, avoiding signal and job action 394 debug level commands for daemons 541 setting temporarily 540 decayed CPU time 206 run time 230 DEFAULT, model or type with lshosts command 532 default input file spooling 510 job control actions 390 IOB SPOOL DIR 510 LSF log file location 520 LSF LOGDIR 522 output file spooling 510 queue, viewing 45 resource usage limits 348 run limit, backfill scheduling 349 UNIX directory structure 58 Windows directory structure 60 default normalization host 351 DEFAULT\_HOST\_SPEC parameter in lsb.params 351 in lsb.queues 357 delayed SLA scheduling goals, control action 253 dependency conditions. See job dependency conditions DFS (Distributed File System). See DCE/DFS directories checkpoint 314 default UNIX directory structure 58 default Windows directory structure 60 log, permissions and ownership 520 .lsbatch 49 LSF\_SERVERDIR eauth executable 497 esub and eexec 381 pre-42 UNIX directory structure 59

remote access 380, 516 shared 49 user accounts 49 disks, I/O rate 146 dispatch order, fairshare 207 dispatch turn. description 46 dispatch windows description 288 hosts 74 queues 106 tuning for LIM 483 dispatch, adaptive. See chunk jobs DISPATCH\_WINDOW, queues 106 Domain Name Service (DNS), host naming 88 done job dependency condition 292 DONE iob state description 112 post-execution commands 367 done jobs, viewing 112 duplicate event logging 525 after network partitioning 525 automatic 525 description 524 dynamic master host 51 resources 140 user priority 205

#### Е

eadmin script default exception actions 96, 109 host exception handling 96, 109 EADMIN\_TRIGGER\_DURATION parameter in lsb.params 110 eauth description 494 executable location (LSF\_SERVERDIR) 497 LSF\_EAUTH\_KEY parameter in lsf.sudoers 494 LSF\_EAUTH\_USER parameter in lsf.sudoers 495 standard input and output 495 eexec (external executable) script description 380 passing data to execution environments 388 running as non-root 388 effective run queue length built-in resources 145 description 406 tuning LIM 486 egroup executable external host groups 93 external user groups 133 electronic mail. See email eligible hosts, viewing 48 ELIM (external LIM) counted software licenses 280 custom resources 158 debugging 162 email disabling batch job notification 506 job options 506 limiting the size of job email 507

564 Administering Platform LSF

embedded submission options for interactive jobs 411 ended job dependency condition 292 environment of a job 49 environment variables. See individual environment variable names equal share fairshare 237 erestart executable, application-level checkpointing 310 error logs log directory, LSF\_LOGDIR 522 log files 522 LSF daemons 522 LSF\_LOG\_MASK parameter 522 managing log files 522 on UNIX and Windows NT 522 errors, viewing in reconfiguration 66 esub (external submission) executable description 381 environment variables 381 job submission parameters 384 mandatory method (LSB\_ESUB\_METHOD) 386 pass data to execution environments 388 esub method (LSB\_ESUB\_METHOD) 386 /etc/hosts file example host entries 90 host naming 88 name lookup 88 troubleshooting 530 /etc/hosts.equiv file host authentication 500 troubleshooting 530 using rcp 518 /etc/services file, adding LSF entries to 85 /etc/syslog.conf file 522 event generation 478 event log archiving, automatic 525 event log replication. See duplicate event logging event loas automatic archiving 525 configuring duplicate logging 525 duplicate logging 525 logging administrator comments for host open and close 74 for mbatchd restart 64 for queue events 104 lsb.events file 51 LSF Batch log file in lsb.events file 523 update interval 525 Event Viewer, Windows NT 478 EVENT\_UPDATE\_INTERVAL in lsb.params 525 events custom programs to handle 478 generated by LSF 479 logging 51 example.services file 85 examples, /etc/hosts file entries 90 exception handling configuring host exceptions 96 configuring in gueues 110 description 52 exception status

for hosts, viewing with bhosts 73 for jobs viewing with bjobs 116 viewing with bqueues 103 exclusive jobs description 175 requeue 303 exclusive queues 175 execution environment 49 forcing for jobs 119 priority 148 execution host, mandatory for parallel jobs 439 exit job dependency condition 292 EXIT iob state abnormal job termination 114 pre- and post-execution commands 367 exit rate for jobs 96 EXIT\_RATE, bhosts -I 73 EXIT\_RATE parameter in lsb.hosts 96 expiry time for mbatchd 491 external job dependency condition 293 job submission executable (esub) 381 LIM. See ELIM (external LIM) load indices, using ELIM 158 user groups, configuring 133 external authentication (eauth) description 494 standard input and output 495

## F

FAIRSHARE parameter in lsb.gueues 213 fairshare scheduling across queues 211 chargeback 236 chunk jobs 329 defining policies that apply to several queues 211 description 202 equal share 237 global 236 hierarchical share tree 217 overview 201 parallel jobs 458 policies 202 priority user 237 static priority 238 viewing cross-queue fairshare information 211 viewing queue-level information 210 FAIRSHARE\_QUEUES parameter in baueues 211 in lsb.queues 213 fault tolerance checkpointing jobs 308 description 51 non-shared file systems 515 FCFS (first-come, first-served) scheduling 46 file access, interactive tasks 420 file preparation, job arrays 334 file sharing 49 file size usage limit 352

file spooling. See command file spooling, job file spooling file systems AFS (Andrew File System) 514 DCE/DFS (Distributed File System) 514 NFS (Network File System) 514 supported by LSF 514 file transfer, lsrcp command 518 FILELIMIT parameter in lsb.queues 352 files /etc/hosts example host entries 90 host naming 88 name lookup 88 /etc/services, adding LSF entries to 85 copying across hosts 420 enabling utmp registration 413 hosts, configuring 89 lsb.params CHUNK\_JOB\_DURATION parameter 325 JOB\_ACCEPT\_INTERVAL parameter 46 JOB\_SCHEDULING\_INTERVAL parameter 46 lsf.conf configuring TCP service ports 85 daemon service ports 85 lsf.shared, adding a custom host types and models 84 makefile to run parallel jobs 446 redirecting 402 redirecting stdout and stderrr 421 resolv.conf 88 spooling command and job files 410 svc.conf (name services) 88 finger command in lstcsh 552 first-come, first-served (FCFS) scheduling 46 floating software licenses configuring dedicated queue for 282 managing with LSF 281 forcing job execution 119 free memory 146

#### G

gethostbyname function (host naming) 88 gid argument to eauth 495 global fairshare 236 goal-oriented scheduling. See SLA scheduling goals, SLA scheduling 241 GROUP\_JLP job slot limit for preemption 182 GROUP\_MAX job slot limit for preemption 182 groups external host 93 external user groups 133 hosts 92 users 130 groups, specifying 234

#### н

hard resource limits, description 346 hard resource usage limits, example 348 heterogeneous environments, authentication 502 hierarchical fairshare 215

hierarchical share tree 217 historical run time 230 history, job arrays 338, 341 HJOB\_LIMIT parameter in lsb.queues 262 hname static resource 148 home directories remote file access 517 shared 49 \$HOME/.lsbatch directory 49 \$HOME/.rhosts file disadvantages 500 file transfer with lsrcp command 518 host authentication 500 hopen badmin command 74 host affinity, same string 199 host authentication LSF\_USE\_HOSTEQUIV parameter in lsf.conf 500 overview 493 host dispatch windows 288 host entries, examples 90 host exception handling configuring 96 example 97 job exit rate exception 96 host failure 52 host groups configuring external host groups 93 defining 130 external 93 overview 130 host load levels 48 host locked software licenses 279 host model DEFAULT 532 select string 192 host model static resource 148 host models adding custom names in lsf.shared 84 tuning CPU factors 95 host name static resource 148 host names /etc/hosts file 88 aliases 88 matching with Internet addresses 88 resolv.conf file 88 resolver function 88 using DNS 88 host partition fairshare 208 host redirection 556 host reservation. See advance reservation host selection 190 host status busy 69, 144 closed 68, 70 index 144 lockU and lockW 69, 144 -ok 69.144 ok 68.69.144 unavail 68, 69, 145 unlicensed 68, 69, 145

566 Administering Platform LSF

unreach 68 viewing 70 host thresholds 48 host type DEFAULT 532 resource requirements 186 select string 192 host type static resource 148 host types, adding custom names in lsf.shared 84 HOST\_JLU job slot limit for preemption 182 host-based resources 140 host-level fairshare scheduling 208 migration threshold, configuring 321 resource information 275 HOSTRESORDER variable 530 hosts adding with Isfinstall 76 associating resources with 155 closing 74 connecting to remote 559 controlling 74 copying files across 420 dispatch windows 74 displaying 70 file 88 finding resource 422 for advance reservations 465 logging on the least loaded 422 master candidates 487 multiple network interfaces 89 official name 88 opening 74 preselecting masters for LIM 487 redirecting 556 removing 78 restricting use by queues 108 selecting for task 416 setting up 76, 77 spanning with parallel jobs 441 specifying master candidates 487 specifying master host 525 viewing architecture information 71 detailed information 70 eligible 48 execeptions 73 history 72 hosts and host status 70 job exit rate and load 73 load by host 71, 143 load by resource 139 model and type information 72 partition information 208 resource allocation limits (blimits) 267 shared resources 142 status 70 status of closed servers 70 suspending conditions 363 hosts file configuring 89 example host entries 90

host naming 88 HOSTS parameter in lsb.hosts 92 in lsb.queues 92 hosts.equiv file host authentication 500 using rcp 518 hostsetup script 76, 77 hrestart badmin command 62 hshutdown badmin command 62

#### I

%I substitution string in job arrays 335 identification daemon (identd) authentication 496 idle iob exceptions configuring 110 description 109 viewing with bjobs 116 viewing with bqueues 103 idle time built-in load index 146 description 405 suspending conditions 362 if-else constructs, creating 172 index list for job arrays 332 initializing LSLIB (Load Sharing LIBrary) for privileged ports authentication 496 input and output files and interactive jobs 402 job arrays 334 splitting stdout and stderr 402 spooling directory 510 installation, on non-shared file systems 515 installation directories default UNIX structure 58 pre-42 UNIX structure 59 Windows default structure 60 interactive jobs competing for software licenses 283 configuring queues to accept 400 redirecting scripts to standard input 411 resource reservation 197 running X applications 409 scheduling policies 400 specifying embedded submission options 411 specifying job options in a file 410 specifying shell 412 splitting stdout and stderr 402 spooling job command files 410 submitting 401 submitting and redirecting streams to files 402 submitting with pseudo-terminals 402 viewing queues for 401 writing job file one line at a time 410 writing job scripts 410 interactive sessions, starting 422 interactive tasks file access 420 running in LSF Base 419 interfaces, network 89

Internet addresses, matching with host names 88 Internet Domain Name Service (DNS), host naming 88 inter-queue priority 360 io load index 146 IRIX Comprehensive System Accounting (CSA), configuring 521 utmp file registration 413 it load index automatic job suspension 361 description 146, 405 suspending conditions 362

#### J

%J substitution string in job arrays 335 JL/P parameter in lsb.users 262 JL/U parameter in lsb.hosts 262 iob arravs %I substitution string 335 %J substitution string 335 argument passing 336 controlling 340 creating 332 dependency conditions 337 file preparation 334 format 332 history 338, 341 index list 332 input and output files 334 maximum size 333 monitoring 338, 341 overview 331 passing arguments 336 redirection of input and output 334 requeueing 341 specifying job slot limit 342 standard input and output 335 status 338, 341 submitting 332 syntax 332 job chunking. See chunk jobs job control actions CHKPNT 392 configuring 392 default actions 390 LS\_EXEC\_T 390 on Windows 391 overriding terminate interval 391 RESUME 391 SUSPEND 390 **TERMINATE 391** terminating 393 using commands in 393 with lstcsh 557 job dependency conditions advanced 294 description 292 done 292 ended 292 examples 294 exit 292 external 293

job arrays 337 job name 293 post\_done 293, 367 post\_err 293, 367 post-processing 367 scheduling 290 specifying 290 specifying job ID 293 started 293 job dispatch order, fairshare 207 job email bsub options 506 disabling batch job notification 506 limiting size with LSB\_MAILSIZE\_LIMIT 507 job exception handling configuring 110 default eadmin action 109 exception types 109 viewing exception status with bjobs 116 viewing exceptions with bqueues 103 job execution environment 49 job exit rate exceptions configuring 96 description 96 viewing with bhosts 73 job file spooling See also command file spooling default directory 510 description 509 JOB\_SPOOL\_DIR parameter in lsb.params 509 job files 45 job groups controlling jobs 125 description 123 viewing 124 job idle factor, viewing with bjobs 116 job ladders. See batch jobs, pre-execution commands job limit 354 job migration automatic 321 checkpointable jobs 320 checkpointing 308 overview 320 requeuing jobs 321 job overrun exceptions configuring 110 description 109 viewing with bjobs 116 viewing with bqueuees 103 job preemption configuring 181 description 178 job slot limits 182 jobs with least run time 183 SLA scheduling 253 job requeue automatic 301 exclusive 303 reverse requeue 302 user-specified 304 job scripts

568 Administering Platform LSF

mpijob 434 writing for interactive jobs 410 iob slot limits for job arrays 342 for parallel jobs 437 job spanning 190, 198 job starters augmentstarter 378 command-level 372 lic\_starter script to manage software licenses 284 preservestarter 378 aueue-level configuring 376 description 372 specifying command or script 374, 376 user commands 376 iob states description 112 DONE description 112 post-execution commands 367 FXIT abnormal job termination 114 pre- and post-execution commands 367 PEND 112 POST\_DONE 114, 367 POST\_ERR 114, 367 post-execution 367 PSUSP 112 RUN 112 SSUSP 112 USUSP 112 WAIT for chunk jobs 327 job submission 44 JOB ACCEPT INTERVAL parameter in lsb.params 46 JOB\_CONTROLS parameter in lsb.gueues 392 JOB\_EXIT\_RATE\_DURATION parameter in lsb.params 97 JOB\_IDLE parameter in lsb.queues 110 JOB\_OVERRUN parameter in lsb.queues 110 JOB\_SCHEDULING\_INTERVAL parameter in lsb.params 46 JOB SPOOL DIR parameter in lsb.params 509 JOB\_STARTER parameter in lsb.queues 376 JOB\_TERMINATE\_INTERVAL parameter in lsb.params 353, 391 JOB\_UNDERRUN parameter in lsb.queues 110 job-level checkpointing 316 pre-execution commands configuring 368 description 367 resource requirements 189 resource reservation 271 run limits 353 job-level suspending conditions, viewing 363 jobs changing execution order 117 checkpointing chunk jobs 328 manually 316 prerequisites 313 CHKPNT 392

dispatch order 47 email notification disabling 506 options 506 enabling rerun 305 enforcing memory usage limits 352 exclusive 175 forcing execution 119 interactive. See interactive jobs killing 121 limiting processors for parallel 447 making checkpointable 315 migrating automatically 321 migrating manually 320 optimum number running in SLA 241 pending 113 periodic checkpointing 317 preemption 360 preemptive and preemptable 178 PVM 433 requeueing 341 requeuing, description 304 requeuing migrating 321 rerunning 305 rerunning automatically 305 restarting automatically 305 checkpointed jobs 319 resuming 120, 364 sending specific signals to 122 short running 324 specifying options for interactive 410 specifying shell for interactive 412 spooling command and job files 410 spooling input, output, and command files 509 submitting to a job group 124 to a service class 241 suspended 364 suspending 120, 360 suspending at queue level 363 switching queues 118 viewing by user 115 configuration parameters in lsb.params 57 order in queue 47 jobs command in lstcsh 557 jobs requeue, description 300

#### Κ

Kerberos authentication 494 kernel-level checkpointing 309

#### L

lic\_starter script, to manage software licenses 284 license, advance reservation 463 licenses cluster reconfiguration 66 software counted 280 dedicated queue for 282 floating 281 Index

host locked 279 interactive jobs and 283 managing with LSF 278 LIM (Load Information Manager) configuring number of restarts 162 configuring wait time 162 logging load information 162 preselecting master hosts 487 tuning 487 load indices 484 load thresholds 485 policies 483 run windows 483 lim.log.host\_name file 522 limdebug command 541 limitations Isrcp command 518 number of remote connections 496 on chunk job queues 326 limits, See resource allocation limits or resource usage limits limtime command 543 load average 145 load balancing 308 load indices See also resources built-in overriding 163 summary 144 io 146 it 146 ls 145 mem 146 pg 145 r15m 145 r15s 145 rlm 145 swp 146 tmp 146 tuning for LIM 484 types 405 ut 145 viewing 56, 147 load levels viewing by resource 139 viewing for cluster 56 viewing for hosts 71 load sharing displaying current setting 558 with lstcsh 560 load thresholds configuring 362 description 187 paging rate, tuning 485 queue level 362 tuning 485 tuning for LIM 484, 485 local mode in lstcsh 550 locality, parallel jobs 198 locality of parallel jobs 441 lockU and lockW host status

Isload command 69 status load index 144 loa files default location 520 directory permissions and ownership 520 lim.log.host\_name 522 logging events on Cray UNICOS 520 maintaining 522 managing 522 mbatchd.log.host\_name 522 mbschd.log.host\_name 522 pim.log.host\_name 522 res.log.host\_name 522 sbatchd.log.host\_name 522 LOG\_DAEMON facility, LSF error logging 522 login sessions 145 login shell, using lstcsh as 555 lost\_and\_found queue 107 Is load index 145 Is\_connect API call 380 LS\_EXEC\_T environment variable 390 LS\_JOBPID environment variable 388 ls\_postevent() arguments 479 Isadmin command limunlock 74 setuid permission 497 lsb.events file event logging 51 logging administrator comments for host open and close 74 for mbatchd restart 64 for queue events 104 managing event log 523 lsb.hosts file host exception handling 96 user groups 131 using host groups 92 using user groups 132 lsb.modules file advance reservation 463 schmod\_advrsv plugin 463 lsb.params file absolute run time limit 354 CHUNK\_JOB\_DURATION parameter 325 controlling lsb.events file rewrites 523 CPU time normalization 351 default normalization host 351 EADMIN\_TRIGGER\_DURATION threshold for exception handling 110 job termination signal interval 353 IOB ACCEPT INTERVAL parameter 46 JOB\_EXIT\_RATE\_DURATION for exception handling 97 JOB\_SCHEDULING\_INTERVAL parameter 46 non-normalized run time limit 354 specifying job input files 509 lsb.aueues file adding a gueue 107 job exception handling 110 normalization host 357 resource usage limits 348

restricting host use by gueues 108 user groups 131 using host groups 92 using user groups 132 lsb.resources file advance reservation policies 463 parameters 261 viewing limit configuration (blimits) 267 lsb.serviceclasses file configuring SLA scheduling 243 CONTROL\_ACTION 253 lsb.users file user groups 131 using user groups 132 LSB\_CHUNK\_RUSAGE parameter in lsf.conf 347 LSB\_CONFDIR parameter in lsf.conf, default UNIX directory 58 LSB\_DEFAULTQUEUE environment variable 45 LSB\_ECHKPNT\_KEEP\_OUTPUT environment variable 312 parameter in lsf.conf 312 LSB\_ECHKPNT\_METHOD environment variable 312 parameter in lsf.conf 312 LSB\_ECHKPNT\_METHOD\_DIR environment variable 310 parameter in lsf.conf 310 LSB ESUB METHOD in lsf.conf 386 LSB\_HOSTS environment variable 430 LSB\_JOB\_CPULIMIT parameter in lsf.conf 351 LSB\_JOBEXIT\_STAT environment variable 368 LSB\_JOBINDEX environment variable 336 LSB\_JOBPEND environment variable 368 LSB JOBPGIDS environment variable 393 LSB\_JOBPIDS environment variable 393 LSB\_LOCALDIR parameter in lsf.conf file 525 LSB\_MAILSIZE environment variable 507 LSB\_MAILSIZE\_LIMIT parameter in lsf.conf 507 LSB\_MAILTO parameter in lsf.conf 506 LSB MBD PORT parameter in lsf.conf 85 LSB\_MOD\_ALL\_JOBS parameter in lsf.conf 472 LSB\_REQUEUE\_TO\_BOTTOM parameter in lsf.conf 301, 302 LSB\_SBD\_PORT parameter in lsf.conf 85 LSB\_SHAREDIR parameter in lsf.conf default UNIX directory 58 duplicate event logging 524 LSB\_SHAREDIR/cluster\_name/logdir, LSF log files 520 LSB\_SIGSTOP parameter in lsf.conf 394 LSB\_SUB\_ABORT\_VALUE environment variable 383 LSB\_SUB\_PARM\_FILE environment variable 381 LSB\_SUSP\_REASON environment variable 393 LSB\_UTMP parameter in lsf.conf 413 .lsbatch directory 49 LSF Daemon Error Log 522 LSF events generated by LSF 479 generation of 478 program arguments 479

LSF parameters. See individual parameter names LSF version, viewing 56 lsf.cluster.cluster\_name file, configuring cluster administrators 61 lsf.conf file comprehensive system account 521 configuring daemon authentication 501 configuring duplicate logging 525 configuring TCP service ports 85 custom file transfer 518 daemon service ports 85 default UNIX directory 58 duplicate event logging 524 host authentication 500 limiting the size of job email 507 LSB\_JOB\_MEMLIMIT 352 LSB\_MEMLIMIT\_ENFORCE 352 Isrcp command executable 518 managing error logs 522 per-job CPU limit 351 resource usage limits for chunk jobs 347 sending email to job submitter 506 setting message log to debug level 540 user authentication 497 lsf.shared file adding a custom host type and model 84 tuning CPU factors 94 lsf.sudoers file, external authentication (eauth) 494, 495, 498 LSF AUTH parameter in lsf.conf 497 LSF\_AUTH\_DAEMONS parameter in lsf.conf 501 LSF\_BINDIR parameter in lsf.conf 58, 518 LSF\_CONFDIR parameter in lsf.conf 58 LSF\_EAUTH\_AUX\_DATA environment variable 494 LSF\_EAUTH\_CLIENT environment variable 501 LSF\_EAUTH\_KEY parameter in lsf.sudoers 494 LSF EAUTH SERVER environment variable 501 LSF\_EAUTH\_USER parameter in lsf.sudoers 495 LSF\_ENABLE\_CSA parameter in lsf.conf 521 LSF\_INCLUDEDIR parameter in lsf.conf, default UNIX directory 58 LSF\_JOB\_STARTER environment variable 374 LSF\_LIM\_PORT parameter in lsf.conf 85 LSF\_LOG\_MASK parameter in lsf.conf 522, 540 LSF\_LOGDIR parameter in lsf.conf 522 LSF\_MANDIR parameter lsf.conf 58 LSF\_MASTER\_LIST parameter in lsf.conf 487 LSF\_MISC parameter in lsf.conf 58 LSF\_NT2UNIX\_CLTRB environment variable 395 LSF NT2UNIX CLTRC environment variable 395 LSF\_RES\_PORT parameter in lsf.conf 85 LSF\_RSH parameter in lsf.conf, controlling daemons 62 LSF\_Sched\_Advance\_Reservation license 463 LSF\_SERVERDIR directory, eauth executable 497 LSF\_SERVERDIR parameter in lsf.conf 58 LSF STARTUP PATH parameter in lsf.sudoers 498 LSF\_STARTUP\_USERS parameter in lsf.sudoers 498 LSF TOP directory default UNIX directory structure 58

pre-42 UNIX directory structure 59 LSF\_USE\_HOSTEQUIV parameter in lsf.conf 500 .lsfhosts file 503 Isfinstall, adding a host 76 lsfshutdown command, shutting down daemons on all hosts 62 Isfstartup command, starting daemons on all hosts 62 Ishosts command, DEFAULT host model or type 532 LSLIB (Load Sharing LIBrary), initializing for privileged ports authentication 496 Ispasswd command 499 Isrcp command description 516 executable file location 518 file transfer 518 restrictions 518 lstcsh about 548 difference from other shells 552 exiting 554 limitations 553 local mode 550 remote mode 550 resource requirements 549 starting 554 task lists 549 using as login shell 555 writing shell scripts in 560

#### Μ

mail disabling batch job notification 506 job options 506 limiting the size of job email 507 mandatory esub method (LSB\_ESUB\_METHOD) 386 mandatory first execution host, parallel jobs 439 mapping user accounts 503 master esub (mesub) configuring 387 description 386 master host candidates with SF\_MASTER\_LIST 487 in non-shared file systems 515 preselecting 487 specifying 525 viewing current 56 MAX\_JOB\_NUM parameter in lsb.params 523 MAX\_JOBS parameter in lsb.users 262 maximum number of processors for parallel jobs 438 resource usage limit 348 run limit 348 maxmem static resource 148 maxswp static resource 148 maxtmp static resource 148 mbatchd (master batch daemon) expiry time 491 refresh time 491 restarting 64 shutting down 64

specifying query-dedicated port 491 specifying time interval for forking child 491 tuning on UNIX 491 mbatchd.log.host name file 522 MBD. See mbatchd mbddebug command 541 mbdrestart badmin command 62 mbdtime command 543 mbschd.log.host\_name file 522 mem load index 146 MEMLIMIT parameter in lsb.gueues 352 memorv available 146 usage limit 352 mesub (master esub) configuring 387 description 386 migration. See job migration minimum processors for parallel jobs 438 missed SLA scheduling goals, control action 253 model static resource 148 MPI (Message Passing Interface) 431, 434 MPICH support 434 mpijob parallel job script 434 MPL (Message Passing Library) 434 multi-homed hosts 89 multiple, esub 386 multiple authentication environments 502 multiprocessor hosts configuring queue-level load thresholds 363 tuning LIM 486 multithreading, configuring mbatchd for 491 MXJ parameter in lsb.hosts 262

#### Ν

name lookup using /etc/hosts file 88 name spaces, non-uniform 503 native language system, and lstcsh 553 ncpus static resource dynamically changing processors 149 reported by LIM 148 ndisks static resource 148 network failure 51 interfaces 89 partitioning, and duplicate event logging 525 port numbers, configuring for NIS or NIS+ databases 86 Network File System. See NFS Network Information Service. See NIS NFS (Network File System) automount command 514, 528 nosuid option 499 overview 514 NIS (Network Information Service) configuring port numbers 86 host name lookup in LSF 88 ypcat hosts.byname 88 NO\_PREEMPT\_FINISH\_TIME parameter in lsb.params 183 NO\_PREEMPT\_RUN\_TIME parameter in lsb.params 183 non-normalized run time limit 354 non-shared file systems, installing LSF 515 non-uniform name spaces 503 normalization CPU time limit 357 host 357 run time limit 357 normalization host 351 normalized run queue length description 145 tuning LIM 486 nosuid option, NFS mounting 499 NQS (Network Queueing System), logging events on Cray UNICOS 520 ngsacct file 520 number of processors for parallel jobs 438 numdone dependency condition 337 numended dependency condition 337 numerical resources 140 numexit dependency condition 337 numhold dependency condition 337 numpend dependency condition 337 numrun dependency condition 337 numstart dependency condition 337

#### 0

obsolete parameters, USER\_ADVANCE\_RESERVATION in lsb.params 464 official host name 88 -ok host status Isload command 69 status load index 144 ok host status bhosts command 68 Isload command 69 status load index 144 one-time advance reservation 466 order of job execution, changing 117 order string 194 OS memory limit 353 output and input files, for job arrays 335 output file spooling, default directory 510 overrun job exceptions configuring 110 description 109 viewing with bjobs 116 viewing with baueuees 103 ownership of log directory 520

#### Ρ

P4 jobs 431, 433 p4job parallel job script 433 paging rate automatic job suspension 361 checking 362 description 145, 405 load index 145 suspending conditions 362 parallel fairshare 458 parallel jobs allocating processors 432 backfill scheduling 453 deadline constraint scheduling 459 fairshare 458 job slot limits 437 limiting processors 447 locality 198, 441 mandatory first execution host 439 mpijob script 434 number of processors 438 overview 429 processor reservation 450 selecting hosts with same string 199 spanning hosts 441 submitting 432 using makefile 446 parallel programming Argonne National Laboratory 434 Mississippi State University 434 Oak Ridge National Laboratory 433 P4 433 packages 431 PVM 433 parallel tasks running with lsgrun 417 starting 436 Parallel Virtual Machine (PVM) job scripts 431 submitting jobs to LSF 433 parameters. See individual parameter names 57 partitioned networks 52 PATH environment variable and lstcsh 554 shared user directories 50 paths /etc/hosts file example host entries 90 host naming 88 name lookup 88 /etc/hosts.equiv file 500 host authentication 500 using rcp 518 /etc/lsf.sudoers file 495 /etc/services file, adding LSF entries to 85 /net 516 /usr/bin/ 50 PEND, job state 112 pending reasons, queue-level resource reservation 271 pending reasons, viewing 113 performance tuning busy thresholds 484 LIM policies 483 load indices 484 load thresholds 485 mbatchd on UNIX 491 preselecting master hosts 487 run windows for LIM 483 periodic checkpointing description 317

disabling 317 job-level 317 queue-level 318 periodic tasks 522 per-job CPU limit 351 permissions log directory 520 remote execution 500 setuid badmin command 497 Isadmin command 497 per-process limits CPU limit 351 data segment size 352 file size 352 memory limit 352 stack segment size 355 pg load index, suspending conditions 362 pidentd daemon 496 PIM (Process Information Manager), resource use 143 pim.log.host\_name file 522 PJOB\_LIMIT parameter in lsb.queues 262 PluginModule section in lsb.modules. advance reservation 463 policies fairshare 202 tuning for LIM 483 port numbers, configuring for NIS or NIS+ databases 86 ports privileged, setuid authentication 496 registering daemon services 85 specifying dedicated 491 post\_done job dependency condition 293, 367 POST\_DONE post-execution job state 114, 367 post\_err job dependency condition 293, 367 POST ERR post-execution job state 114, 367 post-execution job dependency conditions 367 job states 367 post-execution commands configuring 368 overview 366 queue-level 367 running under user ID 369 pre-4.2 UNIX directory structure 59 PREEMPT\_FOR parameter in lsb.params 182, 183, 460 preemptable jobs 178 queues 178 preemption, SLA scheduling 253 preemption and fairshare, advance reservation 472 PREEMPTION parameter in lsb.queues 181 preemptive jobs 178 queues 178 schedulina configuring 181 description 178 pre-execution commands configuring 368

job-level 367 overview 366 queue-level 367 running under user ID 369 preservestarter job starter 378 PRIORITY parameter in lsb.queues 213, 220 priority user fairshare 237 priority. See dynamic user priority privileged ports authentication (setuid) description 496 limitations 496 process allocation for parallel jobs 190, 199 PROCESSLIMIT parameter in lsb.queues 353 processor number for parallel jobs 438 reservation 450 processor reservation, configuring 450 processors, limiting for parallel jobs 447 programs, handling LSF events 478 project names, viewing resource allocation limits (blimits) 267 pseudo-terminal submitting interactive jobs with 402 using to run a task 417 PSUSP iob state description 120 overview 112 pub/ident/server 496 PVM (Parallel Virtual Machine) job scripts 431 submitting jobs to LSF 433 PVM jobs, submitting 433 pvmjob parallel job script 433

#### Q

gact badmin command 104 gclose badmin command 104 ginact badmin command 104 QJOB\_LIMIT parameter in lsb.queues 262 qopen badmin command 104 queue administrators, displaying 62 queue dispatch windows 288 queue priority 45 queue thresholds, viewing 48 QUEUE\_NAME parameter in lsb.queues 107 queue-level fairshare across queues 211 fairshare scheduling 210 iob starter 376 making jobs checkpointable 315 migration threshold, configuring 321 periodic checkpointing 318 pre- and post-execution commands configuring 368 description 367 resource limits 348 resource requirements 187 resource reservation 271 run limits 349 queue-level resource information, viewing 275 queue-level resource limits, defaults 348 aueues adding and removing 107 automatic selection 45 backfill queue 454 changing job order within 117 chunk job limitations 326 configuring for chunk jobs 325 job control actions 392 suspending conditions 363 default 45 dispatch windows 106 displaying queue administrators 62 exclusive 175 fairshare across queues 211 interactive 400 lost\_and\_found 107 overview 44 preemptive and preemptable 178 REQUEUE\_EXIT\_VALUES parameter 368 restricting host use 108 run windows 106 setting rerun level 305 specifying suspending conditions 363 viewina available 101 default 45 detailed queue information 101 for interactive jobs 401 history 102 job exception status 103 resource allocation limits (blimits) 267 status 101 viewing administrator of 56

#### R

-R res\_reg command argument 190 r15m load index built-in resources 145 description 406 suspending conditions 362 r15s load index built-in resources 145 description 406 suspending conditions 362 r1m load index built-in resources 145 description 406 suspending conditions 362 rcp command 516 recurring advance reservation 466 remote connections, limitation to privileged ports authentication 496 remote execution authentication 493 permission 500 with lstcsh 551 remote jobs bringing background jobs to foreground 557 execution priority 148 remote mode in lstcsh 550

REQUEUE\_EXIT\_VALUES parameter in lsb.gueues 301, 302 requeued jobs automatic 301 description 300 exclusive 303 reverse 302 user-specified 304 rerunnable jobs 305 rerunnable jobs, chunk jobs 328 RERUNNABLE parameter in lsb.queues 305 res.log.host\_name file 522 resdebug command 541 reservation, advance 462, 463 reservation ID, advance reservation 471 resolv.conf file 88 resolver function 88 resource allocation limits configuring 261 viewing (blimits) 267 resource names aliases 192 description 154 resource requirements and task lists in lstcsh 549 description 186 for advance reservations 465 host type 186 ordering hosts 190, 194 parallel job locality 190, 198 parallel job processes 190, 199 parallel jobs, selecting hosts 199 resource reservation 195 resource usage 190, 195 select string 192 selecting hosts 190, 192, 199 resource reservation description 270 static shared resources 157 resource usage resource requirements 190, 195 viewing 143 resource usage limits ceiling 348 chunk job enforcement 347 configuring 348 conflicting 347 default 348 for deadline constraints 174 hard 348 maximum 348 priority 347 soft 348 specifying 348 ResourceMap section in lsf.cluster.cluster\_name 155 ResourceReservation section in lsb.resources 463 resources See also load indices adding 153 adding custom 154 advance reservations 462

associating with hosts 155 Boolean 140 built-in 144 configuring custom 154 configuring limits 261 custom 152 host-level 275 queue-level 275 shared 141, 142 types 140 viewing available 56, 138 host load 139 shared 56 restime command 543 restrictions chunk job queues 326 Isrcp command 518 lstcsh 553 number of remote connections 496 RESUME job control action 391 resume thresholds, viewing 364 RESUME\_COND parameter in lsb.queues 391 reverse requeue 302 rexpri static resource 148 RFC 1413 and RFC 931 protocols, identification daemon authentication 496 .rhosts file troubleshooting 530 disadvantages 500 file transfer with lsrcp 518 host authentication 500 rlogin command interactive terminals 405 privileged ports authentication 496 rsh command lsfrestart 62 privileged ports authentication 496 RUN job state, overview 112 run limits ceiling 348 configuring 346, 353 default 349 maximum 348 specifying 356 run queue effective 145 normalized 145 suspending conditions 362 run time decaved 230 historical 230 normalization 357 run time limit, non-normalized (absolute) 354 run windows description 287 queues 106 tuning for LIM 483 RUN\_WINDOW, queues 106 RUNLIMIT parameter in lsb.gueues 353 running jobs, viewing 112

rusage resource requirements section 190 resource reservation 270 usage string syntax 195 ruserok function, authentication using /etc/hosts.equiv 500

#### S

same string 199 sample /etc/hosts file entries 90 sbatchd (slave batch daemon) remote file access 516 restarting 63 shutting down 63 sbatchd.log.host\_name file 522 sbddebug command 541 sbdtime command 543 schddebug command 541 schddtime command 543 scheduling exclusive 175 fairshare 202 hierarchical fairshare 215 preemptive configuring 181 description 178 service level agreement (SLA) 240 threshold host selection 48 queue-level resource requirements 187 schmod\_advrsv plugin for advance reservation 463 scripts check\_license for counted software licenses 280 lic\_starter to manage software licenses 284 mpijob 434 p4job 433 pvmjob 433 redirecting to standard input for interactive jobs 411 writing for interactive jobs 410 writing in lstcsh 560 security LSF authentication 498 user authentication 497 selection string 192 server hosts, viewing detailed information 70 server static resource 148 server status closed 70 service class configuring 243 examples 244 goal-oriented scheduling 241 service classes bacct command 246, 247 description 240 submitting jobs 241 service database examples 85 service level agreement. See SLA scheduling service level goals job preemption 253 optimum number of running jobs 241

576 Administering Platform LSF

service classes 241 service ports (TCP and UDP), registering 85 setuid authentication 496 permission badmin command 497 Isadmin 497 privileged ports authentication 496 setuid permissions 530 SGI IRIX. See IRIX share assignments 203 share tree 217 shared file systems, using LSF without 515 shared files 528 shared resources description 141 static reserving 157 update interval 158 viewing 142 shared user directories 49 shares fairshare assignment 203 viewing user share information 129 shell mode, enabling 420 shell scripts. See scripts shell variables and lstcsh 553 shells default shell for interactive jobs 412 lstcsh 552 specifying for interactive jobs 412 short-running jobs, as chunk jobs 324 SIGCONT signal default RESUME action 391 job control actions 122 SIGINT signal conversion to Windows NT 395 default TERMINATE action 391 job control actions 122 SIGKILL signal default TERMINATE action 391 job control actions 122 sending a signal to a job 122 signals avoiding job action deadlock 394 configuring SIGSTOP 120, 390, 394 converting 395 customizing conversion 395 sending to a job 122 SIGINT 122 SIGTERM 122 SIGQUIT signal, conversion to Windows NT 395 SIGSTOP signal bstop 120 configuring 120, 390, 394 default SUSPEND action 390 job control actions 122 SIGTERM signal default TERMINATE action 391 job control actions 122

SIGTSTP signal bstop 120 default SUSPEND action 390 SLA scheduling bacct command 247 bsla command 246 configuring 243 deadline goals 240 delayed goals 253 description 240 job preemption 253 missed goals 253 optimum number of running jobs 241 service classes description 240 examples 244 service level goals 241 submitting jobs 241 velocity goals 240 violation period 253 SLOT\_POOL parameter, in lsb.queues 220 SLOT\_SHARE parameter in lsb.queues 220 soft resource limits data segment size 352 description 346 example 348 file size 352 memory usage 352 stack segment size 355 software licenses counted 280 floating dedicated queue for 282 description 281 host locked 279 interactive jobs competing with batch jobs 283 managing 284 managing with LSF 278 span string 198 spooling. See command file spooling, job file spooling SSUSP job state description 120 overview 112 stack segment size limit 355 STACKLIMIT parameter in lsb.gueues 355 standard input and error, splitting for interactive jobs 402 standard input and output for eauth 495 job arrays 335 passing data between esub and eexec 388 standard output and error, redirecting to a file 421 started job dependency condition 293 static priority fairshare 238 static resources See also individual resource names description 148 shared reserving 157 update interval 158 STATUS, bhosts 68

status closed in bhosts 70 job arrays 338, 341 load index 144 viewing hosts 70 queues 101 WAIT for chunk jobs 327 stderr and stdout redirecting to a file 421 splitting for interactive jobs 402 stdin and stdout, passing data between esub and eexec 388 STOP\_COND parameter in lsb.queues 390 string resources 140 submission executable (esub) 381 submission options, embedding for interactive jobs 411 Sun Network Information Service/Yellow Pages. See NIS supported file systems 514 SUSPEND job control action, default 390 suspended jobs resuming 364 states 113 suspending conditions configuring 363 viewing 363 suspending reason, viewing 113, 364 suspending thresholds 364 svc.conf file (name services) 88 swap space load index 146 suspending conditions 362 SWAPLIMIT parameter in lsb.queues 355 swp load index description 146 suspending conditions 362 syslog.h file 522

#### Т

task control, with lstcsh 557 task lists and lstcsh 549 changing memberships 549 tasks file access 420 running in LSF Base 419 running on hosts listed in a file 418 running same on many hosts in sequence 417 selecting host to run on 416 starting parallel 436 TCP service port numbers configuring for NIS or NIS+ databases 86 registering for LSF 85 tcsh, version and lstcsh 553 temp space, suspending conditions 362 TERMINATE job control action 391 **TERMINATE WHEN parameter in lsb.gueues** changing default SUSPEND action 393 TERMINATE job control action 391 TerminateProcess() system call (Windows NT), job control

actions 391 THREADLIMIT parameter in lsb.gueues 354 threads, job limit 354 thresholds exited job exceptions 96 host and queue 48 idle job exceptions 110 job exit rate for hosts 96 job overrun exceptions 110 job underrun exceptions 110 scheduling and suspending 364 tuning for LIM 485 time expressions, creating for automatic configuration 170 time normalization, CPU factors 357 time values, specifying 168 time windows, syntax 169 time-based resource limits 174 timing level, commands for daemons 543 /tmp directory, default LSF\_LOGDIR 522 tmp load index description 146 suspending conditions 362 /tmp\_mnt directory 528 type static resource 72, 148

#### U

UDP service port numbers, registering for LSF 85 uid argument to eauth 495 UJOB\_LIMIT parameter in lsb.queues 262 unavail host status bhosts command 68 Isload command 69 status load index, status load index 145 underrun job exceptions configuring 110 description 109 viewing with bjobs 116 viewing with bqueues 103 UNICOS accounting 520 UNIX directory structure example 58 pre-42 59 unlicensed host status bhosts command 68 Isload command 69 status load index 145 unreach host status, bhosts command 68 update interval 525 duplicate event logging 525 static shared resources 158 usage limits. See resource usage limits usage string 195 user account mapping 503 user authentication environments 494 external (eauth) 494 identification daemon (identd) 496 LSF\_AUTH parameter in lsf.conf 497 LSF\_EAUTH\_KEY parameter in lsf.sudoers 494

LSF\_EAUTH\_USER parameter in lsf.sudoers 495 LSF\_STARTUP\_PATH parameter in lsf.sudoers 498 LSF\_STARTUP\_USERS parameter in lsf.sudoers 498 overview 493 privileged ports (setuid) 496 RFC 1413 and RFC 931 496 security 498 user groups defining external user groups 133 overview 130 specifying 234 viewing information about 128 user home directories, shared 49 user priority 205 user share assignments 203 USER\_ADVANCE\_RESERVATION parameter in lsb.params, obsolete parameter 464 user\_auth\_data argument to eauth 495 user\_auth\_data\_len argument to eauth 495 USER\_JLP job slot limit for preemption 182 USER\_NAME parameter in lsb.users 132 USER\_SHARES parameter in lsb.hosts 132 user-level account mapping, configuring 503 checkpointing, overview 309 username argument to eauth 495 users viewing information about 128 viewing jobs submitted by 115 viewing resource allocation limits (blimits) 267 viewing shares 129 USERS parameter in lsb.queues 132 user-specified job requeue 304 /usr/include/sys/syslog.h file 522 %USRCMD string in job starters 376 USUSP job state description 120 overview 112 suspending and resuming jobs 120 ut load index built-in resource 145 description 406

utmp file registration on IRIX, enabling 413

#### ٧

variables. *See* individual environment variable names viewing configuration errors 66 host status 70 violation period, SLA scheduling 253 virtual memory load index 146 suspending conditions 362 virtual memory limit 355 ymstat 146

#### W

WAIT status of chunk jobs description 327 viewing 114 wall-clock run time limit 354 weekly planner for advance reservation (brsvs -p) 469 Windows, job control actions 391 windows dispatch 288 run 287 time 169 Windows NT authentication in LSF Service 498 default directory structure 60 TerminateProcess() system call, job control actions 391 Windows NT Event Viewer 478 workarounds to Isrcp limitations 518

#### Х

X applications, running with bsub 409 xterm, starting in LSF Base 423

#### Y

ypbind daemon 88 ypcat hosts.byname 88 ypmake command 86 Index